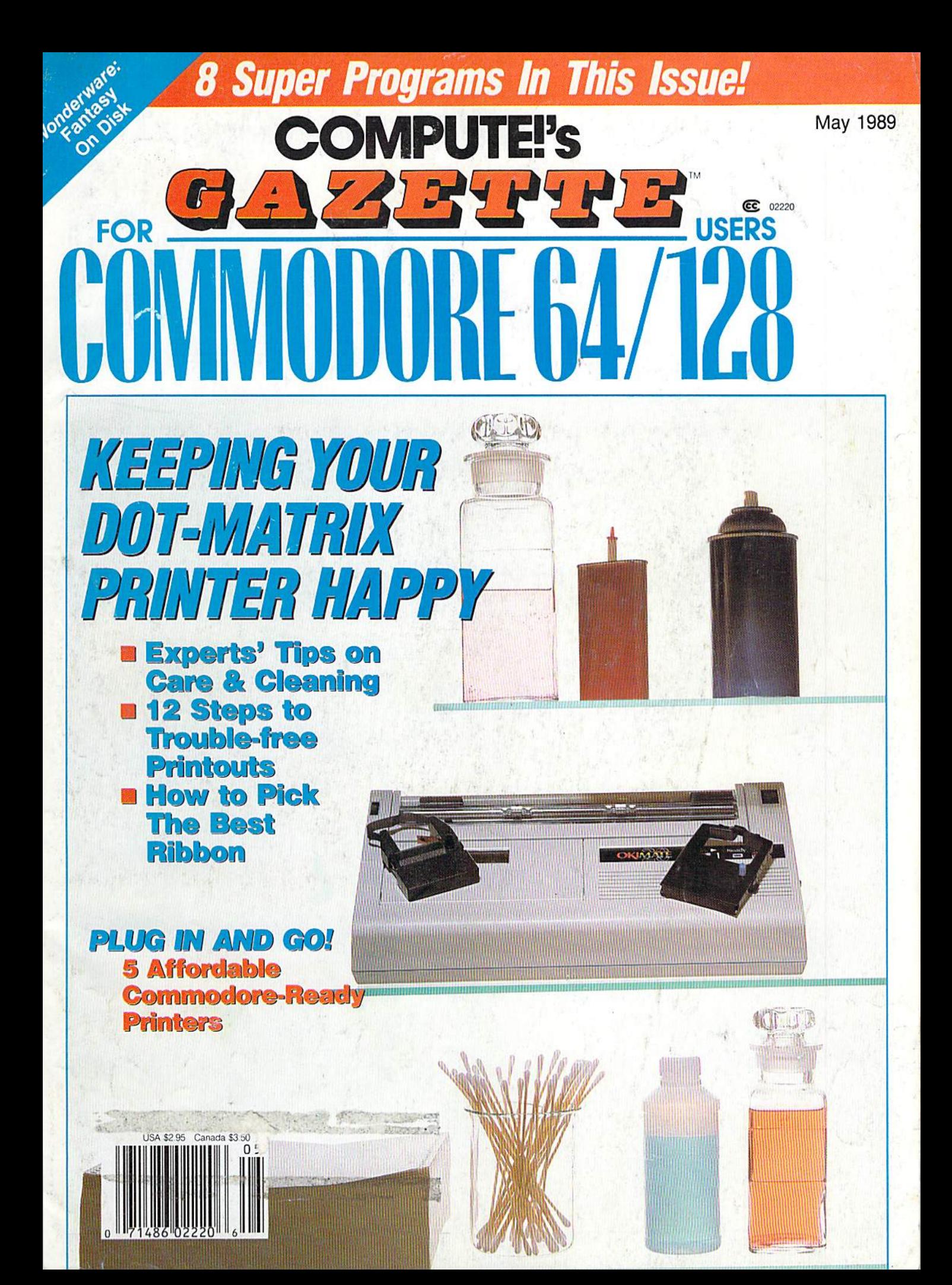

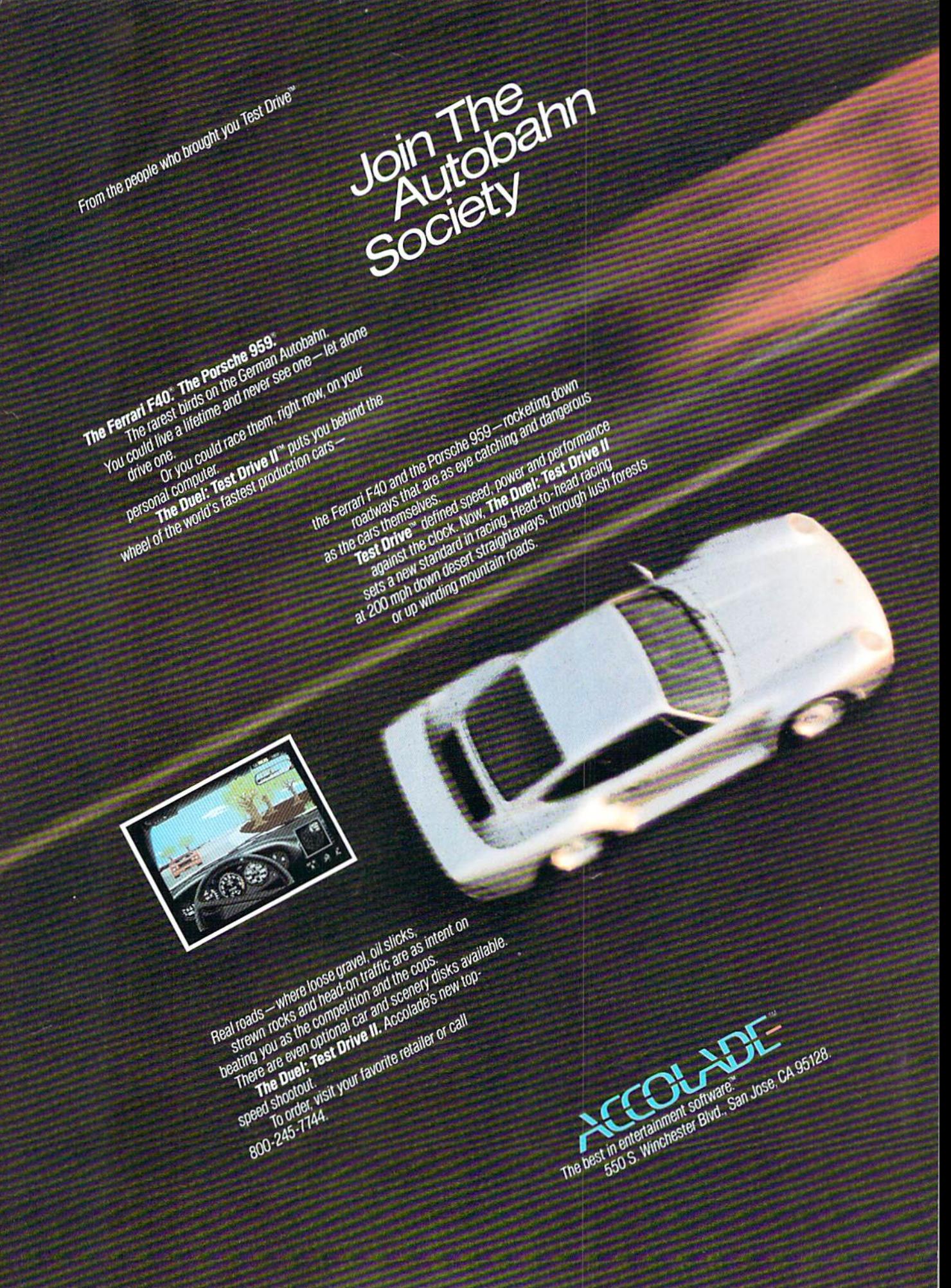

# **GAZETTE**

# May 1989 Vol. 7, No. 5

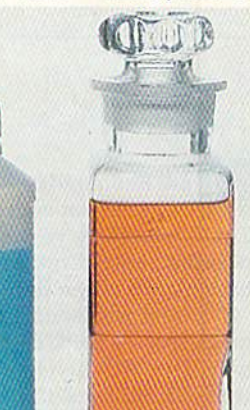

# Features

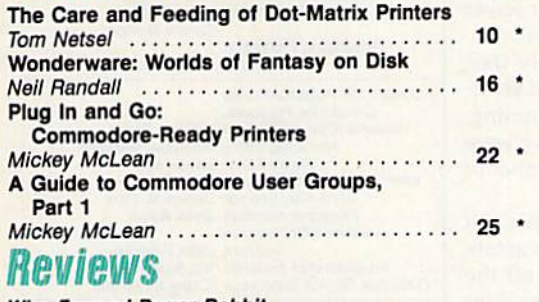

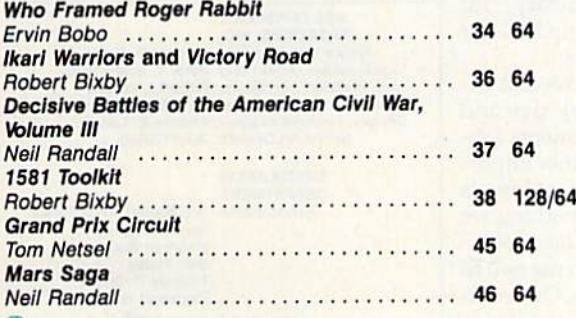

# **Games**

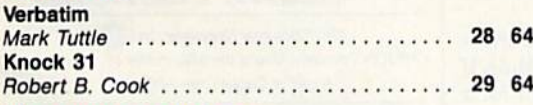

# Programming

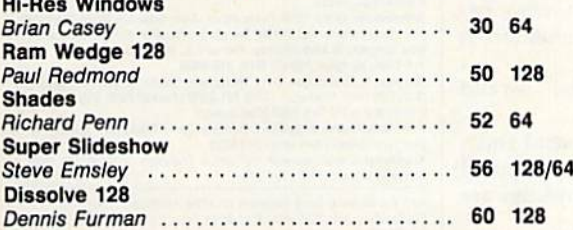

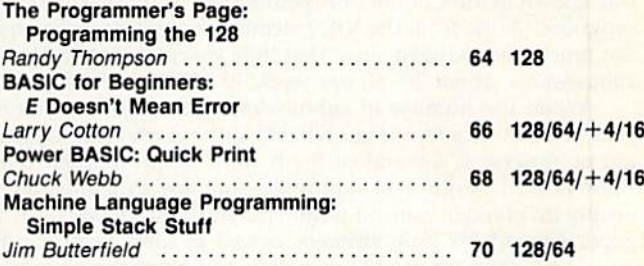

# **Departments**

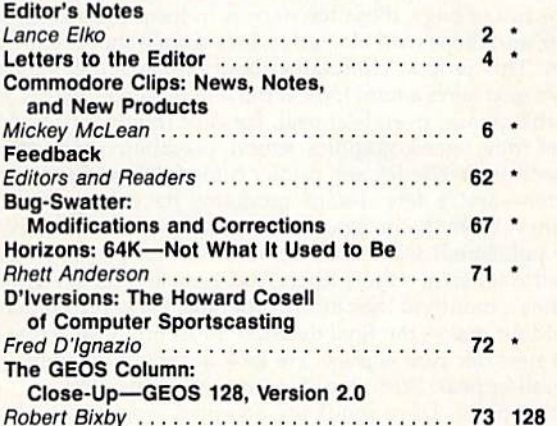

# Program Listings

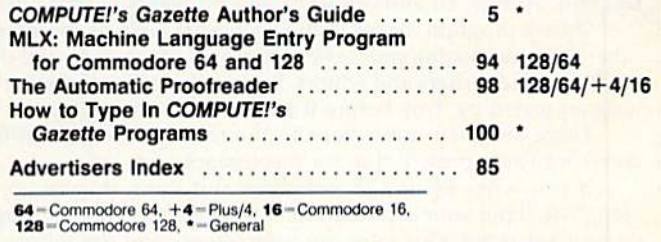

Cover Phofo by Mark Wagoner ©7989

COMPUTEI's Gazette (ISSN 0737-3716) is published monthly by COMPUTEI Publications, Inc., ABC Consumer Magazines, Inc., Chilton Company, one of the ABC Publishing Companies<br>a part of Capital Cities/ABC, Inc. 825 Seventh Ave Second-class postage paid at New York, NY and additional mailing offices

# EDITOR'S **notes**

ark Raymond of Santa Barbara, California, recently wrote us and asked how we go about soliciting programs and then deciding which ones to publish. This is a topic we've never approached in these pages, and it's an area of our business that most of you would find very interesting. To get a clear picture, you need a brief glance at the past. So, first, a bit of history.

When we debuted Gazette in 1983, we followed the tradition of our flagship magazine, COMPUTE!, by publishing programs—both listings and documenta tion. The VIC-20 had a large installed base at that time, and we were swamped with VIC submissions. Months later, as the 64 became a hot mass-market item, we received hundreds of 64 programs in the mail each week. By early 1984, Gazette was known in the Commodore community as *the* place to go with your homemade programs. Aside from the VIC's demise and the improved quality of 64 programs, not much has changed since that time except quantity. We now receive far fewer submissions, about 30-40 per week; in 1984, we received up to 300 a week.

When the number of submissions first began to diminish appreciably (last year), I talked to a few of our reliable authors who had mysteriously stopped sending us programs. Several of them were simply burned out from programming, some moved to different machines—notably PCs and Amigas—and a few were deeply involved in noncomputing pursuits. Fortunately, we still have a number of good, dependable programmers as well as some terrific in-house talent.

The system we use in evaluating and purchasing programs goes like this. All programs are received by David Hensley, our submissions editor. Dave, an astute 128 and 64 user and programmer, looks at everything closely. He siphons off the programs full of bugs, those too narrow in focus ("Bowling League Secretary," for example), and those with bloated code (a simple shoot-'em-up that eats up 20K, for instance). This process eliminates about 60 percent of the submissions.

Dave next takes a hard look at the remaining programs. He applies several criteria to this phase: overall appeal, concept (originality and usefulness), size and quality of code, speed, graphics, sound, playability {for games), requirements (ob scure hardware needed?), and printer compatibility, if appropriate. Another important factor—and a few decent programs have been rejected at this point—is redundancy. Does the program conceptually or functionally repeat something we recently published? Dave ends up with several programs that get a closer look.

Gazette assistant editors Rhett Anderson and Randy Thompson join me two to three times a month to look at the programs Dave recommends we buy. Our committee of four makes the final decision. Most often we arrive at quick consensus.

The next decision is price. We look at program complexity, length, language, and overall appeal. Price, too, is a consensus decision.

At this point, Dave sends the accepted programs to Troy Tucker, who thor oughly tests them. Once a program checks out, a contract is mailed to the author. If there's a problem (say, an elusive bug), we fix it or write to or call the author for a solution. Almost all authors solve any problems within a few weeks.

Once a program makes it into a working table of contents, it goes through another vigorous testing process by members of the technical department, who, be ing both good writers and editors, augment, clarify, and edit the documentation. It is again tested by Troy before it moves on to the editors.

There are even more steps in the testing process, but further details would serve only as a prescription for insomniacs.

If you write 64 or 128 programs and think they're up to snuff, send them along. We'll put your code through the ropes. And if your program makes it, you'll be well rewarded. Our rates are competitive, and the follow-up disk royalties are up to five times greater than the initial payment.

> Lance Elko Senior Editor

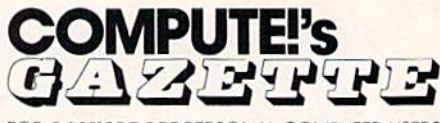

FOR **COMMODORE** PERSONAL COMPUTER USERS

Assistant Art Director Assistant Editors Hhalt Anderson Features Editor Assistant Features Editor Technical Editor Assistant lechnical Editor Dale McBane Assistant Editor. Submissions & Disk Products Editorial Assistant Copy Editors Programming Assistant

Editor Lance Elko Robin L. Strelow Randy Thompson Keith Ferrell Tom Netsel Patrick Parrish

Contributing Editors David Henaley Mickey McLean Karen Siepnk Tammie Taylo Karen Uhlandorl Troy Tucker **Jim Butterfield** (Toronto, Canada) Fred D'Ignazio<br>(E. Lansing, Ml) David English

ART DEPARTMENT Junior Designer Meg McArn<br>Mechanical Art Supervisor Robin Case

Mechanical Artist ScOtty Blllinas

PRODUCTION DEPARTMENT Production Director Assistant Production Manager Production Assistant Kim Polts Typesetting

Mark E. Hillyer De Potter **Terry Cash** Carole Dunton

Advertising Production Assistant Anita ArmTield

## COMPUTE! PUBLICATIONS

Group Vice President, Publisher/Editorial Director Editorial Operations Director Senior Art Director Executive Assistant Sybil Agee<br>Senior Administrative Assistant<br>Administrative Assistant

Managing Editor Kathleen Martinek<br>Senior Editor Lance Elko William Tynan **Tony Roberts** Janice R, Fary Julia Fleming **Iris Brooks** 

Customer Service Supervisor Cathy McAllister ABC CONSUMER

MAGAZINES. INC. Vice President. Advertising Peter T. Jonnsmeyor Vice President. Circulation Robert I. Qurane Vice President, Production llene Berson-Weiner Director, Financial Analysis Andrew E. Landis

Senior Vice President Richard D. Bay<br>President, Advertising Peter T. Johnsmeyer<br>President, Circulation Robert I. Gursha Senior Art Director John Ciofalo

### CIRCULATION DEPARTMENT

Subscriptions Ora Blackmon-DeBrown Harold Buckley Maureen Buckley Beth Henly Thomas D. Slater Raymond Ward Newsstand Mitch Frank Jana Friedman Customer Service S. Adekemi-Adaralegbe

ABC Consumer Magazines, Inc. 643

CHILTON Company, One of the ABC Publishing Companies. a part of Capital Cities/ABC. Inc.

ADVERTISING OFFICES

New York: ABC Consumer Magazines, Inc., i<br>York, NY 10019. Tel. (212) 265-8360. Bernard Advertising Director.

Greensboro: COMPUTE! Publications, Suite 200, 324 West Wen<br>Ave., Greensboro, NC 27408. Tel. (919) 275-9809. Kathleen Ingra New England & Mid-Atlantic: Bernard J. Theobaid. Jr., (212)

Midwest & Southwest Jerry Thompson, Lucille Dennis, Jennife<br>|312) 726-6047 (Chicago): (713) 731-2605 [Texas); (303) 595-929<br>|Colorado]: (415) 348-8222 [California].<br>West, Northwest, & British 348-8222.<br>Dennis. Jennifer Del

S**outheast & International:** Bernard J. Theobald, Jr. (212) 315<br>Kathleen Ingram (919) 275-9809.

Address all advertising materials to: Anita Armfield, COMPUTE!<br>Publications. Inc., 324 West Wendover Ave., Suite 200. Greensbo NC 27409

should be addressed to The Editor, COMPUTE!'s Suite 200, 324 West Wendover Ave...

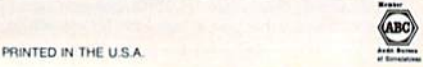

# **FAST DELIVERY and LOWER PRICES** & C= Commodore<sup>®</sup> ONLY FROM LC

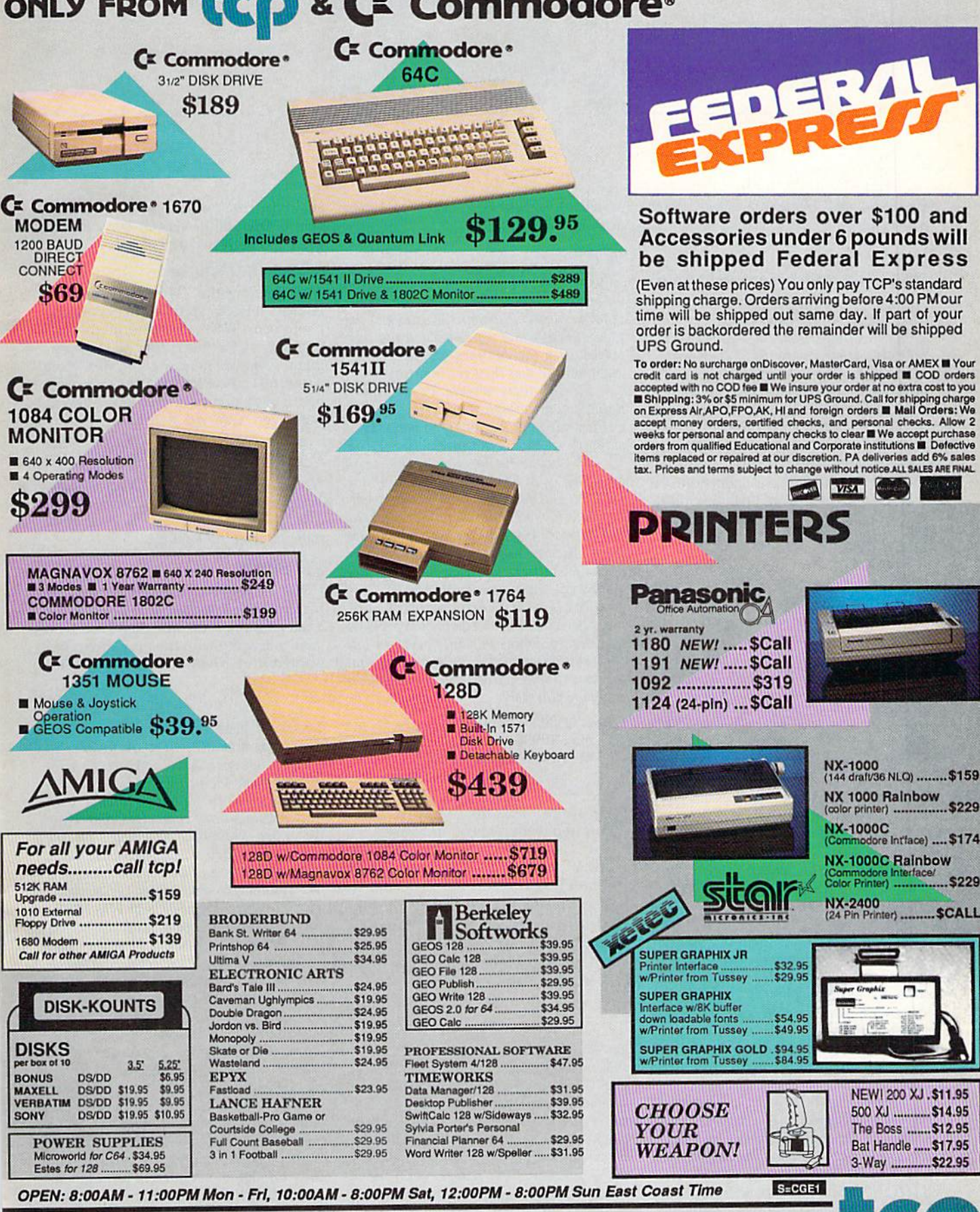

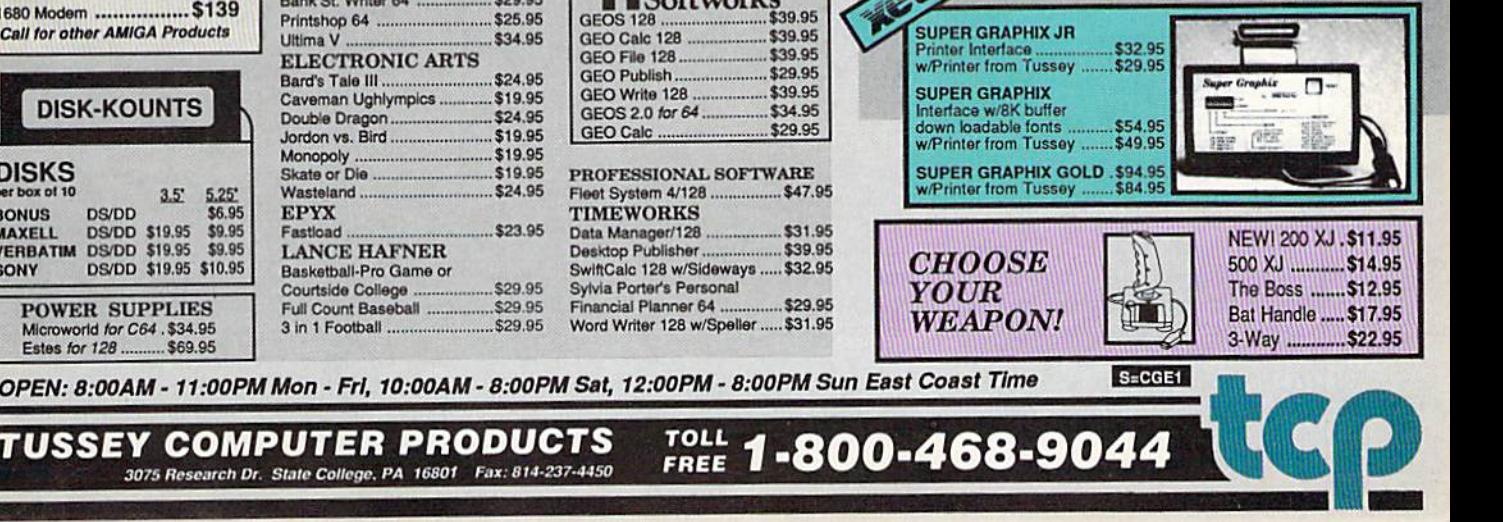

todore Intface) .... \$174

# **LETTERS** to the editor

Send questions or comments to Letters to the Editor, COMPUTE!'s Gazette, P.O. Box 5406, Greensboro, North Carolina 27403. We reserve the right to edit letters for clarity and length.

# Arcade Contest Deadline

In the February issue, we announced a programming contest (p. 57) based on "The Great Arcade Machine," a program found in the same issue. We've already re ceived several good games from readers. If you're developing a game for the contest, be sure to mark May <sup>15</sup> on your calendar. This is the postmark deadline for all en tries. We'll announce the winners in the September issue and include the winning programs on the Gazette Disk.

# Programming Pros and Cons

I'm starting to learn programming on the 64 and would like some advice. What are the pros and cons of program ming a 64? If this is not a good computer to leam on, what is?

> Chris Olvera APO, NY

You'd no doubt get a variety of opinions if you asked a variety of programmers. One opinion is that the 64 is an excellent ma chine for programmers because its design includes a built-in BASIC and a good screen editor-and it permits various levels of control over graphics and sound. Another point in its favor; There are many excellent books and programming tools available for the 64. Gazette teaches pro gramming on a regular basis in "BASIC for Beginners" and "Machine language Programming." Millions of people have learned to program on the 64.

Another opinion is that the 64 forces you to work with a limited—but arguably adequate—BASIC language, a slow disk drive, memory constraints, and a relatively slow microprocessor. The hardware limi tations make it difficult to program in any structured language, such as Pascal, C, or even BASIC.

If you're going to learn to program in machine language, the 64 is a great choice because of the control afforded by its cus tom sound and graphics chips. If you want to stick with BASIC, consider a 128; its BASIC 7.0 is excellent—far superior to the BASIC 2.0 of the 64. For programming in structured language like C, Pascal, or Modula-2, you should consider an Amiga or an IBM compatible.

# Disk Subscribers: Check Your Labels

Occasionally we receive letters from read ers who subscribe to both Gazette and the Gazette Disk and wonder about the time lag between the day they get their magazine and the day they get their disk.

Ideally, there should be no delay. Both parts are designed to arrive together, in the same package, and for a majority of subscribers, this is the case.

The key to having this system work correctly is in the mailing label. If the mailing address for the magazine sub scription is exactly the same as that for the disk subscription, the computer matches them up and sends everything in one package. Otherwise, two mailings are made and delays sometimes result.

Readers currently receiving two mailings month can resolve the problem by sending copies of both labels to our subscription service and requesting that the names and addresses be made identi cal. The address is

**COMPUTE!'s Gazette** P.O. Box 10956 Des Moines, IA 50347-0958

# The Truth, Please

Is it safe to make the following state ments about the Plus/4 and 16?

1. There will never be a "Vampyre Hunter" or "MetaBASIC" published for the Plus/4.

2. The Plus/4 and 16 will spend the rest of their lives with this magazine in the "BASIC for Beginners" section.

3. Both machines are very near the end of their lives in this magazine.

> Eric Resner Markham, IL

For statement 1, the answer is yes. A response to statement 2 is to look for "Power BASIC" elsewhere in this issue. The last statement is a logical deduction, but not necessarily true. We have no current plans to totally ignore the Plus/4 and 16. Our recent readership survey indicates that 7 percent of our readers have one of these machines—but looking more closely at the results shows that most of these people also have a 64 or 128. So, looking at our entire readership, xoe think it's best to give nearly 100 percent of our editorial space to the 64 and 128 users.

# Missing In Canada

After reading the "Writing It Right in Trench" letter in your February column, I wrote to Télémédiatique at the address given for the Traitex 64/128 pro gram. I was dismayed when my letter was returned saying that the company had moved and no forwarding address was given. Can you help?

> Robert Borch Brooklyn, NY

We had no luck in trying to track it down. Perhaps one of our Canadian readers could play detective and help us with some updated information.

# \$30 Richer

was extremely pleased with your March issue. I was about to pay \$30 for a calendar program, and then I received your magazine with the very program wanted in it. Thanks! I really enjoy it.

> T. K. Liechty North Las Vegas, NV

Yes, it's a good calendar program, both functional and attractive. A number of readers, however, have had trouble with this program. We've received several let ters attached to flawed printouts with lines missing, extra characters, and so on. We tested "Monthly Calendar" on the Commodore 1525, 1526, MPS-801, MPS-802, MPS-803, and MPS 1200 with perfect results. We also tested the program with the Star Gemini-U, Star NX-10O0C, and Okimate 10—again, with perfect re sults. None of the printer interfaces that we tested (Micrografix MW350, Cardco G-Wiz, Cardco  $+G$ , and Tymac's The Connection) would print the calendar correctly when interfacing to an Epson MX-SO printer. With each of these inter faces, double-width characters were printed normally—messing up the verti cal alignment of the rest of page. Unfortu nately, we can't test a program with the dozens of printers and interfaces—and combinations thereof—that are available to Commodore owners. At best, we can make a program designed to print graphics work with Commodore printers and as many Commodore-compatible printers as we can access.R

# COMPUTEI's Gazette Author's Guide

Here are some suggestions which serve to improve the speed and accuracy of publication for prospective authors. COMPUTE!'s Gazette is primarily interested in new and timely articles on the Commodore 128 and 64. We are much more concerned with the content of an article than with its style, but articles should as be clear and well-explained as possible.

The guidelines below will permit your good ideas and programs to be more easily edited and published:

1. The upper left corner of the first page should contain your name, address, telephone number, and the date of submission.

2. If your article is specifically directed to one model of computer, please state the model name. In addition, please indicate the memory requirements of programs. The model name and memory requirements should appear in the upper right comer of the first page.

3. The underlined title of the article should be placed about  $\frac{2}{3}$  of the way down the first page.

4. Following pages should be typed normally, except that in the upper right corner there should be an abbreviation of the title, your last name, and the page number—for example: Memory Map/Smith/2.

5. All lines within the text of the article must be double- or triple-spaced. A one-inch margin should be left at the right, left, top, and bottom of each page. No words should be divided at the ends of lines. And please do not right-justify. Leave the lines ragged.

6. Standard typing or computer paper should be used (no erasable, onionskin, or other thin paper), and typing should be on one side of the paper only (upper- and lowercase).

7. If you are submitting more than one article, send each one in a separate mailer with its own disk.

8. Short programs (under 20 lines) can easily be included within the text. Longer programs should be separate listings. It is essential that we have a copy of the program, recorded twice, on disk. If your article was written with a word processor, we request that you include a copy of the text file on disk. If you include a copy of your article on disk, please save the article as plain text, without any special formatting characters or control codes. Most word processors provide an op tion for saving a document as plain ASCII text or in unformatted form. The disk should be labeled with your name and the title of the article. Disks need to be enclosed within plastic or cardboard mailers (avail able at photography, stationery, or computer supply

stores). If possible, programs written in machine lan guage or a compiled language should include source code (or an annotated disassembly if the program was written with a machine language monitor).

9. A good general rule is to spell out the numbers zero through ten in your article and write higher numbers as numerals (1024). The exceptions to this are: Figure 5, Table 3, TAB(4), and so on. Within ordi nary text, however, the zero through ten should ap pear as words, not numbers. Also, symbols and abbreviations should not be used within text: Use and (not &), reference (not ref.), through (not thru).

10. For greater clarity, use all capitals when refer ring to keys (RETURN, CTRL, SHIFT), BASIC words (LIST, RND, GOTO), and the language BASIC. Head lines and subheads should, however, be initial caps only, and emphasized words are not capitalized. If you wish to emphasize, underline the word; then it will be italicized during typesetting.

11. Articles can be of any length—from a singleline routine to a multiple-issue series. The average article is about four to eight double-spaced, typed pages.

12. We do not consider articles which are submit ted simultaneously to other publishers. If you wish to send an article to another magazine for consideration, please do not submit it to us.

13. COMPUTE!'s Gazette pays between \$70 and \$800 for published articles. In general, the rate reflects the length and quality of the article. Payment is made upon acceptance. Following submission (to Editorial Department, COMPUTE!'s Gazette, P.O. Box 5406, Greensboro, NC 27403), it will take from four to eight weeks for us to reply. If your work is accepted, you will be notified by a letter which will include a contract for you to sign and return. Rejected manuscripts are returned to authors who enclose a self-addressed, stamped envelope.

14. If your article is accepted and you subsequently make improvements to the program, please submit an entirely new disk and a new copy of the article reflecting the update. We cannot easily make revisions to programs and articles. It is necessary that you send the revised version as if it were a new submission entirely, but be sure to indicate that your submission is a revised version by writing Revision on the envelope and the article.

15. COMPUTE!'s Gazette does not accept unsolicited product reviews. G

# COMMODORE CLIPS

# NEWS, NOTES, AND NEW PRODUCTS

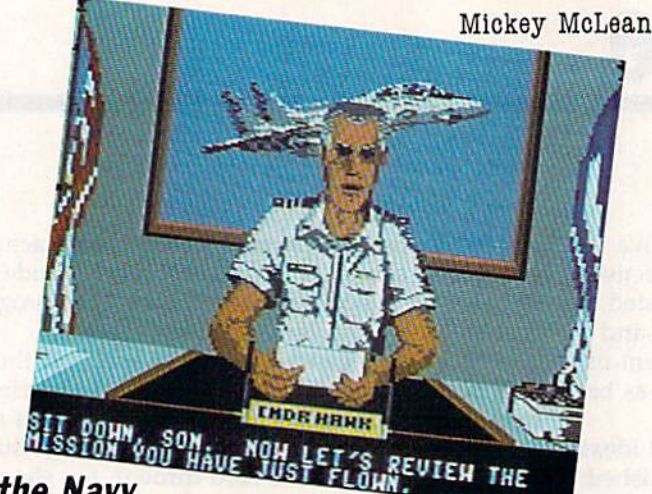

# Join the Navy

Activision (Mediagenic, 3885 Bohannon Drive, Menlo Park, California 94025) has released F-14 Tomcat (\$39.95), a Naval Weapons Fighter School simulation for the 64. The program's story line recreates the career of a Naval fighter pilot from the training program to the flying of actual missions.

Realistic simulated features include aerodynamic modeling, realistic acceleration and flight ceilings, loops and rolls, and, with a strong enough G force, the ability to experience blackouts and redouts. On-board weaponry includes a 20mm M61A1 Vulcan Cannon, Amraam air-to-air missiles, Sidewinders, and Phoenix missiles. A radio intercept officer keeps you up-todate as to the location of enemies, and you have the ability to track six independent targets simultaneously, while a heads-up display shows altitude! and airspeed.

You must first enlist in the game's Navy pilot-training program and learn to master the basics of aerial combat maneuvers. After you've qualified first in the T-2 Buckeye, you earn an assignment aboard the USS Nimitz. There are 80 randomly assigned missions during two tours of duty, and five theaters of action: the Persian Gulf, Central America, Libya, Korea, and Lebanon. You are then evaluated for admission into the Naval Weapons Fighter School,

The game includes a cast of characters ranging from a no-nonsense officer, Admiral Hawk, to wise-cracking squadron pilots to news anchor Chet Charles. You are required to navigate carrier takeoffs and landings with firstperson, in-the-cockpit perspective. Enemy aircraft are displayed in full bit mapped graphics. Between missions, you can take a break and choose rest and recreation at one of four different locations.

# 64 Holiday Sales Better Than Expected

Sales of Commodore 64 software were down during the 1988 holiday sea son, but were much better than expected, according to an article in Software Industry Bulletin.

MS-DOS titles accounted for the vast majority of sales, but major soft ware manufacturers such as Epyx, Mediagenic, and Electronic Arts reported that Commodore titles are still steady sellers.

Epyx chairman David Morse was quoted as saying that sales of 64 titles were down but not as much as Epyx had forecast. Mediagenic CEO Bruce Davis agreed that Commodore games sold better than anticipated, while EA president Trip Hawkins described Commodore software sales as solid.

# Record and Save

Epyx (600 Galveston Drive, P.O. Box 8020, Redwood City, California 94063) and the 3M Company have announced a joint promotion that features a coupon for Epyx's Home Video Producer (\$49.95) inside specially marked boxes of Scotch EXG Hi-Fi Pro/Camera T-120 videocassettes.

Purchase of a Pro/Camera videocassette tape brings a \$5 rebate toward a retail purchase of Home Video Producer, or a reduction in price is available through direct order from Epyx. The offer expires on March 15, 1990.

Home Video Producer can be used to personalize home videos shot with a camcorder. You can customize videos by choosing from the program's 75 full-color graphics, six full-screen scenes, eight borders, and ten type faces. Special effects include wipes in nine directions and scrolls in four directions.

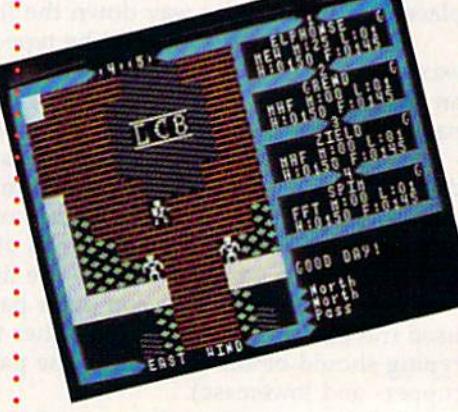

# Lord British's Roots

Origin (136 Harvey Road. Building B, Londonderry, New Hampshire 03053) has announced the release of The Ultima Trilogy (\$59.95), a collector's edition of Ultima I, II, and III. The packaged set contains the original three Ultima role-playing adventures authored by Richard Garriott (Lord British).

The trilogy chronicles the tale of the Triad of Evil and the battle to free the world of Britannia from this alli ance. The package also contains a playbook, a reference guide, and maps.

# COMMODORE CLIPS

# NEWS, NOTES, AND NEW PRODUCTS

# The Expanding World of MicroProse

Dozens of software companies have developed affiliate-label programs, but MicroProse (180 Lakefront Drive, Hunt Valley, Maryland 21030) has gone one step further by setting up a separate business entity, Medalist International. MicroProse, which markets mainly simulation programs, plans to sign up software companies having a diverse product mix.

At this writing, MicroProse has signed up three companies for the program: Software Simulations, a developer of statistically based sports games; Paragon Software, a maker of fantasy and adventure games; and Hewson Consultants, a British manufacturer that specializes in arcade games.

Known for its line of Pure Stat sports games, Software Simulations has announced several new products for the coming year. The company has already released the 1988 Tournament disks for Pure Stat College Basketball and, just in time for the

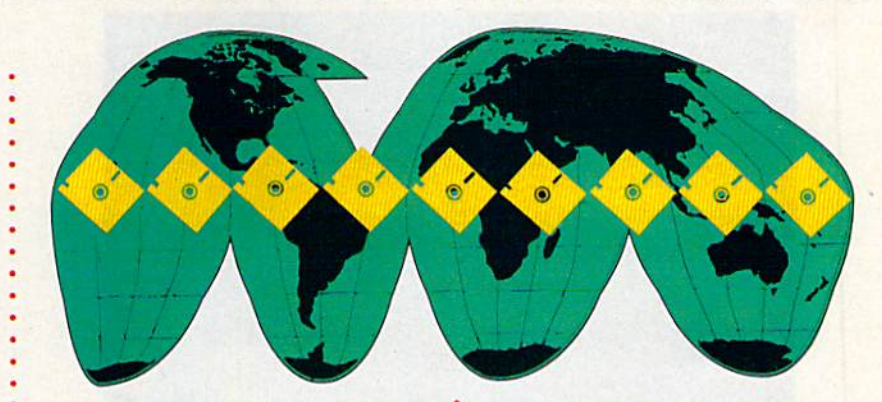

upcoming baseball season, is releasing Pure Stat Baseball II. The new version features improved graphics and view ing perspectives. Mew statistical data has also been added, detailing figures for each major leaguer's clutch hits, injuries, fielding percentage, and throwing range.

In addition to its new line of Marvel comic games (see the March "Clips"), Paragon Software plans to introduce a line of software based on the Traveller science-fiction roleplaying system.

Traveller 1: The Zhodani Conspira cy is set on a distant planet far in the future. The game uses both text and graphics and allows you to create and control up to five characters. All action within the game is governed as closely as possible by established Traveller system rules.

Known for its game Uridium, Hewson Consultants is one of the oldest computer-game companies in England. Its current list of products includes the games Netherworld, Exolon, and Eliminator.

The successful growth of Micro-Prose was noted by its inclusion in INC. Magazine's "INC. 500," a listing of America's fastest-growing privately held companies. Ranked 72nd in the 1988 survey, MicroProse was the only recreational software company to make INC.'s list.

# More for the 128

Free Spirit Software (P.O. Box 128, 58 Noble Street, Kutztown, Pennsylvania 19530) continues to support the Commodore 128 with two new software products-Spectrum 128 and ESP Tester.

A full-featured paint program, Spectrum 128 (\$39.95) is designed to be used with the 128D or a 128 with 64K video RAM upgrade. The program uses an 80-column display for  $640 \times 200$  pixel resolution. All 16 standard colors can be displayed, with an additional 128 colors available through color dithering. Spectrum 128 is menu-operated and requires a 1351 or compatible mouse.

Features include airbrush, erase, mirror, multicolor, block fill or erase, a pixel editor, a color editor, and a built-in slide show. The program uses 128 fast mode and offers support for

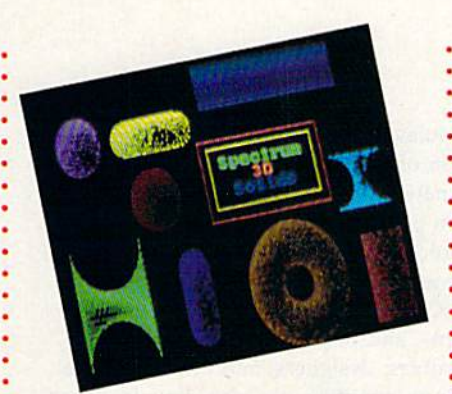

the 1750 REU. It also supports 1541, 1571, and 1581 disk drives and offers support for most printers.

You can create hexagons, diamonds, octagons, lines, boxes, and circles. The program uses  $8 \times 2$  color cells and allows you to create threedimensional solids. Font sizes can also be adjusted. The text portion of the

program includes reverse, underline, sideways, mirror, flip, complement, and pattern modes.

Spectrum 128 is compatible with BASIC 8 files, The Print Shop graphics, Sketchpad 128 graphics, and News Maker 128.

Another new product for the 128 from Free Spirit is ESP Tester (\$24.95), designed to evaluate your powers of extrasensory perception. Evaluated characteristics include precognition, clairvoyance, and telepathy. Your ability to predict events or mentally transmit data is evaluated and then compared to your chances of random ly guessing the correct answer. If your score is consistently higher than the one determined by chance, the pro gram presumes that you have a degree of ESP.

# COMMODORE CLIPS

# NEWS, NOTES, AND NEW PRODUCTS

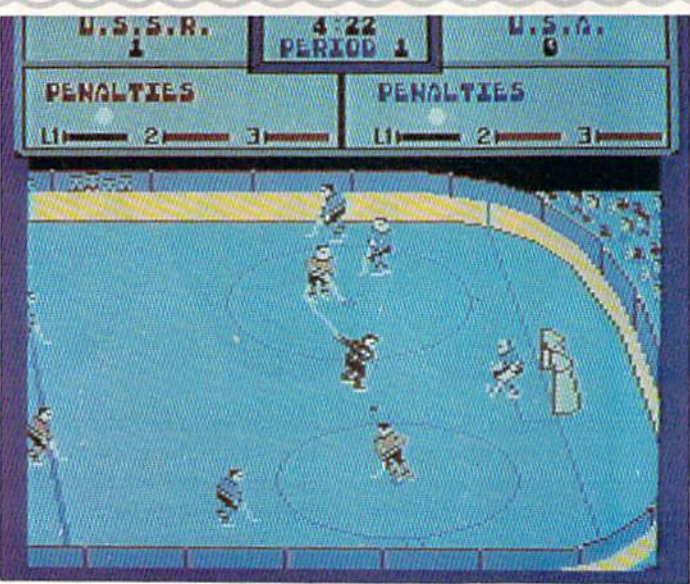

# International Incident

Two of the world's sports superpowers meet on the computer ice in a new sports/action game, Powerplay Hockey: USA vs. USSR (\$24.95), from Electronic Arts (1820 Gateway Drive, San Mateo, California 94404).

You can choose from three levels of play and decide whether to play one-on-one or five-on-five team competition. Defensive and offensive moves such as slap shots, drop passes, and body checks can be executed, and fights can break out if the action becomes too intense.

Playing options in this one- or two-player game include the choice of an American or a Soviet team and choosing a difficulty level ranging from Junior to the more challenging Olympic level.

A stat screen at the end of each period shows attempted shots and made shots for each player. You can also select period lengths of 2, 8, or 20 minutes.

# Online Gamer's Forum

CompuServe (5000 Arlington Centre Boulevard, P.O. Box 20212, Columbus, Ohio 43220) has announced the addition of the Game Vendors Forum to the CompuServe Information Service. The new service is designed to provide support for computer-game players from publishers of those games.

The forum offers 24-hour online product support from selected manu facturers. Participating software companies include Electronic Arts, Sierra On-Line, Spectrum HoloByte, SubLOGIC, Mindscape, and Activision (Mediagenic). Users' questions, comments, and requests are fielded by the companies' customer-support representatives, designers, and other technical staff via the forum's message board. Forum members can also download and try games at no additional charge.

The forum is divided into three main areas: messages, libraries, and conferencing. Each company has its own message section for correspondence with customers, and a library which contains programs and text files.

Forum members can also exchange game hints or converse with other game players through the message board and online conferences.

CompuServe requires no additional charge to join the forum. Also of fered is the Gamer's Forum, dedicated to the exchange of hints and playerto-player help for games.

# Faster Processing

Turbo Master CPU (\$179), from Schnedler Systems (25 Eastwood Road, P.O. Box 5964, Asheville, North Carolina 28813), is a 4.09-MHz accelerator cartridge that includes an on-board replacement microprocessor. It plugs into the expansion port of the Commodore 64, providing a processing speed four times faster than normal.

The cartridge contains turbo disk routines in ROM to make disk load and save operations five times faster; it also contains a DOS Wedge in ROM. Designed to speed up screen graphics and accelerate scrolling in word processors, the Turbo Master CPU also provides faster search-andreplace and insert operations.

Turbo Master CPU has a ten-day "satisfaction or your money back" guarantee.

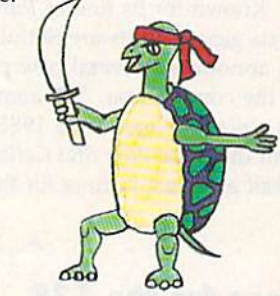

# Not-So-Slow Turtles

New Yorkers, beware! Ultra (Konami, 240 Berry Street, Wood Dale, Illinois 60191) has released Teenage Mutant Ninja Turtles (\$29.95), featuring crea tures with a perfected knowledge of the martial arts.

You must help the turtles battle against the most dangerous criminal mind in the history of the free world, the evil Shredder and his Foot Clan. The turtles—Leonardo, Michelangelo, Donatello, and Raphael—have sworn to fight the Shredder and have armed themselves with sais, nunchakus, Katana blades, and other ninja weapons.

The game is based on the popular animated television series, which has spawned comic books, a line of action figures, and a variety of games, puz-G zles, and coloring books.

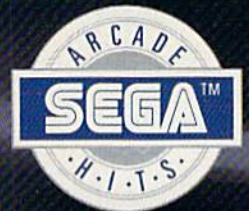

# Storm the<br>Skies!

# PILOT THE MEANEST **FLYING MACHINE ON** YOUR HOME COMPUTER! Enjoy a whole new action-perspective

on your PC from the arcade Hit of 1988! You'll reach for a safety belt, your hands will sweat as incredible 3-D realism hits you.

ELIV

0

Top-down perspective gives you a bird's eye view that sees all around, while first-person perspective gives you the chance to<br>maneuver between buildings, duck in and out of arches and fire at hidden enemy targets.<br>Make no mistake. This is 100% action. Strap yourself onto the ultimate flying machine and have at it!

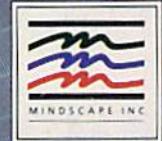

**DISTRIBUTED BY** 

**TM** 

# The Care and Feeding of Dot-Matrix Printers

i<\* i.'.-'.v. <sup>11</sup> jj

Tom Netsel

According to our recent readership survey, 87 percent of our audience own dot-matrix printers. These popular peripherals provide years of trouble-free service—if you take care of them. We talked to several printer manufacturers and repair people for some timely'' suggestions and tips designed to keep your printer at your service.

ot-matrix printers are popular because they are economical and reliable and can pro duce a wide range of printouts, ranging from complex graphics to near-letter-quality text, Despite their deserved reputation for value and reliability, printers do need occasional servicing and maintenance to keep your documents looking their best.

Before getting into specifics, let's define a few printer terms and take a brief look at how a dotmatrix printer works.

All dot-matrix printers use a *printhead* that consists of a vertical row of stacked wires. Printheads on most common printers contain either 9 or 24 print wires, or pins, although some models use 18 pins.

As the printhead moves across the page, these pins are hammered in different patterns onto an inked ribbon to form characters in a rectangular matrix. Each pin forms a tiny dot as it presses the ribbon to the paper.

Each pin inside the printhead is controlled by electronic circuitry inside the printer, which receives its information from the computer. When a pin gets a signal to fire, current passes through a solenoid in the printhead, turning the mechanism into an elec tromagnet. The magnet attracts an armature that is connected to a pin. The moving armature forces the pin against the ribbon, paper, and platen to form a dot. Once the charge is turned off, the pin springs back. The printhead then moves a fraction of an inch and the process repeats until the character, word, and line are printed.

Two common methods used to hold the paper in place are friction feed and tractor feed. When the friction method is used, the paper is held in place by a hard rubber roller called a *platen*. The platen serves not only to transport the paper through the printer but also to support the paper as the printhead pins strike it. Tractor-feed units commonly use rollers or belts to move the paper through the printer and an impact bar to support the paper as it is struck by the printhead pins.

## Make It Comfortable

So much for the nuts and bolts of a printer. If you've just bought a printer, give a few thoughts about its installation. As with any electronic equipment, make sure your printer is in a convenient spot away from passing feet. Trip over a cable and break just one of its internal wires, and your printer will likely fail.

Don't place your printer next to a heater or heating vent or in direct sunlight. Extremes in tem perature and humidity can have adverse effects on printers, warns Walter Paget, technical support man ager for Okidata. "I have a rule of thumb," he says. "If it's comfortable for the operator, it's usually com fortable for the printer."

When connecting a printer, make certain it's properly grounded with a three-prong plug. "Don't use a cheater plug if you have only a two-prong receptacle," Paget says, "unless you ground the exter nal connector." A strong electrical surge or nearby lightning strike could damage your printer if it isn't properly grounded.

Once your printer is installed and working, be sure to keep it clean, inside and out. Wipe off the outside occasionally with a damp rag to prevent dust buildup. About once a month, depending on its use, remove the paper dust that accumulates inside. You may have a vacuum cleaner with an adapter that's small enough to reach inside—but be careful. It could inadvertently suck up a loose screw or spring. Most experts recommend a can of compressed air that can be directed at dirty areas to dislodge dust and debris. Cans of compressed air can be purchased at electronics and office-supply stores.

Russ Kendal, Panasonic's service-training coordi nator for computer products, has a further warning concerning vacuum cleaners. "The rubber or plastic nozzle on a vacuum cleaner has a tendency to build up a static charge as air moves through it. If you

### 12 Ways to Keep Your Printer Happy

- Keep food and other foreign objects away from your printer.
- Keep the outside and inside of your printer clean and free of dust,
- . Don't lubricate the printer's bearings unless the manual recommends it. Many of today's printers are made with sealed bear ings that never need lubricating.
- Apply a little light oil occasionally to the printhead guides. These are the rails on which the printhead rides. Sewingmachine oil is recommended, and a lubricant such as WD-40 is acceptable. Avoid direct spray; rather, apply a little onto a cotton swab and use that to lubricate the rails.
- If the platen becomes soiled with ink and smudges your paper, clean it with a little alcohol. Stay away from the printhead itself.
- . Tractor pins out of alignment make your fanfold paper feed improperly. Instead of forcing them back into position, take note of Panasonic's Russ Kendal's advice: "Most of the time it's easier to give it to a service facility and let them force it. If they break it, they pay for it.'
- Carefully and gently handle the clips that hold the paper in contact with the tractor feed. They're easy to break.
- . Turn off the printer at night to avoid heat buildup and a potential fire hazard.
- Remove paper from the printer at night, or discard the first sheet when printing important documents. Paper left wrapped around the platen can develop a curl. It can jam if fed through a copier, and a curled sheet doesn't present a professional image on a business document. Curled paper can also feed back into the printer, causing it to jam.
- Dot-matrix printers are noisy. Ask anyone who has ever had to sit next to one. A soundproof box is a good investment, especially in an office.
- . When using fanfold paper, make sure the paper has a straight path to the printer. It can tear and pull away from the pins if offset by only a couple of inches.
- Use the proper paper. Don't buy cardboard and expect it to feed through your printer. Select between 14- and 24-pound stock for best results (20-pound stock is recommended.) Don't try to force multicopy (NCR) forms through a printer's cutsheet feeder.

Special thanks to Russ Kendal for help in compiling this list.

have a printer that contains delicate CMOS circuitry, the static charge on the nozzle could destroy some electronic chips if it comes in contact with a circuit board."

Failure to keep the inside of your printer clean can lead to several problems, according to Bryan Appel, president of Tektronics Plus, a computer repair facility in Batavia, Illinois. "If you run a lot of paper through a printer," he says, "you'll end up with a lot of dust. That mixes with the oil and gook in the printer, and you end up with quite a mess."

Dust can interfere with several sensors inside your printer. If it gets too thick, it can slow down and even bind the printhead, preventing it from moving at its proper speed. "Printers normally have circuitry that compensates for this," Appel says, "but if it gets too slow, you run into poor printing. Char acters won't form properly, they may be slanted, and dots may be off-center. If it runs too slowly, it won't print at all, and all you'll get is a flashing error light."

Dust occurs naturally in printer paper, but liq uids are another matter. These are usually introduced by careless users. "It sounds kind of silly, but make sure you don't spill coffee or dump stuff inside the machine," Paget says.

Kendal agrees. "I always tell people to keep cof fee away from the machine. It doesn't drink as much as you do." About ten printers each year are re turned to Panasonic that have had coffee or other beverages spilled inside, shorting circuits or gum ming up the works.

Other foreign objects cause their share of prob lems when they find their way inside a printer. Pa per clips and staples are particular hazards. Anything metallic can short out electronic circuits or bind me chanical parts. Appel once examined a defective printer and found a child's toy car jammed inside.

## Malicious Mailing Labels

Even items normally associated with a printer are not without their own hazards. When asked about the most common problem afflicting printers, Appel was quick to reply. "What we see most is the infa mous mailing label stuck in the platen."

When a printer finishes printing a label, it often advances a whole page. Many people hate to tear off the sheet and waste a few labels, so they try to roll them back through the printer. This may work, but many times a label peels off and sticks to the platen, pressure rollers, or metal pan surrounding the plat en. A loose label can also jam the printhead and damage the pins.

Henry Lopez, president of AVT computer ser vice center in Pompano Beach, Florida, agrees with Appel. He says labels rolled backward tend to unpeel and stick to the platen. That can result in a ma jor disassembly job with some printers and costly labor charges for the customer.

At Panasonic, Russ Kendal sees his share of la bel problems, and he recommends what he calls 12 COMPUTE!'s Gazette May 1989

continuous labels—labels that have no unbroken areas across the page where the backing paper shows. Look for labels whose separations are much smaller than normal. They tend to stay on the paper and peel off less easily.

Ribbons can also cause problems, especially when people look for a bargain. "I've had many instances where customers want to save a few bucks," Lopez says. "They buy generic ribbons, and they have problems with ribbons jamming or falling off the carriage. There are good generic ribbons, but they are hard to identify by looking at them. Stick to the name-brand ribbon companies." (See "A Word About Ribbons" for more information.)

# Printhead Pointers

Even if you put your printer in a comfortable loca tion, keep it clean, and use a good ribbon, problems can still develop. The printhead is usually the first item to show wear and tear. With an expected life of more than 100 million characters, there may come time when letters appear scrambled or one of the pins fails to fire, leaving a blank dot in each character.

Most printheads can easily be removed or tilted away from the platen for inspection. Check your owner's manual for details. Examine the area around the pins for wear or damage. One of the pins them selves may actually be broken. If the printhead fails, it usually needs replacing, but that doesn't necessar ily mean you have to ship your printer to a repair fa cility. Owners who have some mechanical ability often replace their own printheads, saving on labor charges.

AVT sells 9-pin printheads for most printers, with prices ranging between S49 and \$90. Lopez says that the printheads on the Okidata series-100 printers are among the easiest to remove, and it's not a difficult procedure with many other printers. Although Lopez is in the repair business, he says he likes to help customers save money by encouraging them to change printheads themselves. If a local facility doesn't have the printhead you need, printer manufacturers often list stock numbers and infor mation in their manuals for ordering parts by tele phone or mail.

The price for a new 24-pin printhead is higher and may range up to \$300, Lopez says. But many re pair facilities can rebuild damaged heads for a frac tion of this cost. "The warranty is the same as a new one," he says, "and this is often a better solution, economically, for high-end printers."

Power-supply circuits and the transistors that control the printhead are the electronic items most prone to failure. Printers usually have one main chip that handles most of the work, but it is vulnerable to strong electrical surges. This large chip often has 64-80 pins and can pose replacement problems. "It's not that expensive to replace," says Appel, at Tek tronics Plus. "But a repair facility requires special equipment to unsolder a chip with that many pins or it runs the risk of causing more board damage." It isn't a job for a friend who owns a soldering iron.

If you rely on your printer for business, Pana sonic's Walter Paget suggests considering a service contract. "If the printer breaks, a lot of customers will go into a panic mode," he says.

Like an insurance policy, a service contract can make you feel better and add to your peace of mind in a crisis. It's no guarantee, but many repair facili ties often give preferential treatment to contract holders because they know that person isn't a oneshot customer.

As with any electro-mechanical device, a printer doesn't have to fail completely before problems de velop. It may produce print of substandard quality that a new ribbon won't improve.

In order to print properly, the printhead has to be perpendicular to the platen. If the head is out of alignment, characters may appear to be printing uphill. Also, the gap between the printhead and the platen needs proper alignment. If the gap is too wide, the pins may not be able to fire hard enough to impact the ribbon and paper. If it is too close, it may create smudges. Some printers or ribbon car tridges have a coarse gap adjustment that allows you to print paper of different thicknesses. If not, adjust ing the printhead gap is usually something best left to a repair person.

# It Won't Print

When Kendal gets a call at Panasonic from someone whose printer isn't printing, he first asks them to try a few things to help isolate the problem. These basic steps can prove helpful with any brand of printer and may save your printer an unnecessary trip to a repair center.

Most printers have a self-printing test that does not require the computer or any software. Put in sheet of paper and see if your machine can print the alphabet and other characters. If this works, then the printer is working and the fault lies in the cable, in terface, computer, or software.

Next, power up the system and test the cables and interface (if you are using one) with the com puter. With a 64, try a simple PRINT command such as the following:

### OPEN 4,4: PRINT#4,"THIS IS A TEST": PRINT#4: CLOSE4

If this procedure works, then the problem is nar rowed down to the software or the program's printer driver. Make sure the printer and the printer driver are compatible. Not all programs work with all print ers. Try a printout from a different piece of software that you know is compatible.

If both these tests fail but the self-test works, it could be the cable or interface connecting the printer and computer. Try to borrow a cable and interface that's known to be good and see if that makes a dif ference. "Suspect a faulty wire before you suspect your computer," Kendal says. If none of these tests work, then it's time to give the repair facility a call.

# A Word About Ribbons

When you think of accessories for your computer system, a printer ribbon is probably nowhere near the top of your list. But did you know that the wrong ribbon can damage your printer?

If you're like most people, you probably used the ribbon that came with your printer until the print was too faint to read, and then you started looking for a replacement. Chances are you bought the first replacement you found on your dealer's shelf that fit your printer.

Each manufacturer uses a different formula when it comes to making ribbons. Excluding the external plastic cartridge, there are three major components in any ribbon. First, there's the rib bon material itself. Nylon is today's material of choice, but cotton was in use until a few years ago. Cotton ribbons had a tendency to break down and could clog the printer. "Most companies have stopped using this material, but if you come across a cot ton ribbon, don't buy it," warns Walter Paget, technical support manager for Okidata.

The next two components of a ribbon are found in the ink ing. These consist of its carbon content—the element that makes the ink black—and a lubricant. The lubricant is necessary to prevent the printhead wires from jamming in the printer jewel, or printhead guide. Some vendors go heavy on carbon because they want the print to be very black. But by doing this, they put an abrasive material on the printhead and it wears the jewel, causing it to break down.

What happens when the jewel is damaged? "Assume we're printing the number 8." Paget explains. "As the jewel breaks down, it can't hold the print wires in their proper position, and the outside of the 8 gets bigger and bigger. On another character, such as the letter L, the perpendicular portion becomes jag ged because the wires are lined up incorrectly.

If the ribbon contains too much ink, it can also cause prob lems, according to Russ Kendal, service training coordinator for computer products at Panasonic. As the pins extend and make contact with the ribbon, the ink splatters and attaches itself to the pins. When the pins retract into the printhead, the ink con geals and you may have a pin that fails to fire because it's stuck by the dried ink. This problem can also occur when users re-ink their own ribbons and apply ink too heavily.

If dried ink causes a pin to stick, Kendal recommends taking a little alcohol on a clean rag and lightly wiping it across the pins. "The procedure isn't guaranteed." he says, "but it often cures that particular problem. Don't use a cotton swab, however. Fibers can pull loose and attach themselves to the ink and then you may have two jammed pins."

Most printer manufacturers make their own ribbons or rec ommend that certain ribbons be used in their machines, Watch out for bargain-basement, no-name ribbons. If you use a ribbon other than one recommended by the printer manufacturer and it damages your printer, it could void your warranty.

If you have any doubts about which ribbon to use, contact your local printer dealer, who will usually have a pretty good idea about which ribbons are best for your printer. If you still have doubts about a ribbon, firms such as Okidata test their printers with many different ribbon brands. A company will usually tell you if it has tested the brand in question and whether it caused any problems.

Just as there are PC clones, there are ribbon clones. The housing may resemble an original ribbon, but it may not have the original composition of fabric or ink. If you get a ribbon made of low-grade fabric, it won't hold as much ink as a better ribbon and your print quality will suffer. Also, the fabric often wears out faster.

"I always recommend using the manufacturer's suggested ribbon," Kendal says. "That doesn't have to be Panasonic. For an Epson printer, I recommend an Epson ribbon, rather than calling a store and asking for any old ribbon that'll fit.

A good ribbon has a life of between 3 million and 5 million characters. For the amount of printing a home user or small business does, it's foolish to skimp on a ribbon when the difference between top quality and poor quality is a few dollars. G

# **SEVEN WAYS TO MAKE YOUR** COMMODORE STREA

1) EXPLOSIVE COMMANDO RAIDS.

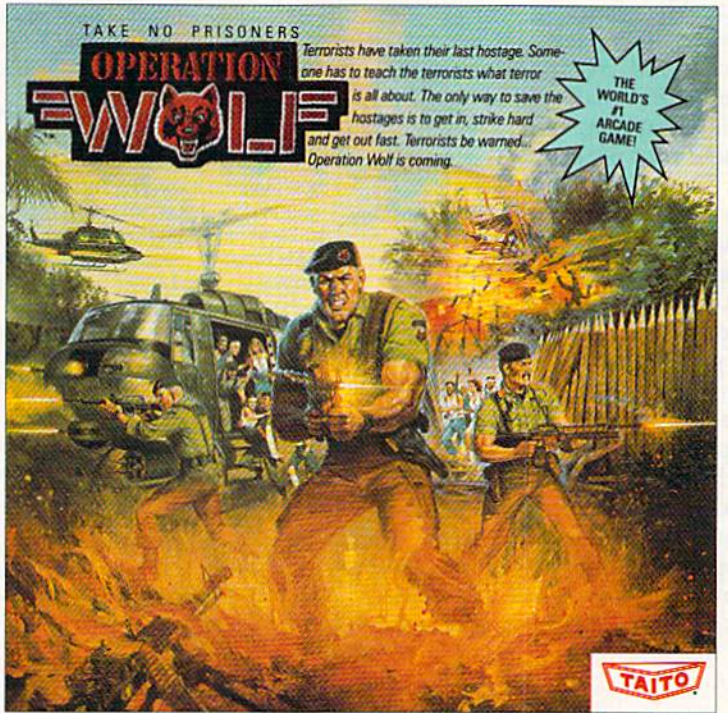

Now you can take the world's number one arcade game home! All the action-packed arcade thrills of this awesome hostage rescue are ready for home video play.  $21$ SUPER-HUMAN WARRIOR LORDS.

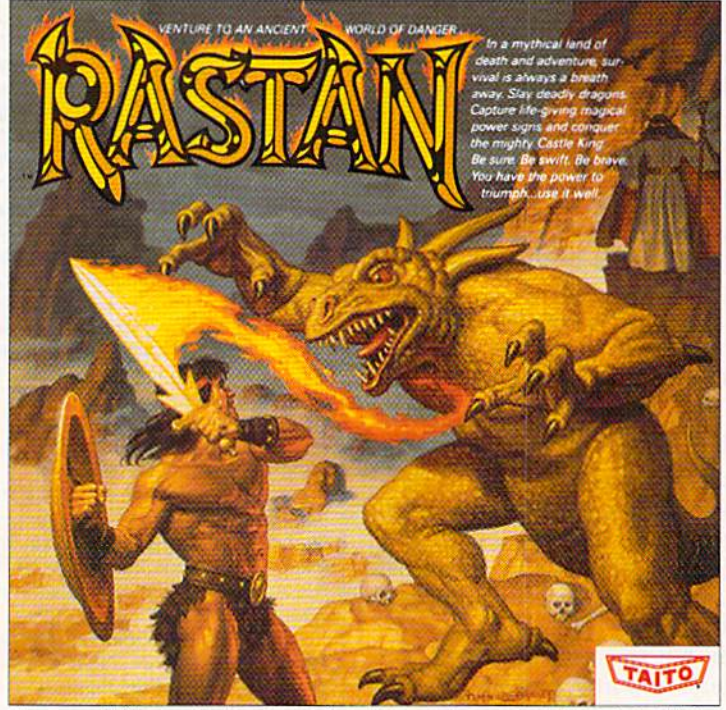

Now you can thrill to one of the biggest-ever coin-op hits on your home computer. Rastan's mind-blowing<br>graphics takes you to a magical land of adventure and excitement. THE ONLY GAME IN TOWN !\*

Taito,<sup>s</sup> Arkanoid,<sup>TM</sup> Renegade,<sup>TM</sup> Alcon,<sup>TM</sup> Bubble Bobble<sup>TM</sup> Sky Shark,T<sup>M</sup> Rastan<sup>TM</sup> and Operation Wolf <sup>TM</sup> are trademarks of Taito America Inc. Copyright

© 1988. All rights reserved. Commodore is a trademark of Commodore Electronics, Ltd. Advertisement by: Qually & Company, Inc. (Chicago).

# 3) BUBBLE BLOWING DINOSAURS.

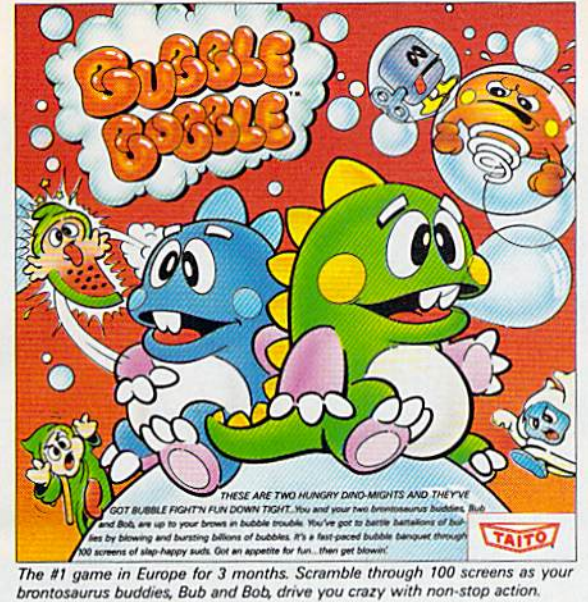

### DEATH-DEFYING ACES.  $\Delta$

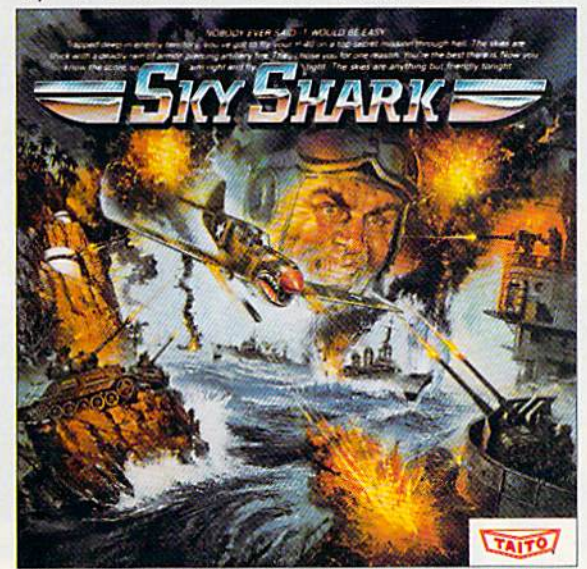

Take the arcade's meanest air battle home for keeps. Strap in for explosive high-flying action. Hold on for your life as you soar through incredible graphics.

5) INTER-PLANETARY WARFARE.

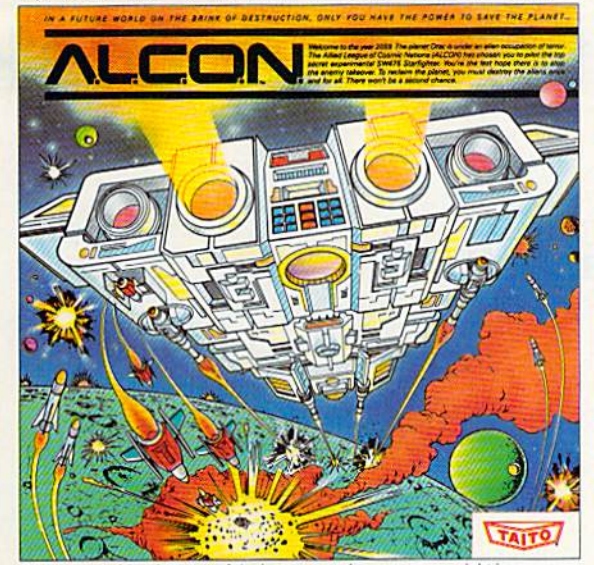

Now you can blast into one of the hottest arcade space games right in your own home. It's the ultimate inter-planetary combat. You've never seen action like this.

# 6) OUTER SPACE GRID MONSTERS.

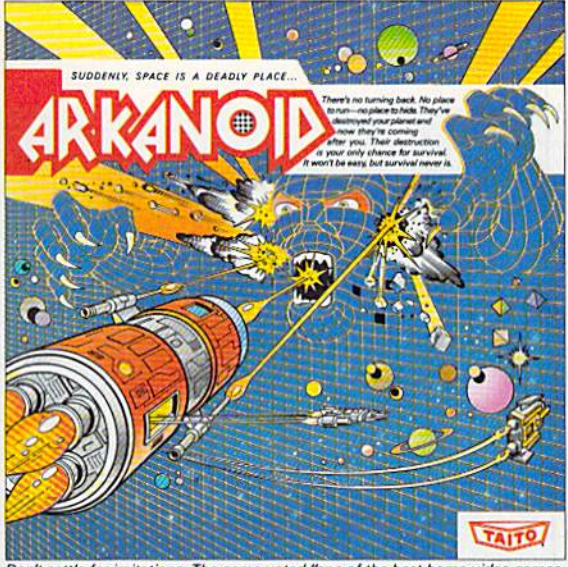

Don't settle for imitations. The game voted "one of the best home video games " by Electronic Game Player Magazine is ready to blast into your home

 $71$ 

RAGING STREET RUMBLES.

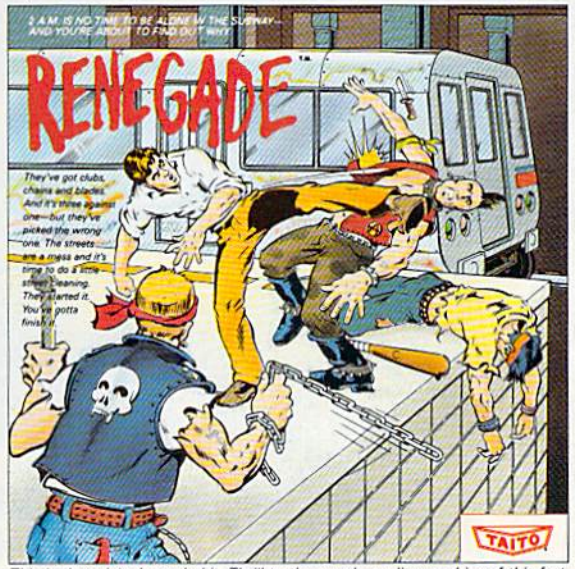

This is the original arcade hit. Thrill to the arcade quality graphics of this fast-paced, street-style karate brawl. Find out what real action is all about!

Taito games will make your Commodore scream with the sights and sounds of arcade action, adventure, survival, destruction, heroes, villains and heart-pounding thrills.

These are the world famous arcade originals and they're ready to wail on your Commodore. Arkanoid;" Alcon;" Bubble Bobble;" Operation Wolf,<sup>™</sup> Rastan,™ Renegade™ and Sky Shark™ will make your Commodore do things you didn't think were possible.

Everyone knows that arcade games are the benchmark for all other video games and Taito has been an arcade leader since 1953. Since then we've made over 1,000 classics for arcade and home play. Count on Taito to bring the heat of the arcade to your home computer.

Buy Taito products at leading stores everywhere. Visa/MasterCard holders can order direct anywhere in the U.S. by calling 1-800-663-8067.

# ONDERWARE

# Worlds of Fantasy on Disk

Neil Randall Illustrations by Electric Brain

'ith magical **WWW kingdoms and mythical crea**tures, dark forces and heroes of great goodness, fantasy is popular category of enter tainment software. Here's a look at how it began, what it is now, and where it might be going.

Literary fantasy and computer fan tasy games actually grow out of two separate traditions. The mod em literary fantasy genre began with ]. R. R. Tolkien's The Lord of the Rings, while modem fantasy gaming began with Gary Gygax and Dave Arnasan's Dungeons Dragons role-playing game.

Any connection between the two is entirely coincidental, even though news stories on D & D al ways state that the game is based on Tolkien's works. {If anything, D & D comes from Robert E. Howard, creator of Conan, not Tolkien. Fantasy games on the computer continue that swordsand-sorcery tradition.)

There are many definitions of fantasy, but essentially, the fanta sy game revolves around magic, quests, treasure, strange races of beings, and worlds with a fanciful

medieval setting. Though D & D established this paradigm, it was subsequent fantasy games, such as DragonQuest, RuneQucst, and Mid dle Earth, that offered some varia tion on the original theme. When game designers began to work on the computer, they decided, not surprisingly, to follow the same path.

Because of this insistence on adhering to D & D clichés, there's no fantasy game on the market for computers or otherwise—that could be considered good fantasy. True fantasy is based on mytholo gy, and true magic is based on the unknown. Game designers have not yet figured out how to simu late either condition. While myth ological creatures (even gods) appear in games, they're little more than normal creatures with superior characteristics. In fantasy games, magic systems are every where, but all they do is alter the numbers that make up the game. Clearly, designers have their work cut out for them if fantasy gaming is ever to be true to the fantasy genre.

# Worlds of Words

Two categories have defined com puter fantasy gaming: the text ad venture and the role-playing game. (Fantasy has not had much to offer in the arcade area, proba bly because guns and lasers are more graphically convincing than swords, arrows, lances, and magic bolts.) Whereas science-fiction computer gaming got its start in the arcades with Space Invaders, Asteroids, and Missile Command, fantasy gaming got its start on the home computer with Zork and Wizardry. Of these, the first to appear on the 64 was the venerable Zork.

Zork is the offspring of Ad venture, which you can still play on some telecommunications ser vices. Zork established Infocom's reputation in the text-adventure business and was so successful that it spawned three sequels— Zork II, Zork III, and, recently, Be yond Zork. The subject of articles in Newsweek and the New York Times, the game has been imitated many times.

Zork is fun, addicting, and profoundly frustrating—but it's not fantasy. Zork II is closer to fantasy with its clever magic sys tem, but Zork III returns to the semi-science-fiction basis of the original, and Beyond Zork strays not far at all. What the introduc tion of Zork did, however, was capitalize on the legion of roleplaying fans who were coming over to computers from  $D$  &  $D$ and other paper games, allowing them to issue commands to the computer that were similar to those they could issue to a human game master.

Infocom was more successful, from a fantasy standpoint, with a second trilogy, consisting of Enchanter, Sorcerer, and Spellbreaker. Later came Wishbringer, with its largely undefined magic system. Of all the Infocom efforts, Wishbringer is its closest to a working fantasy.

Other companies have en tered the text-adventure field, some with good results. The most successful was Synapse Software (later Brederbund-Synapse), who, in its lamentably short-lived Elec tronic Novels series, came quite close to good fantasy. Mindwheel emphasizes living inside the minds of others and gives an approximation of an interesting fan tasy world. Even better, though, is Brimstone, a strange game that manages to combine Dante, Wil liam Blake, and Sir Gawain and the Green Knight. Brimstone remains largely an unsung classic.

## Words and Pictures

Despite Infocom's claim that picture cannot begin to match a player's imagination, it wasn't surprise when designers began to attempt fantasy adventures with an emphasis on graphics. This was during the years when the Apple II reigned supreme and the IBM PC was a text-only machine. The 64 was beginning to throw its graphic weight around with such programs as M.U.L.E., Flight Simu lator II, and Star League Baseball, and users were growing impatient with games containing either no

graphics or graphics simply trans planted from the Apple II.

Enter the text-and-graphics adventure. Early off the mark was Trillium—later Telarium—from Spinnaker Software. Trillium's early emphasis was on science fic tion, but a line for young people, Windham Classics, recreated The Wizard of Oz and Alice in Wonder land. Both games were extremely well-handled, yet neither received its critical dues. Sierra On-Line's superb Winnie the Pooh was similarly overlooked, It remains the only text-and-graphics adventure playable by chiidren in primary grades.

The Hobbit and The Neverending Story appeared shortly after ward; like the Windham and Sierra efforts, they are based on existing fantasy stories. Both use the format of text supported by graphics, although The Neverending Story uses the picture on the screen to give a substantial number of the clues needed to com plete the game.

Firebird's (now Rainbird's) The Pawn has been among the most successful of the text-andgraphics adventures. The start of text-and-graphics line that was soon to expand with Guild of Thieves and (recently) Corruption, The Pawn strives to offer players the same wit, charm, and absurdi ty of the original Zork—only here, the text is supplemented by pic tures. Unfortunately for the game, the pictures don't do anything to help the player, although having an artist's conception of the scene does add to the player's feel for the world.

Perhaps the most bizarre of all the text-and-graphics adven tures is Activision's Tass Times in Tonetown. In this game, too, the role of the graphics is largely to supplement the text, but Tonetown is such a weird place you won't want to play without them.

Mindscape has yet to release (for the 64 or 128, at least} Shadowgate, a fantasy using a system similar to its highly praised thriller, Deja Vu. When Mindscape does, text-and-graphics fantasy games for the 64 will come of age.

# Role-Flaying Adventures

The role-playing adventure came to the 64 surprisingly late. For the first 18 months of the machine's existence, game players were ea gerly awaiting the arrival of Wiz ardry, the extremely popular roleplaying game that was available only for the Apple II. For some reason, Sir-Tech chose to wait few more years to release the 64 version.

By the time Wizardry finally made its appearance, other roleplaying systems had entrenched themselves on the 64. The most popular ones were released within a year of each other: Phantasie, Ultima, and The Bard's Tale. Game players became so enamored of these three systems that it became difficult and risky to establish a competing system. There have

Hr

Until the release of Phantasie, SSI was known primarily for its war-game simulations and statis tics-oriented sports games. Phanta sie changed all that when it became by far the company's best seller. Using a somewhat quirky system, Phantasie is nevertheless fairly easy to play. The game's combat system was good from the beginning, but it evolved into fully functional tactical model by the third installment. A few other nice touches, such as automatic dungeon mapping, make this se ries worth returning to.

When Electronic Arts' The Bard's Tale (designed by Interplay Productions) appeared, it con tained some of the best graphics

Htab" 4. Mythological creatures—even gods—appear in games, but they're little more than normal creatures with superior characteristics.

been several attempts-Questron, Wizard's Crown, Deathlord, and Wizardry itself—but the original big three remain the big three today.

\*\*\*\*\*\*\*\*\*\*\*\*\*\*\*\*\*\*\*\*\*\*\*\*\*\*\*\*\*\*\*

■ F ^\*f

^C3| ■■<■

Origin Systems' Ultima series has now reached its fifth install ment, although only the first four have been released for the 64/128 market. The system's designer, Lord British (a.k.a. Richard Garriott), has established unique, eclectic system with Ulti ma, establishing as well a reputation for impressive and intelligent revision to the basic system. Those beginning with Ultima IV, which is one of the few truly important attempts to include char acter development and morality in a game, will be immensely surprised if they step back and look at Ultima I or II. The game has matured dramatically.

yet seen on the 64. To a large extent, that assessment hasn't changed. The series is up to a third installment now, with the release of last year's Thief of Fate, and the graphics are still some thing to behold. Beyond the graphics, the game has demon strated the designer's commitment to producing as strong a system as possible. Bard's Tale adventures take a long time to play, and they don't answer the need for strong characterization. But in detail and execution, they're better than the original Wizardry from which the series is drawn.

# Wizards and Dungeons

The translation of Wizardry to the 64 was disappointment. This is due partly to the age of the game and the fact that it still clearly shows its Apple II origins. Another In literary fanta characters meet and talk—they do not immediately kill each other.

problem is the slow speed of the 1541 disk drive; this is also true of many other role-playing games on the 64. Even with speed-up car tridges, all of these games suffer from the sluggish drive; in the case of Wizardry, which remains a very strong fantasy system, it actually hinders play.

Still, play isn't hindered as much there as it is in Microlllusions' The Faery Tale Adventure (reviewed in last month's issue). Ported over from the Amiga, where it was released to critical and commercial acclaim in 1986, Faery Tale differs from the sys tems described above in that you control only one adventurer, not party. This eliminates the need for constantly checking the individual statistics, allowing you to concentrate on solving the quests. But the sharp focus and the superb graphics of the game are nearly destroyed by the time lost to the 1541, which seems to spin contin ually. If Microlllusions revises Faery Tale with either speed-up cartridges or with the 1571 and 1581 in mind, Faery Tale will be come a classic.

Similar in design to Faery Tale in both graphics and gameplay, Origin's Times of Lore addresses many of the limitations of the 64/1541 combination by reducing the complexity. Here, too, you control only one adventurer, and the graphics are extremely strong, but disk access is almost nonexis tent. The tradeoff is a limitation in the variety of weapons, monsters, and retrievable objects, but the game is so playable, so nonfrustrating, that it draws you back again and again.

Since the success of Dun geons & Dragons was instrumental in starting the computer fantasy genre, it's surprising that D & D itself did not enter the computer-game sweepstakes until late in 1988. With its expertise in war-game simulation making it an appropriate choice, SSI released Pool of Radiance, a full-featured role-playing game based entirely on the Advanced Dungeons & Dragons game system.

A highly impressive adaptation of a complex game, Pool of Radiance has two unusual prob lems. First, its tactical combat sys tem takes a long, long time to play. Second, with its eight sides of disks, it's simply too large to be played comfortably on the 64. Still, the series promises to be a strong one, and serious role play ers should take a hard look at it.

There are other role-player games: Datasoft's complex and Wizardry-like Alternate Reality, in two volumes (The City and The Dungeon); Epyx's impressive The Legend of Blacksilver; and Electronic Arts' Deathlord, which finally brings Japanese, rather than Euro pean, legend to fantasy computer games. All of these, however, must compete against some ex tremely popular models, so they may not survive on their individ ual strengths. Because role-playing games take so long to play, play ers tend to stick to one series rath er than attempting several.

# But Is It Fantasy?

Even with all of these highly com petent, superbly executed games, fantasy gaming has some enor mous problems. The first is the

emphasis on the killing of mon sters and the collection of trea sure, attributable entirely to Dungeons & Dragons and the precomputer role-playing environ ment. In the best literary fantasies, monster killing is practiced only when absolutely necessary.

Furthermore, in the greatest fantasy work of all, Tolkien's The Lord of the Rings, there's no mone tary system. Putting aside the im possibility of even common animals in dungeons carrying around gold and gems (and they do in most of these games), there's no real reason to have money.

More serious is the moral di mension. In literary fantasy, char acters meet and talk—they do not immediately kill each other. Char acter interaction in computer fan tasy, however, remains minimal, and efforts in this area have not been strong or satisfying. Instead, players do little other than meet and kill monsters. This is not only bad fantasy; it's morally deplorable.

Finally, there's the problem of myth and magic. Bringing a god or demon into a game by merely creating a creature with an almost unlimited number of hit points is not the way to create a mythical tale. Also, characters in fantasy games almost never act as if they're part of a specified world with a specified culture and mythology; they simply wander around with no mind set other than our own. And as far as the magic goes, well, there's rarely anything to get excited about: Magic in fantasy games is merely specialized weaponry. There's no magic to it at all.

That's what's wrong with fantasy games on the 64 and on any other computer, It's also what's wrong with current literary fantasy, much of which is de signed after the role-playing model—where you simply add in mythical and magical creatures without a mythical or magical context. Since fantasy-game play ers are also fantasy readers, the similarity between the books and games is probably not coinciden tal. But it's highly unfortunate and will take a courageous new group of writers and game designers to change it. Only then will fantasy on the computer come entirely into its own. G

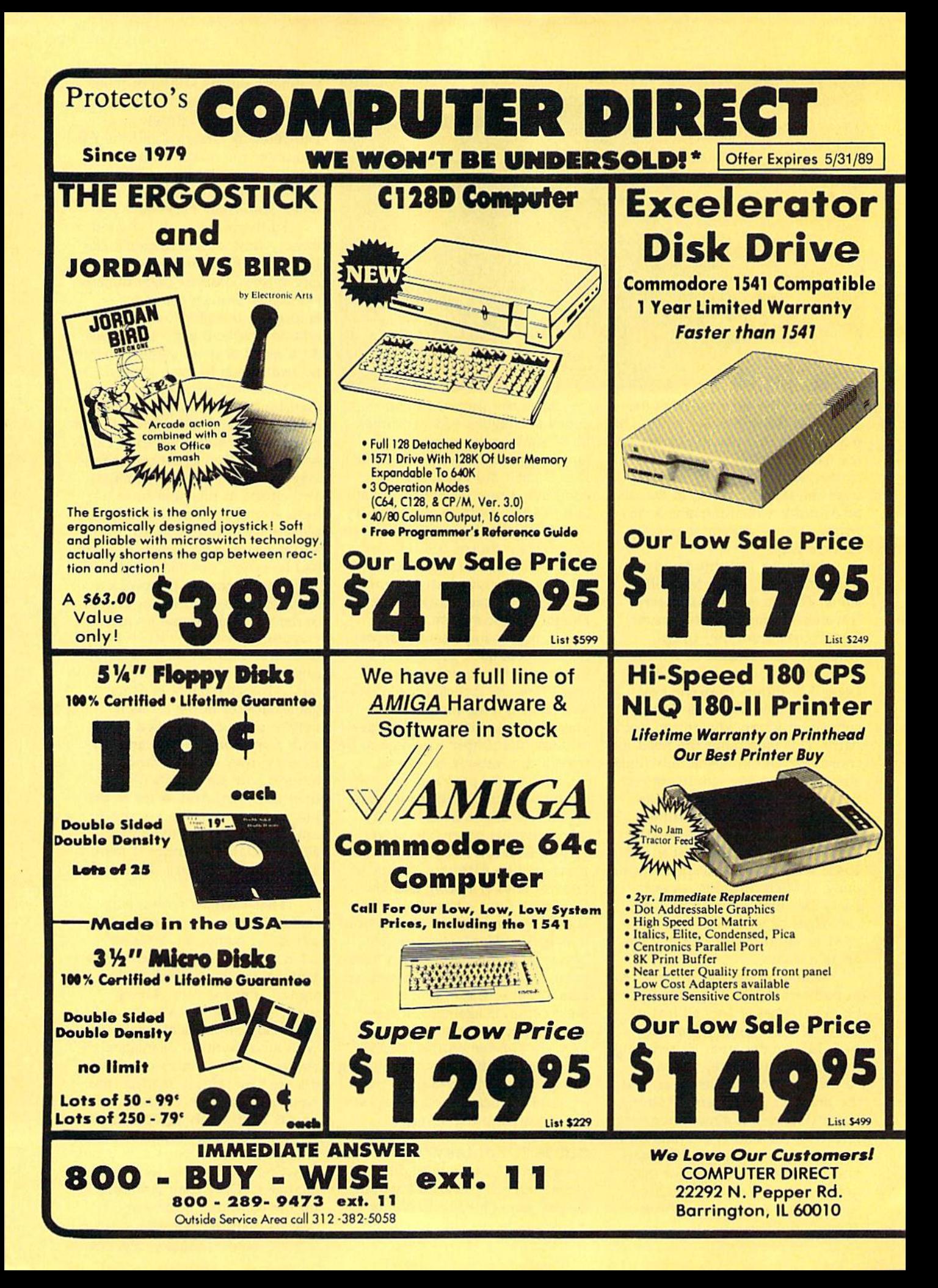

# **BEST SERVICE IN THE USA**

# **PRICE IS NOT ENOUGH!**

- . 90 Day Immediate Replacement
- **\* Experts in Customer Satisfaction**

**COD** 

• Free Technical Assistance **• Bulletin Board Service** 

. Fast, Low Cost Delivery . 15 Day Home Trial . No Credit Card Fees **• Free Catalogs** 

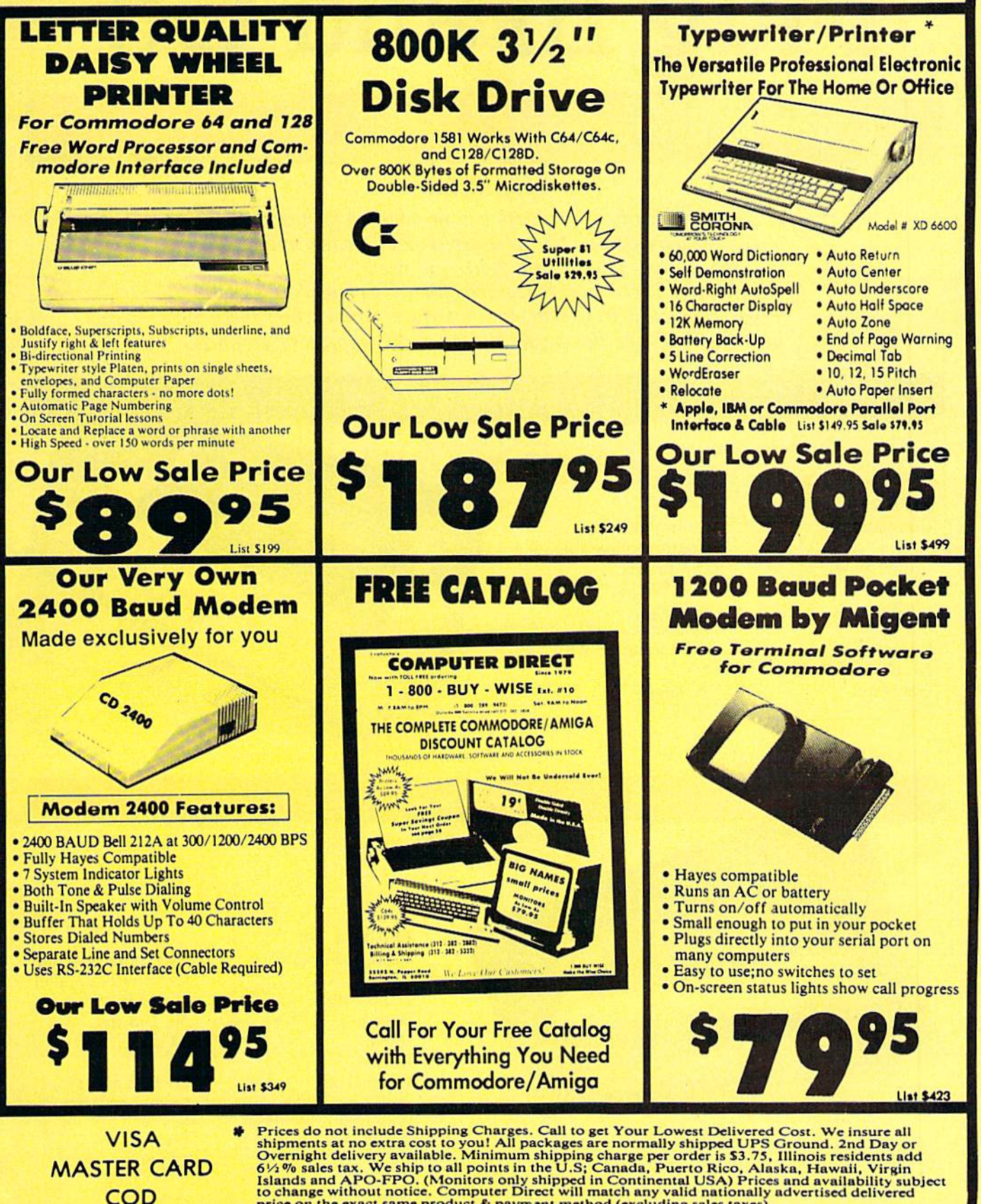

price on the exact same product & payment method (excluding sales taxes)

# Plug In and Go

# Commodore-Ready Printers

# Mickey McLean

Although nearly all printers can be adapted for use with Commodore 64 or 128, there are several models available that simply plug in and work—no need for a separate interface. These models feature either a Commodore serial port or a built-in Commodore interface. And each of these printers also have the capability to print Commodore graphics

# $C$  ommodore

1200 Wilson Dr. West Chester, PA 19380

# MPS <sup>1250</sup>

Compatibility: Commodore serial, Centronics parallel Dot-matrix 24-120 cps 5-12 cpi Available Friction and tractor Yes 90 days \$299.95 Printer type: Speed: Pitch: Buffer; Paper feed: Graphics capability: Warranty: Price:

### $\mathbf{i}$  $\overline{O}$  $\boldsymbol{k}$  $\overline{d}$  $\overline{a}$  $\boldsymbol{a}$

532 Fellowship Rd. Mt. Laurel, NJ 08054

Okidata 180

Printer type; Speed: Pitch: Buffer: Graphics capability: Warranty: Price:

Compatibility: Commodore serial, Centronics paralle Dot-matrix 30-180 cps 17 cpi 2K Paper feed: Friction and pin, tractor optional Yes 1 year \$329.00

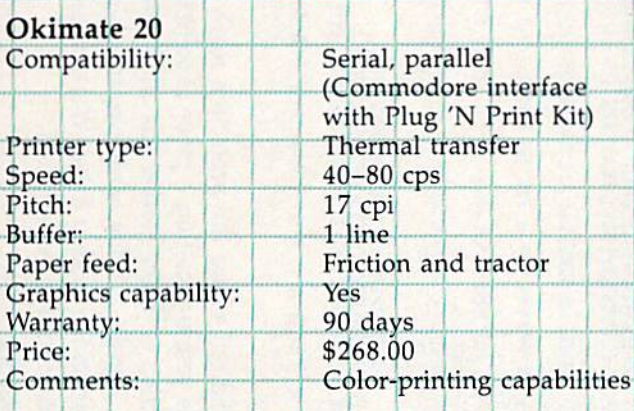

r~r

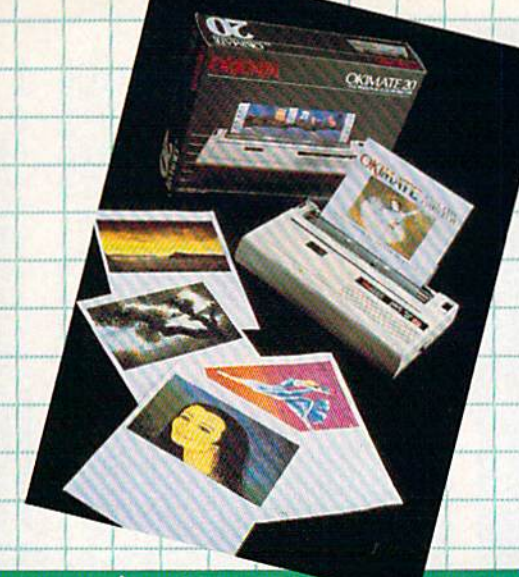

# Star Micronics

200 Park Avc. Suite 3510 Pan Am Bldg. New York, NY 10166

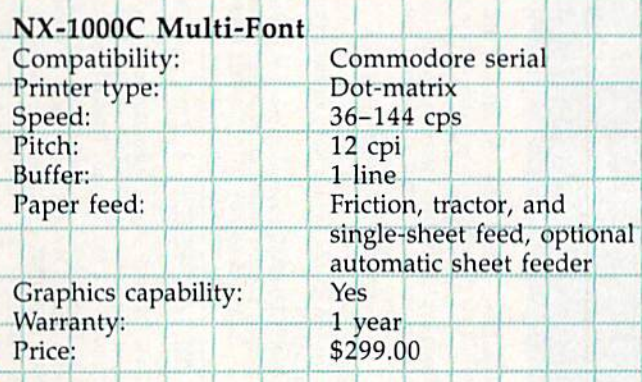

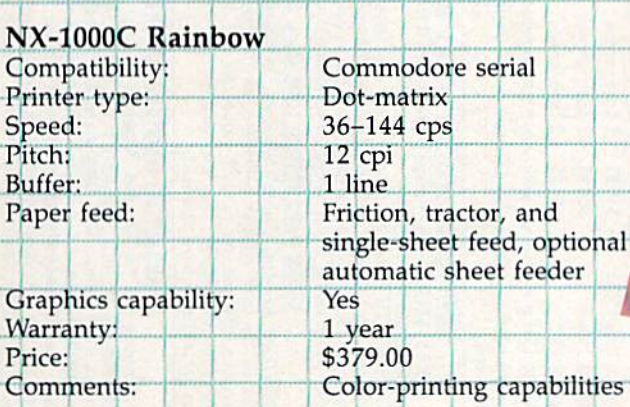

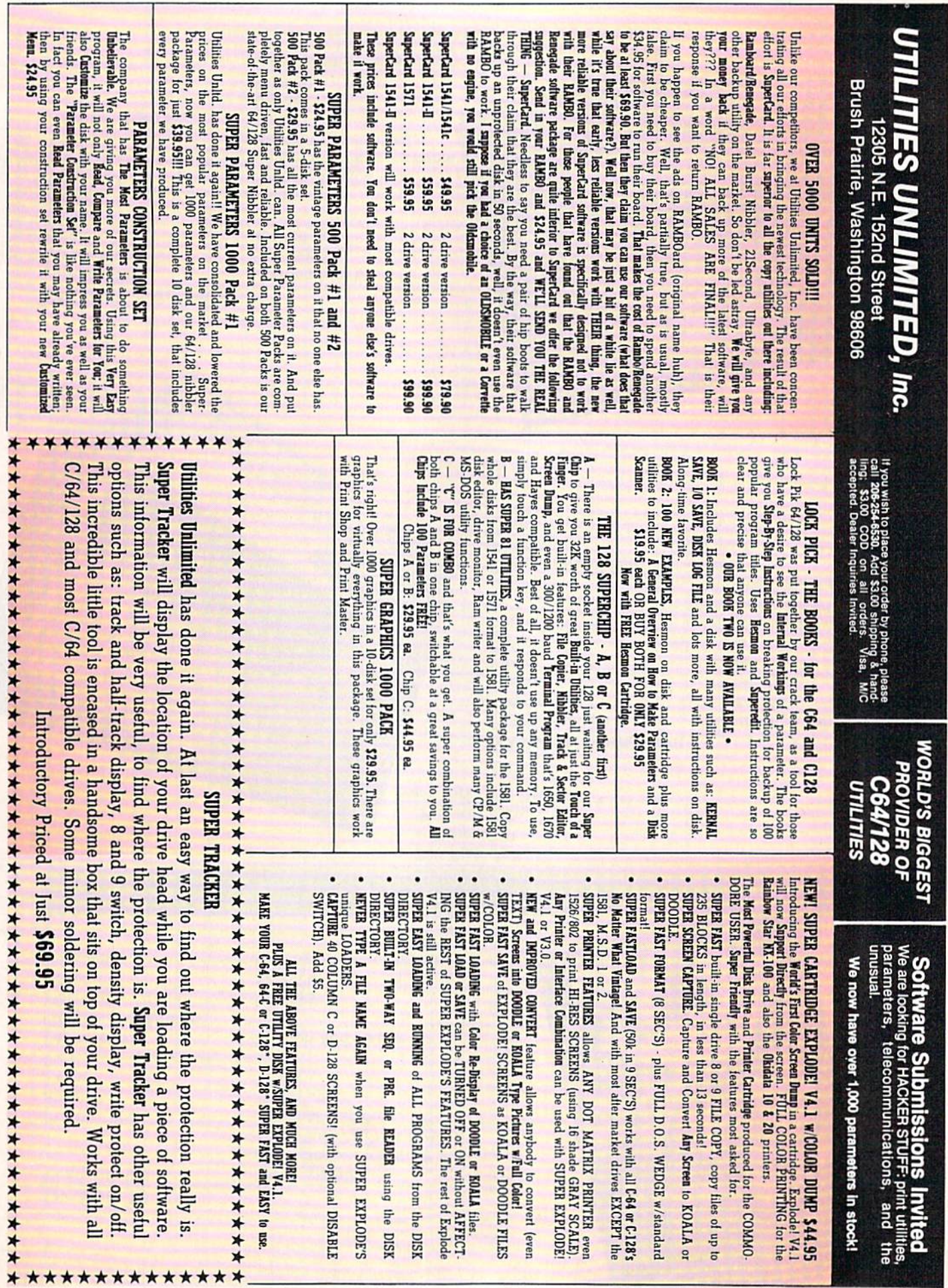

# Guide to **Commodore** User Groups

# Part 1

# Mickey McLean

This annual Gazette feature provides an up-to-date list of user groups across the U.S., throughout Canada, and around the world. Part 1 includes states  $A$  through  $M$  (Alabama-Montana). Under each state heading, groups are listed in order according to zip code.

User groups from the remaining states (Nebraska-Wyoming), from APO sources, and from foreign countries will be listed in part 2, in next month's issue.

If your group does not appear in this list and you wish to be in cluded, send your club name, address, and bulletin board service tele phone number (if available) to

Commodore 64/128 User Group Update COMPUTE!'s Gazette P.O. Box 5406 Greensboro, NC <sup>27403</sup>

Your group will then be listed in "User Group Update" in an upcoming issue.

Note: When writing to a user group for information, please remember to include with your request a stamped, self-addressed envelope.

### **ALABAMA**

- Valley Commodore Users Group (VCUG), P.O. Bo\* 835, Decatur, Al. 3S6O2-OB35
- Scottsboro Commodore Users Group, Rt. 5, Box 255, Scottsboro, AL 35768
- Coosi Valley Commodore Club ICVCC), P.O. Box 1893. Gadsden, AL 35902-1893
- Amiga/Commodore Club of Mobile. 386S-H Rue Maison, Mobile, AL 36608
- Commodore Mobile Users Group (CMUG), P.O. Box 9524, Mobile. Al. 36691-0524

## ALASKA

Sitka Commodore User's Group, P.O. Box 2204, Sitka, AK 99835

# ARIZONA

Commodore User Group of Arizona. P.O. Boy 11291, Phoenix. AZ 85036

Arizona Commodore Users Group, P.O. Box 27201, Tempe, AZ 85282

Gila Hackers, Route 1, Box 34, Globe, AZ 85501 Catalina Commodore Computer Club Inc., P.O.<br>Box 32548. Tucson. AZ 85751 (BBS# 602-790-

6751)

### ARKANSAS

- The Southwest Arkansas Commodore Users Group, 404 S. Greening St., Hope, AR 71801 Commodore User Group, Rt. 9, Box 354-A, Hot
- Springs, AR 71913 River City Commodore Club, 1 Devon Ln.,
- Jacksonville, ah 72076 (BBS» 501-9B2-05Q4) Commodore Information Association (CIA), Rt
- 1, Box 103 F, Mayflower, AR 72106 (BBS# 501-470-0624)
- The Commodore Council, 1821 Breckenridge Dr., Little Rock, AR 72207
- Triple-D 64, P.O. Box 301, Reyno, AR 72462

The Personal Touch . Computer Group of Walnut Ridge, 503 Kaylynn Dr., Walnut Ridge, AR 72476

### CALIFORNIA

- Begabytes C64, 9802 S. Calmada Ave., Whittier, CA 90605
- Southern California Commodore Users Group. 11018 E. Rosecrans Ave., Suite 203, Norwalk, CA 90650 (BBS# 213-864-2105)
- Commodore Helpers of Long Beach. 3736 Myrtle Ave., Long Beach, CA 90807
- San Fernando Valley Commodore Users Group,<br>7017 Geyser Ave., Reseda, CA 91335
- California Area Commodore Terminal User Society (CACTUS), P.O. Box 1277, Alta Loma, CA 91701
- Association for Sharing Commodore Infor-<br>mation (ASCI), 8395 Ninth St., Rancho Cucamonga, CA 91730
- South Bay Commodore Users Group, P.O. Box 1899, Chula Vista, CA 92012-1899
- East County Commodore Users Group, P.O. Box<br>21399, El Cajon, CA 92021 (BBS# 619-258-9078)
- Oceana-64 Commodore User Group, 1004 Plover Way, Oceanside, CA 92056 (BBS# 619-433-3599]
- San Diego Commodore Users Group, P.O. Box 86531, san Diego, CA 92138
- General Dynamics CRA Commodore Computer Club, General Dynamics Electronics. MZ-7234A, P.O. Box 85310, San Diego, CA 92138-5310
- Club-64 (San Bernardino), P.O. Box 514, Patton, CA 92369 (BBS# 714-886-2069)
- Victor Valley Commodore Interest Association IVVC1A), P.O. Box 385, Victorville, CA 92393- 0241 (BBS# 619-243-4942)
- Commodore Users Group of Riverside (CUGR), P.O. Box 8085, Riverside, CA 92515
- Commodore Technical User Group (CTUG), P.O. Box 1497, Costa Mesa, CA 92628
- Power Surge, c/o Orangewood Academy, 13732 Clinton Ave,, Garden Grove, CA 92643
- Coastline Commodore Club, 20311 Ravemvood Ln., Huntington Beach, CA 92646
- South Orange Commodore Klub (SOCK), 25401 Champlain Rd., Laguna Hills, CA 92653
- Ventura Commodore Club, 1306 Finch Ave., Ventura, CA 93003
- CIVIC64, P.O. Box 2442, Oxnard, CA 93034-2442  $(BBS# 805-647-8300)$
- Bakersfield Area Commodore Users Society (ABACUS), P.O. Box 40334, Bakersfield, CA 93306 (BBS# 805-832-7186)
- Simply Users of Computers Combining Expe-<br>rience for Strength and Success, 184 Santa<br>Ynez Ave., Paso Robles, CA 93446 (BBS# 805-236-7359)
- Central Coast Commodore Users Group, 4237 Plumeria Ct., Santa Maria, CA 93455 (BBS# 805-934-2216)
- Fresno Commodore User Group/64UM, P.O. Box 16098, Fresno, CA 93755 (BBS# 209-456-2533)
- PLUG (Plus/4 Users' Group), Box 1001, Monterey, CA 93942
- Ft. Ord Commodore Users (FOCUS), P.O. Box 2180, Seaside, CA 93955-2180 (BBS# 408-384-4209)
- CWEST Bay Area Commodore Users, P.O. Box 146731, San Francisco, CA 94114-6731
- PET-on-the-Air, 525 Crestlake Dr., San Francisco, CA 94132
- Diablo Valley Commodore User Group, P.O. Box 27155, Concord, CA 94527
- Commodore Hayward Users Group (CHUG), P.O. Box 2072, San Leandro, CA 94577
- North Bay User's Group (NBUG), P.O. Box 7156, Vallejo, CA 94590
- Marin Commodore Computer Club, 140 E. Kelley Dr., Novato, CA 94949 (BBS# 415-883-2558)
- 64/More Commodore User Group, Inc., P.O. Box 26811, San Jose, CA 95159-6811 (BBS# 408-258-5463)
- Mother Lode Commodore User's Group, P.O. Box 1286, San Andreas, CA 95249

Lake Country Computer Users. Commodore SIC. P.O. Box 385, Clearlake, CA 95422

- Amateurs and Artesians Computing, P.O. Box 682, c/o Alex KR6G, Cobb Mountain, CA 95426 Sacramento Commodore Computer Club, P.O.
- Box 13393, Sacramento, CA 95813-3393 (BBS# 916-991-7319)
- Hub Area Commodore Club (HACC), 10734 Mooney Flat Rd., Smartsville, CA 9597 Commodore Owners Users Croup of Redding
- (COUGOR), 37 Rose Ln., Redding, CA 96003 Elf Brigade Swipe Swap, P.O. Box 173, Red Bluff, CA 96080

### **COLORADO**

- Colorado Commodore Computer Club 104 S. Oakland St., Aurora, CO SC012 (BBS" 303-751- 3448)
- Ft. Collins C3, P.O. Box 2051, Ft. Collins, CO. 80522
- Front Range Commodore Club, P.O. Box 272, Niwui.CO 80544-0272
- The Commodore Club, P.O. Box 25851, Colorado Springs, CO 80936 (BBS# 719-392-0038)<br>Western Slope Commodore User's Group, P.O.
- Box 4142, Grand Junction, CO 81502

### **CONNECTICUT**

Capital Region Commodore Computer Club (CRCCC). P.O. Box 2372. Vemon, CT 06066

- Eastern Connecticut Commodore Users Croup. P.O. Box 136, Hebron, CT 06248 (BBS# 203-228-1031)
- The New London County Commodore User's<br>Group (NLCCUG), P.O. Box 697, Groton, CT 06340 (BBS# 203-848-1986 or 203-848-4044)
- Computer Users Group, 6 Saner Rd., Marlborough, CT 06447

Fair field County Commodore User Croup (FCCUG), P.O. Box 212, Danbury, CT 06813

Stamford Area Commodore Society (SACS), P.O. Box 2122, Stamford, CT 06906-0122 (BBS# 203-847-6235)

### **DELAWARE**

- First State Commodore Club, P.O. Box 1313, Dover, DE 19903
- The Commodore U.S.A. Club, Rt. 2, Box 329, Delmar, DE 19940

### FLORIDA

- Port Orange Commodore User Group (POCUG), 1244 Thomasina Dr., Port Orange, FL 32019<br>(BBS# 904-756-2700)
- Public Domain Users Group, P.O. Box 1442, Orange Park, FL 32067
- Welaka Commodore Users Group, P.O. Box 1104, Welaka, FL 32093-1104

Commodore Computer Club of Jacksonville. <sup>9735</sup> On Ct. N, Jacksonville, FL <sup>32216</sup>

- Commodore User Group of Pensacola, P.O. Box<br>- 36367, Pensacola, FL 32516 (BBS# 904-456 8205]
- Gainesville Commodore User Group. P.O. Box 14716, Gainesville, FL 32604-4716
- Lake/Sumter Commodore Users Group, P.O. Box 416, Leesburg, FL 32749
- Titusville Commodore Club, 890 Alford St., Titusville, FL 32796 (BBS# 407-269-2169)
- El Shift OH, P.O. Box 361348, Melbourne, FL 32936-1348
- Fellsmere's Club Compu-Mania Inc., P.O. Box 629, Fellsmere. FL 32948-0629
- Miami Individuals with Commodore Equip ment (MICE), 11110 Bird Rd., Miami, FL 33165 (BBS# 305-253-1494)
- Gold Coast Commodore Group, P.O. Box 375, Dearfteld Beach, FL 33443
- Charlotte County Commodore Club (CCCC),<br>P.O. Box 512103, Punta Gorda, FL 33951-2103 Bits and Bytes Computer Club, 1859 Neptune
- Dr., Englewood, FL 34223 Mana Sota Commodore Users Group (MSCUG),
- P.O. Box 698, Oneco, FL 34264-0698 Ram-Rom 84 Commodore Users Group, P.O. Box
- 3880, Venice, FL 34293-3880
- Commodore Brooksville User Croup (C-BUG). P.O. Box 1261, Brooksville, FL 34605

26 COMPUTE!'s Gazette May 1989

- Clearwater Commodore Club Inc.. P.O. Box 11211, Clearwater, FL 34616
- Gulfcoast 64's Commodore Users Group, P.O. Box 11180, Clearwater, FL 34616
- Suncoast Commodore Club, P.O. Box 6628,<br>Ozona, FL 34660-6628
- Suncoast Bytes Commodore Computer Club,<br>P.O. Box 721, Elfers, FL 34680

# GEORGIA

- Stone Mountain Users Group (SMUG 64/128),<br>P.O. Box 1762, Lilburn, GA 30226 (BBS# 404-925-S829)
- Commodore Format User's Group, P.O. Box 91541. East Point. CA 30364
- Athens Commodore Users Group. One Beech Haven, Athens, CA 30606
- C-64 Friendly Users Group, 775 Kings Rd., Athens, CA 3U606
- Commodore Club of Augusta, P.O. Box 14337,<br>Augusta, GA 30919 (BBS# 803-279-7203)
- Savannah Commodore User Group, P.O. Box<br>- 1171. Savannah, GA 31402-1171 (BBS# 912-897-3614)

### HAWAII

### No listings

# IDAHO

- Pocatello Commodore Users Group (PCUG), Rt. 2, Box 48E, Pocatello, ID 83202
- PFP 64 Software Exchange, 742 E. 19th. Jerome, ID8333R
- Banana Belt Commodore Users Group (BBCUG), P.O. Box 1272, Lewiston, ID 83501
- GEM-64, Ken Rosecrans, 407 N. DeClark, Emmett, ID 83617
- Commodore Treasure Valley/Boise Users Group (TV/BUG), P.O. Box 6853, Boise, ID 83707

### ILLINOIS

- Great Lakes Commodore Club, P.O. Box 322,<br>Lake Bluff, IL 60044<br>Fox Valley PET (Commodore) Users Group, 833
- Prospect Ave., Elgin, IL 60120 (BBS# 312-888-1112)
- Computers West, P.O. Box 3357, Glen Ellyn, IL. 60138-3357 (BBS# 312-983-6054)
- Board Users Syndicate, P.O. Box 1112, South Holland, IL 60473 (BBS# 312-385-0341 or 312-891-9212]
- Southwest Regional Association oF Programmers/64 Users Group (SWRAP), P.O. Box 342. Bedford Park, II. 60499-0342
- Chicago B-128 Users Group (CBUG Inc.), 4102 N. Odell, Norridge, IL 60634
- CCR Commodore Club, P.O. Box 10022, Rockford, IL 61131 (BBS# 815-229-0132)

Knox Commodore Club, P.O. Box 494, Galesburg, IL 61402-0494 (BBS# 309-343-1556)

- Survivors of the Sixty-Four Users Croup (SOSUG), P.O. Box 6108, Macomb, IL 61455 Canton Area Commodore Users Group, Box 61,
- Canton, IL 61520
- Commodore 64/12S Computer Pen Pal Club!. P.O. Box 192, Georgetown, IL 61846 Meeting 64/128 Users Thru the Mail, R.R. 1, Box
- 151, St. Joseph, IL 61873
- Champaign-Urbana Commodore User Group (CUCUG), 802 N. Parke St., Tuscola, IL 61935  $(BBS# 217-356-8056)$
- Gateway-Computer Club, P.O. Box 1839, Fairview Heights, IL 62208
- Western Illinois PET User Group (WIPUG), Rt. 5, Box 75, Quincy, IL 62301
- Capitol City Commodore Computer Club (5 Cs), P.O. Box 2961, Springfield, IL 62708 SPUG Computer Club, P.O. Box 9035, Spring-

field, II. 62791

# INDIANA

- Indianapolis Computer Club, Inc., P.O. Box 11367, Indianapolis, IN 46201
- Kosciusko Commodore User's Group. 312 E. Prairie, Warsaw, IN 46580
- Logansport Commodore Club, P.O. Box 1161, Logansport, IN 46947
- Rochester Commodore Computer Club. 428 Clay St., Rochester, IN 46975 (BBS# 219-223-8107) Commodore Small Town Users Group (CSTUG),
- P.O. Box 161, Vevay, IN 47043 QS! Alliance, P.O. Box 1403, Mew Albany. IN
- 47150 Richmond Area Computer Users Group
- (RACUG), P.O. Box 1332, Richmond, IN 47375  $(BBS# 317-935-1256)$
- Bloomington Commodore Users Group (BCUG), 403 E. Audubon Dr., Blootnlngton, in 47401 Fraternal Order of Police Computer Club
- (FOPCC). 2535 Anthony Dr., Evarsvillc, IN 47711
- Commodore Owners of Lafayette (COOL), P.O. Box 5763, Lafayette, IN 47903
- Alliance of Commodore Enthusiasts (ACE). 1315 Catula Ave., Lafayette, IN 47905

# IOWA

- Commodore Users Group Ames Region (COU GAR), P.O. Box 2302, Ames, IA 50010-2302
- Capitol Complex Commodore Computer Club, O. Box 212, Des Moines, IA 5030
- Ft. Dodge Commodore Users Group. P.O, Box 63, Moorland, IA 50566
- 3C Users Group, R.R. 3, Box 20, Charles City, IA 50616
- Product Engineering Center Commodore Users Group (PECCUGI, 3.13 Joy Dr., Waterloo, IA 50701
- Crawford County Commodore Users Croup. 519 N. 19th St., Denison, IA 51442
- Washington Area Commodore Users Group. P.O. Box 445, Washington, IA 52353
- Quad Cities Commodore Computer Club. P.O-Box 3994, Davenport, IA 52808 (BBS# 309-762-7962)

## KANSAS

TCCUC, Inc., P.O. Box 8439, Topeka, KS 66603 (BBS# 913-862-1604) Newton Area Commodore Club, 112 Brookside,

Louisville Users of Commodore of Kentucky (LUCKY), P.O. Box 19032, Louisville, KY 40219-

Purchase C64 User's Group, Rt. 1, Box 209A,

Glasgow Commodore User's Group, Inc., P.O. Box 154, Glasgow, KY 42141 (BBS# 502-678-

Muhlenberg County Commodore Users Group (MCCUG), P.O. Box 12, Greenville, KY 42345

New Orleans Commodore Klub, 3701 Division St., Suite 140, Metairie, LA 70002 Sixty Four'Um Commodore User's Group, P.O. Box 6481. Metairie, LA 70009 6481 Southeast Louisiana Commodore Users' Group,

Commodore Users Group of Slidell (CUGS), P.O.

Baton Rouge Area Commodore Enthusiasts (BRACE), P.O. Box 1422, Baton Rouge, LA

Commodore Users Group of Coastal Maine. R.R 2, Box 3254, Bowdoinham, ME 04008 Vout Users Group (YUC), P.O. Box 1924, N.

Southern Maine Commodore, P.O. Box 416, Scar-

Commodore Users Society of Penobscot (CUSP), c/o 101 Crosby Hall, University of Maine at Orono, Orono, ME <sup>114469</sup> Southern Arooslook Commodore User's Group. P.O. Box 451, Houlton, ME 04730 Northern Maine Commodore User's Croup. P.O.

P.O. Box 1138. Cray, LA 70359

Box 3164, Slidell. I.A 70458

70821 (BBS# 504-774-7754)

Windham, ME 04062

borough, ME 04074-0416

Box 493, Loring AFB, ME 04751

Newton, KS 67114 (BBS# 316-283-9141) Salt City Commodore Club, P.O. Box 2644, Hutchinson, KS 67504 (BBS# 316-665-7222) High Plains Commodore Users Group, 1307 Western Plains, Hays, KS 67601 (BBS# 913-628-

6611 after 9:00 p.m. CST)

0032 (BBS# 502-969-9360)

Calvert City, KY 42029

**KENTUCKY** 

LOUISIANA

5292]

**MAINE** 

# **MARYLAND**

- FOCUS DC/MD/VA, P.O. Box 153, Annapolis Junction, MD 20701 (Note: This is a federation<br>consisting of 20 user groups in the VA/MD/DC area, not a club offering individual memberships.) Laurel-Bowie User Group (L-BUG), 3707
- Irongate Ln., Bowie, MD 20715 Rockville Commodore Users Group, P.O. Box
- 8805, Rockville, MD 20856 National Bureau of Standards Commodore Users Group, 8 Cross Ridge Ct., Germantown, MD 20874
- Gaithersburg Commodore Users Group, P.O.<br>Box 2033, Gaithersburg, MD 20879
- Capital COMAL User Group, 10200 Leslie St., Silver Spring, MD 20902
- Montgomery County Commodore Computer<br>Society, P.O. Box 2689, Silver Spring, MD 20902
- VIC Appreciators (VICAP), 10260 New Hampshire Ave., Silver Spring, MD 20903
- Harford Commodore Users Group (HCUG), P.O. Box 209, Fallston, MD 21047 (BBS# 301-877-3230)
- BAYCUG, 110 Danbury Rd., Reisterstown, MD 21136
- BAUD, 243 W. 31st St., Baltimore, MD 21211 Westinghouse Commodore Users Group, P.O.
- Box 8756, Baltimore, MD 21240 Frederick Functioneers, P.O. Box 1913, Frederick,
- MD 21701-1010 Hagerstown User Group (HUG), 23 Coventry Ln.,
- Hagerstown, MD 21740

# **MASSACHUSETTS**

- Pioneer Valley Commodore Club, 6 Laurel Terr., Westfield, MA 01085 (BBS# 413-568-4466)
- North Worcester County Commodore User's Group, 208 Clark St., Gardner, MA 01440
- Commodore Users Group of Cape Cod, P.O. Box 1490, Cotuit, MA 02635 (BBS# 508-888-8769) Fall River Commodore's Club, 117 Lewin St., Fall
- River, MA 02720

# **MICHIGAN**

- Michigan Commodore Users Group, Inc., P.O. Box 539, East Detroit, MI 48021 (BBS# 313-293-7340)
- Computer Operators of Marysville, Port Huron,<br>2937 E. Woodland Dr., Port Huron, MI 48060 (BBS# 313-364-6489)
- Washtenaw Commodore Users Group, P.O. Box 2050, Ann Arbor, MI 48106-2050 (BBS# 313- $971 - 2714$
- Soft-Type Users Group, 20231 Westmoreland, Detroit, MI 48219
- Saginaw Area Commodore User's Group (SACUG), P.O. Box 2393, Saginaw, MI 48605
- Commodore Computer Club, 4702 Jefferson,<br>Midland, MI 48640 (BBS# 517-496-2093)
- Bay Area Commodore Club, 338 S. Sheridan Ct., Bay City, MI 48708
- Kalamazoo Valley Home Users Group, P.O. Box 3085, Kalamazoo, MI 49003 (BBS# 616-345- $6362$
- Battle Creek Commodore and Amiga V. Enthusiasts (BCCAVE), 1299 S. 24th, Battle Creek, MI 49015
- Columbia Commodore Computer Club (C4), 133 Ernest, Brooklyn, MI 49230
- West Michigan Commodore Users Group, P.O. Box 88191, Kentwood, MI 49508
- Traverse Area Commodore Club, 404 Bates St., Fife Lake, MI 49633

# **MINNESOTA**

SPECIAL-

Mention this ad in

order to get FREE

SHIPPING!

 $00$ 

.00

.00  $.00$ 

.00

 $.00$ 

 $00$ 

00

 $.00$ 

 $00$ 

**Commodore Owners Area Computer Club** (COACC), 2380 4th Ave. NW, Owatonna, MN 55060

l

B

B

- Albert Lea Commodore Users Group, 2217 N. Bridge, Albert Lea, MN 56007
- Redwood Falls Area Computer Exchange, 717 E. Wyoming St., Redwood Falls, MN 56283
- Commodore Bemidji User Group, Rt. 3, Box 392, Bemidji, MN 56601-8313

## **MISSISSIPPI**

- Software Source, 4550 W. Beach Blvd., #12 Edgewater Village, Biloxi, MS 39531
- Columbus Commodore 64/128 Club, 504 N. 20th St. E, Columbus, MS 39702

### **MISSOURI**

- McDonnell Douglas Commodore Users Group, c/o Bruce Darrough, 28 Redwood, Florissant, MO 63031 (BBS# 314-837-0413)
- Commodore Users Group of St. Louis, P.O. Box 28424, St. Louis, MO 63146-0984 (BBS# 314-878-8816)
- Northeast Missouri Commodore Users Group (NEMOCUG), P.O. Box 563, Macon, MO 63552 Joplin Commodore Computer User Group, 422
- . Florida Ave., Joplin, MO 64801 Mid-Missouri Commodore Club, 222 Elliot,
- Columbia, MO 65201 (BBS# 314-442-0477) Columbia Commodore User (CCU), P.O. Box
- 7633, Columbia, MO 65205 (BBS# 314-449-8095)
- Commodore User Group of Springfield (CUGOS), Box 607, Springfield, MO 65801

### **MONTANA**

- Cascade County Users Group Inc., P.O. Box 739, Great Falls, MT 59403
- Commodore Classic User Group, P.O. Box 3454, Great Falls, MT 59403
- Commodore Programs Inc., P.O. Box 385, Deer Lodge, MT 59722 (mail-in group) G

# WE Satisfaction Guaranteed

- Custom Made
- · Heavy 32 oz. vinyl
- Colors: Tan or Brown
- · Quantity Discounts Available

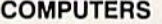

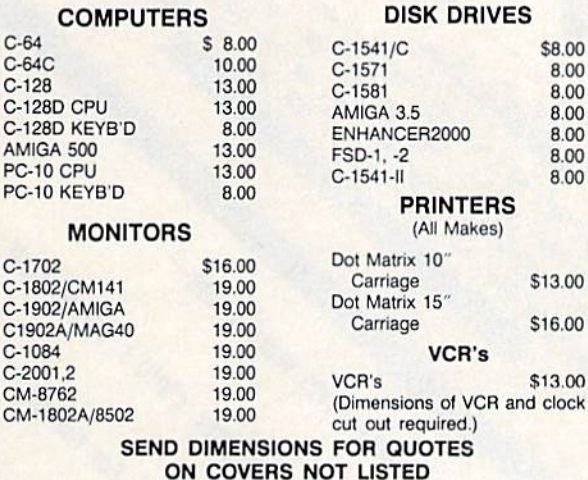

Order by stating make, model & color choice Tan or Brown with check or M.O. plus \$2.00 per item (\$5.00 max.) ship. & handl. CA res. add 6% tax. CODs \$3.00.

### **CROWN CUSTOM COVERS** Dept CG-5, 24621 Paige Circle

Laquna Hills, CA 92653 (714) 472-6362

# **Faster than a Speeding Cartridge** More Powerful than a Turbo ROM

It's Fast, It's Compatible, It's Complete, It's...

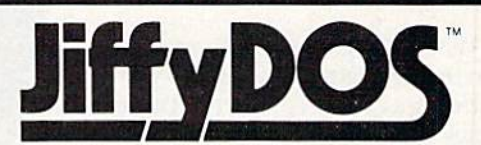

Ultra-Fast Disk Operating System for the C-64, SX-64 & C-128

- · Speeds up all disk operations. Load, Save, Format, Scratch, Validate, access PRG, SEQ, REL, & USR files up to 15 times faster!
- · Uses no ports, memory, or extra cabling. The JiffyDOS ROMs upgrade your computer and drive(s) internally for maximum speed and compatibility.
- · Guaranteed 100% compatible with all software and hardware. JiffyDOS speeds up the loading and internal file-access operation of virtually all commercial software.
- Built-in DOS Wedge plus 14 additional commands and convenience features including one-key load/save/scratch, directory menu and screen dump
- · Easy do-it-yourself installation. No electronics experience or special tools required. Illustrated step-by-step instructions included.

Available for C-64, 64C, SX-64, C-128 & C-128D (JiffyDOS/128 speeds up both 64 and 128 modes) and 1541, 1541C, 1541-II, 1571, 1581, FSD-1&2, MSD SD-1&2, Excel 2001, Enhancer 2000, Amtech, Swan, Indus & Bluechip disk drives. System includes ROMs for computer and 1 disk drive, stock/JiffyDOS switching system, illustrated installation instructions, User's Manual and Money-Back Guarantee.

C-64/SX-64 systems \$59.95; C-128/C-128D systems \$69.95; Add'l drive ROM's \$29.95 Please add \$4.25 shipping/handling per order, plus \$2.50 for AK, HI, APO, FPO,<br>Canada & Puerto Rico. \$10.00 add'l for other overseas orders. MA residents add 5%<br>sales tax. VISAMIC, COD, Check, Money Order. Allow 2 weeks fo Please specify computer and drive when ordering **Creative Micro Designs, Inc.** 

P.O. Box 789, Wilbraham, MA 01095<br>50 Industrial Dr., Box 646, E. Longmeadow, MA 01028

Phone: (413) 525-0023<br>FAX: (413) 525-0147

There's nothing new about wordguessing games; they've been around for quite a while. This one, however, contains several twists that make it both a good learning tool for children and fun for players of all ages.

The object of "Verbatim" is simple: You must deduce, in five tries or less, a word entered by a second player or selected by the 64. Words vary in length from three to six letters.

# Getting Started

Verbatim is written entirely in BASIC. To avoid typing errors while entering the program, use "The Automatic Proofreader," found elsewhere in this issue. Be sure to save a copy of the program to tape or disk when you've fin ished typing it in. To start the game, load it and type RUN.

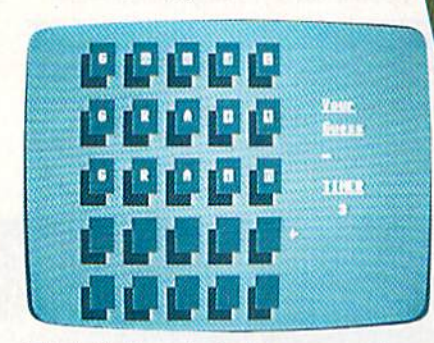

"Verbatim" can be both a game and an educational tool,

When the game begins, you're given the first letter of a word. Type in your guess before the timer reaches 0. if your response is incor rect, the computer provides you with clues before the next round. Any letter you've entered that's in the word and positioned correctly is shown in uppercase. Any letter that's in the word but in the wrong posi tion is shown in lowercase. All other letters appear in reverse lowercase.

If, after five tries, you haven't guessed the word correctly, the game's over.

# Customize It

Verbatim includes 120 words but will accept as many as 400. The word list is grouped by length in DATA statements beginning at line 1000. Add or delete words as you wish. If you modify the list, be sure to retain the data value,  $-1$ , that marks the end of each word group. See program listing on page 75.

of the fight of the spatial state of the substitution of the state of the second text of the second text of the second text of the second text of the second text of the second text of the second text of the second text of

Challenge a driend in this none word word earlier

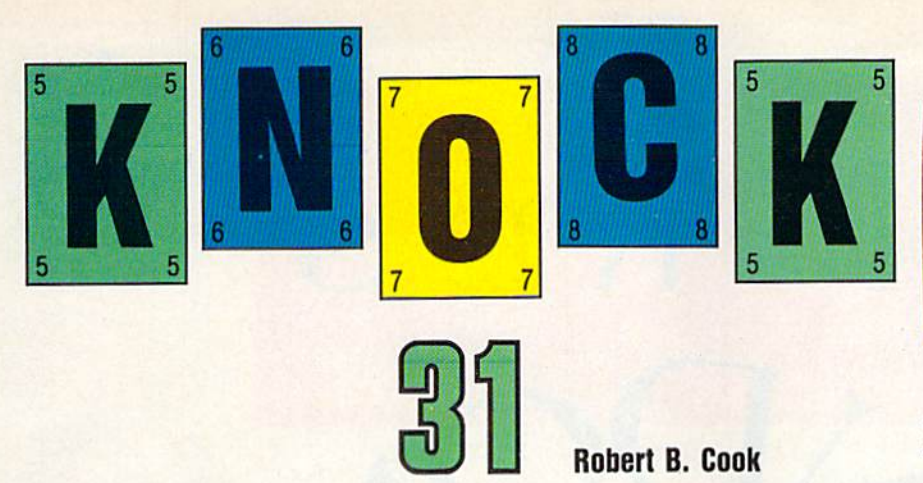

Experience the thrill of Las Vegas without risking your life's savings. Put on your thinking cap, turn on your 64, and get ready to face three expert computer opponents. Joystick optional.

People have been playing card games for hundreds of years. For tunes have been made with the turn of a friendly card. But the beautiful buildings surrounding Las Vegas are a reminder that even more fortunes have been lost. If you'd like to do some big-time Las Vegas gam bling without touching your pocketbook, "Knock 31" is the card game for you.

Knock 31 is game of skill and strategy. It's similar to blackjack in that the object is to get a higher point total than your opponents do. But Knock 31 is more challenging only cards of the same suit count to ward your total.

# Getting Started

Knock 31 is written entirely in BASIC. Using "The Automatic Proofreader," found elsewhere in this issue, carefully type in the pro gram and save a copy to disk or tape before running it.

Each player begins the game with the same number of points. Set the starting-point total, from 5 to 25 points, by pressing the joy stick forward or back or by using the  $E$  and  $=$  keys. Select a lower point total for a quicker game.

After you've set the point total, the computer starts dealing cards. The first player to be dealt an ace is the dealer for the opening round. To start the round, each player is dealt three cards. Your cards are dealt face up, while your oppo nents' cards are dealt face down but don't worry; the other players can't see your hand. The deck is

placed on the table, and one card is turned over to form a discard pile.

# Playing the Game

Play progresses clockwise from the dealer. Each player in turn has the option of drawing a card either from the deck or from the discard pile. One card must then be discarded.

You select cards by moving the onscreen pointer to a card and pressing RETURN or the fire button of a joystick plugged into port 2. If you use a joystick, push it left, right, forward, or back to move the pointer. If you use the keyboard, press the \*, 1,  $E$ , and  $=$  keys to move the pointer.

If you think you have a good hand, you may elect to knock. When player knocks, the other players have one more round to try to im prove their hand. To knock, press Y at the DO YOU WANT TO KNOCK? [Y/N] prompt or move the joystick forward (moving it in any other di rection will cause play to continue as if no one has knocked).

# And the Winner Is...

When play is over, the points are totaled. Twos are worth 2 points, 3s are worth 3 points, and so on. Tens, jacks, queens, and kings are worth 10 points each. Aces are the highest card—they're worth 11 points.

Only cards of the same suit count toward the total. For ex ample, a hand consisting of the 3 of hearts, the 7 of clubs, and the king of spades is worth 10 points. hand consisting of the 3 of spades, the 7 of clubs, and the king of spades is worth 13 points {both the

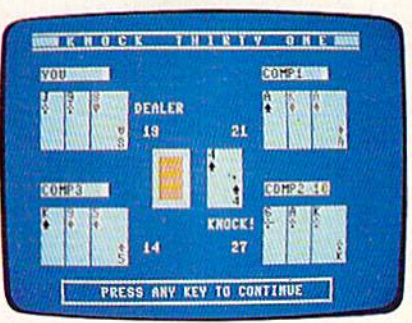

Computer player 2 wins this round with cards that total 27 points.

3 and the king are spades).

If the knocking player has the best hand, he or she wins and all other players lose 1 point from their game points. A double round occurs when someone knocks and wins in the first round or when one player's total is 31. In this case, all other players lose 2 points from their game points. If a nonknocking player has the highest total, the knocking player loses 2 game points. If the knocker's total and another player's total tie for the top score, the knocking player loses 2 game points.

Players are eliminated when their game point total is 0 or less. If you've been eliminated, you're giv en the option of watching the re maining players play.

# Strategy

Rounds with all four players are the hardest and call for special strategies and tactics. If you have a weak hand, it's a good idea to pick up high cards from the discard pile. This way you have a solid foundation to build on.

Pay close attention to the cards your opponents pick up. If you know what your opponents need, you can avoid throwing critical cards. But if you know you have no chance of winning a round, you may try throwing a good card. If another player picks up this card and wins the round, it not only saves you a game point, but it could also cost the knocker two game points.

The fewer opponents you have, the more gambles you can take. Knocking in the first round against three opponents with a total of 17 or less is very risky, but the chances are good that you'll beat single opponent.

See program listing on page 76. G

Good graphics are often the key to an effective visual display, whether it's animation for a game or a graph for a business program. Unfortu nately, high-resolution graphics, which provide the needed quality, are usually difficult to program. This difficulty has led to the cre ation of a wide range of utility programs designed to make it easier to incorporate high-resolution graph ics into other programs.

Most of these utilities have easy-to-use commands for drawing on the hi-res screen, but putting text on that same screen is not as easy. These utilities force the user to choose between a hi-res screen and a text screen. One alternative is to use an interrupt to split the screen into horizontal bands. While this is definitely an improvement over having to alternate use of graphics and text, the programmer is still locked into using the entire width of the screen for one mode or the other.

"Hi-Res Windows" is a far better alternative. With this program, you can easily define one or two windows on the screen for hi-res graphics and leave the remainder of the screen free for text. The win dows may be placed anywhere on the screen and even duplicated in several different locations. Text may even be PRINTed inside the windows with ease.

**Brian Casey** 

R E

Create dazzling displays that combine text and high-resolution graphics with this windowing utility for the 64.

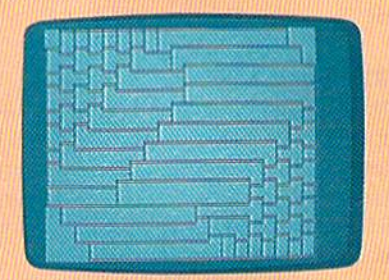

Windows containing hi-res graphics are easily created and duplicated.

# Getting Started

Program 1, Hi-Res Windows, is written entirely in machine language. Use "MLX," the machine language entry program found elsewhere in this issue, to enter it. When MLX prompts you, respond with the values given below.

Starting address: C00D Ending address: C95F

Once you've entered all the data for Hi-Res Windows, be sure to save a copy to disk with the filename WINDOWS.ML (Program 2 expects to find a file with this filename).

Program 2, "Hi-Res Windows Demo," is a BASIC program that demonstrates how to use Hi-Res Windows from a BASIC program. Use "The Automatic Proofreader" when entering Program 2, to pre vent typing mistakes. Save a copy of the program to the disk contain ing Program 1 when you've finished.

# The Commands

A summary of the available commands and their parameters fol lows below (see the table of commands for the corresponding SYS addresses). Hi-Res Windows allows you to define one or two windows on the screen at once. Most commands behave similarly in both windows. The differences are detailed below.

To use a function, either in a

BASIC program or from direct mode, type SYS address, parameters, where the address and parameters are given in the Command Table. To turn window 2 off, for example, you would use the command SYS 49202. The accompanying demo program is good example of how the commands may be used from within a BASIC program.

### $DEFINE-WINDOW,x-size,y-size$

Defines the size of a window and prepares it for drawing. For win dow 1, x-size and y-size refer to how large, in characters, you wish the window to be. (A character is eight pixels high by eight pixels wide.) The value for x-size may be in the range  $1-40$ , and  $y$ -size may be a number from the range 1—24. Be cause window 1 is implemented using redefined characters, the product of x-size and y-size may not exceed 255. For window 2, x-size and y-size refer to how large, in sprites, the window will be. (A sprite is 21 pixels high by 24 pixels wide.) Each value may be in the range 1-8, and the product of the two must not exceed 8.

# WINDOW-OFF

Turns off the graphics window. For window 1, the entire screen is cleared to remove the garbage char acters left behind. The screen is not cleared when window 2 is turned off.

# SET-COLOR,co/or

Sets the pen color for all of Hi-Res Windows' drawing functions. The value for color may be in the range 0-255, but only the values 0-15 are distinct colors.

DRAW-WINDOW,x-position,yposition,x-expansion,y-expmision Draws the graphics window with the upper left corner placed at the location (x-position, y-position). Both x-position and y-position are measured in characters for window and in pixels for window 2. For window  $1$ ,  $x$ -position may be a number from  $\theta$  (the left side of the screen) to  $40 - x$ -size (the position at which the right side of the win dow is against the right side of the screen). Similarly, y-position may be a number from the range  $0$  to  $25 - y$ -size. For window 2, x-position may be a number from the range 0 (the left side of the screen) to 345 (the position at which the window is completely off the right side of the screen), and y-position may be a number from the range 0 (the top of the screen) to 224 (where the win dow is completely off the bottom of the screen).

Window 1 doesn't use x-expansion and y-expansion. Window 2 may be expanded (doubled in size) in either the horizontal or the verti cal direction. A value of 0 for either x-expansion or y-expansion draws the window in the normal size. value of 1 for either expansion value will double window 2's size in the corresponding direction.

### CLEAR-WINDOW

Clears all pixels in the window to the background color.

## REVERSE-WINDOW

Reverses all pixels in the window. All pixels that are on are turned off; all pixels that are off are turned on.

### PLOT-POINT, $x,y$

Plots the point in the current pen color at pixel  $(x,y)$ . For window 1, x may be a number from  $\theta$  (the left side of the window) to  $8 \times x$ -size -(the right side of the window), and  $y$  may be a number from  $0$  (the top of the window) to  $8 \times y$ -size -1. Likewise, for window 2,  $x$  must be in the range 0 to 24  $\times$  x-size - 1,

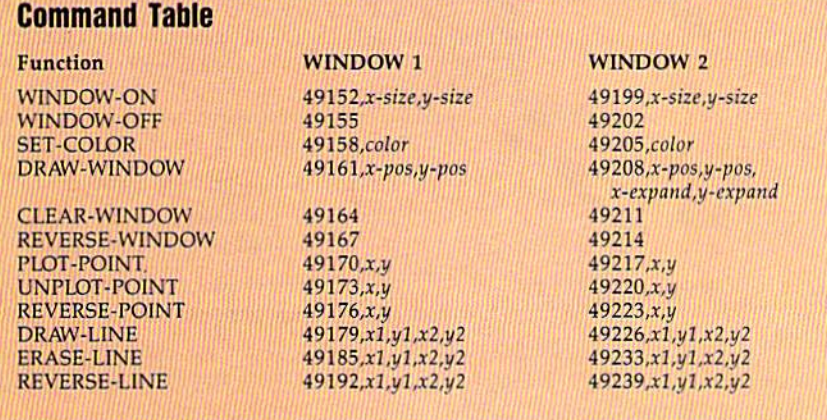

and  $y$  must be in the range  $0$  to  $21 \times y$ -size - 1.

## UNPLOT-POINT, $x, y$

Erases the pixel (sets it to the back ground color) at position (x,y), where  $x$  and  $y$  have the same restrictions as in PLOT-POINT.

# $REVERSE-POINT, x, y$

Reverses the pixel at  $(x,y)$ . If the pixel is on, it is turned off; if it is off, it is turned on. The parameters  $x$ and  $y$  have the same restrictions as in PLOT-POINT,

### $DRAW-LINE, x1, y1, x2, y2$

Draws a line, in the current color, between points  $(x1,y1)$  and  $(x2,y2)$ . Again, the coordinates must lie within the ranges given for PLOT-POINT.

### $ERASE-LINE,x1,y1,x2,y2$

Erases a line (sets it to the back ground color) between points  $(x1,y1)$  and  $(x2,y2)$ . The coordinates must lie within the ranges given for PLOT-POINT.

### $REVERSE-LINE, x1, y1, x2, y2$

Reverses the line between points  $(x1,y1)$  and  $(x2,y2)$ . Points that are on are turned off and points that are off are turned on. The coordinates must lie within the ranges given for PLOT-POINT.

# How It Works

One of the nicest features of the Commodore 64 is its ability to redefine the character set. Many pro grammers take advantage of this to create new letters or graphics char acters. This technique is used to cre ate window 1. The bytes of the new character set are arranged just like those of the hi-res screen. By treating this area as a set of bytes and putting the characters together in the right order on the screen, the il lusion of a hi-res bitmap is created.

Window 2 uses a similar approach, but it uses sprites instead of characters. By properly aligning the sprites and keeping track of which bit corresponds to which  $(x,y)$  position, hi-res graphics are simulated.

These methods have several advantages over other techniques. One of the most important advan tages is that the window need not cover the entire width of the screen. With the order of the onscreen characters rearranged, window may be almost any rectangular shape. Since there are only eight sprites available, the shape of window 2 is slightly more limited.

Another advantage of Hi-Res Windows is the ease with which text may be written into either window. Rather than each letter having to he drawn pixel by pixel onto the hi-res screen, the characters may be printed as if they were on a normal text screen. For window 1, this ease is a side effect of treating the new character set like a hi-res bitmap. Since the window is really just a group of redefined characters, the characters can simply be overwrit ten with any other character.

Window 2 is even more powerful in terms of handling text. Sprites may appear on top of or behind characters. To see this effect, PRINT some characters on the screen and position window 2 so that it overlaps the characters. Lo cation 53275 (register 27 of the VIC chip) controls whether sprites ap pear in front of or behind text. Each bit of the register corresponds to one sprite  $(0-7)$ . If a sprite's bit is set to 0, it will be behind text. If its bit is set to 1, it will appear in front of text. Different values in this reg ister will make different parts of the

window transparent or opaque.

One other nice feature of using characters as a hi-res bitmap is that the window may be duplicated any number of times at various posi tions on the screen. This technique is illustrated in the Hi-Res Win dows Demo program.

Since Hi-Res Windows uses re defined characters to draw window 1, the old shape definitions are lost. To minimize this effect, Hi-Res Windows always uses the last char acters available. That is, it works backward from character 255 and only uses as many characters as are necessary. Since the reversed set of graphics characters is used first and the normal numbers and characters are used last, this penalty is not usually significant.

Since Hi-Res Windows uses sprites to draw window 2, some or all of the sprites are lost. Again, this effect can be minimized. Window only uses sprite blocks 224-231 for its shape definitions. Any other blocks may be used for sprites by changing the values in 2040-2047. As long as blocks 224-231 are not disturbed, the window may be re

covered by resetting 2040-2047 to 224-231 and redrawing the window.

One other limitation of the windows involves size. Since the character set is being used to dis play graphics in window 1 and only 255 characters can be used at once, the window may not exceed 255 characters in size. Likewise, win dow 2 is composed of sprites and may not exceed eight sprites in size (the maximum available on the 64).

Color is handled slightly dif ferently in each window. Because window 1 is composed of characters, only one color may be used in each  $8 \times 8$  pixel square. Likewise, because window 2 is made up of sprites, only one color may be used per 24  $\times$  21 pixel area. Also, the color of each block of window 1 is determined by the screen's color memory. When window 1 is DRAWN, the entire window is drawn in the current color. Window 2's color, on the other hand, is independent of its position on the screen, so DRAWing the window has no effect on the text colors in the window.

See program listing on page 78. G

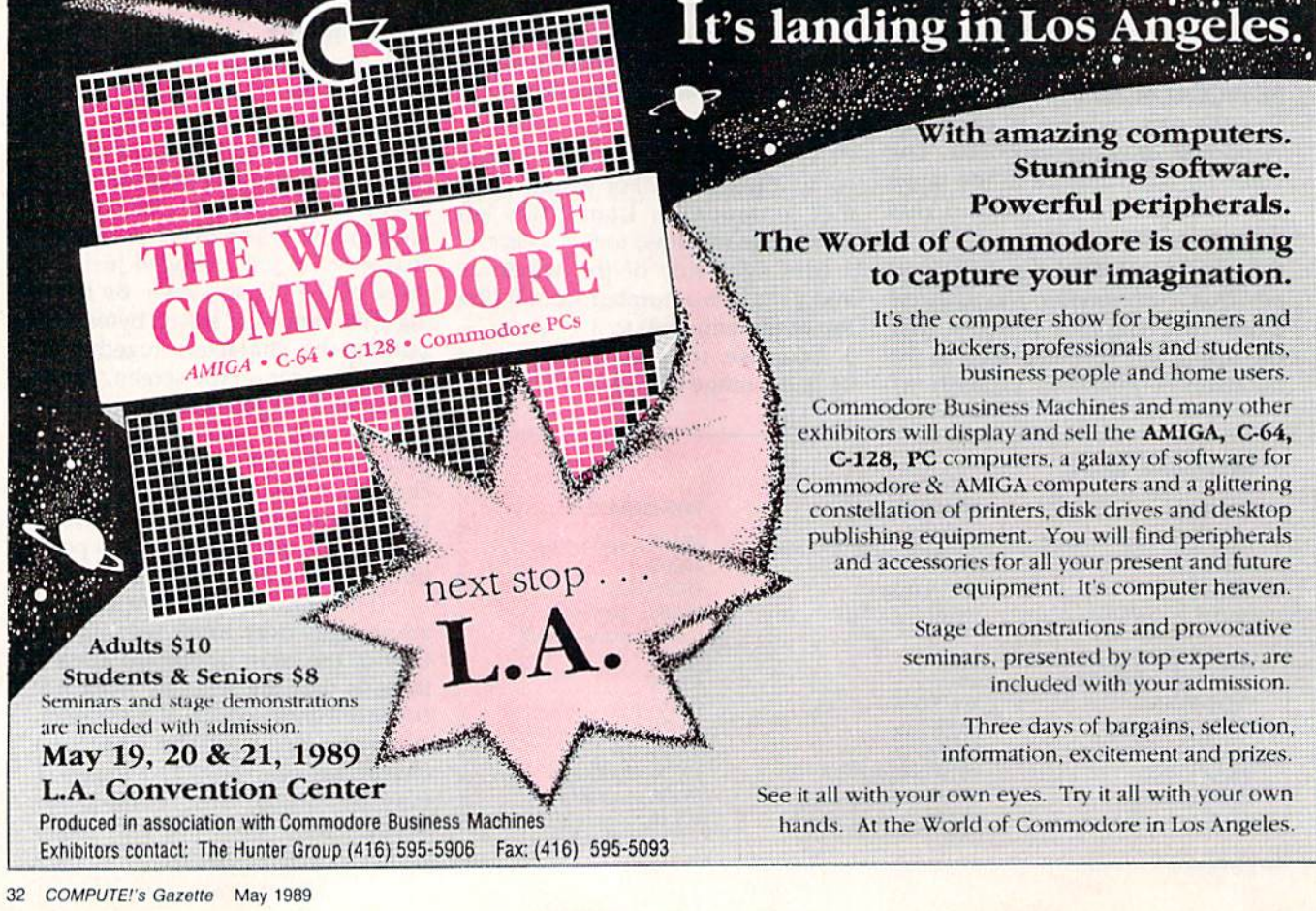

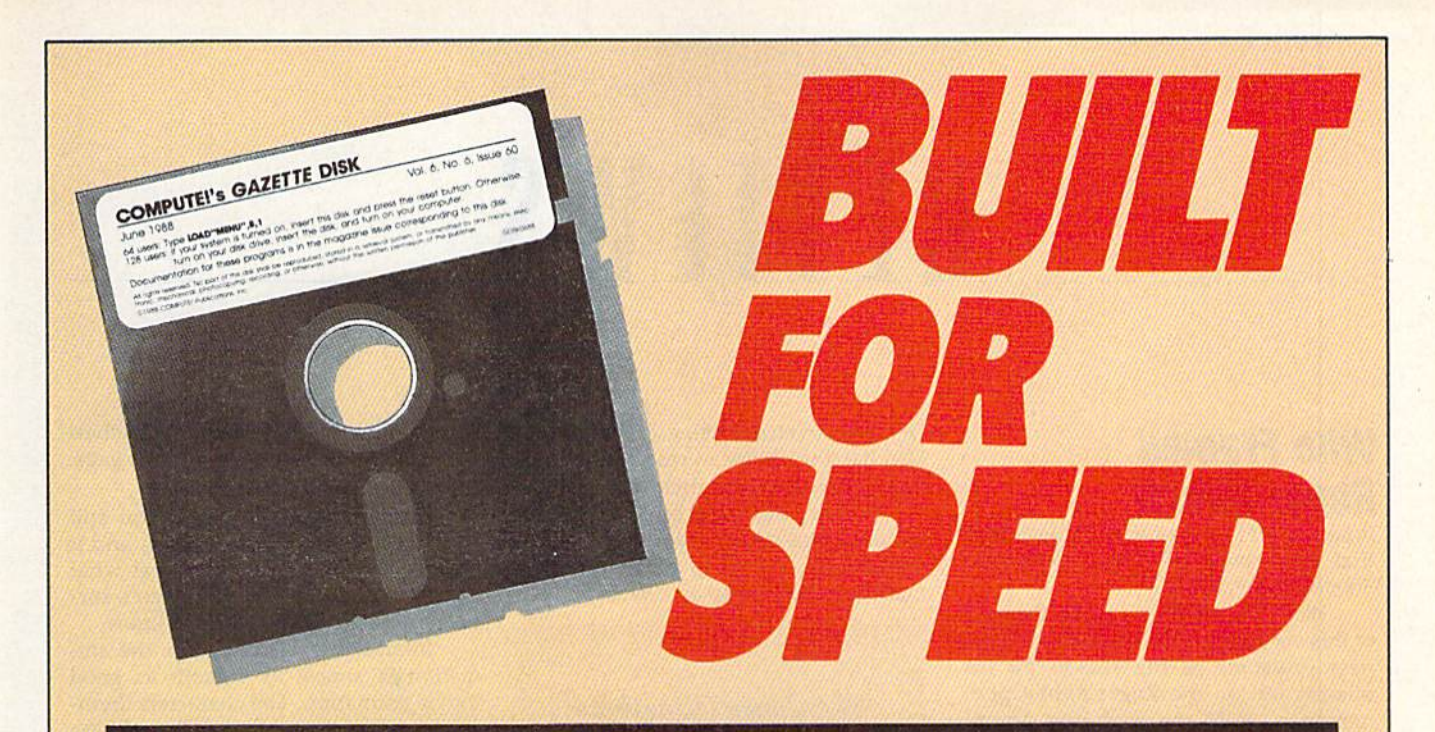

# Now Get Inside Your Commodore with COMPUTE'S Gazette Disk.

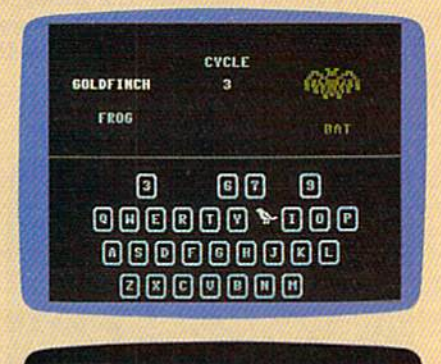

a begin typing in the program, just load and run M.X. Me<br>or the starting and entire address, enter the following in

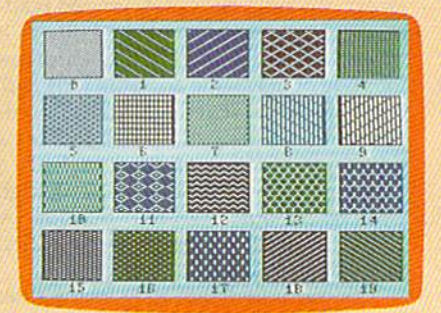

Now there's a way to get all the exciting, fun-filled programs of **COMPUTE!'s Gazette-already on disk-with COMPUTE!'s** Gazette Disk.

Subscribe today, and month after month you'll get a new, fullytested 51/4-inch floppy disk guaranteed to run on your Commodore 64, or Commodore 128 personal computer.

**COMPUTE!'s Gazette Disk** brings you all the latest, most challenging, most fascinating programs published in the corresponding issue of **COMPUTE!'s Gazette.** So instead of spending hours typing in each program, now all you do is insert the disk... and your programs load in seconds.

RESULT: You have hours more time to enjoy ail those great programs which appear in **COMPUTE!'s Gazette**—programs like SpeedScript 128, Arcade Volleyball, 3-D Sprites, Sketch Pad, Sound Manager, 1541 Speed and Alignment Tester, and hundreds more.

So don't waste another moment. Subscribe today to **COMPUTE!'s** Gazette Disk at this money-saving price. Take a full year's subscription for just \$69.95. You save 55% off the single issue price. Subscribe for two years and save even more! Return the enclosed card now.

Individual issues of the Disk are available for \$12.95 (plus \$2.00 shipping and handling) by writing us at P.O. Box 5188 Greensboro, N.C. 27403.

# REVIEWS

# Who Framed Roger Rabbit

Breathes there a man with soul so dead that he's never seen the movie Who Framed Roger Rabbit?

Well, yes, there is one on the staff of this very magazine, who pleads busi ness pressures as the reason for his missing out on the Roger Rabbit phe nomenon. (Not me. Hanging promi nently on the wall in my office is a poster featuring Jessica Rabbit.) [Our busy staff member has since seen the film and reports he loved it.—Editor]

It's difficult enough to adapt a movie to a computer game, but it's es pecially difficult when legions of fans can recite whole passages of dialogue from the movie. After all, this was the top-grossing movie of 1988.

Who Framed Roger Rabbit is the first software publishing effort of Buena Vista-whose parent company, Walt Disney Productions, played a large part in making the movie. As game, it suc ceeds on several levels, but not all.

First, there's the simplification of the plot. As outlined during the title se quence, Roger has been framed for mur dering Marvin, the Gag King. Unless he

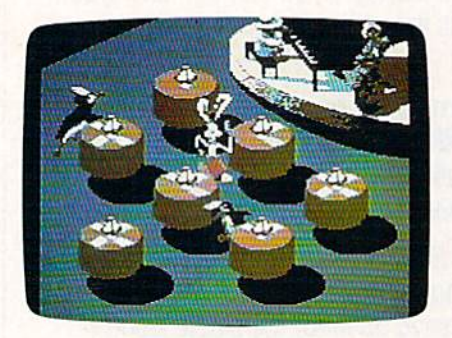

can find Marvin's missing will, Judge Doom will sentence Roger to a vat of deadly Dip. And ToonTown, where all the Hollywood cartoon characters live, will meet the same ghastly end.

The first level of the game is a race through the streets of Hollywood, circa 1947. Roger's vehicle is Benny the Cab. You can use your joystick skills to help Denny avoid the other autos, puddles of Dip, and streetcars. Being a Toon, Benny also has the ability to leap onto build ings and race across their rooftops.

You can also help by touching the various icons on the sides of the build ings, but you'll have to master the art of making Benny jump in order to reach

The characterizations and actions are so true to the film that even purists are not likely to quibble.

them. Pairs of rubber gloves protect Benny from puddles, wheels add burst of speed, and diamonds remove bucket of Dip from your score. (A bucket of Dip is the equivalent of the familiar used-up life.)

The race ends when you arrive safely at the Ink and Paint Club after having avoided the many hazards, in cluding a van that's full of the Judge's weasels. If you've seen the movie, you'll remember the club. It's the hang out for Toons, where the waiters are formally dressed penguins.

You've come to the club to look for Marvin's will. It's a scrap of paper on one of the tables, but there are many scraps and many tables, and the waiters are delivering more. The only thing you can do is race around the tables, grab every piece of paper, and sort out the correct one later.

But don't touch those drinks! Like all the Toons, Roger goes bonkers when he takes a drink. The resulting spasms and wild gyrations will cost you valu able time. Another hazard is the bounc er, who is, quite literally, a big gorilla. Get too close to him and he'll eject you from the club, earning you yet another vat of Dip.

After another race across town, the climax of the game takes place at the Gag Factory—the one where all those crazy devices with Acme labels are manufactured. The weasels have caught up with you, and you'll have to find and use the gags to disable them. Being Toons, weasels laugh themselves to death. So the faster you use the gags, the sooner you'll be rid of them.

Even this isn't the end. You still have to meet with Judge Doom, and it really wouldn't be fair to reveal what happens next. Besides, I haven't survived enough of the game to know.

In all the levels I've seen, the animation is almost as smooth as good movie animation. The characters them selves have sawtooth edges, robbing them of some detail, which I assume is due to the limitations of the computer. The music and sound effects help sustain the illusion that you're controlling movie.

At the end of each segment is an interlude consisting of a still picture and comic-balloon dialogue. The message may either be congratulatory or feature your Roger persona scolding himself for failure.

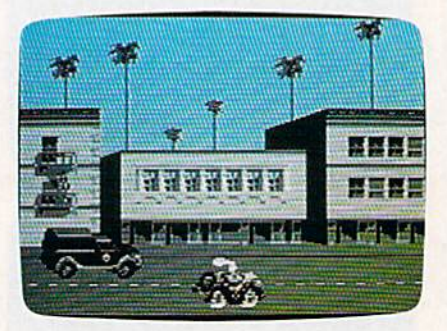

The documentation is slight, reflecting the simple game rules. A Gag Factory catalog is included in the pack age. The catalog forms part of the copy protection—but even if it weren't nec essary, it would be recommended read ing. Not only is the catalog as silly as it should be, but it successfully emulates the style of magazine ads from long ago.

I do have several technical complaints about the game. First, it takes a ridiculous amount of time to load. clocked it at seven minutes, although you can cut out about four minutes by pressing the space bar when the first title screen appears.

Second, there are long loading de lays between the acts—giving you
# **A C T I O N R E P L A Y V 5.**<br>THE ULTIMATE UTILITY / BACKUP CARTRIDGE FOR THE C64/128

he ection of any WARP 25

enad in under 6 secon y you simply save dreetly idia Warp 25 status<br>and at underling be speed!

With our special LSI logic  $at two$ 

## E CRACKER MONITOR

- 
- Arogram can be looked at in its ENTIRETY That

- any point and make a complete back-up of any'
- rdent of the cartridge at Turbo speed fer the Spots abort on screen. Create custom
- must programs make yourself invincitie. Disable Sprite/Sprite Back-
- ions<br>to Save Freeze and save any Hires Screen to tape of disk. Savied in Koala, Blazing
- reacting worm ques 3 programs per disk 6 if you use both sides
- 
- All programs saved as a single Ve for making in compatibility<br>maros. Many additional commands: Autonum, Append, Od. Oliette Linesaver, etc.<br>mp. Print out any screen in 26 Oray Scales, Double size print options.<br>le Flessit:
	- the Works with 1541 Cill, 1561, 1571 and with C64, 126, or 1280 (in 64 Mode).<br>East Formal, Dividing, Ltd., Rus and many latter key commands are operated by
- the all of these upmes are evaluable at one time from an intergrated time program can be Frazen to unter any theiry are but program is Unique A operating a restarted at the
- y<br>- when Action Realisy V gets its power. A special custom LSI chp.<br>Lic recessary for this unmatched Freeze Realist power. No other LSI Logic Proce designed to a cartridge has this pow
- 

**UPGRADE ROM - ONLY \$16.99** 

### **SUPER CRUNCHER - ONLY \$9.99**

A utility to turn your Action Replay 5 into a<br>super powerful program compactor. Reduce<br>programs by up to 50%! Further compact programs already cruched by AR5's compactor.

### **GRAPHICS SUPPORT DISK -ONLY \$19.99**

To take advantage of AR5's unique power, we have prepared a suite of graphic support facilities.<br>• SCREEN VIEWER: View screens in a 'slide

- show' sequence MESSAGE MAKER: Add scrolling messages
- to your saved screens with music.<br>PROSPRITE: A full sprite editor.

DATEL

ZOOM LENS: Explode sections of any saved screen to full size

**COMPUTERS** 

### 1-800-782-9110 **ORDERS\*** MON-SAT 8AM - 5PM (PST)

### **CUSTOMER SERV / TECH SUPPORT** 702-454-7700 **TU-SA 10AM - 6PM**

### CALL US FOR THE LOWEST PRICES ON OTHER HARDWARE & SOFTWARE

### DEEP SCAN BURST NIBBLER - Only \$39.99 Complete

- The most powerful disk nibbler available anywhere at any price!
- Burst Nibbler is actually a two-part system a software package and a parallel cable to connect the 1541/1571 to 64/128 (state type).
- What gives Burst Nibbler its power? Conventional nibblers have to decode the data from the disk before it can<br>transfer it using the serial port bus -- when non-standard data are encountered they are beat. Burst Nibbler tra data as raw GCR code via the parallel cable without the need to decode it, so you get a perfect copy of the original
- Will nibble up to 41 tracks . Copy a whole disk in under two minutes.
- Fitted in minutes no soldering required on 1541 (1571 requires soldering). Software Only \$19.99 . Cable Only \$19.99

- 256K SUPEROM EXPANDER Only \$49.99
- . 8 sockets eack accept 8K thru 32K ROM or EPROM chips
- On board operating system no programs to load.
- Menu driven just press a key to load program.<br>Select any slot under software controls. ٠
- 
- Unique EPROM generator feature will take your own programs - basic or m/c and turn them into autostart<br>EPROMs (EPROM burner required).

### ROBOT ARM - Only \$124.99

- Human-like dexterity to manipulate small objects
- Accessories: Commodore 64 Interface, 'Finger' Jaws,<br>Shovel/Scoop, Magnetic Attachment, 2 Joy Sticks Uses 4 "D" size batteries (not included)
- Works with or without interface

### MIDI 64 - Only \$49.99

Vista

Full specification MIDI interface at a realistic price.

**DATEL COMPUTERS** 

3430 E. TROPICANA #67

LAS VEGAS, NV 89121

- MIDI IN . MIDI OUT . MIDI THRU
- Compatible with Digital Sound Sampler.

## DIGITAL SOUND SAMPLER - Only \$89.99

- Allows you to record any sound digitally into memory and then replay it with astounding effects. Playback forwards/backwards with echo/reverb/ring
- modulation. MIDI compatible with our MIDI 64 interface.
- . Full sound editing and realtime effects menu with waveforms.
- Powerful sequencer plus load/save function. Line In - Mic in - Line Out - Feedback controls.

### **TURBO ROM II - Only \$24.99**

- A replacement for the actual kernal inside your 64.
- Loads/Saves most programs at 5-6 times normal speed.<br>Improved DOS support including 10 sec. format.
- 
- Programmed function keys: Load, Directory, Old, etc.
- Return to nomal kernal at flick of a switch.<br>File copier Special I/O loader Plus lots more.
- Fitted in minutes no soldering usually required.

### **MOTHER BOARD - Only \$29.99**

- Saves wear on expansion port · Accepts 3 cartridges (switchable)
- "Add \$4 Shipping & Handling in the U.S. Add \$14 for

Foreign Orders - Canada/Mexico Add \$10.00 - Virgin Islands, AK, HI, FPO, APO Add \$7.00 - Add \$3.00 C.O.D..

EPROMMER 64 - ONLY \$69.99 COMPLETE ı. Top quality, easy to use EPROM programmer for the 64/

- $128$ Menu-driven software/hardware package makes programming, reading, verifying, copying EPROM's simplic-
- ity itself. Program 2716 THRU 27256 chips @ 12.5.21 or 25 volts. Full feature system - all functions covered including
- device check/verify. The most comprehensive, friendly and best value for the money programmer available for 64/128.
- Ideal companion for Superom Expander, 16K EPROM **Board or any EPROM-based project**

### TOOLKIT IV - Only \$14.99

- The ultimate disk toolkit for the 1541 with more features than most for less.
- An absolute must for the serious disk hacker
- DISK DOCTOR V2 . HEADER/GAP EDITOR . DISK LOOK-Recover lost files. Disassemble any program from the disk to SCREEN or PRINTER. Much, much more.<br>FILE COMPACTOR . FAST DISK COPY . FAST FILE COPY
- 10 SECOND FORMATTER . ERROR EDIT . MUCH, MORE.
- 

### **SMART CART - CARTRIDGE ONLY \$59.99**

- NOW YOU CAN HAVE A 32K CARTRIDGE THAT YOU PROGRAM LIKE RAM THEN ACTS LIKE ROM!<br>32K psuedo-ROM battery backed to last up to 2
- vears
- Make your own cartridge even auto start types with-<br>out the need for an EPROM Burner.
- Can be switched in/out via software
- Turn your cartridge Into a 32K RAM disk with our RAM DISK software.
- · SOFTWARE ONLY \$14.99

Checks / Money Orders / C.O.D. Accepted · SPECIFY COMPUTER & DRIVE MODEL WITH ORDER · Please call for return authorization number. Other Returns subject to 20% restocking fee.

enough time to refill your coffee cup and lose the competitive edge on your joystick.

Third, once the game is lost, there's no way to restart it except by resetting your computer and doing a complete load. Worst of all, I've been unable to reach any level where Jessica Rabbit makes an appearance. (If you've seen the movie, you know the great care that was taken in her animation.)

In the end, a true adaptation of Who Framed Roger Rabbit is impossible. The charm of the movie relied to a large degree on the imaginative combination of the live actors and the animated Toons. The two worked so closely to gether that the magic seemed real. Of course, you don't see live actors in computer game; some things are still beyond our current technology.

Even so, the game manages to re tain the important plot elements, and the characterizations and actions are so true to the film that even purists are not likely to quibble. With all this going for it, it's a shame that the loading delays take away so much of the fun.

—Ervin Bobo

Who Framed Roger Rabbit Buena Vista Software 500 S. Buena Vista Burbank, CA 91521 S29.95

## Ikari Warriors and Victory Road

Sounds like a new samurai double feature playing at the art-film theatre. Actu ally, it's two new games from Data East.

Ikari Warriors is a game in which a lone fighting man battles against fear some odds as the action scrolls up the screen. You can't reverse or fight left or right, although there is limited horizon-

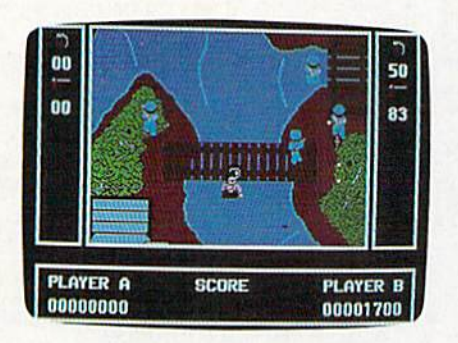

### Ikari Warriors

tal movement. Ikari Warriors is like Bazooka Bill turned 90 degrees.

On some computers, Ikari Warriors is a true two-player game, where each player controls an Ikari warrior. On the 64 version, it's a one-player game. (They should have changed the name to Ikari Warrior.)

The enemy's movements are fairly predictable, so the game requires mem orizing a path through the carnage. Be cause of its narrow horizontal scale and single sustained battle, Ikari Warriors is a less successful combat game than Air borne Ranger. Ikari's graphics and ani mation are not quite as good as Airborne

These fast-paced, whiteknuckle games depend heavily on manual dexterity and memory.

Ranger's, but if you liked Ranger, you'll probably like this one, too. It isn't a car toon adventure like Bazooka Bill, either. There's something deadly earnest about Ikari Warriors. It takes itself very seriously.

As you mow down the enemy, their bodies disappear. In some cases, the bodies are replaced by tokens (let ters in rectangles) that you can capture by moving over them. With some to kens, you acquire superbullets and the ability to kill everyone on the screen (except yourself) with a single shotsort of a neutron hand grenade. Other tokens are good for longer-range bul lets and tank shells, additional bullets (you'll quickly need them), grenades, and gasoline (for a tank your warrior might steal).

I'm troubled by the lack of a scenario in Ikari Warriors. You're dropped in the combat zone without a name and without knowing who the enemy is or why you're fighting. That makes it tough on the reviewer, who usually de pends on the badly written scenario for great bons mots and sarcastic toss-offs.

Without a scenario, the battle becomes less personal. You're the lone good guy and everyone else is the ene my. This aspect of the game is probably intentional, contrived so that the prod uct can be sold without modification in many different cultures. In Angola, the enemy might be South Africans. In Afghanistan, the enemy might be Rus sians. In Detroit, Toyota salesmen. Per sonally, I like to think of the warrior as an avid golfer named Danny, chipping away with his nine-iron at an armed, militant faction of the ACLU. But you can make up your own interpretation of the game.

Victory Road is supposed to be a sequel—or part 2—of Ikari Warriors, but the two games have little in common except for their fast pace, slow-firing weapons, and simple graphics.

Victory Road is the more interesting of the two. Instead of battling a nameless, faceless foe, you're pitted against super-demons, winged man-beasts who shoot lava bullets, gremlins, and various other beasties rarely seen out side fairy tales. (Sounds a little like The Wizard of Oz, doesn't it?)

Fortunately, this game has a sce nario: The evil Stonehead and the pre viously mentioned undesirables are threatening to take over the universe. At least, that's the explanation for all the bloodshed. Personally, I would kill gremlins just for the heck of it.

The Victory Road landscape is bar ren. In some places, a rudimentary road is laid out and marked with colored stones, but for most of the game you must find your own path among the Mayan pyramids.

You'll be confronted periodically by superdemons, who resemble the masks used by the witch doctors in old Tarzan movies. The game designers suggest blasting them repeatedly in the middle with grenades. Since my aim is

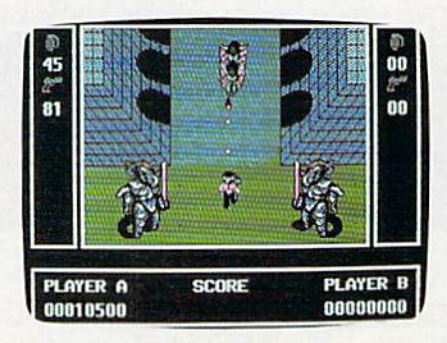

Victory Road

poor, I ended up missing more demons than I hit. I did discover that some of them can be shoved around with the concussion of near misses.

Periodically, you'll find a flame thrower and lightning bolt lying on the ground. The flame thrower is virtually essential to your success. Grab it and stay alive. Lose a life and you'll lose the flame thrower. The lightning bolts are similar to the neutron hand grenades. If stepped on, they'll destroy every crea ture on the screen except Danny.

You're equipped with a rifle and an infinite supply of conventional hand grenades, but the rifle fires painfully slow bullets. If I were the enemy, I would simply dodge them. The hand grenades have a severely limited range. As I said, your success rides largely on your ability to locate and hold on to a flame thrower.

Neither of these games likes the 1571 disk drive. (Will some program designer somewhere please make the fast-load modules and other 1541 specific tricks optional so that those blessed with a 1571 can play your game?)

In the final analysis, these are fastpaced, white-knuckle games that de pend heavily on manual dexterity and memory and very little on intellect. The music isn't as inventive as Bazooka Bill's and the scenery isn't as detailed as Air borne Ranger's, but ikari Warriors' ground action will remind you of both of these games.

Ikari Warriors allows limited hori zontal movement and is the more real istic of the two games. Victory Road, which is limited horizontally to a single screen width or less, is more challenging, but is about as realistic as the an cient computer game Venture.

—Robert Bixby

Ikari Warriors Victory Road Data East 470 Needles Dr. San Jose, CA 95112 \$29.95 each

## Decisive Battles of the American Civii War, Volume III

If you've been holding your breath for the Civil War to end, you can now breathe a sigh of relief. With the release of Decisive Battles of the American Civil War, Volume III, Australia's Strategic Studies Group has completed its threepart tactical study of the War Between the States. Volume I includes the early years. Volume II spans the middle peri od, and now, with Volume 111, the later battles are covered. The series begins in May 1864 with the Battle of the Wilder ness (Grant vs. Lee) and ends with the Battle of Nashville, fought between Thomas and Hood in December of the same year.

While none of the scenarios depict Lee's surrender at Appomattox, those included demonstrate quite well why that surrender took place. With only one real exception (the Battle of Frank lin), the Confederacy is on the defensive. Historically, Lee's plan was to be on the strategic offensive and the tacti cal defensive (in Civil War battles, the defense had the advantage). In these scenarios, however, the South's defen sive positions are the result of the stra

tegic advance of the Union troops. Unlike the other two volumes in the se ries, this one makes it more enjoyable to play the Union side in most of the scenarios. Somehow, the South seems more desperate.

The game system is much the same as in the first two volumes, retaining many of the characteristics of SSG's original Battlefront system. Simply put, everything is controlled by a complex but usable series of menus. The open ing menus let you choose and edit scenario and then customize the game to suit your own taste. The most impor tant choices at this stage are the Ex posed, Enhanced, and Radio options. Switching on Exposed makes all the units on the maps visible at all times, while Enhanced gives bonuses to the forces controlled by the computer. If you turn Radio on, you'll control all of your force's units.

For the first few games, you'll want to turn Enhanced off, but Exposed and Radio on. Soon, however, a desire for realism will set in, and you'll turn Exposed and Radio off. This means that only those enemy units your own units can see will appear on the map—the rest will be hidden—and it will be much more difficult to communicate with your own units. The effect is fascinating you'll have all the realism you want. But in other ways the game will be less satisfactory. More on this in a moment.

It's possible to play the game with two human opponents, one controlling the Union, and the other, the Confeder acy. In a two-player game, both players plot their moves separately; then the computer carries out the orders. In the solo game, you make your moves, the computer carries out your commands, and then the computer executes its own commands.

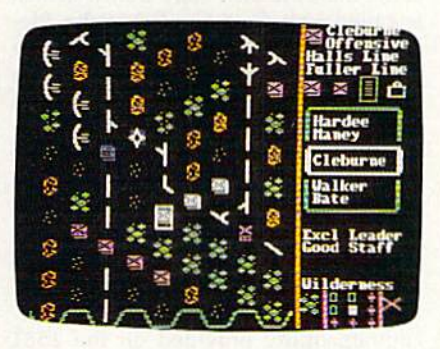

From the Operations menu, you can choose Personal, Command, Order, or Resign. Each of ihese operations, with the obvious exception of Resign, takes you to a separate submenu. With Command, you can put the corps or di visions under your control on the Of fensive, on the Defensive, or in Reserve; in all three cases, you play the role of the overall commander of the battle (Lee in the Wilderness scenario or Joe Johnson in the Atlanta scenario). The Orders option lets you command individual brigades. These you can send to a specific objective, deploy into battle formation, regroup around headquarters, or put into reserve when they're exhausted. Once in battle, you can order the brigades to assault, skirmish (a lighter attack), advance into battle, or withdraw from battle.

Unlike the previous volumes, this one makes it more fun to play the Union side. Somehow, the South seems more desperate.

Back at the Operations menu, the Personal option takes you to your own headquarters. From there, you can move the headquarters to a different battlefield position, which is especially important if the Radio option is turned off and some of your army is out of your command range. You can also enter the excellent Profile submenu, where you can adopt a Heroic, Bold, Sensible, or Cautious stance for yourself. Heroic lets you personally affect the outcome of a nearby combat by giving the brigades you lead combat bonus (at the expense of your headquarters' staff). Bold is less effective, but also less dangerous. Sensi ble is normal, while Cautious is just a bit less inspiring. These profiles capture the flavor of the Civil War battlefield, where, to a large degree, the commanders personally directed the troops.

As we've come to expect from SSG, the manual for Volume III is de tailed and contains a lot of background material. Considerable space is given to describing how the game system works, even though we don't really need to know all the details. The man ual provides a short historical account for each scenario and a section of gener al playing hints. As in all SSG games, design system is included for those who wish to create their own scenarios or alter the existing ones. Additional scenar ios are available from SSG through its support magazine, Run 5.

I noted above that too much realism can work against your enjoyment of the game. To close this review, let's return to this curious dilemma. Simply put, the more you tailor Decisive Battles to reflect the actual conditions of the

Civil War battlefield, the less enjoyable the game becomes. This dissatisfaction is due to the lack of control experienced by the actual Civil War commanders: Once the battle had begun, there wasn't a whole lot a commander could do. Those who tried to maintain an overall command of their troops would often set things in motion only to find them selves merely waiting for the outcome. On the other hand, those who took di rect control of one part of their army often found they also had to give up control of another part.

With the Exposed and Radio op tions turned off, you'll simulate the ac tual battle situation. In game terms, this means you'll spend a lot of time simply trying to get your headquarters into po sition so you can do something. And even then, there won't be much you can control. In effect, this removes the game from the player's control. Realis tic, yes; fun, hardly. I certainly wouldn't criticize this fine game for doing what it does so well, but, personally, I play the game with the Radio option on, as I want more say in changing history. A strange objection, but one I suspect others will voice as well.

Despite all this, Decisive Battles of the American Civil War, Volume III brings the series to a very strong conclusion. What's next? How about a se ries of Napoleonic volumes, then maybe Frederick the Great, then Marlborough, then into the Middle Ages, and on to ancient times? Sure it's a pipe dream, but, well, why not?

—Neil Randall

Decisive Battles of the American Civil War, Volume III Strategic Studies Group Electronic Arts P.O. Box 7578 San Mateo, CA 94403-7578 \$40

## 1581 Toolkit

Question: Name two orphans whose parents are stiil alive.

Answer: The 1750 RAM Expansion Unit and the 1581 disk drive.

These two semiorphans have a lot in common. Both represent significant ad vances for highly popular, widely avail able computers. The 1750, if it can be found, elevates the 128 to the league of the IBM PC in terms of available mem ory. The 1581, more widely available, elevates the 64 and 128 to the league of the ST, Amiga, Macintosh, and PS/2 machines in terms of mass storage. Nei ther seems to have made an impact on the collective unconscious of most soft ware developers.

1581 Toolkit is designed to make the operation of the 1581 drive more friend ly and accessible. It provides a set of disk utilities that simplify disk-management functions, such as copy and format. It also includes a reference guide that takes up where the rather thin 1581 manual leaves off, providing a memory map of the 1581's ROM and RAM and a monitor for exploring its insides.

Because 1581 Toolkit didn't know I had RAM expander, it copied my disks at a rate of five tracks per pass, time-consuming process that required 32 disk swaps. It would have taken just four swaps if the program had taken ad vantage of the 640K of available RAM, instead of limiting itself to the stock amount of RAM. (Sudden inspiration: Software developers should abandon copy protection and instead provide copy utilities on their disks. Invite hack ers to make as many copies as they like, but make the copy procedure so tedious no one could go through it more than once and retain his or her sanity. That would certainly make pirates easier to identify: They'd be the ones drooling in their shoes.) In case you were wonder ing, I5SI Toolkit will not copy copy protected disks.

Supposedly, if you have two 1581 disk drives, you can select dual before the disk copy and then copy disks from one drive to the other, thus eliminating disk swapping. Unfortunately, after hours of trying, I was unable to coax the 1581 Toolkit to follow through on this promise. It preferred to hang up, com plaining of disk read errors. The only recourse in the case of such a crash was to reboot. It took only a few seconds, but it was irritating. To be fair, this might have been the fault of the disk drives I was using. Both were unmodified drives purchased over a year ago.

Somewhat faster and less trouble some than the disk-copy utility (which is called Fast Data Copier) is the filecopy utility, Fast File Copier. This utility doesn't make an exact sector-by-sector copy of one disk onto another. It copies only selected files to another disk.

This utility is fast. It's similar to the XCOPY command in MS-DOS versions 3.2 and later: First it reads all the select ed files that can comfortably fit into the computer's memory; then it writes them in the same order to the destina tion disk. It has Uni-Copy (the filecopying utility provided on the 1581 Test/Demo disk) beat coid.

The file-copy utility is liberal; By that I mean generous, nondiscriminatory, and willing to make allowances. In the case of the I5SI Toolkit file-copy utility, it means that it will read and write files among a variety of drives. It won't reliably copy GEOS files, however.

The I5SI Toolkit includes a fast track-and-sector editor that provides 14 different options for viewing the disk, including a disassembly of the current sector. It would be nice if, when you scanned to the end of the current sector, the disk editor would automatically jump to the next sector. Unfortunately, to move to the next sector, you must re turn to the main menu (by pressing the left-arrow key) and press J with the cursor on the first byte of the sector. This could have been a little friendlier, but then, that's what upgrades are for.

Needless to say, you can not only read from the disk, but also write to it. This editor is fast and friendly, and it pro vides onscreen help. Like most of these utilities, this one is for the 1581 only.

1581 Toolkit's Fast Load utility delivers as promised; it's 900 percent faster than DOS.

File T & S (Track and Sector) Tracer is another disk editor included in the package. When you enter the filename and press RETURN, it provides a graphic representation of the entire disk and the location of the specified file. You can cursor through this display and press RETURN to open up the actual sector and examine its contents.

Your examination can be in the form of a hex dump or disassembly. If you opt for the disassembly, you can actually alter the contents of the disk in assembly language. Simply type over the existing disassembled code with valid 65xx opcodes, and the track-andsector tracer will write the resulting ma chine language code directly on the disk. Once again, this utility works only on the 1581 drive.

How many times have you wanted to search a disk for information? If you're a writer or programmer, this problem comes up constantly. In which file was your character named Joana and in which file was she named Gretchen? Is your PLOT routine in any of the assembly language source files on the disk?

The pattern searcher accepts a search string in quotation-markdelimited ASCII or in hex or decimal values. Then it rapidly examines each track on the disk, counting the number of times a given string appears on the disk until a sector buffer is full. You can select the track through a graphic representation of the sectors that contain the search information. You can then view or edit the contents of the track.

The display of information is either in hex or assembly language. Neither display was of much use to me with SpeedScript files (which are stored in Commodore screen codes rather than in ASCII), but if you're using a word processor that generates ASCII, this would be enormously useful. I hope the programmers will consider providing SpeedScript-compatible display in the upgrade.

The practicality of this utility is enormous and by itself would justify the purchase price of this product.

Confirmed readers of the manual may be aware that the 1581 is capable of supporting partitions and subdirec tories. If you're like most, though, you've treated your 1581 like a jumbo 1541 and have ignored the manual's hi eroglyphic explanation of the 1581's advanced features.

The package also includes a partition creator, which is supposed to be fast and easy to use. Unfortunately, it doesn't seem to work with older 1581s. purchased mine in the fall of 1987, and this particular utility wouldn't work properly on my drive, it did seem to work satisfactorily with a slightly newer drive.

utility like this shouldn't even be needed. Commodore should have pro vided some sort of support for subdirectories, including the BASIC 7.0 commands. The company could have at least provided a more understandable explanation in the 1581 manual.

There is a simple, highly usable partition and subdirectory creator on the 1581 Test/Demo disk called Parti tion Aid that worked with both drives.

If you would prefer to do your sub directory work in immediate mode, here's a brief explanation. To create a partition on unit 9 named P1 and large enough to make into a subdirectory (120 blocks minimum, with 40 blocks taken up by the subdirectory) which runs from track  $41$ , sector 0 to track  $44$ , sector 39, you use this amazing string of characters:

### OPEN15,9,15,"/0:P1," + CHR\$(41) + CHR\$  $(0)$  + CHR\$(120) + CHR\$(0) +", C"

Then you have to format the partition to endow it with a directory, thus creating a subdirectory.

To go to this subdirectory on unit 9, enter

### OPEN15,9,lS,"/pI":CLO5E15

To return to the root directory, use the following:

### OPEN 15, 9, 15, "/": CLOSE 15

Partitioning a 1581 disk provides unusual benefits. You can individually format each partition as if it were a separate disk. This allows you to use more efficiently the large space on the 1581 disk. By going to the root (outside of all partitions), you can format the entire disk at once, or you can scratch the par titions (thus clearing out all partitions or subdirectories).

Is the partition utility easy to use or, as the manual claims, "fun"? It seemed fairly complicated to me, and the manual wasn't as helpful here as it was in other areas.

The partition and subdirectory ca pability of the 1581 is easy enough to use from BASIC. Try it out on a blank disk. I think you'll be amazed at how quickly you become adept at its use.

The 1581 will format an BOOK disk in 100 seconds. That's not a ridiculously long time—the PC takes about 60 seconds to format a 360K disk. The Fast Format utility takes 70 seconds to for mat a 1581 disk, which confirms the manufacturer's claim that the format is 30-percent faster.

The 1581 Toolkit Fast Format offers something the Kemal format can't: par tial formatting. You can format any set of contiguous tracks that includes track 40.

Why? I can't imagine. But I'm sure someone could find a use for this utility. Unfortunately, after a partial format, the disk appears to have no directory. There's nothing about this in the manual. Track 40 is full of zero bytes, like all the rest of the tracks on the formatted disk.

I have often wished there were a CHKDSK (check-disk) command avail able for Commodore disks. The Vali date command is of limited use against the kind of disk errors that can creep in.

The Error Scanner quickly scans the disk and indicates the state of all the tracks and sectors with a graphic representation. When the scan is completed, you can dump the graphic representa tion to an odd-numbered Commodore printer.

The Error Scanner detected that a partially formatted disk was not prop erly formatted with the older drive: The format skipped over several tracks. scan of a disk formatted on the newer drive detected no errors.

Another utility on the 1581 Toolkit disk is a fast loader. The creators of this utility claim a 900-percent improvement with the use of their utility. As fast as the 1581 is, could this be true? Here are the results of my tests:

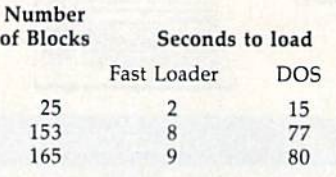

I'd say this claim is an honest one. Furthermore, the fast-load program it self is only seven blocks long (in two files) and is relocatable.

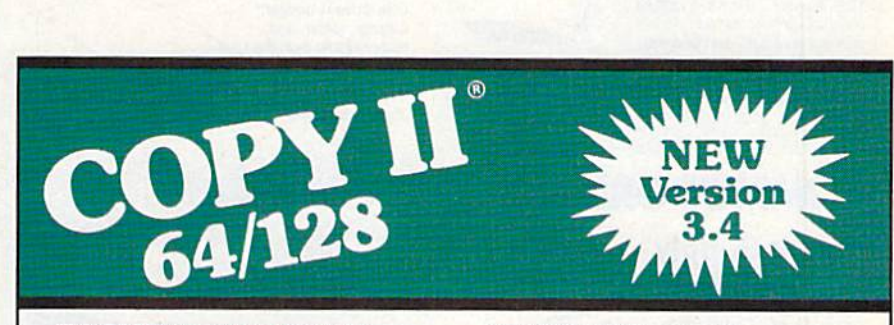

### BACKUP PROTECTED SOFTWARE FAST.

From Ihe team who brought you Copy II for the Apple, the Macintosh and the IBM comes a revolutionary newcopy program for the Commodore 64/128 computers.

- Copies many protected programs automatically. (We update Copy II 64/128 regularly to handle new protections; you as a registered owner may update at any time for \$15 plus \$3 s/h.)
- Copies even protected disks in under 2 minutes (single drive), 1 minute (dual drive).
- Improved support for ROM updates on 1571 drives.
- Maximum of four disk swaps on a single drive.

• Includes fast loader, 12-second format.

Requires a Commodore 64, 128, or "D" computer with one or two 1541 or 1571 drives.

Sales/Information: call 503/690-8090, 8 - 5 P.S.T., M-F. We accept WEST COD. Or send a check for \$39.95 U.S. plus \$3 s/h, \$8 overseas.

## \$39.95

Central Point Software, Inc. 15220 N.W. Greenbrier Parkway, #200 Beaverlon, OR 97006

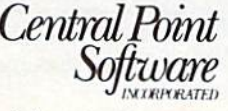

Call for a catalog of our full product line. This product is provided for the purpose of enabling you to make archival copies only.

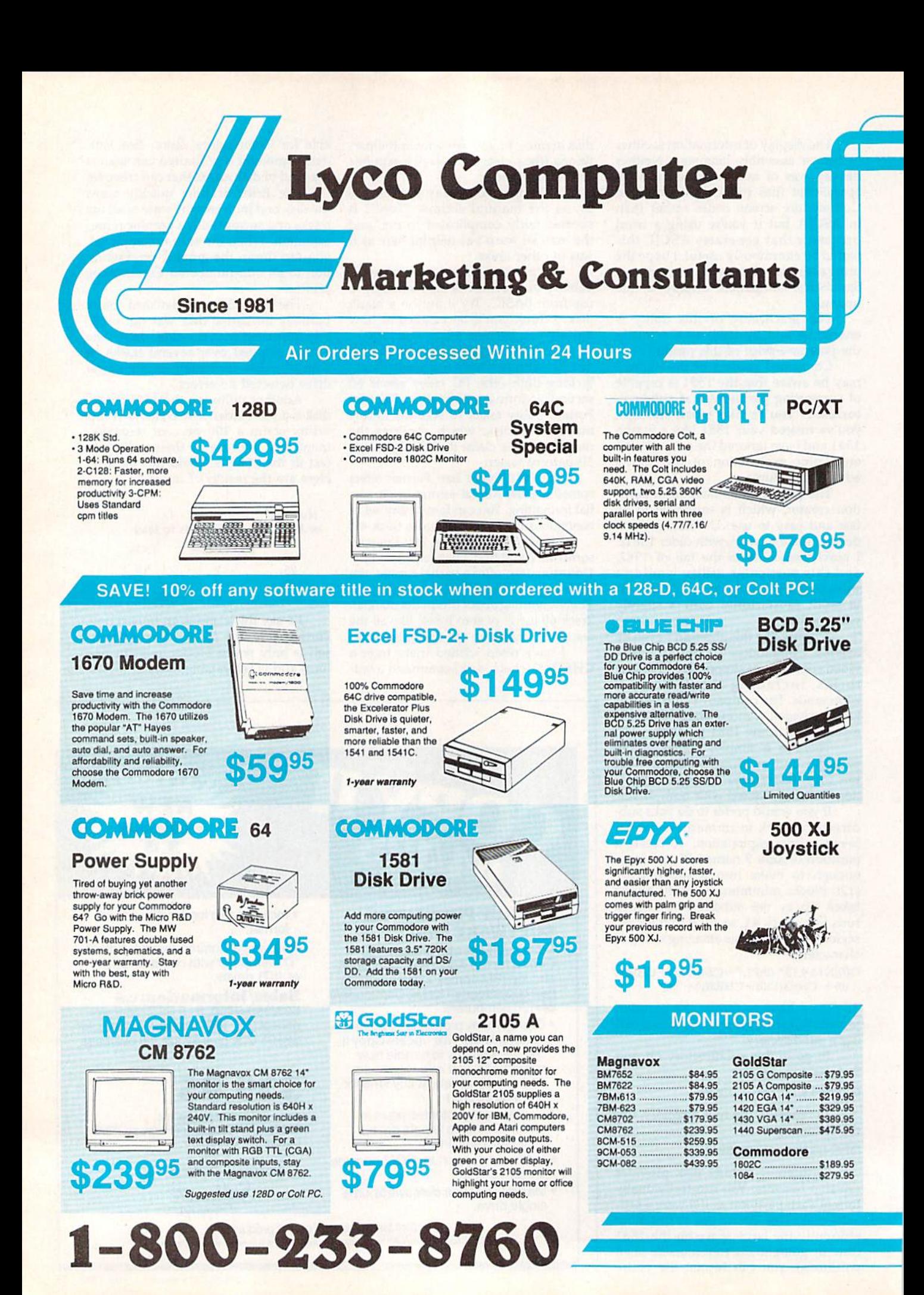

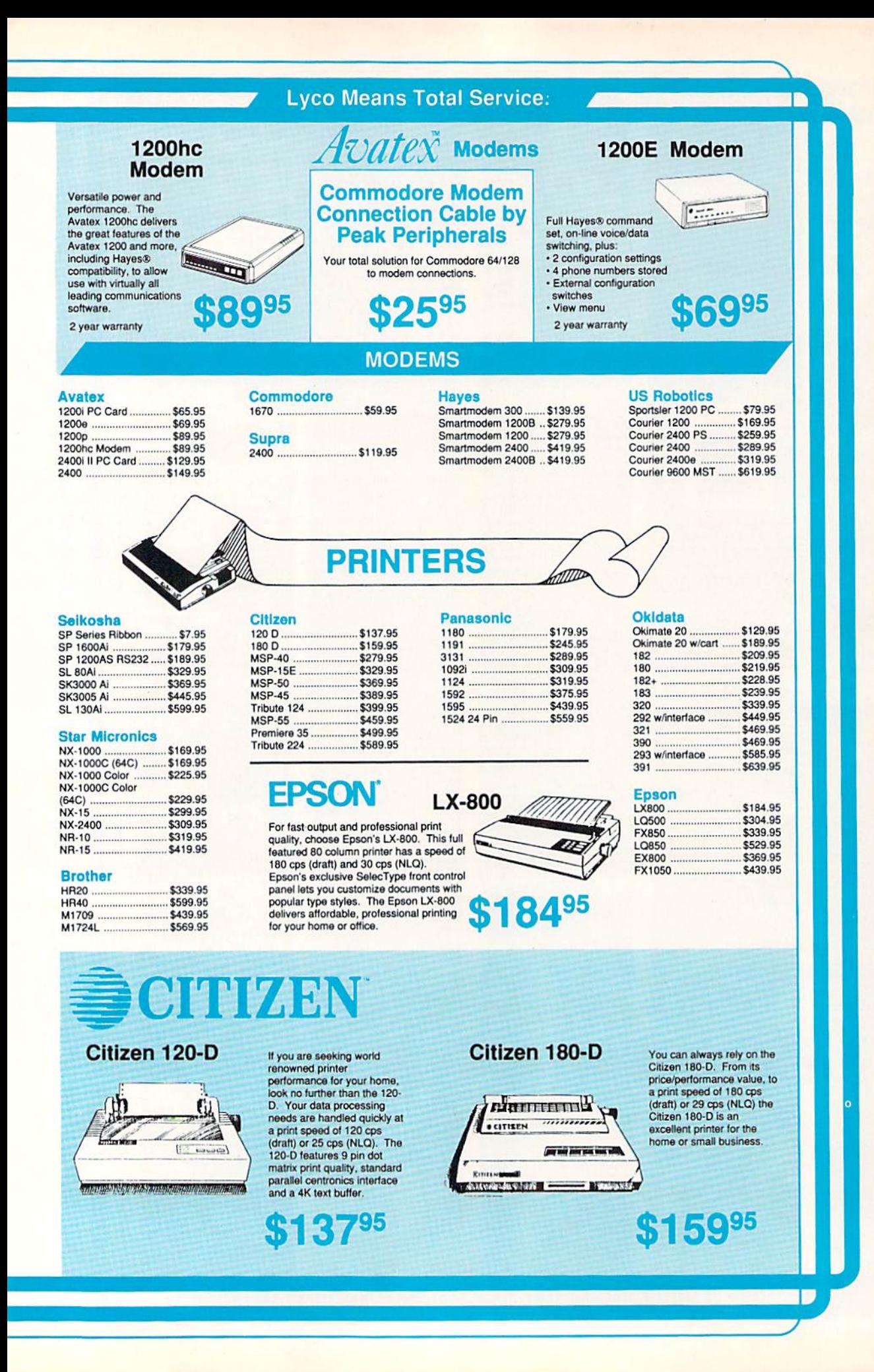

## **Lyco Computer Marketing**

## & Consultants

### Air Orders Processed Within 24 Hours.

<u>raamini</u>

ned . Silla

For excellent print quality in a high speed<br>printer, choose the KX-P 1124. Its 24 pin print

centronics interface and a standard 6K buffer.<br>Panasonic's KX-P 1124 ensures that your

head produces draft text at a quick 192 cps

(draft) or letter quality text at 63 cps. In<br>addition, the KX-P 1124 provides such<br>standard features as selectable push/pull

tractor, 5 resident print fonts, parallel

printing will be fast and professional.

\$31995

**Office Automation** 

im.

**KX-P1124** 

### KX-P1191

Announcing the Panasonic KX-P 1191, a 9 pin printer with advanced features that put it ahead of its class. The 1191 features the EZ-Set operator panel that lets you access the most<br>commonly controlled printer functions right<br>from the front panel. The 1191 has other advanced features, including an adjustable push/ pull tractor feed and multiple paper paths. All<br>these features come packaged in a rugged, ergonomic design with a two year limited parts and labor warranty

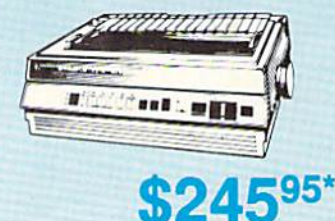

\*quantities limited

Attention Bargain Hunters<br>Panasonic 1091i Model II closeout! Call for details.

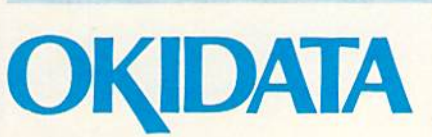

infiam de la m

The 1180 by Panasonic offers you more than what you might expect in a low cost printer.<br>With multiple paper paths, versatile paper

handling, and front panel programmability<br>through the EZ Set Operator panel, the 1180<br>is an excellent value. The 1180 also features

2 excellent print qualities: Near Letter Quality

and Draft, with speeds up to 192 cps in Draft and 38 cps in Near Letter Quality plus crisp,

\$17995

**Since 1981** 

New Release

**KX-P1180** 

clear graphics.

### **Okimate 20 Color Printer**

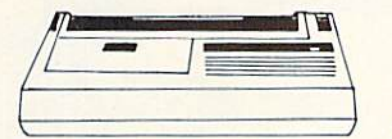

This affordable, personal printer provides full color graphics capabilities, near letter quality printing, and popular computer compatibility.

> 12095 (interfacing available)

Okidata 180

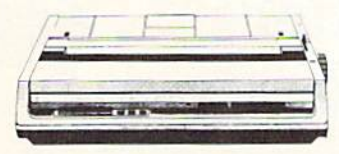

With a print speed of 180 cps (draft) and 30 cps (NLQ), the high performance Okidata 180 saves<br>you time. Okidata has made operating the 180 easy with one touch control, a feature usually offered only on higher priced printers. This is a<br>printer built for the long run. With great features, compatibility and speed, the Okidata 180 means real value for your printing needs.

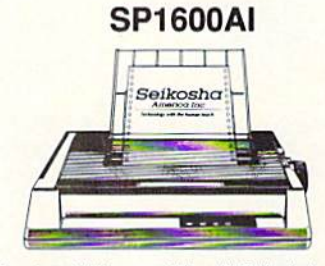

**SEIKOSHA** 

Stay ahead of the competition with Seikosha's SP1600Al printer, an excellent 9 pin dot matrix output at 160 cps (draft) and 40 cps (NLQ). Seikosha provides 8 kinds of dot addressable graphic printing

95

т

ovenement

**Price Guarantee** 

Since 1981, we have led the industry by continuing to offer the lowest national prices while providing quality service. Many companies have come and gone trying to imitate our quality and service. If by some oversight we do not have the lowest prices advertised on the products you desire, then we would appreciate the opportunity to rectify this oversight.

1-800-233-8760

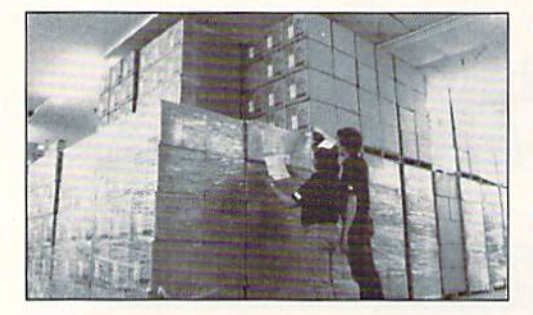

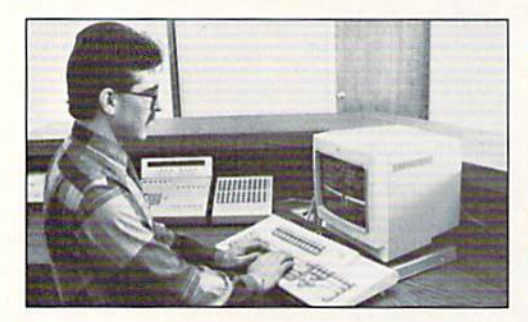

Sales: 1-800-233-8760 or 717-494-1030 Hours: Monday through Friday, 9:00 a.m. to 8:00 p.m. Saturday, 10:00 a.m. to 6:00 p.m. Customer Service: 717-494-1670 Hours: Monday through Friday, 9:00 a.m. to 5:00 p.m. Fax: 717-494-1441

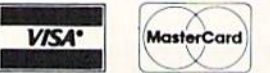

# $O<sub>n</sub>$

### NX-1000

Star's answer to 9 pin dot matrix printers. A soft touch control panel and Star's paper park feature solves your multi-document needs. 144 cps draft and 36 cps NLQ give you high resolution 9 pin performance in an affordable package from Star.

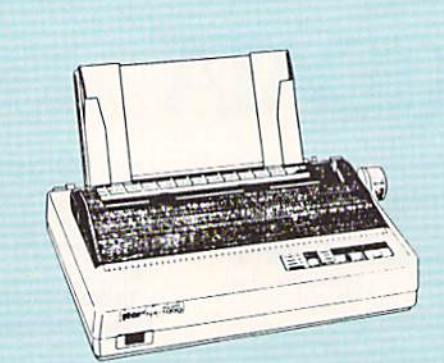

Access: **Echelon** Mach 128 ... Wid. Cl. Lead Fm. Courses **Heavy Metal** Firestorm... Fm. Courses **Leader Board** Pack Mach 5. **Triple Pack Action Soft:** Up Periscope

**COA** 

Thunderchop ctivision: Last Ninja ....<br>Might & Magir Crossbow **Maniac Mans** F-18 Hornet Mainframe Neuromanler

Ocean Range Rampage Sky Travel...<br>Take Down Zack McCrac

Paperclip III Paperclip Put Geofile 64

**Geos 64 Geos 128** Geowrite 128 Berkeley TriP<br>Geocalc 64 Geopublish Geofile 128 **Geos 2.0** 

Mai

51/4 Drive C 3.5 Drive Cle

> Pr Inte

**Xetec Super Cetec Gold PPI** Cardco GWI **Cardco Supe** MW 350

Xetec Jr.

We carry printer app popula

 $5 - 1/4$ Disk Notche

**SSDD DSDD** 

SSOD DSOO**DSDD** 

**DSHD** 

## Announcing STAR's NX-1000 Printer in 4 Models!

\$169<sup>95</sup>

Why shop at Lyco Computer?

What about warranty or service?

Will you rush an item to me?

speed processing of your order.

How do I order?

Lyco Computer is one of, in not the iargest, and most estatushed times to provide only quanty pranet brand computer products at prices 30% to 50% below retail. We've set many industry standards, and we are setting the pace

For marketing state is well-equate in the computer industry. They lee the market beyon manufacturers which enables them to develop and maintain a high degree of expertise on the products they represent. Though our strict g

We decided several years ago that a Customer Service Department was needed in the industry. Un-<br>fortunately, few of our competitors offer this service. Our Customer Service Department is available at<br>(717) 494-1670 to prov

tive. If the product is determined defective, they will give you a special authorization number and

Since 1981, we have set the standard in the industry by processing orders within 24 hours - not 4 to<br>weeks. We offer next day air, two day air, standard UPS, and postal international shipping services<br>Our records show we f

Send your order to Lyco Computer, P.O. Box 5088, Jersey Shore, PA 17/40. Or, call 1-800-233-4760<br>or (717) 494-1030. We provide four payment methods. We have always accepted C.O.D. orders<br>through UPS. Prepaid orders over \$5

How do I know I will get the product I need?

### NX-1000C

With a Star NX-1000c printer your printing options will never cease to amaze you. The Star NX-1000c has standard Commodore serial interface for 64/128 computers. Print speed is selectable at 144 cps (draft) or 36 cps (NLQ) and paper parking will lend versatility to your document handling needs. The Star NX-1000c will fulfill your requirements to the letter.

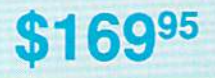

### NX-1000 Rainbow

The Star NX-1000 Rainbow adds a whole new dimension to your work through multi-color printing. Star has designed 20 printing options into this printer. Add to this paper parking. Epson-IBM emulation, high resolution NLQ/graphics for a printer with extra talent over the competition. Star's NX-1000 Rainbow does all the work

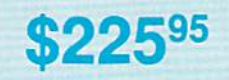

### NX-1000c Rainbow

Step into a world full of color with the Star NX-1000c Rainbow printer, Sevan color priming is available along with the same standard features of all Star NX-1000 printers. Standard Commodore serial interface is included. Enhance your Commodore productivity with the Star NX-1000c Rainbow.

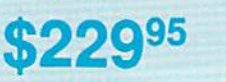

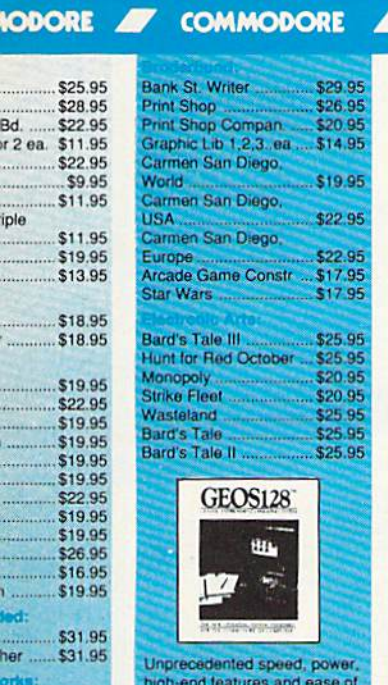

....<br>Bd

 $\ddot{ }$ 

iple

....

 $\frac{1}{2}$ 

 $\frac{1}{2}$ 

 $\frac{1}{1}$ 

\$29.95

\$35.95<br>\$39.95

\$39.95

\$29.95

\$29.95

\$29.95 \$39.95

\$35.95

\$7.95

\$35.95

\$55.95<br>\$74.95

\$29.95

\$32.95

\$44.95

**DE** 

 $\frac{1}{p}$ 

rive

 $or...$ 

ter

ices

hics ...

enance

r ........ \$10.95

use are now yours with these exceptional graphic interfaces.<br>Much more than a single product, GEOS 128 offers a diverse range of features and applicati

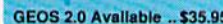

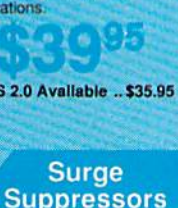

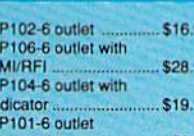

\$49.95 les for most lons for many mputers.

### 95 95 95 \$9.95 erstrip powerstrip<br>Modern Protector .......... \$10.95

### Printer Paper

1000 sheet laser..........\$16.95<br>1000 mailing labels ........\$8.95<br>200 sheet OKI 20 ..........\$8.95<br>Banner Paper 45' Roll ...\$10.95<br>200 sheet laser...............\$6.95

### **Diskettes**

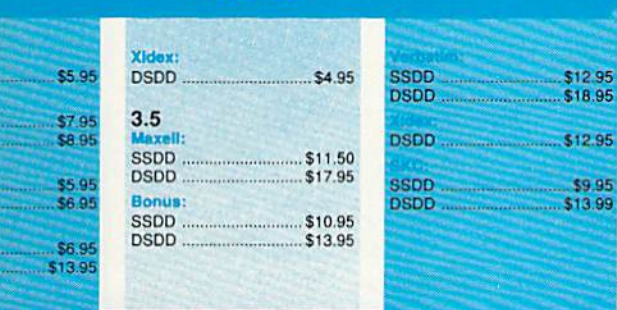

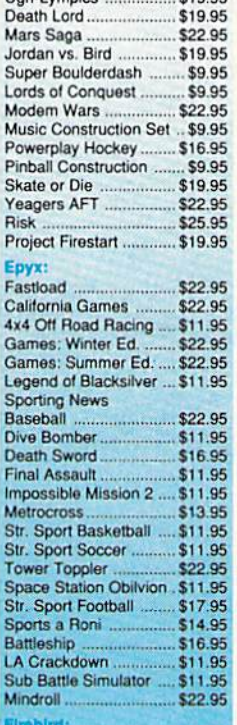

Caveman

Ugh-Lympics ............... \$19.95

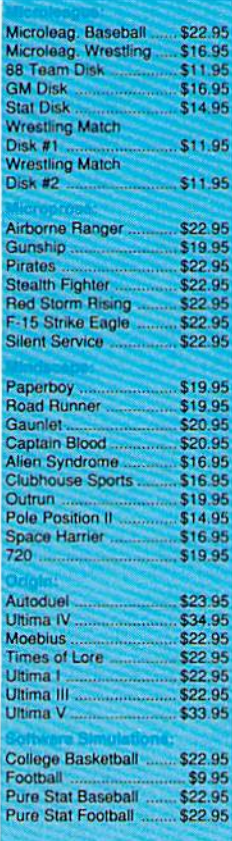

COMMODORE **OF COMMODORE OF COMMODORE** 

Springboard:

Sublogic:

Jet .....

Europe...

64

Newsroom ...................... \$19.95

Certificate Maker .......... \$14.95

Phantasie III ................. \$25.95

Dungeon Master Asst. .. \$19.95

Eternal Dagger .............. \$25.95

Gettysburg ..................... \$35.95<br>Penzer Strike ................. \$25.95

Flight Simulator II ......... \$30.95

Stealth Mission ............. \$30.95

Disk #7 or #11 ............... \$17.95<br>Scenery Disk Japan ...... \$17.95 Scenery Disk San Francisco<br>Scenery Disk Western

Wordwriter 3<br>
522.95<br>
Data Manager 2 - 64<br>
526.95<br>
Data Manager 128<br>
526.95

64<br>Word Writer 128<br>Geos Writer 64<br>S22.95

**Dust** 

**Covers** 

Epson FX-286 ...<br>Atari 130 XE

Commodore 1571...

Amiga<br>Commodore 1902

Commodore 1541

Atari 520 ST/1040

3-piece<br>Star NX-10

Individual Scenery Disk #1 - #6

Swiftcalc 128

Partner 64<br>Partner 128

Swiftcalc w/Sideways

**Individual Scenery** 

......... \$23.95

\$14.95

 $...$ \$17.95

 $...$ \$17.95

\$27.95

\$22.95

\$26.95

\$6.95

\$5.95

\$4.95

\$7.95

\$6.95

\$4.95

\$6.95

\$8.95

\$6.95

 $$11.95$ 

**Strategic Simulations:** 

4**m** 

### **Attention** Educational **Institutions**

\$11.95

\$11.95

\$11.95

Starglider<br>Black Lamp

Enlightenment .............

you are not curr nios

### **Mice**

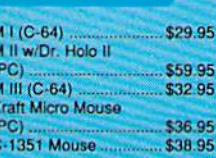

### **Printer Ribbons** \$6.95 \$6.95

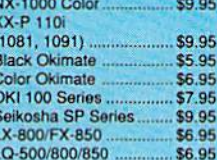

### **Disc**

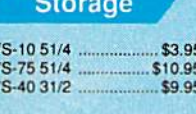

Q<br>Q<br>Q<br>V

Tac 3

Tac  $5 -$ 

 $3-Way$ .

Tac 1 + IBM/AP ........... \$

**Boss** ......................

Winner 909

Buthandle ....................

. . . . . . 5

.s

### **Joysticks**

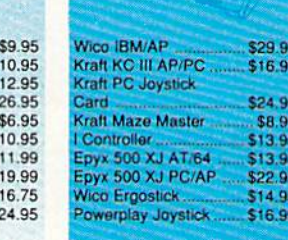

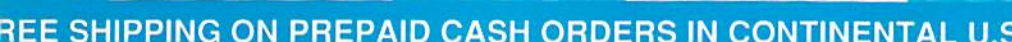

In addition to providing useful, often vital, information about the utili ties in the 1581 Toolkit, the manual pro vides useful information about the operating system of the 1581 disk drive. Well over half the manual is taken up with charts and memory maps that as sist the programmer in using the 1581 drive. It contains a brief discussion of hardware bugs in the 1581. The disk that comes with the 1581 Toolkit pro vides a diagnostic routine that checks the disk drive controller and the status of a jumper in the unit. These are the two things that were changed in the up grades. According to this diagnostic tool, the two drives I have been using are identical, so why they operate dif ferently is a mystery.

I did run into a number of problems with the I5SI Toolkit,

The instructions indicate that the program can be loaded and run with LOAD "\*",9,1 instruction, but I was able to get this to work only in 64 mode. To run the program in 128 mode, I had to change my 1581 to device number and boot from it.

The 1581 Toolkit isn't consistently friendly. Sometimes there's no screen message to tell you what to do. For in stance, when you're using the directory editor, there's no onscreen message to tell you to use the space bar to mark files or to use the cursor keys to move through the directory. There's also no indication of how to transfer the file names from the input buffer to the out put buffer. The manual gives a lengthy explanation of this process, but it would be nice to have a line of onscreen help.

The commands and menus aren't consistent across the utilities. In some situations, you must press the back ar row to return to the main menu. In oth ers, you press a function key or select REBOOT MAIN MENU. In still other instances, you press the RESTORE key.

The utility uses the graphics screen, switching to 64 mode if started on the 128, which means that it doesn't take advantage of the 128's 80-column screen—yet another semiorphan which would have allowed doublespeed processing.

It was troubling how many opera tions could not be backed out of with out rebooting. As a new user, I often found myself on the threshold of a fatal error, like reformatting the wrong disk or copying files from my destination disk to the source disk. There should al ways be a way to back out of operations as powerful as this.

Also, the 1581 Toolkit doesn't like GEOS disks.

Most of my negative remarks con cern design problems. A beginner will probably stumble over them, but after a few hours with the program, the idiosyn crasies should no longer be an obstacle.

A programmer interested in using the 1581 will value this package for its sector-reading utilities and its reference materials. A writer will appreciate the global disk-search routine. Anyone who uses a 1581 will appreciate the Fast Loader and the rapid File Copy routine. For the most part, the 1581 Toolkit package is worthwhile.

-Robert Bixby

1581 Toolkit Software Support International 2700 ne Andresen Rd, Vancouver, WA 98661 \$39.95

## Grand Prix Circuit

Your McLaren Formula One racer screams down the long straightaway at Rio de Janeiro's Autodromo da Cidade. Shift into sixth gear, and the speedom eter passes 190 mph before you ease off and hit the brakes. Then downshift, turn hard to the left, and power through the sharp curve at the end of the straight. The Honda Turbo engine almost sings as you head for the finish line.

After having suffered numerous spin-outs, crashes, blown engines, and last-place finishes, I finally tasted victory in Grand Prix Circuit, a high-speed racing simulation designed by Distinc tive Software and distributed by Acco lade. This package provides enough options, challenges, fun, and thrills to keep armchair drivers racing for hours.

Grand Prix Circuit offers a choice of three cars: a V-12, 3.5-liter Ferrari; a V-8, 3.5-liter Renault-powered Williams; and a Honda Turbo McLaren. Each car

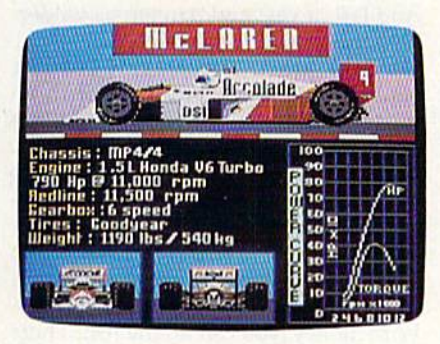

has its own characteristics, and you might want to start with the Ferrari. It's a little slower than the others, but it holds the road better—and you'll need all the help you can get when you venture onto a track.

The designers at Distinctive, who also created Test Drive, have provided plenty of options in this simulation, making it very flexible. First of ail, you can steer, accelerate, and brake with

either a joystick, the keyboard, or the 128's numeric keypad. You can also shift gears with the fire button or use the keyboard, whichever you prefer.

Before climbing into the cockpit, however, you'll need to decide whether you want to practice on an empty course, enter a single race, or try the championship series of eight races on eight interna tional tracks. In the championship series, you'll earn points and have a shot at the World Driving Championship on the international circuit.

How easy or tough do you want the action to be? There are five difficul ty levels, ranging from Beginner to Pro. It's impossible to spin out or blow an engine on the easiest level, and you won't suffer any damage if you drive off the course. But it gets trickier as the skill level gets higher.

Next, you type in your name for the drivers' roster and choose from 1 to 99 laps per race. Then it's time to select a course.

don't care if your name is fackie Stewart—you won't soon outgrow Grand Prix Circuit.

The eight courses are modeled after actual Grand Prix tracks. I personally like Rio's Autodromo and Italy's track at Monza. I can think of a lot of adjectives for Japan's Suzuka Interna tional, but few are suitable for publica tion. Its 3.499 miles consist of hairpins, chicanes, S-curves, and a nasty tunnel whose wall I hit once at 80 mph.

After choosing one of the courses, you select your car. Then it's time to qualify. Your one-lap qualifying time determines your starting position.

Try to develop a light touch when steering or you'll be all over the road, and watch your speed on the curves. If you take them too fast, it's easy to end up in the grass or spin out. Grand Prix Circuit rewards you if you brake as late as possible before a curve, so take the turn tight, and then accelerate out of it. That's where you can eat up the compe tition. If you go in too fast, you'll hear an audible warning tone and see your damage gauge climb as you tear up the grass and your car.

won the World Championship at Level 2 in a Ferrari, but I can barely qualify at Level 3. That's the beauty of this simulation. If you like to race, there's plenty here to keep you interest ed. The easier levels won't discourage rookies, and veterans will find plenty to

test their driving skills. Win a few races with an automatic transmission and then see how well you can change gears manually. I don't care if your name is Jackie Stewart—you won't soon out grow Grand Prix Circuit.

The graphics are great. You pass grandstands and buildings, drive through tunnels, pass and get passed by other cars on the track. Clouds and planes float overhead, and Mt. Fuji even makes an appearance when you're racing in Japan. Check behind you in your twin rear-view mirrors, but blow an engine and all you'll see back there is smoke.

The sound is also good. The music can he toggled off and on, and your en gine changes pitch as you maneuver around a course. Bump a car in front of you and you'll hear that, too.

Keep an eye on the tachometer when you're shifting gears manually. Push the needle past 11,000 rpm and you're liable to blow an engine. A digital speedometer helps you judge your speed before a turn. Don't try a hairpin at 100 mph unless you get a thrill out of plowing up the infield.

A damage indicator in your cockpit moves from green to yellow to red, de

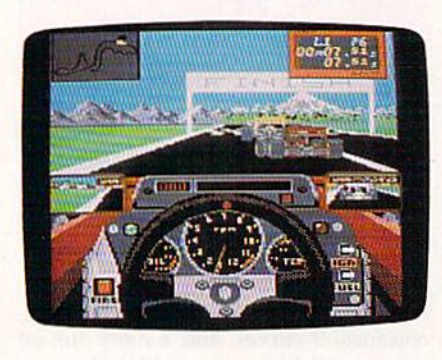

pending on how many cars you've bumped and how often you've run off the track. Exceed the limits and you're out of the race. Once you're into the red zone, you should consider a pit stop for change of tires. The screen changes to bird's-eye view of your car as the pit crew goes to work. The damage indica tor resets to 0 if you change all four tires. Some damage will still remain if you just change two.

Back on the course, your cockpit view has an optional course map that indicates the position of your car and the other cars. It also provides a preview of upcoming curves, straight aways, and tunnels. A race Information Box indicates your current lap number, lap time, elapsed time, and position. It's also optional,

A save-and-reload feature maintains your points and standing when you're racing the circuit, so you don't have to finish all eight races at one sit ting. After each race, the game displays your name, race statistics, speeds, and best lap times. If your best time is among the top ten for a track, it's automatically recorded to the disk. If you finish in the top three, a special victory screen provides a postrace celebration, complete with champagne.

Grand Prix Circuit offers plenty of high-speed entertainment and thrills. If automobile racing appeals to you, you'll definitely want to take this package out for a spin.

—Tom Nctsel

Grand Prix Circuit Accolade 550 S. Winchester Blvd. San Jose, CA 95128 S29.95

## Mars Saga

Set on Mars in the future, Mars Saga is a science-fiction role-playing game that enables you to explore the planet as you try to complete a mission. Specifically, you're to assemble a team to find out why contact has been lost with Prosce nium, the largest outpost on the planet. To reach Proscenium, you'll have to come up with the skills, equipment, and money necessary to begin a serious exploration.

There is a world to discover in Mars Saga—a sometimes treacherous one. You begin in Primus, the oldest city on Mars. Progeny is a city where it's best not to run up against the law. In the city of Parallax, criminals of all kinds form gangs, despite the best ef forts of the police force. You won't see Proscenium itself for several hours. And last, a vast and dangerous wilder ness lies between the cities.

Like practically all role-playing games, Mars Saga starts you off in an unfamiliar setting, with enough skills to get by but not enough to be effective. You must immediately find ways to raise your skill levels, obtain equip ment, and so on; and you must recruit others to your cause as soon as possible. The ubiquitous computer stations will help you find ways to earn money. With money, you can do the rest. There are no automatic skill increases here; when you have enough money, you go to a training center, and then, if you succeed, you move to a higher level.

Recruiting is handled well. You can find recruits in bars, lounges, and restaurants, but the game won't allow you to recruit until you've proven your self in some way. Once you're allowed to recruit, you interview and select po tential recruits with the backgrounds you need—marine, police, medical, sci entific, mining, and so on. You can finetune your team even further by inspecting each team member's attri butes, skills, wealth, and weaponry before you actually recruit the team. Even so, you're bound to wish you had selected differently, especially in the early stages, so consider your choices well. Selecting a wealthy partner, for instance, won't do you much immedi ate good because he or she won't give you money until the two of you have worked together for a while. In other words, you have to build up a level of mutual respect.

Each character has nine attributes: might, agility, stamina, wisdom, educa-

Mars Saga is a strong role-playing game with science-fiction setting that works extremely well.

tion, charisma, health, sex, and age. Be ing male or female makes no difference as far as game functions are concerned, but age does. The education level deter mines how much a character can learn in a specific field, while wisdom determines perception and intuition. Each character's might, agility, stamina, and health are displayed on the screen at all times, in a sliding-bar format with colors depicting the severity of injury.

Your goal is to acquire as many of the 21 available skills as you can. The most noteworthy skills are administra tion, battle armor, electric, language, programming, strategy, and tactics; and there are supplemental individual

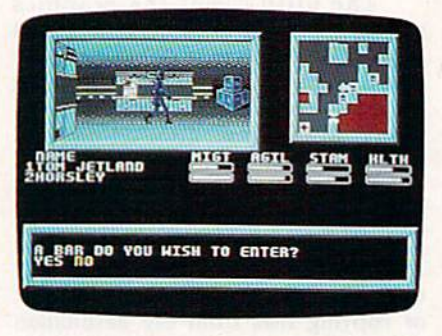

weapons skills. Good administration skills let you persuade others (they work with your charisma attribute); battle armor represents the training needed to move around effectively while wearing armor. Your electric skill represents your understanding of elec tronics, your language skill determines how well you can handle the various

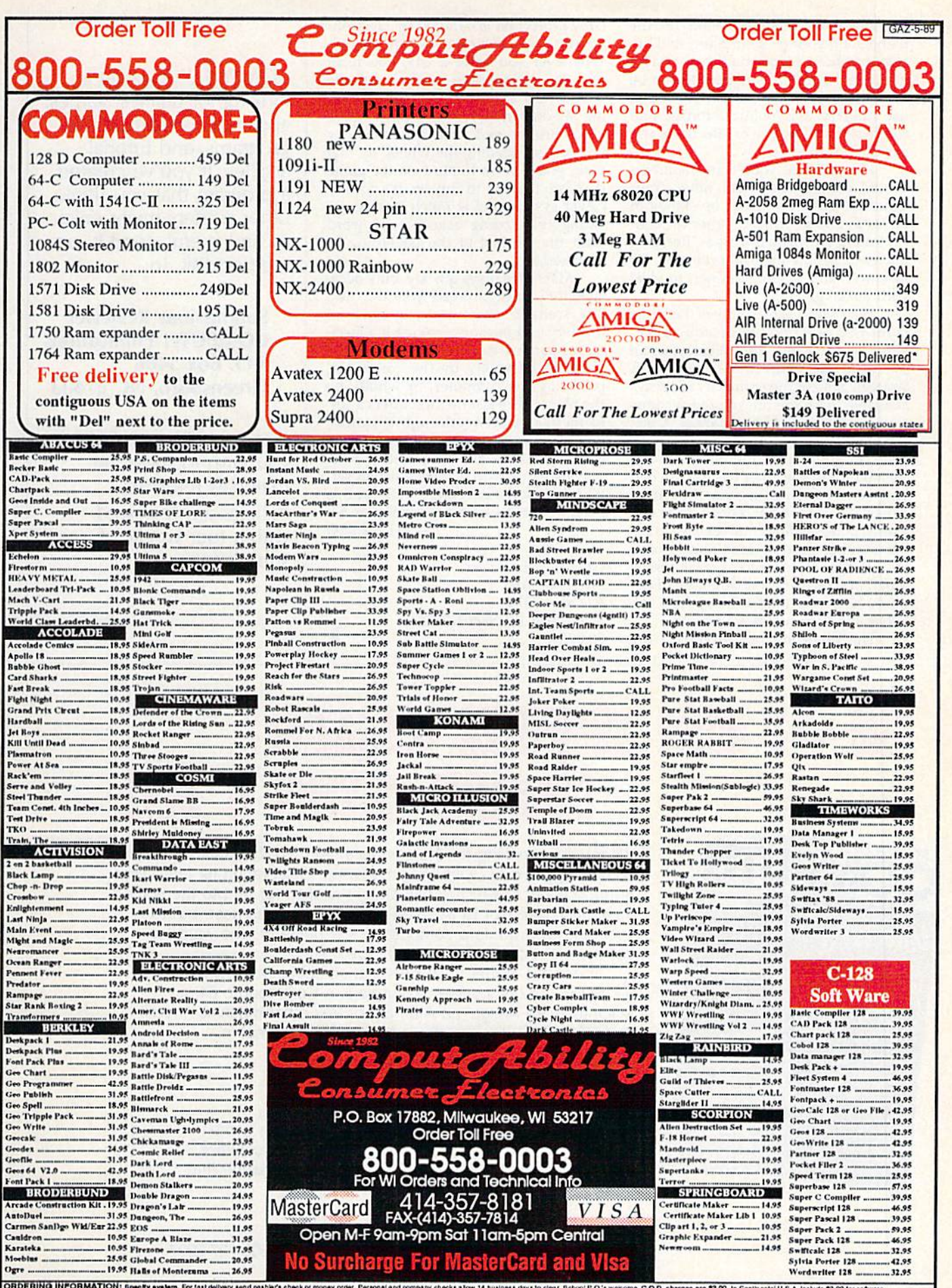

lal U.S.A. Include \$3.00 for software .<br>ORDERING INFORMATION: Specify system, For fatt delivery send cashiers check or money order. Personal and company checks allow 14 Sushess days to clear, School P.O.'s werome, C.O.D. charges are \$3.00. In Con<br>order Strelli ase acid 6 ceed the minimum amount, you will be charged the additional amount Atligoing, minimum<br>- Please call (414) 357-8181 to cobbin an R.A. if or your return will not be accepted.<br>us, undates must be at 181 to cobbin an R.A. if o

languages and dialects found on the planet, and your programming skill de termines how adept you'll be at hack ing (you'll need this if you want to be successful). Strategy skills allow you to use military and political forces, and tactics skills allow you to effectively use available resources.

The skills of your team members should complement each other. Your character doesn't need to be skilled in all areas and is, in fact, better off con centrating on only a few areas. Recruit a doctor to handle medical problems, for instance, and a programmer to deal with hacking.

Mars Saga's screen shows the game from the perspective of your party while at the same time displaying an overhead map of the immediate area. strategic map of the entire city is always available, with the unexplored sections shown as undefined black areas. A text window gives you the information you need. In addition to the main display, each building you enter has its own dis play. The buildings include hospitals, personal development centers, mine ele vators, police stations, universities, com bat training centers, munitions stores, and lounges and barracks—each with different screen and a different set of options. How you handle the options will determine how successful you are.

The disks are not protected; the

HE WORLD AT THE WOHLD ATIPS!<br>YOUR FINGERTIPS! COMPLETE GUIDE Major<br>e Services

copy protection is handled by Electron ic Arts' now-standard code wheel. Whenever you enter a city, you must find the appropriate symbols on the code wheel and enter the correspond ing six-digit number. You can explore all of Primus and even leave the city before ever needing the wheel; by that time, you'll be so hooked on the game that you'll want to buy it. It's a very clever system and is much less aggra vating than being asked for a word from the manual at the beginning of each session.

Mars Saga plays quickly, only occa sionally pausing to read from the disk. The scenario offers a strong sense of mystery and intrigue, making it a fascinating game to explore. The combat can be handled solely by the computer, partly by the computer, or wholly by the player. The last method offers a solid tactical system (though it's more deadly than the computer-controlled combat). All in all, it's a strong roleplaying game with a science-fiction setting that works extremely well—and is most welcome—on the Commodore 64. —Neil Randall

Mars Saga Westwood Associates Electronic Arts P.O. Box 7578 San Mateo, CA 94403-7578 \$34.95

COMPUTE!'s Gazette is looking for utilities, games, applications, educational programs, and tutorial articles. If you've created program that you think other readers might enjoy or find useful, send it, on tape or disk, to:

Submissions Reviewer COMPUTE! Publications P.O. Box 5406 Greensboro, NC 27403

Please enclose an SASE if you wish to have the materials returned. Articles are reviewed within four weeks of submission.

## THE  $\#1$  home computer magazine! COMPUTE! COVERS IT ALL! 3 TOP CHOICES FOR YOUR FIRST COMPUTER!

When you're looking for the complete story on the state of home computing, turn to COMPUTE! magazine. Celebrating its tenth year of publication, COMPUTE! has always spoken for and to the home computer user. Not to the high-powered business user, but to everyone who wants a computer in the home or who wants to get more out of the machine already there.

G

It doesn't matter what personal computer you ownan IBM PC or compatible, an Apple II, a Commodore 64, a Macintosh, an Amiga, an Atari ST, or any other machine—you'll find COMPUTE! the one-stop resource to the latest in

- **Home computer entertainment**
- **Home computer learning**
- **Home computer productivity**

In-depth and focused features, news on the home computer industry, product reviews, persuasive columns, thoughtful analysis—it's all here in the one magazine that no home computer user can afford to ignore.

### Subscribe Today to COMPUTE!

Only \$24.00 for 12 issues—one full year! Call 1-800-727-6937

Or write; COMPUTE! P.O. Box 10955 Des Moines, IA 50347-0955

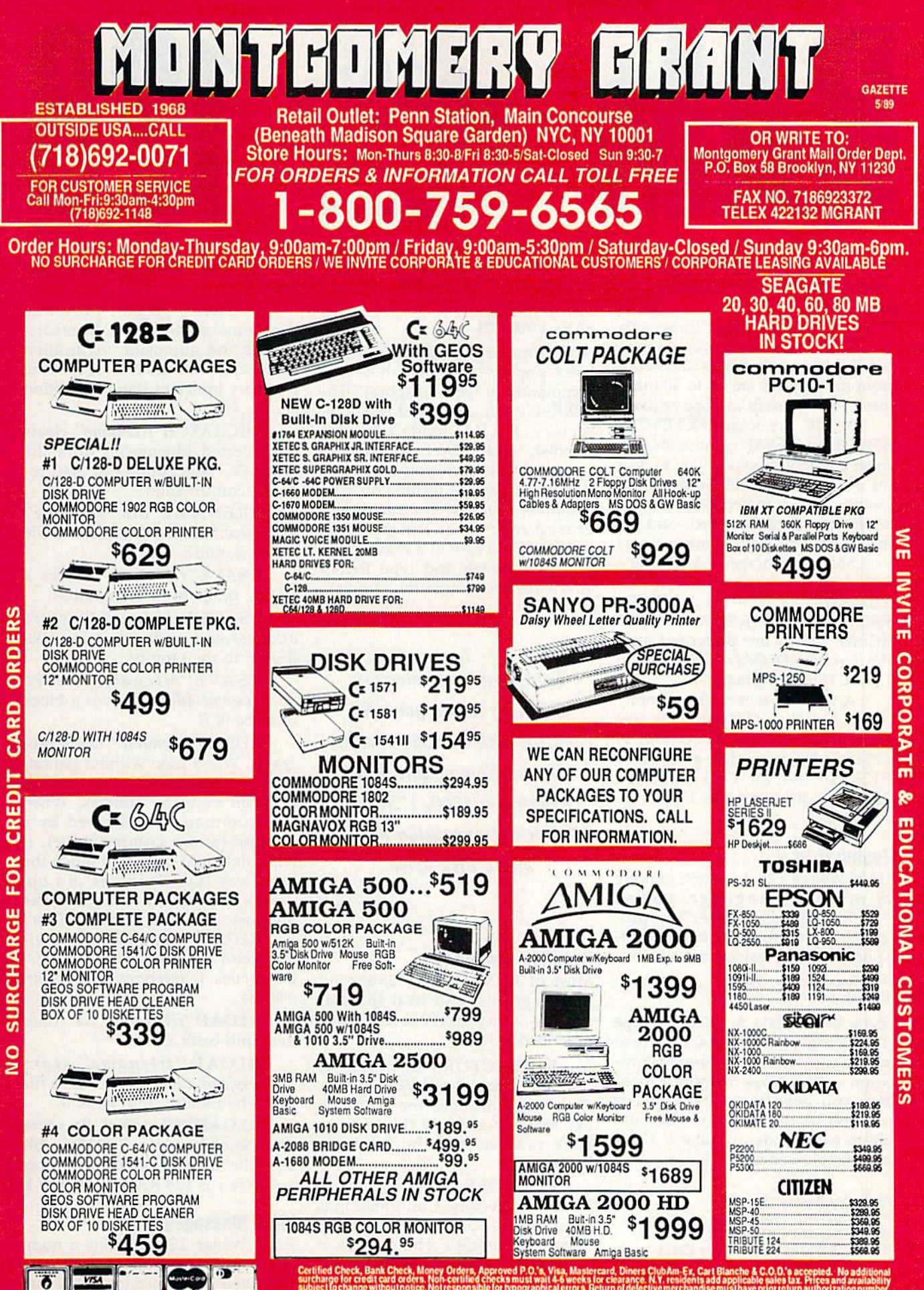

ns will not beaccepted. IBM PC/XT are registéred trademarks of International Business Machine Corp. APO/FPO orderspiesse add 15<br>3. All APO/FPO orders are shipped first class priority air. All orders can be shipped Air Exp RUSH SERVICE AVAILABLE..CALI. FOR DETAILS

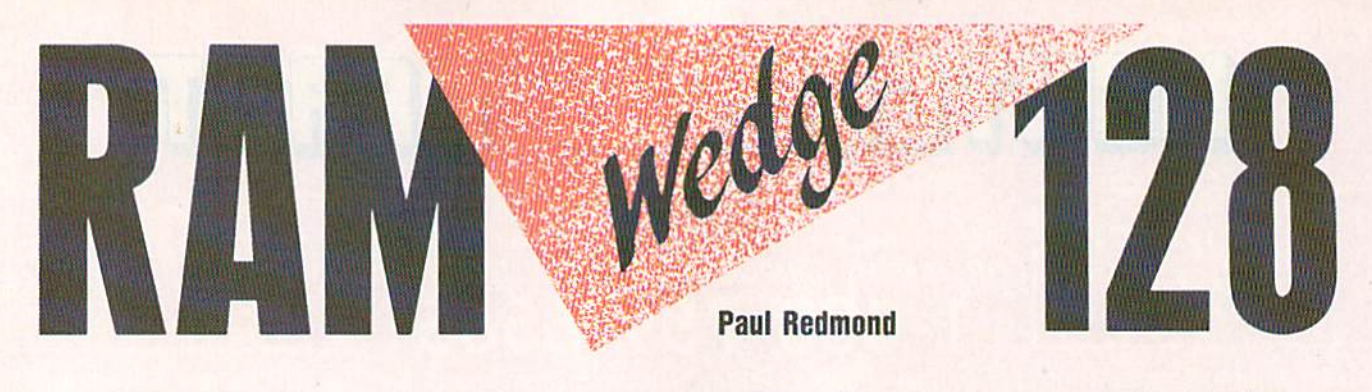

Your Commodore RAM-expansion unit can be transformed into superquick disk drive. "RAM Wedge 128" adds seven commands to BASIC 7.0 for easy access to ex pansion memory. Loads and saves from the ramdisk are up to 30 times faster than those from floppy drives.

BASIC 7.0 includes FETCH, STASH, and SWAP commands, but these commands expect you to do lot of work: You must indicate the length of the transfer, keep track of where the data is stored, and re member how much memory is available for storage. RAM Wedge 128 does the hard work for you. You simply use its RLOAD, RSAVE, and RDIRECTORY commands, which are patterned after the familiar DLOAD, DSAVE, and DIRECTORY commands.

A ramdisk works like a floppy drive, but the information is lost when you turn off the power. A 1750 expansion module gives you a 512K ramdisk; the 1764 supports 256K ramdisk; and the 1700 unit, 128K

### Typing II In

RAM Wedge <sup>128</sup> is written entirely in machine language, so use "MLX" when you enter the program. When prompted by MLX, re spond with the values given below.

Starting address: 0400 Ending address: 0CD7

Type in the data for RAM Wedge 128. Before you exit MLX, be sure to save a copy to disk. To use this program with a 1764 memory expander, you need to create a special version of the program. Execute these commands to make a 1764compatible version:

BLOAD"filename", B1 BANK 1:POKE 1596,4 POKE 2046,54:POKE 2047,52 BSAVE"RW1764",BI,P1024 to P3294

To activate RAM Wedge 128, 50 COMPUTE!'s Gazette May 1989

type these commands in direct mode;

BLOAD"filename",B1 BANK liSYS <sup>1024</sup>

A brief message confirming installation appears. You have three new commands at your disposal. The RDIRECTORY command gets a directory, RLOAD loads from the ramdisk, and RSAVE is used for saving. Make sure you save to a floppy disk before turning off your computer, because the ramdisk is erased whenever the power is turned off. In case of a crash, press the reset switch and type BANK 1:SYS 1028 to restore the ramdisk.

Transform your memory expander into a powerful ramdisk with this short utility for the Commodore 128. Requires a 1700, 1750, or 1764 RAM-expansion module and a disk drive.

### Ramdisk Commands

Most of RAM Wedge 128's com mands correspond to disk com mands. Any differences are described below.

RDIRECTORY displays the ramdisk directory and VERIFY flag. Each entry includes the filename, the ramdisk address, the ramdisk bank number, and the length in bytes.

RHEADER clears all entries from the directory. Confirmation is required because it irrevocably erases the ramdisk. The ramdisk is automatically formatted during in stallation; you don't need to initial

ize it as you would a blank floppy disk.

RVERIFY doesn't work like the normal disk VERIFY. Instead, it toggles the automatic verification that occurs during saves. A V in the directory indicates that verification is on.

RSCRATCH"filename" clears the selected filename(s) from the ramdisk. This command also re quires confirmation.

RRENAME"old filename" TO "new filename" renames a file in the ramdisk.

RSAVE"filename" stores a BASIC program to the ramdisk.

RSAVE"filename", Bx, start address,end address works like BSAVE to the ramdisk.

RSAVE"filename", start address,end address saves a block from bank 0.

RLOAD"filename" loads programs. When used without param eters, this command loads a BASIC program from the ramdisk. When this command is followed by comma (and comma only), it loads data into bank 0 in much the same way LOAD"filename",8,1 operates, but doesn't disturb the memory pointers. Warning: Don't use RLOAD"filename", 8,1-this may crash the computer. The 8 after the comma is interpreted as start address.

RLOAD"filename", Bx loads data into bank x.

RLOAD"filename", start address, end address BLOADs a file from the ramdisk into bank 0.

RLOAD"filename", Bx, start address, end address BLOADs a file from the ramdisk into bank number  $x$ , where  $x$  is 128 RAM bank 0 or 1.

### Error Messages

RAM Wedge 128 contains a number of error codes that it displays to help you to determine what has gone wrong. The following is a list of these messages and their proba ble causes.

UNRESOLVED REFERENCE occurs when you attempt to specify bank number greater than 1. It also appears when a start-addressparameter variable name starts with the letter  $b$  without first specifying a bank.

VERIFY ERROR occurs when a discrepancy is detected during RSAVE with VERIFY on.

CAN'T CONTINUE ERROR occurs during RSAVE when the transfer did not complete and VER IFY is on.

TOO MANY FILES occurs during RSAVE when the directory is full (the ramdisk directory can have 64 entries).

STRING TOO LONG occurs when a filename exceeds 16 characters in length.

MISSING FILENAME occurs when the filename is a null string.

ILLEGAL QUANTITY occurs when the start-address parameter is higher than the end-address parameter.

OUT OF MEMORY occurs when the expansion RAM is too full to store your data.

### Quick Switch

RAM Wedge <sup>128</sup> commands work in program and immediate modes. BASIC RLOAD (one without any commas after the filename) is the only operation that disturbs BASIC pointers other than the COLD-START routine (SYS 1024). When executed from within a running program, RLOAD resets the CHRGET pointers and runs the new program. This is equivalent to executing a LOAD inside a program. Because of the speed of RAM Wedge 128, this opens up some pretty interesting possibilities.

One technique involves the use of entire subprograms instead of regular subroutines. These would have access to all variables and, when finished, could exit by RLOADing the calling program, or any other program, into memory. All that's needed is a RETURN strategically located near the beginning of the calling program. All variables and stack pointers are left intact. In the following example, the first program calls the second program. Type and save the programs to the ramdisk using the RSAVE com mand. Use the name PROGRAM for the first program and PRO GRAM 2 for the second.

<sup>10</sup> IF A% THEN RETURN:ELSE A%-1 <sup>20</sup> REM THIS IS PROGRAM 30 PRINT"PROGRAM 1" <sup>40</sup> GOSUB <sup>70</sup> 50 PRINT"BACK TO PROGRAM 1" <sup>60</sup> END:REM REPLACE WITH GOTO30 TO CONTINUE SWAPS

70 RLOAD"PROGRAM 2"

<sup>10</sup> REM SUBPROGRAM 20 PRINT"PROGRAM 2" <sup>30</sup> RLOAD'TROGRAM I"

### Disk vs. Memory

Each RDIRECTORY entry displays the filename, the ramdisk memory address, the ramdisk bank number, and the size of the file in bytes. The ramdisk directory doesn't indicate how much room is left. Each file must be saved into a single bank; it can't be split up. So if you had 15K free in bank 3 and 18K left in bank 4, you couldn't save a 20K file.

RHEADER doesn't need a disk name or ID. Files are automatically verified during saves. If you don't want verification, RVERIFY toggles the flag off. There is no ramdisk equivalent to the normal VERIFY command.

RSAVE may also be used like BSAVE, and RLOAD can emulate BLOAD. Just include a bank number and the starting and ending addresses to indicate block commands. For example, RSAVE "SCREEN",B0,1024,2024 saves screen memory to the ramdisk.

RAM Wedge <sup>128</sup> commands can use string variables as file names and numeric variables for parameters. Formulas and BASIC functions may also be used. For ex ample, use PEEK(51)/2 for length and MID\$(F\$,2,2) + ".A" for filename. The bank parameter (that is, RLOAD"filename",B0 . . .) cannot be a variable, nor can the variable name of the start address begin with a  $B$  if a bank is not specified.

The \* and ? wildcard characters are valid in load, scratch, and re name operations. Save with Re place (@:filename) first does an RSCRATCH and then an RSAVE. The RDIRECTORY command doesn't accept pattern matching such as RDIRECTORY"TEST\*". See program listing on page 81. G ADVERTISEMENT

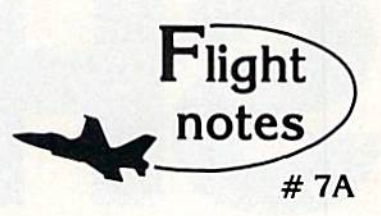

-4\* "Hawaiian Odyssey" Scenery Disk Yes, our new "Hawaiian Odyssey" Scenery Disk puts Flight Simulator. Stealth Mission and Jet pilots in a tropical paradise! The islands contain many wonderful sights; one of them also contains a mysterious gateway to a fantasyland unlike anything you've ever seen!

The natural beauty of Hawaii adds up to one great Scenery Disk. Our design team did an excellent job of recreating downtown Honolulu and Pearl Harbor on the island of Oahu, Hying into the crater of Mauna Loa, one of Hawaii's most volatile volcanoes, is exhilarating and perfectly safe. The 400-mile long Hawaiian Island chain's distinctive visual details, airports and radio nav-aids make it a perfect complement to all SubLOQIC Tight simulation programs.

"Hawaiian Odyssey" also offers the very first structured SubLOGIC Scenery Disk adventure! A number of clues are scattered about the islands. They can be located only by exploring each island at low altitude (and what better way can you think of to pass the time?). These clues will guide you to a very surprising reward; don't let anyone tell you about it ahead of time!

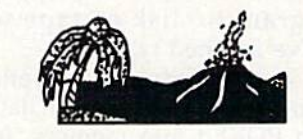

Top Selling Commodore 64/128 Products This Month:

1. Stealth Mission (\$49.95)

- 2. Flight Simulator II (\$49.95)
- 3. "Western European Tour" Scenery Disk (\$24.95)
- 4. Jel (\$39.95)
- 5. San Francisco Scenery Disk (\$24.95)
- 6. Scenery Disk # 7 U.S. Eastern Seaboard  $( $24.95)$
- 7. Scenery Disk # 3 U.S. South Pacific (519.95)
- 8. Scenery Disk  $#4 U.S.$  Northwest (\$19.95)

See your dealer to purchase SubLOGIC products, or call us direct to order by charge card at (800) 637-4983. Illinois residents call (217) 359-8482,

SubLOGIC Corporation 501 Kenyon Road Champaign. IL 61820

Piease address any reedback/correspondence regarding<br>SubLOGIC products, operations, or this "Flight Notes"<br>column to ATTN: Chairman's Office.

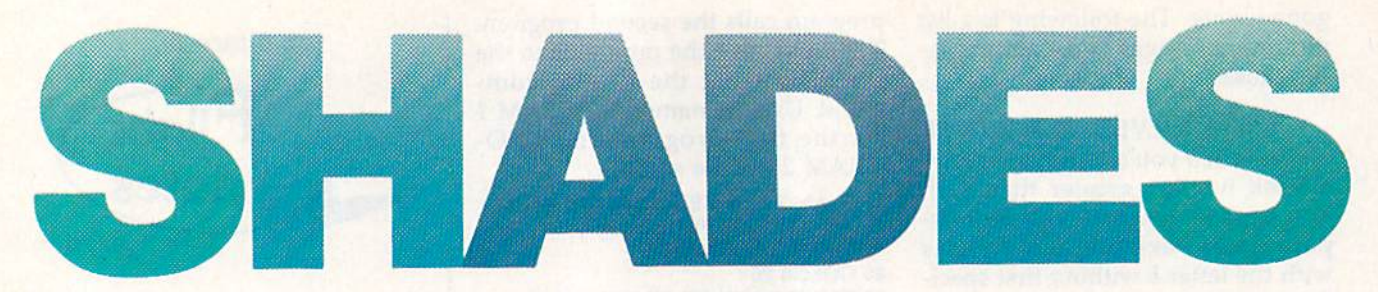

Advertisers and designers use color to make text bold and attractive. We've all seen letters on posters and advertisements which begin in one color and fade into another hue. "Shades" brings this capability to the 64. With this program, you can display standard text characters in four colors, creating color-fading effects. Shades is guaranteed to turn ordinary text screens into professional-looking displays.

### Getting Started

Shades is a two-part program. The first portion of the program (lines 10-240) demonstrates Shades' fea tures; the remainder of the program (lines 1000-1160) contains the ma chine language (ML) routine stored in DATA statements—that actually colors the text. To prevent typing mistakes while entering Shades, use "The Automatic Proof reader," found elsewhere in this issue. Be sure to save a copy of the program to disk or tape when you've finished typing.

To install Shades, load and run the program. Once the MI. data has been POKEd into memory, follow the instructions on the screen to view the character-shading effect. If you wish to use this routine in your own programs, include lines 1000- 1160. (If you renumber these lines, be sure to set the variable RL at the beginning of line 1010 to the first DATA line in this subroutine.) Also, be sure to execute a GOSUB 1000 before using Shades' commands.

### Three Commands

To access Shades' features, you must use three SYS commands. The first has the following format:

SYS 49152, border, background, c1, c2, c3, c4

This SYS call activates Shades; sets the border and background colors; defines the color of the top  $(c1)$ , upper middle (c2), lower middle (c3), and bottom (c4) sections of each character; and clears the screen.

Richard Penn

Give your text displays a commercial appearance with this short but powertul routine for the 64.

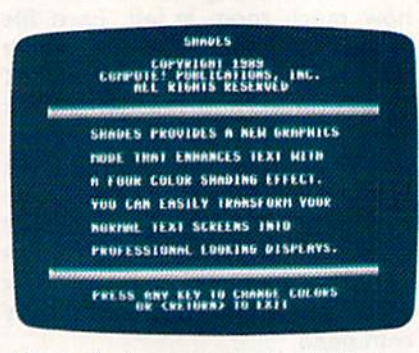

"Shades" gives new meaning to the term multi-color text.

Each parameter following the SYS address can have a value in the range 0-15, representing the stand ard Commodore colors. So, for ex ample, the command

### SYS 49152,0,0,1,3,14,6

fades characters on a black background from white on top through cyan and light blue—to blue on the bottom. Below is a table of color combinations that produce some interesting character shades on a black background:

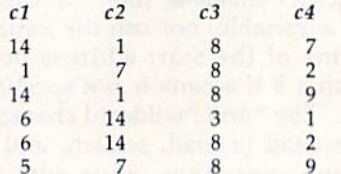

To determine the best combinations for other background colors, experi ment with different color values.

The four hues you choose af fect everything that's printed on the screen, including custom charac

ters. Although the program works with standard high-resolution mode, it's not compatible with multicolor mode.

Printing to the screen with Shades is the same as usual, except a few things which concern the way the display is created. Everything you print should be in reverse vid eo; the characters will show up nor mally on the screen. To clear the screen, use SYS 49152 rather than CHR\$(147), the regular clearscreen character. Finally, changing the cursor color or scrolling the screen disables the shading effect.

The second command, SYS  $49239, c1, c2, c3, c4$ , changes character colors without clearing the screen. This command makes pos sible a screen fade-on/fade-off effect. If the characters are the same color as the background, you can use this SYS cail to add color to characters a section at a time so that text appears to materialize onto the screen. Similarly, the screen appears to dissolve if you set the color of each character to the background color with successive calls.

Finally, the third and last com mand—SYS 49275—turns Shades off.

### How It Works

To see how Shades operates, clear a shaded screen and print some in verse and some normal characters. Shades takes advantage of the fact that inverse characters display the background color through their blank sections.

When a raster interrupt is used, the background color is altered four times for each row of the screen. Next, the screen is filled with in verse spaces to hide the background colors. When inverse characters are printed, the multicolored back ground shows through, making the characters appear shaded. So, char acters with Shades are really templates over the background.

G See program listing on page 82.

## sure steps to a tast start as a nigh-paid computer service technician

### **B** Choose training that's right for today's good jobs

Jobs for computer service technicians will almost double in the next 10 years, according to the latest Department of Labor projections. For you, that means unlimited opportunities for advance ment, a new career, or even a computer service business of your own. 1989 2000

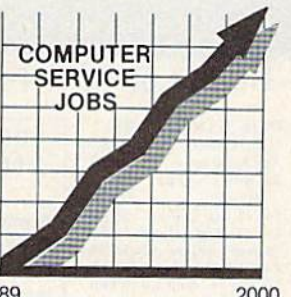

But to succeed in computer service today, you need trainingcomplete, practical training that gives you the confidence to service any

brand of computer. You need NRl training. Only NRI-the leader in career-building, at-home electronics training for 75 years—gives you practical knowledge, hands-on skill, and realworld experience with a powerful XT-compatible computer you keep. Only NRI starts you with the basics, then builds your knowledge step by step until you have everything you need for a fast start as a high-paid computer service technician.

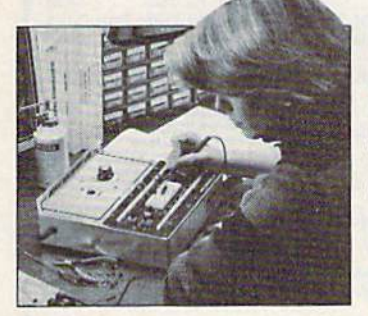

### **is** Go beyond "book learning" to get true handson experience

NRl knows you learn better by doing. So NRl training works overtime to give you that invaluable practical experience. You first read about the subject,

studying diagrams, schematics, and photos that make the subject even clearer. Then you do. You build, examine, remove, tesl. repair, replace. You discover for yourself the feel of the real thing, the confidence gained only with experience.

## **Get inside** powerful com puter system

If you really want to get ahead in computer service, you have to get inside a state-of-the-art computer system. That's why NRI includes the powerful new Packard Bell VX88 computer as the centerpiece of your hands-on training.

As you build this  $f$ iliy idin PC  $\Lambda$ tcompatible micro Lom the keyboard Up, performing key tests

and demonstrations at each stage of assembly, you actually see for yourself how every section of your computer works.

You assemble and test your computer's "intelligent" keyboard, install the power supply and ii'/i" floppy disk drive, then interlace the high-resolution monitor. But that's nut all.

You go on to install a powerful 20 megabyte hard disk drive-today's most-wanted computer peripheral-included in your training to dramatically increase the data storage capacity of your

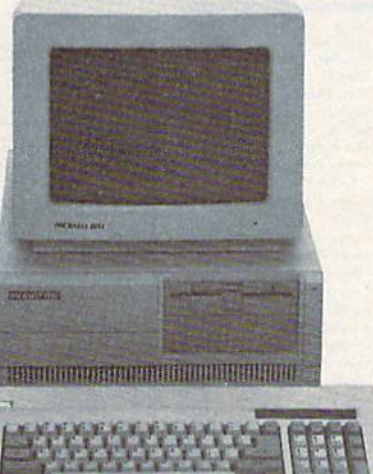

computer while giving you lightning-quick data access

By getting inside this powerful computer, you get the confidence-building, real-world experience you need to work with, troubleshoot, and service today's most widely used computer systems.

## ■ Make sure you've always got someone to turn to for help

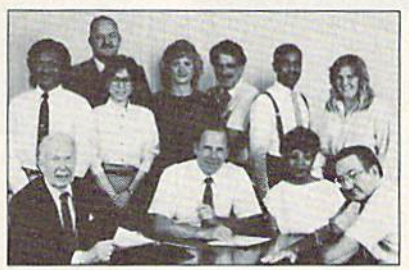

Throughout your NRl training, you've got the full support of your personal NRI instructor and the entire NRl technical staff. Always ready to answer your questions and help you if you should hit a snag, your instructors will make you feel as if you're in a classroom of

one, giving you as much time and personal attention as you need.

### **Example 3. Step into a bright new future in** computer service—start by sending for your FREE catalog today! ELECTRONICS

Discover for yourself how easy NRI makes it to succeed in computer service. Send today for NRI's big. 100-page, full-color catalog describing every aspect of NRI's one-of-a-kind computer training, as well as training in robotics. TV/video/audio servicing, electronic music technology, security electronics, and other growing high-tech career fields.

If the coupon is missing, write to: NRl School of Electronics, McGraw-Hill Continuing

Education Center, 4401 Connecticut Avenue, NW, Washington, DC2000& IBM is a registered trademark of International Business Machines Corp.

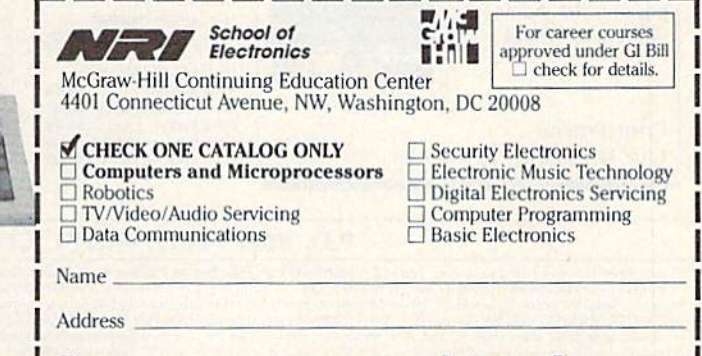

Accredited by the National Home Study Council 153-059

 $CIV$  . Slate  $ZID$ 

### **SOFTWARE DISCOUNTERS**  $S.D. of  $\overline{A}$$ OF AMERICA • Free shipping on orders over \$100 in continental USA USA/Canada Orders-1-800-225-7638 . No Surcharge for VISA/MasterCard PA Orders-1-800-223-7784 . Your Card is not charged until we ship Customer Service 412-361-5291

ORDER LINE HOURS: Mon.-Thurs. 9:00 AM-9:00 PM Fri. 9:00 AM-7:00 PM Sat. 10:00 AM-4:00 PM Eastern Time.

### Commodore 64/128 Bargain Basement-Dozens of Titles For Less Than \$10!

**ELECTRONIC ARTS'** 

January 1890. The Africa of your imagination is about to become real in this geographically & historically accurate graphic adventure.

### **Heart of Africa Our Discount Price \$7.88**

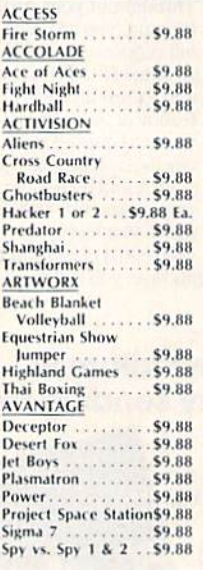

**BOX OFFICE** \$9.88 Alí **High Rollers** \$9.88 \$100,000 Pyramid \$9.88 **BRODERBUND** \$9.88 Cauldron Choplifter David's Midnight Magic \$9.88 Karateka. \$9.88 \$9.88 Loderunner Magnetron **S9.88** CDA America Cooks Series: \$9.88 American. \$9.88 Chinese ... French **SQ 88** Italian **S9.88** Mexican<br>DATA EAST \$9.88 \$8.88 **Express Raiders** O-Bert **S8.88** \$8.88 SPINNAKER Filer \$6.88 Planner \$6.88 Writer \$6.88 ELECTRONIC ARTS Adv. Const. Set ... **S9.88** \$7.88 **Arctic Fox SQ 88** Earth Orbit Station . \$9.88

**THE ROCKFORMOON** H TECH CHPRESSIONS Design and print signs, cards, stationery, banners & more! A program for home, office and school.

**Print Power Our Discount Price \$9.88** 

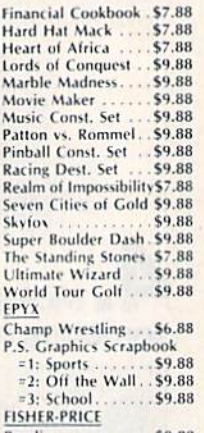

**Bowling** ...<br>Fire House \$9.88 \$9.88 \$9.88 Fun Flver

**EDYX** 

Take on eight of the meanest rogues of the ring till you're the champ.

### **Championship Wrestling** Our Discount Price \$6.88

\$9.88 I Can Remember Ninja Little Piano Teacher. \$9.88 Pro Golf Perfect Fit \$9.88 Prowler: War in 2150\$6.88 **School Bus Trip** \$9.88 Shogun ... **GAMETEK** Squash Candy Land Chutes & Ladders \$9.88 Storm. Double Dare ...... \$9.88<br>Go To Head of Class \$9.88 **Ten Speed** Vegas Poker & Hollywood Squares . \$9.88 Jackpot Super Password . . . Water Polo . . . . . . . \$9.88 **SEGA** Congo Bongo (R)... Champ. Baseball \$9.88 Champ. Basketball .. \$9.88 Super Zaxxon (R) ... **SHARE DATA** \$9.88 GFL Ch. Football. **On Court Tennis** \$9.88 Concentration Star League Baseball/<br>On Field Football . \$9.88 Family Feud. Jeopardy ... Star Rank Boxing 2 . \$9.88 HI-TECH EXPRESSIONS **Skate Rock** Award Ware ...... \$9.88<br>Matterhorn Screamer\$6.88 Sports Jeopardy. Wheel of Fortune Print Power<br>The Sawyer's Island \$6.88<br>Tom Sawyer's Island \$6.88<br>Win, Lose or Draw . \$8.88 Wheel of Fortune 2 Wheel of Fortune 3 SIERRA

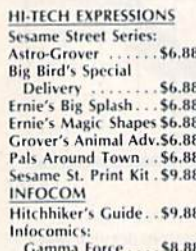

Lane Mastadon **SR RR** Zork Quest 1 or 2\$8.88 Ea. Leather Goddesses . . \$9.88  $Zork 1$ \$9.88 KONAMI/ACTION CITY Circus Charlie ..... \$9.88<br>Hyper Sports/Ping Pong\$9.88 MASTERTRONIC **Bounder** \$6.88

Captain Zap \$6.88 **Energy Warrior** \$6.88 \$6.88 Feud Last V-8 \$4.88

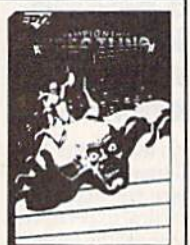

\$4.88

**6.4 BB** 

\$6.88

\$6.88

\$6.88

\$6.88

.56.88

\$4.88

\$6.88

\$4.88

\$4.88

\$9.88

**SR RR** 

\$8.88

\$9.88

\$9.88 \$8.88

\$9.88

.\$9.88

### **THUNDER MOUNTAIN**

Croo's Royanne

Armed with your knife, bow, grenades, rocket launcher & machine gun, you must free the prisoners or die trying.

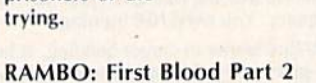

**Our Discount Price \$6.88** 

 $66.99$ 

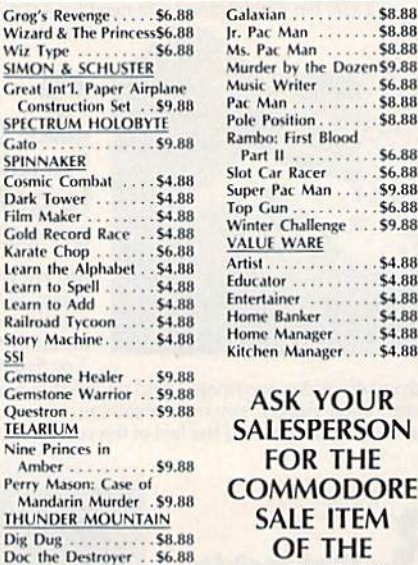

Slot Car Racer \$6.88 Super Pac Man \$9.88 \$6.88 Top Gun Winter Challenge \$9.88 **VALUE WARE** \$4.88 Artist....... \$4.88 Educator Entertainer \$4.88 Home Banker Home Manager....<br>Kitchen Manager... \$4.88 \$4.88 **ASK YOUR SALESPERSON** 

Music Writer

Part II

\$8.88

\$8.88

\$8.88

\$6.88

SR RR

\$8.88

\$6.88

**FOR THE COMMODORE SALE ITEM** OF THE **MONTH!!!** 

Simon&Schuster COMPUTER SOFTWARE Print, fold & fly award winning, high performance paper airplanes, designs include everything

\$9.88

Felony . . . . . . . .

from biplanes to the space shuttle. Great Int'l Paper Airplane Const. Kit Our Discount Price \$9.88

\$6.88 Frogger

### P.O. BOX 111327-DEPT. CG-BLAWNOX, PA 15238

The Second The Following Ordering Terms & Conditions Carefully Before Placing Your Dree: Duranted Company (117112200)<br>& Company checks, allow 3 weeks clearance. No C.O.D.'s! Shipping: Continental U.S.A.-Orders under \$100 a

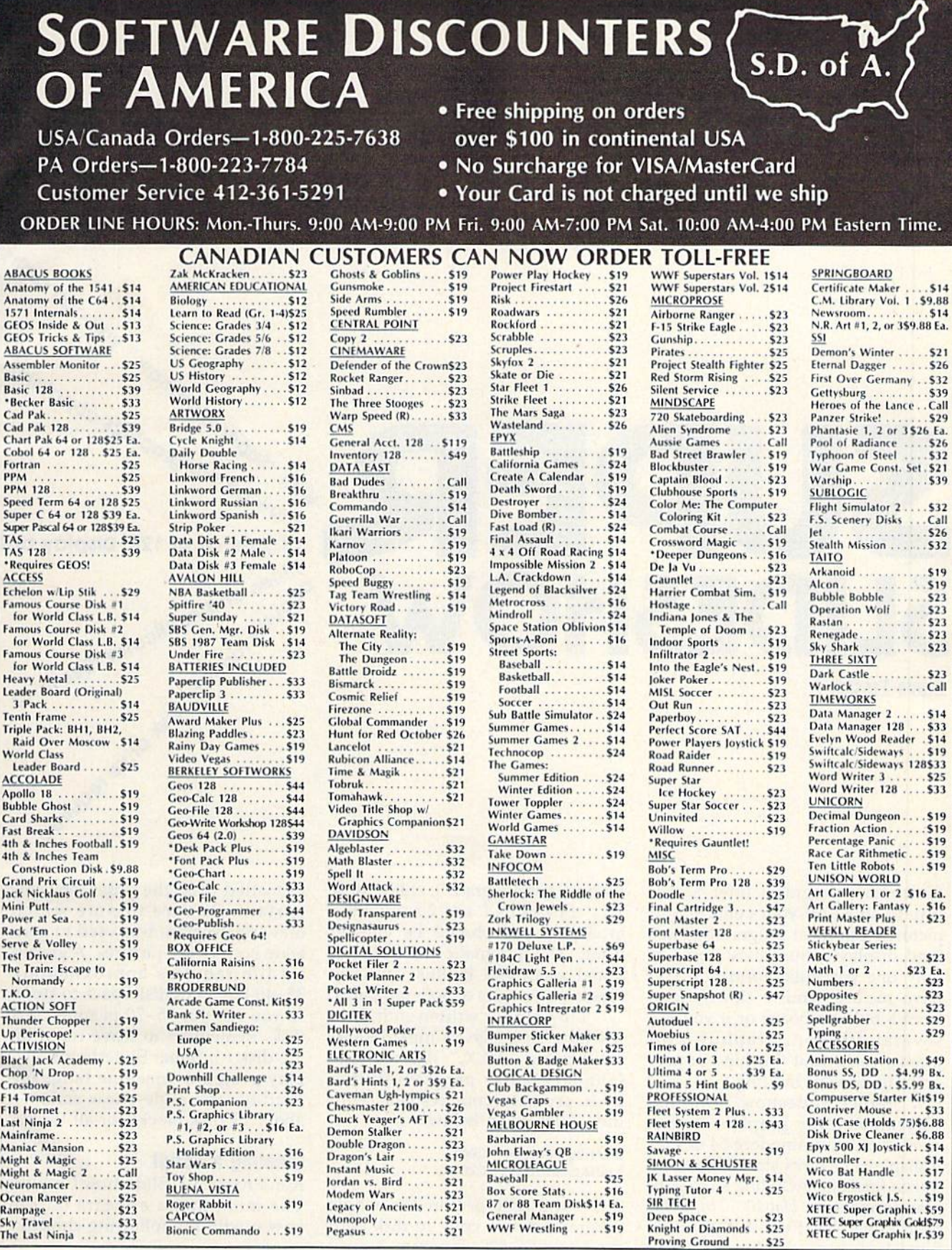

**P.O. BOX 111327—DEPT. CG—BLAWNOX, PA 15238**<br> **P.O. BOX 111327—DEPT.** CG—BLAWNOX, PA 15238<br>
The Following Ordering Terms & Conditions Carefully Before Placing Your Order: Orders with cashiers check or money order shipped i

upe araphic  $\cdot$   $\circ$ SLIDESHOW<sup>.</sup> Withow off the graphics capabilities

Steve Emsley

Slide-show programs offer a nice way to show off your collection of pictures, but most programs of this kind display picture files stored in only one particular format. If you have pictures you've downloaded from a bulletin board or if you use several different graphics pro grams, you'll find this kind of pro gram to be very limiting.

"Super Slideshow" can dis play almost any graphics screen created on a Commodore 64 or 128. It displays pictures stored in over a dozen formats, including such pop ular formats as Doodle, The Print Shop, and Koala. Even though Super Slideshow runs on the 64, it can display pictures created on the 128.

### Typing It In

Super Slideshow consists of three programs: Program 1, "Slideshow Creator," Program 2, "Slideshow Player," and Program 3, "Slideshow ML." Programs 1 and 2 are written in BASIC and should be entered using "The Automatic Proofreader," found elsewhere in this issue. Be sure to save copies of both programs.

Program 3 is written entirely in machine language. It must be en tered using "MLX," the machine language entry program. When MLX prompts you, respond with the values given below.

### Starting address: CO00 Ending address: C28F

Once you've typed in the whole program, save a copy to disk with the name SS.ML. Program 3 must be saved on the disk with Program 2.

Before you begin building slide show, you need to decide what pictures you want to include. Copy these picture files to a blank

formatted disk; the order isn't im portant. Be sure to note which drawing program was used to gen erate each of the pictures. A graphics file requires approximately 35-40 blocks of disk space to store, so you can put 15-20 pictures on a disk. Remember to leave room on the disk for Super Slideshow's display program, machine language routine, and slide-show script about 13 disk blocks for all three.

 $\ddot{\phantom{1}}$ 

-apabilitie-

### **Creating a Script**

Run Program 1, Slideshow Creator. The main menu appears on the screen with the following choices:

1. CREATE SLIDESHOW 2. EDIT SLIDESHOW 3. SAVE SLIDESHOW 4. LOAD SLIDESHOW 5. QUIT

Since this is your first session, select option 1, Create Slideshow. The program prompts you for the num ber of pictures in the slide show. Your slide show must contain at least one picture, and it may con tain as many as will fit on the disk. Next, the program asks how long (in seconds) to display each picture. Enter a value between 1 and 59. If you enter a number outside this range, the default value, 10, will be used.

Next, the program prompts you for the name of the picture file, the graphics format, and the mes sage to display while the picture loads. When entering the name of the graphics file, don't include any extensions added by the drawing program. For example, don't in clude the DD added by Doodle or the PI. added by Blazing Paddies. Type the name as it would appear from within the drawing program.

Super Slideshow supports the following graphics formats: Koala, Create with Garfield, Doodle, The Print Shop, Paint Now!, Art Studio, Advanced Art Studio, Rainbow Paint er, Paintbrush, Vidcom, Artist 64, Blazing Paddles, and lo res (charac ter graphics). When the program asks you to choose a graphics format, press the corresponding letter key. If the paint program you're using isn't in this list, try several different formats. You may be able to use one of these formats to dis play your pictures.

All formats supported by Su per Slideshow, except lo res, are either high resolution or multicolor bitmap formats. Lo res is a format used by several paint programs {in cluding Deluxe Paint II, Screen Gem, and Grafix Magic 4.0) to store ordi nary text screens.

The last bit of information the program asks for is the message to display while the graphics file loads. This message can be up to 40 characters long and can contain any characters except the comma or co lon. You can enter messages up to 80 characters long, but those longer than 40 characters won't be cen tered on the screen correctly.

When you finish entering data, the program returns you to the main menu.

### Other Options

Once you've entered your slideshow script, you need to save it to disk. (You must save your slide show so that Slideshow Player can execute it.) Select the Save Slideshow option from the menu. The program asks for a filename, saves the data, and then returns to the main menu.

Once your script is saved to disk, you can use Program 2, Slideshow Player, to view your handi work. If you discover a mistake in your slide show, don't worry. Slideshow Creator also has Load and Edit options.

To modify a slide-show script, select Load Slideshow from the main menu and enter the filename of the script file. Next, select Edit Slideshow from the main menu.

The Edit option displays the information for each picture in the slide show. You can change the pic ture name, format, or message; go to the next picture; or return to the main menu. After you've edited the information for all the pictures, you can change how long each picture is displayed. Be sure to save your up dated script before leaving the pro gram. (Note that Slideshow Creator can overwrite older versions of your script file, so you need not save it with a different name.)

### Watch the Show

After you have copied your picture files and written your script, you're ready to watch the slide show. Be sure that Programs 2 and 3, your script, and your picture files are all on the same disk; then load Slideshow Player and type RUN.

Slideshow Player loads Pro gram 3 and then prompts you for the name of your script file. Enter the name of the file and press RE TURN. The script file is loaded, and the show begins.

For each picture in the script, the program displays the message while it loads the picture file. The picture is displayed for the amount of time you've selected, and then the next one is loaded. You can force Slideshow Player to begin loading the next picture by pressing any key other than  $Q$  while a picture is on the screen.

Slideshow Player displays each picture in the script and then loops back to the beginning again. You can quit by pressing Q while a picture is being displayed. The pro gram returns to the script filename prompt. Press just RETURN to go back to BASIC.

Sec program listings on page 83.

G

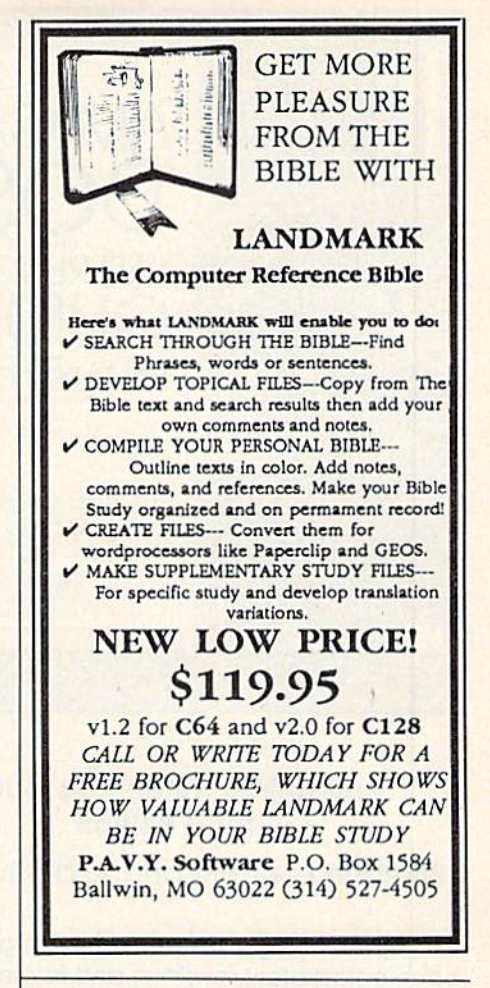

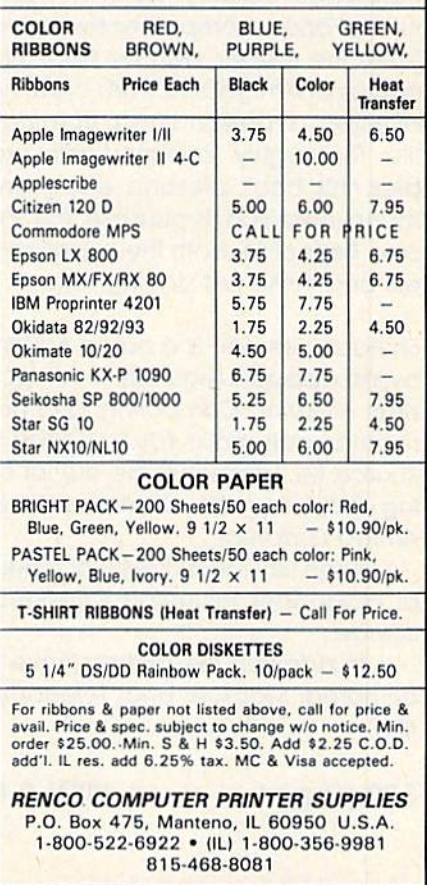

COLOR RIBBONS & PAPER

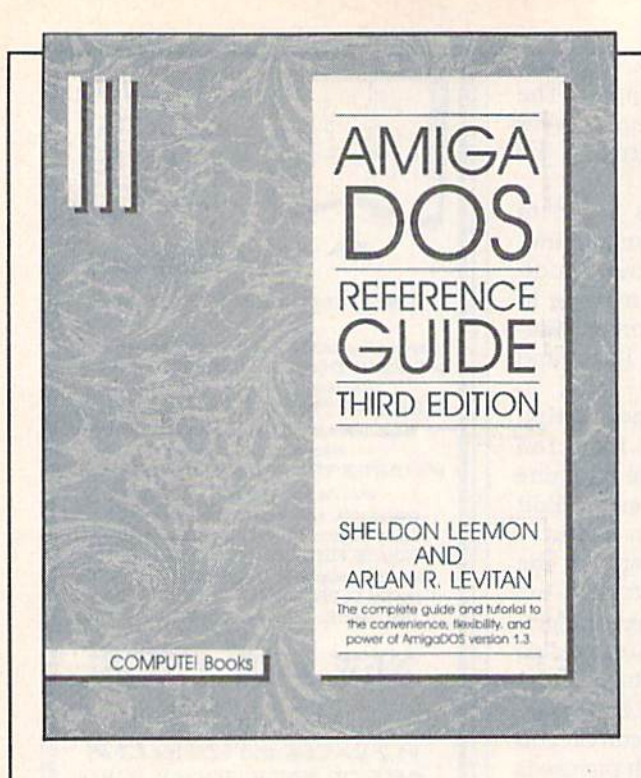

### AmigaDOS Reference Guide, Third Edition

Sheldon Leemon and Arlan R. Levitan

This best-selling reference to AmigaDOS has been completely rewritten and revised to cover AmigaDOS version 1.3. COMPUTEI's AmigaDOS Reference Guide Is both an easily understood tutorial and comprehensive reference guide. It takes the reader, step by step, through the Intricacies of AmigaDOS, from creating a CLI disk to building a personalized command sequence file. Thoroughly illustrated with practical examples, this book presents each AmigaDOS com mand, detailing its purpose, format, and param eter. Perfect for both the experienced Amiga us ers and those just starting out.

Sheldon Leemon is a noted Amiga authority. His byline appears regularly in Amiga World magazine, Amazing Computing, and he is currently a regular columnist for COMPUTEI's Amiga Re source. Mr. Leemon is the author of the best-selling Mapping the Commodore 64 and Inside Amiga Graphics.

Arlan Levitan is a regular columnist for several magazines including COMPUTEI's Amiga Resource.

In addition the authors have previously coauthored MacTalk and Telecomputing on the IBM.

## Available May '89

The Complete Guide to AmigaDOS Now Covers Version 1.3

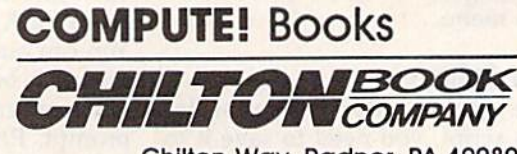

320 pages ISBN 0-87455-194-3 \$21.95

Chllton Way. Radnor. PA 19089

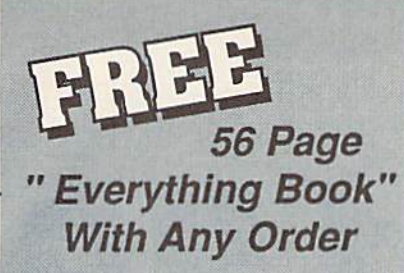

Discover the savings and easy shopping available from TENEX Computer Express with a FREE copy of our Everything Book for Commodore Computing. Get to know our great products, extensive selection and fast service.

# **Diskette Storage**

• 100 disk (5 1/2") capacity.

- . Lock and keys for extra security and easy carrying.
- · Includes 8 index dividers for organization of filing and retrievel.
- · Made of durable anti-static, high impact plastic.

· Attractive smoke colored lid.

Sug. Retail \$19.95 66826 \$9.95

\$74.95

\$29.95

**SCALL** 

\$179.95

\$184.95

\$109.95

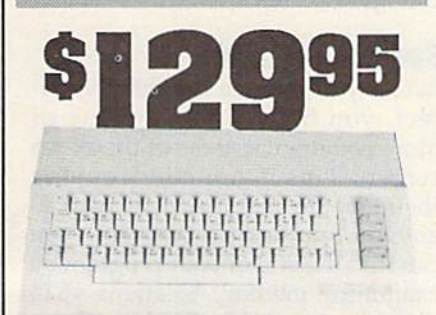

## **Commodore 64C**

The complete computer for home, school and small busirie complete complete for norms, school and small best<br>ness. Supported by high-quality peripherals and over 10,000<br>software programs. Full typewriter-style keyboard, 64K RAM, eight sprites, three voices. 54574 \$129.95 **64C Computer** 

### **Commodore Hardware** \$459.95

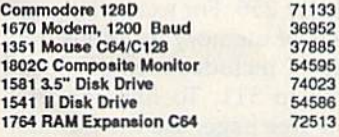

## The Best Prices & Service

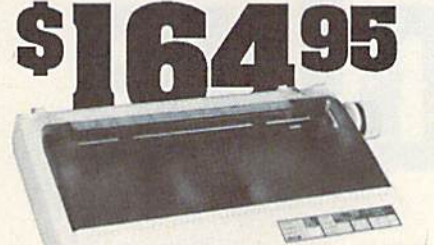

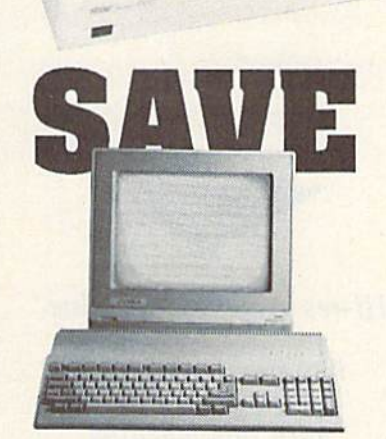

## AMIGA 500

The 500 includes 512K bytes internally and is expandable to 8 MB, two joystick ports, a serial port, a parallel port, an external disk drive port, and a built-in 3.5" disk drive. It even includes a 2-button mousel

73729 SCALL

## AMIGA 2000

Amiga 500

The 2000 has multitasking abilities, sprites, a graphic coprocessor and built-in speech. With keyboard, mouse, joystick, RS232 and Centronics ports, the 2000 is a powerful computer. It has a built-in 3.5" disk drive, mounting locations for two external Amiga floppy disk drives and has an internal option for IBM PC/XT compatibility. Standard RAM is a full MB and is expandable to 9 MB. 77617 \$CALL Amiga 2000

## **AMIGA Accessories**

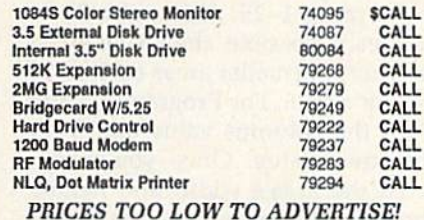

## **STAR NX1000**

N.  $\frac{N}{2}$ 

NX-1000 Speedy 144cps draft mode, 36cps near-letterquality. Features include front panel controls and multiple NLQ fonts. Friction and tractor feed, plus convenient single st

l s

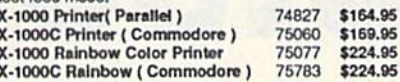

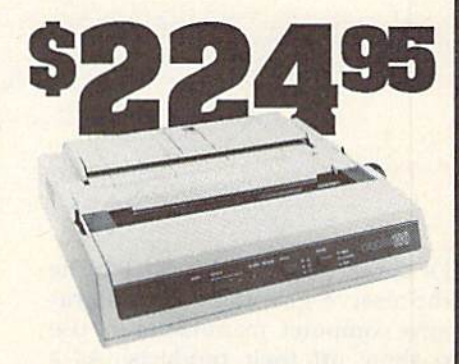

## **OKIDATA 180**

Features include mode selection, pitch selection, 180 cps in high speed draft mode and 120cps in utility mode. Nearletter-quality text prints at 30cps. Includes both friction feed and fixed tractor for standard width perforated edge. Both Commodore and standard parallel input. Okidata 180 Printer 71634 \$224.95

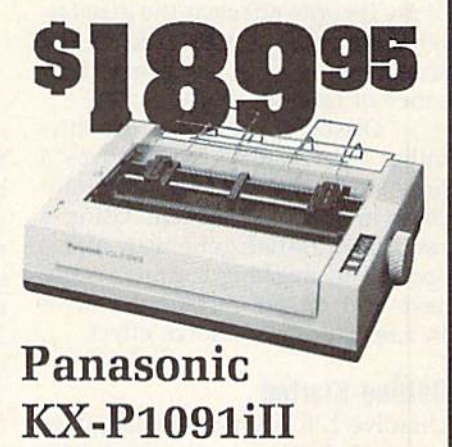

Prints 38 cps in NLQ and 192 cps in draft mode. Friction & tractor feed, parallel input and two year warranty.<br>Panasonic KX-P1091ill A27862 \$189.95

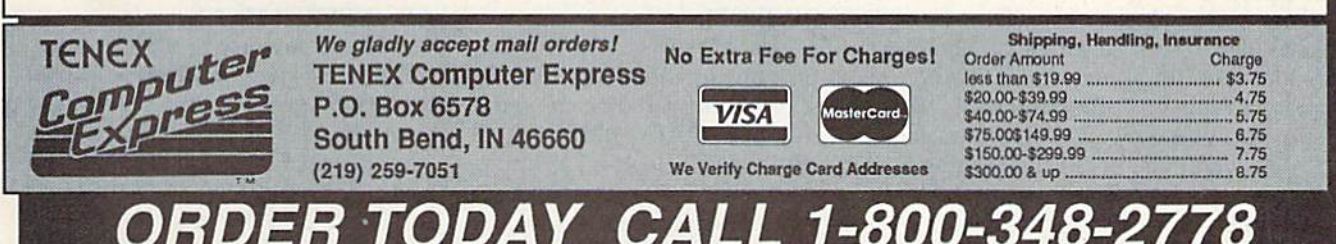

COMMODORE 64 and COMMODORE 128 are registered trademarks of Commodore Electronics, Ltd. AMIGA is a registered trademark of Commodore Amiga Inc., APO, FPO, AK, HI, CN, VI, GU, and foreign orders are subject to additional shipping charges. NOTE: Due to publishing lead-times, product prices and specifications are subject to change without notice,  $G4Z$ 

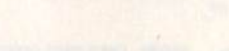

Dennis Furman

It's always intriguing to watch the impressive graphics demonstra tions computer manufacturers use to show off their products. As a hobbyist, I often try to duplicate some of their feats on my Commo dore 128. Although it's hard to match the dazzling displays of ma chines like the Amiga, it's still pos sible to squeeze some impressive results out of the old VIC chip. One of my favorite effects is the dissolve, where a rectangular area of the screen appears or disappears in a series of random dots.

"Dissolve 128" is a graphics utility that displays or removes a previously saved hi-res or multi color area of the screen. Using a random-number generator and special bit-masking routine, it can save and restore rectangular areas in a spectacular dissolve effect.

### Getting Started

Dissolve 128 is a machine language program written in the form of a BASIC loader. It's listed here as Program 1. Program 2 is a BASIC demo program that uses Dissolve 128. Use "The Automatic Proof reader," found elsewhere in this is sue, to type in both programs. Be sure to save a copy of each program to disk when you've finished typing.

When you run Program 1, it POKEs Dissolve 128's machine lan guage (ML) routines into free RAM at 4864 (\$1300). It then asks for the

Hi-res graphics "dissolve" into and out of view with this machine language program for the 128.

width and height, in characters, of the rectangular area of the screen to be dissolved. The width and height values are entered as columns and rows, respectively. Columns can be in the range 1-31 and rows can be in the range 1–25. Although a 31  $\times$ 25 area is possible, the visual effect is better for smaller areas such as 10  $\times$  4 or 8  $\times$  6. For Program 2, enter 8 for the columns value and 6 for the rows value. Once you've en tered the area's width and height, the ML routines are saved to disk as DISSOLVE.OBJ.

To use Dissolve 128 in your own programs, you must BLOAD the ML routines from disk using the command BLOAD "DISSOLVE .OBJ",B0,P4864. Disolve 128's rou tines are self-modifying, so don't attempt to relocate them.

After you've BLOADed Dis solve 128's ML file from disk, it's possible to change the area size set earlier by the BASIC loader. To change the height, use the com mand POKE 5036,height. Use the command POKE 5025,8\*width to change the area's width.

### Saving a Rectangle

Before you can use the dissolve ef fect, you must first save one or more rectangular areas of the hi-res screen. This is done by copying them to the free RAM in bank above your BASIC program. You can find the end of your program by examining memory locations 4624 (\$1210) and 4625 (\$1211). These addresses form a pointer to the end of your program. Memory above this is used for data storage.

Rectangles are saved to areas of memory called pages. A page is a 256-byte section of memory begin ning at a memory address evenly divisible by 256. For example, page 0 consists of memory locations 0 to 255. Page 1 includes memory locations 256 to 511. To find the first available free page, use the formula  $AP = PEEK(4625) + 1.$ 

If you save more than one rec tangle, be sure to allow enough room between starting points. For example, an  $8 \times 6$  rectangular area (the size used in Program 2) needs rows  $\times$  6 columns  $\times$  8 bits per byte, or  $384$  bytes (about  $1\frac{1}{2}$ pages). The remaining half-page cannot be used for saving rectangles, so the next rectangle must be stored beginning at page  $AP + 2$ .

The command that saves a rectangular area of the screen is

### SYS 5290, page, column, row

where page is the address where the rectangle is saved and column.row are the coordinates of the upper left corner of the rectangle to be saved.

As an example, let's say you want to save a rectangular area at row 11, column 19. The following program does this for you:

 BLOAD "DISSOLVE.OBJ",B0,P4864 COLOR 0,2:COLOR 1,7:COLOR 4,2 GRAPHIC 1,I:GRAPHIC  $40 AP = PEEK(4625) + 1$  REM DRAW GRAPHICS SVS 5290,AP,19,ll:REM SAVE RECTANGLE

This example begins by load ing the ML program. Line <sup>20</sup> sets the background, border, and text colors. Line 30 selects and clears the hi-res screen and then returns to text mode. Line 40 determines the location of the first available free page (where the rectangle should be saved). Line 50 contains your graphics-drawing commands. Fi nally, line <sup>60</sup> calls the ML routine that saves the rectangle to memory.

### Dissolving Graphics

To restore a previously stored rectangle, use

SYS 4864, page, column, row, 1

where page is the address of the saved rectangle and the values for column, row specify the upper left corner of the screen at which the rectangle is restored.

The rectangle materializes, combining with whatever graphics appear on screen.

Dissolve 128 can also remove rectangular areas of the screen. The command

### SYS 4864,page,column,row,0

dissolves everything from the screen except the rectangle defined by page. If you want to remove everything within a rectangular area, the data stored at page should consist of ail zeros. Program 2, the demonstration program accompanying this article, shows how to do this.

One additional command is available with Dissolve 128:

SYS 5338,,column,row

removes a section of the screen, with no dissolving. See program listings on page 80. G

### **COMPUTE!'s Gazette** Subscriber Services

Please help us serve you better. If you need to contact us for any of the reasons listed below, write to us at:

> **COMPUTE!'s Gazette** P.O. Box 10957 Des Moines, IA 50340

or call the Toll Free number listed below.

Change of Address. Please allow us 6-8 weeks to effect the change; send your current mailing label along with your new address.

Renewal. Should you wish to renew your Gazette subscription before we remind you to, send your current mailing label with payment or charge number, or call the Toll Free number listed below.

New Subscription. A one-year (12-month) U.S. subscription to COMPUTE!'s Gazette is \$24 (2 years, \$45; 3 years, \$65). For subscription rates outside the U.S., see staff page. Send us your name and address or call the Toll Free number listed below.

Delivery Problems. If you receive duplicate issues of COMPUTE!'s Gazette, if you experience late delivery, or if you have problems with your subscription, please call the Toll Free number listed below.

**COMPUTE!'s Gazette** 1-800-727-6937

## The Best of Both Worlds!

**COMPUTE!'s PC Magazine** 

## Great reading and great programs every two months!

Included with each issue is a disk packed with terrific programs:

- Games you can't stop playing
- Indispensable utilities
- Applications tools to make your life simpler
- And more!

And when you're not running your machine, you'll want to read every page of the most interesting PC magazine around:

- Provocative columns
- Helpful tutorials
- Fascinating features
- In-depth product reviews

All of which makes COMPUTE!'s PC Magazine required reading for anyone interested in the world of MS-DOS.

Available in both 5V4- and 31/2-inch formats.

## **COMPUTE!'s PC Magazine** Subscribe Today!

\$39.95 for a full year-six issues!

Call 1-800-727-6937 Or write: COMPUTEl's PC Magazine P.O. Box 10767 Des Moines, IA 50347-0767

# **feedback**

Do you have a question or a problem? Have you discovered some thing that could help other Commodore users? We want to hear from you. Write to Gazette Feedback, COMPUTE!'s Gazette, P.O. Box 5406, Greensboro, North Carolina 27403. We regret that, due to the volume of mail received, we cannot respond individually to programming questions.

### **A Ground Strip**

Regarding Robert Nedreski's letter in last month's column concerning static charge: I have experienced similar problems. Mr. Nedreski suggested using a grounded wrist strap from Radio Shack. After hav ing to replace a CIA chip in my Commodore 128 that was damaged by static electricity, I built the antistatic touch strip (see accompany ing figure). The materials and tools required for the job are also listed.

Once you've assembled the strip, you can ground it by connect ing the wire lead to the center screw of a grounded electrical outlet. While this is not fail-safe, if you touch the strip before handling any part of the computer—including the joysticks—you will eliminate most, if not all, static electricity problems.

### **Antistatic Touch Strip**

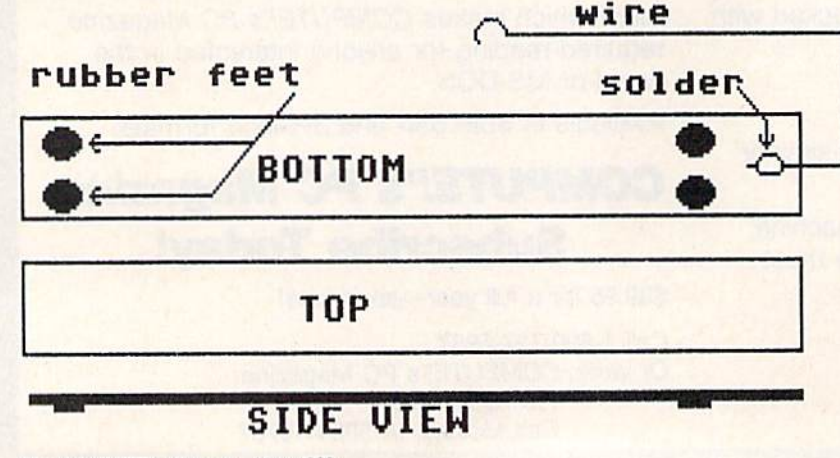

Materials and tools needed:

- 1. Cadmium-plated strap iron  $(1\frac{1}{4} \times 12 \times \frac{1}{8} \text{ inch})$
- 2. Copper wire (3 feet)
- 3. Solder
- 4. Rubber feet (4)
- 5. Soldering iron
- 6. Screwdriver

Mark Pettigrew Carson City, NV

Your touch strip is a convenient alternative to the grounded wrist strap from Radio Shack. Thank you for this contribution.

Readers: If you aren't handy with tools, you may not want to undertake this project. Also, before you connect the strip wire to the center screw of an electrical outlet, be sure to turn off the power to the outlet so you don't get shocked.

### MLX Confusion

Ever since I started buying your magazine, I've had trouble entering programs using MLX. I haven't had any trouble using the Proofreader, but I can't get MLX to work. Typing, saving, and loading seem to work correctly, but when I run a program from MLX, it won't start. What should I do?

> Jay Dvora Chatsworth, CA

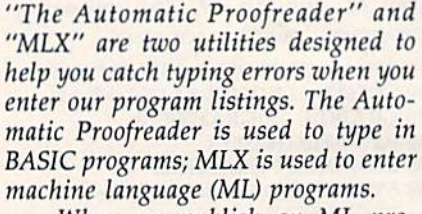

When we publish an ML pro gram, we explain in the article that you need to use MLX to enter the pro gram data, and we give you the infor mation required by MLX. In addition, we also provide any special instruc tions that you might need to enter that program. What we don't tell you is how to use MLX itself; the article that accompanies MLX does thai.

Since you're having trouble put ting all these instructions together, here is a step-by-step explanation of how to type in a machine language program:

• If you don't already have MLX, you must type it in using The Automatic Proofreader. The MLX article con tains more information on how to do this.

Load MLX; then run it. As before, the MLX article explains this step in more detail.

MLX prompts you for the starting and ending addresses of the program you are entering. You will find these values in the article that accompanies the program. Next, MLX asks if you wish to clear the workspace. Press Y (for yes) if you're starting to type in new program; otherwise press N (for no).

Next, MLX displays its main menu. If you're starting a new file, go to the next step. If you're continuing a program that you started in a previous session, you must reload the file before you continue to enter data. Use the load command from the menu to load your file.

You're now ready to enter data. When you select Enter Data from the menu, MLX asks for the address where you want to start entering data. If you're beginning a new file, enter the starting address for the program. If you're continuing from where you left off, enter the number of the line following the last line you entered. If you didn't write down the line num ber where you stopped, you should be able to find it using the Display op tion from the menu. Display asks for the address from which to start dis playing data. Enter the number of one of the lines from the magazine listing that you know you've entered. The lines following your data will contain only Os. The first line of Os is where you need to start entering data.

When you've finished entering the program or have decided to stop for a break, you need to save the data you've entered. Select the Save option from the menu. MLX prompts you for a filename. This filename must be unique; there must not be another file on the disk with the same filename. Enter the filename and press RE TURN. If MIX has trouble saving the file, it displays an error message. If you get a FILE EXISTS error, try to save the file again, this time using a different filename. If you get some other error, your disk may be bad or it may be full. In either case, place an other formatted disk into the disk drive and try to save the file again. If you don't save your file successfully before you leave MIX, your data will be lost.

Exit from MIX using the Quit menu option. If you haven't finished typing the program, you'll have to repeat these steps until you finish. If you're entering a long program, it may take several sessions to complete the program.

Once you've finished entering your program, you've finished with MLX, so put it aside. Then, simply follow the instructions for using the program in the article that accompanies it.

Several readers have had prob lems entering programs in multiple sessions. MLX saves the entire work space each time you save your data. If you forget to load the file from your previous session before resuming data entry, you won't be able to combine the files. Also, once you've saved a new copy of your program, the old copies are obsolete. The new file con tains all the data in the previous files plus the data you just entered. You may want to keep the old files as back ups, but they aren't necessary.

For more information on how to

type in programs using MLX, read the article that accompanies MLX in this issue.

### Where Is Turbo Pascal?

In the November 1987 "Horizons" column, you mentioned that Turbo Pascal was available for the CP/M mode on the Commodore 128. haven't been able to find it. Also, when the Amiga was introduced in 1985, I remember seeing ads for an Amiga version of Turbo Pascal. Is there one?

> Awais Zaka Lahore, Pakistan

Borland has stopped selling the CP/M version of Turbo Pascal. An alternative is Super Pascal 128, from Abacus. This package runs in 128 mode and includes the editor, compil er, and runtime package. It sells for \$59.95. There is a separate Commodore 64 version at the same price. For more information, contact Abacus, 5370 52nd Street SE, Grand Rapids, Michigan 49508.

The Amiga version of Turbo Pascal was advertised but never shipped. Metacomco makes MCC Pascal, which costs \$99.95. To find out more about Pascal for the Amiga, write Metacomco, 5353E Scotts Valley Drive, Scotts Valley, California 95066. descendant of Pascal known as Modula-2 is also available for the Amiga. There are versions available from several companies.

### Loading Sequential Files **Into SpeedScript**

I recently saved a letter to disk from SpeedScript 3.2 on my Commodore 64 using the SHIFT-CTRL-P op tion. Later, when I attempted to reload it, I got a file type mismatch error. Can you help me?

> David L. Holt Mechanicsville, VA

Ordinarily, when saving a Speed-Script document to disk, you press f8. This causes the text of the document to be saved as a series of screen codes in a program file (PRG type on disk). Saving with the SHIFT-CTRL-P <D>isk option caused your letter to be "printed" to disk rather than being output to the printer. In this case, the information required to print your letter was sent to disk and stored as a sequential file (SEQ type). More than likely, this file is in Commodore ASCII form—the SpeedScript de

fault. If you placed a formatted a at the beginning of your letter, the file was stored as true ASCII. Either way, when you attempt to reload it (using f7), you get a type mismatch error. This occurs because SpeedScript's load routine expects a PRG-type file but instead is finding a sequential file.

Now for the good news. You can recover the text of your letter from the file you have on disk. However, some doctoring will be necessary before your letter is fully restored. Since the file contains only the character codes that are sent to the printer, all format ting commands which normally show up in a SpeedScript file as reversevideo characters—for example, head er or footer commands, text centering, line spacing, and so on—will be miss ing. In their place will be the charac ter codes SpeedScript sends when it executes each formatting command. So, headers and footers will appear within the text, spaces will be added to center text (and for left margins), carriage returns will be included for double-spacing, and so on.

What you'll need to do to restore your letter is to strip out the charac ters that have been added to the file and reinsert the appropriate format ting commands they represent. Before you can do this though, you need to convert the letter from a sequential file to a program file (in SpeedScript format). To carry out this conversion, run the "SpeedScript File Converter" program published along with Speed-Script. When prompted for the type of conversion you wish to perform, choose option 3—the Commodore ASCII to SpeedScript conversion. (If your letter was written to disk as a true ASCII file, you'll first need to convert the file from true ASCII to Commodore ASCII.) Your letter will be rewritten to disk as a SpeedScript file with the filename you've specified. To load this file into Speed-Script, just follow the normal load procedure (press f7). Then delete the unwanted character codes, add the missing formatting commands, and save the file with fS. G

**COMPUTE!'s GAZETTE** TOLL FREE Subscription Order Line 1-800-727-6937

# **THE** programmer's page

Programming the 128

### Randy Thompson

"The Programmer's Page" is in terested in your programming tips and tricks. Send all submissions to The Programmer's Page, COM-PUTEI's Gazette, P.O. Box 5406, Greensboro, North Carolina 27403. We'll pay S25-S50 for each tip we publish.

Although I don't get as many programming tips for the 128 as I do for the  $64$ , I know that there are a lot of 128 programmers out there. So this month I've put together a collection of hints, tips, and infor mation geared exclusively toward Commodore's most powerful 8-bit computer. All of these tips were sent in by readers.

### Where Am I?

If you're writing a program for the 128 and want to make it 64-com patible as well, it's useful to know under which mode the program is running. To accomplish this, sim ply PEEK memory location 65534 (SFFFE). This location holds the low-byte address of the computer's main interrupt routine. On a 128, this location contains a 23. On the  $64$ , it contains a  $72$ .

> Robert G. Gingher Massapequa, NY

### Making the Switch

The January 1989 "Programmer's Page" contained a tip on switching between 40- and 80-column modes using a SYS 65375. Here are some more thoughts on the subject.

Another method of changing between 40 and 80 columns is to set the 40/80 key (located in the upper most row of keys) and hit RUN/ STOP-RESTORE.

To tell if the computer is in 40 or 80-column mode, PEEK memory location 215 (\$D7). If this location contains a 0, you're in 40-column mode. The 80-column mode re turns the value 128.

To detect which position the 128's 40/80 key is in (not necessar ily the mode that the computer is in), PEEK location 54533 (\$D505). If this location returns a value less than 128, the key is down and set to 80 columns. If location 54533 con tains a value greater than 127, the key is up and set to 40 columns.

> David Kapsos Portsmouth, NH

### 128 POKES

 $P<sub>O</sub>$ PO<sub>1</sub>

 $PC$ PC

PC

The following is a list of useful POKEs for the 128: PO

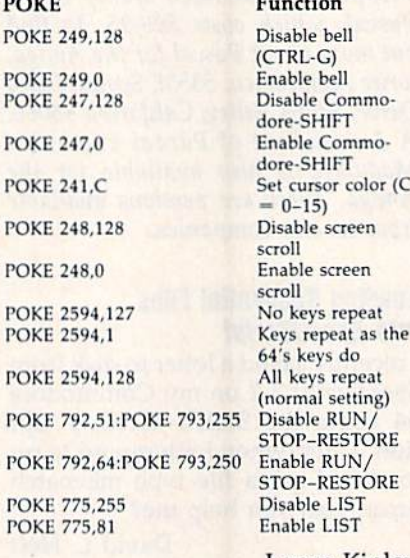

Lance Kinley Mariposa, CA

### Using MIDS

Most of us use MIDS on the right side of an equation, as in  $A$$ = MID\$(B\$,3,1). On the 128, however, MID\$ can also be used on the left side. For example, if A\$ equaled "123456789" and B\$ equaled "ABC", the instruction M1D\$  $(A$, 4,1) = B$ would set A$ equal to$ '123A56789", while the instruction MID $$(A$,4) = B$$  would set A\$ equal to "123ABC789".

Using this technique, you can stuff one character or a group of characters into the middle of another string without juggling LEFT\$ and RIGHTS funtions.

> Michael Verdiguel Lawton, OK

### **Autorunning Programs**

Follow these steps to make your BASIC programs run automatically when loaded.

• Add the following line to the beginning of your program:

### 0 POKE 45,1:POKE 46,28

With your program in memory, clear the screen, move to the top line, and enter these commands:

PRINT "{CLR}":POKE45,0: POKE46,3:POKE770,153: POKE771,175:PRINT {8 DOWN}":DSAVE"filename"

Reboot your computer.

Now, when you enter the command

LOAD "filename", 8,1

your program will automatically load and run. RUN/STOP-RESTORE will be disabled as well.

> Anderson N. Cadell South Lake Tahoe, CA

### Noisy Listings

Here's a neat trick that makes the computer beep when you list cer tain BASIC lines:

• Enter a line that ends with a REM statement.

Move the cursor directly after the REM and type two quotation marks.

• Press the DELETE key once to remove the second quotation mark.

Press CTRL-9, SHIFT-M, G, and then RETURN.

Now, every time this line is listed, the computer will emit a beep.

> John Morrison Cookeville, TN

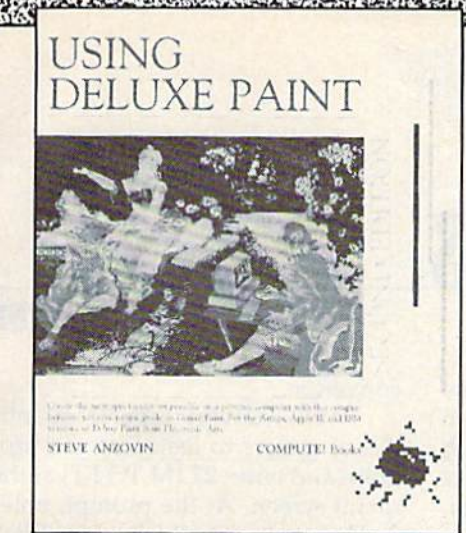

# April Release

### Using Deluxe Paint, 2nd Edition by Steve Anzovin

This new edition features Deluxe Paint III for the Amiga. Hands-on experience and scores of ideas for amateur and professional artists alike. From basic drawing skills to customizing brushes, Using Deluxe Paint gives you the dazzling details of this remarkable software. Techniques are explained and demonstrated with results shown in more than 100 figures and drawings, including a new eight-page color section of Deluxe Paint artwork.

224 pages ISBN 0-87455-170-6

Inside Amiga Graphics by Sheldon Leemon

\$23.95

## **COMPUTE!'s Best-Selling** Amiga Books

### Advanced Amiga BASIC

by Tom R. Halfhill and Charles Brannon

A comprehensive reference guide to applications programming: designing graphic applications, generating sound and music, using the built-in speech synthesizer, creating a user interface, programming peripherals, and advanced BASIC commands. A disk which includes the programs in the book is available tor \$15.95 (E0459).

### 464 pages ISBN 0-87544-045-9 \$18.95

COMPUTE!'s Amiga Machine Language Programming Guide by Daniel Wolf and Douglas Leavitt, Jr.

A complete introductory guide to the Amiga's native language, 68000 machine language. Even advanced programmers will want this machine language reference for the Amiga. A disk which includes files from the book, all the programs in the book, and a complete Amiga assembler is available for \$19.95 (E1285).

### 415 pages ISBN 0-87455-128-5 \$21.95

### COMPUTE!'s Amiga Programmer's Guide Edited

A clear guide to the inner workings of the Amiga, its 68000 microprocessor, and its versatile graphics and sound, this book covers AmigaDOS. BASIC, Intuition, and other important software tools.

### 458 pages ISBN 0-87455-028-9 \$18.95

### COMPUTE!'s Kids and the Amiga

by Edward H. Carlson

A beginning-level book that teaches you what you need to know about programming in BASIC on the Amiga. This entertaining book includes over 30 sections with instructor notes, lessons, assignments, and lively illustrations. For both children and adults.

265 pages ISBN 0-87455-048-3 \$15.95

COMPUTE!'s Second Book of Amiga Edited

The second anthology of Amiga programs and articles offers the best Amiga ready-to-type-in software and in-depth information. From games like "Euchre" and the commercial-quality Laser Chess" to useful applications such as "Amiga Banner Printer" and "Menu Planner." these programs demonstrate the power of this dazzling personal computer. All programs are written in Amiga BASIC. A disk which contains all the programs in the book is available for \$15.95 (E1226).

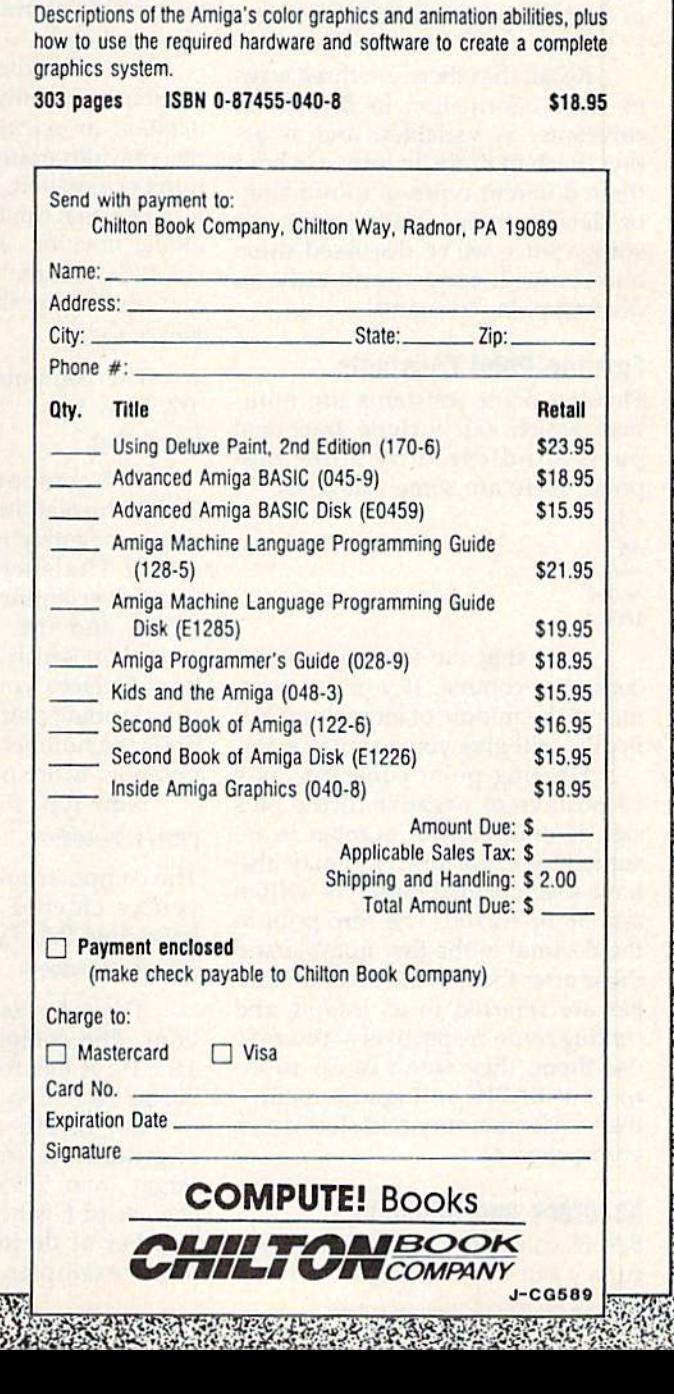

288 pages ISBN 0-87455-122-6 \$16.95

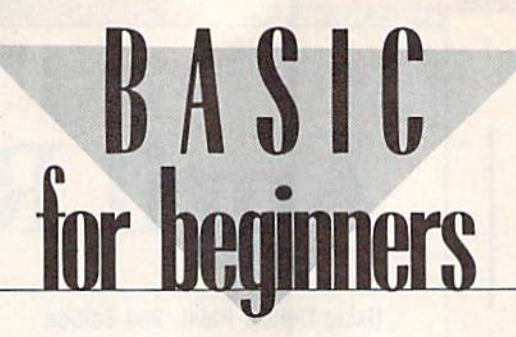

### Larry Cotton

If you've been using the metric conversion program presented over the last couple of months, you've noticed that some of the answers it gives look pretty strange. Instead of printing out very large and very small numbers with a bunch of zeros in them, it prints numbers with an E. Why?

Recall that there are three ways to store information in BASIC: as constants, as variables, and as ar rays. Each of these, in turn, can hold three different types of information or data: integer, floating-point, or string. Since we've discussed these before, we'll concentrate only on floating-point constants.

### Floating-Point Constants

Floating-point constants are num bers which can include fractional parts—indicated by a decimal point. Here are some examples:

1.24 .56  $-4.78$ -.999 1000.3

Note that the last one doesn't contain a comma. If you put commas in the middle of large numbers, BASIC will give you a syntax error.

Floating-point constants may be positive or negative. If the plus sign is omitted, the number is assumed to be positive. You may also have seen decimal numbers written as 0.56 or 3.2700. The zero prior to the decimal in the first number and those after the 7 in the second number are referred to as leading and trailing zeros, respectively. You may use them; they won't cause an error, but BASIC will ignore them they waste memory and slow down your program.

### Accuracy and Rounding

BASIC calculates to ten digits of ac curacy but only displays the result to nine. Numbers longer than nine digits round to nine digits. When you write programs that deal with very large and very small numbers {such as the metric converter), rounding may become a factor in the accuracy of the results, especial ly if one answer is used as the basis for another problem. (See the Au gust 1988 column for a discussion of rounding.)

You can express floating-point constants in either simple-number notation or scientific notation. The five previous examples are in simplenumber notation. Let's now look at numbers that can be expressed in sci entific notation. Another name for scientific notation is exponential nota tion—hence the abbreviation £. Type PRINT .02

The computer dutifully prints .02. Now try

PRINT .002

The computer prints  $2E-3$ . The 2, the mantissa, must be a positive or negative number between 1 and 10. The letter  $E$  shows the number is in scientific (exponential) no tation, and the  $-3$  is the signed exponent, which specifies the num ber of places you'd have to move the decimal point in order to ex press the number in simple-number notation. More on that later.

Now type

PRINT 999999999

The computer prints the number as you've entered it (assuming you have nine 9s). Type

### PRINT 9999999999

That's ten 9s (1 less than 10 bil lion). The computer displays it as  $1E+10$ ; it has rounded your number to 10 billion.

So, BASIC uses  $E$  to express any numbers smaller than .01 or larger than 999999999. Note that the use of  $E$  is not a function of the number of decimals. Let's look at some examples using the metric

## **E Doesn't Mean Error**

### converter.

We'll convert several quanti ties of meters to feet. Run the pro gram and enter 22 (M TO FT) at the menu screen. At the prompt, enter 2. The answer that's displayed is  $M = 6.56167979$  FT.

Now run the program again and enter 22, then .2, at the prompt. The answer will be .656167979 (feet). If you entered .02, your an swer would be .0656167979. So far, all problems and answers have been between the limits of .01 and 999999999. But if you enter .002 (a number smaller than .01), BASIC expresses both the problem and the answer in scientific notation:

 $2E-03 M = 6.56167979E-03 F T$ 

### Notation Conversion

It's easy to convert simple-number notation to scientific—just use the computer. Type

### PRINT .002

The computer responds with  $2E - 03$ 

But how does one mentally convert a number that the computer insists on printing with an E back to simple-number notation, which may be more easily understood?

If the  $E$  is followed by a negative sign, mentally move the decimal to the left the number of places indi cated by the exponent. (The deci mal is always assumed to be just to the right of the mantissa.) To con vert the number  $2E-03$  to simplenumber notation, mentally move the decimal three places to the left, add two 0s to fill in the gaps, drop the  $E=03$ , and you have it. Our "normal" number would be written .002

Here's an example with a number larger than 999999999. Enter PRINT 1231231233

The computer responds with  $1.23123123E + 09$ 

Our number has lost a degree of accuracy from being rounded to nine digits (the final 3 was rounded down and dropped).

When an  $E$  is followed by a positive sign, mentally pick up the decimal and move it to the right the number of places indicated by the exponent. In the example above, the decimal moves to the right nine places. This creates a gap between the last 3 and the decimal point; the gap must be filled with a 0. The decimal point itself is dropped, Our "normal" number looks like, and would be written as,

### 1231231230 (or 1,231,231,230)

We know that numbers smaller than .01 or larger than 999999999 are expressed in scientific notation. But are there any limits to the numbers BASIC can handle? Yes. The largest is  $1.70141183E + 38$  (over 170 trillion trillion trillion). Any numbers larger than this cause an overflow error. The smallest num ber that BASIC can handle is 2.93873588E-39. Calculations which result in a number smaller than this are shown as 0.

### **Calculating in Scientific Notation**

We can even do BASIC mathemati cal calculations in scientific nota tion. Type

### **PRINT 2E5\*3E6**

Lacking a sign, the 5 and 6 are assumed to be positive. The com puter responds with 6E+11

In multiplication problems, ex ponents are summed. However, the computer has a little problem with some other calculations:

### PRINT 2E-5\*3E-6

You'd expect an answer of  $6E-11$ , but the computer responds with

### $6.00000001E-11$

The reason is that, before BASIC performs any mathematical calculations, it first must translate the numbers we enter into a format the computer understands; then it must reformat the answers before printing them to the screen. In the translation process, some accuracy is lost. But don't worry—the dis crepancy that's introduced is so slight it shouldn't affect the outcome.

Next month: Bugbusters!

# bug-swatter

Several readers have had trouble using "1581 Alphabetizer," from the February 1989 issue. Most of the complaints we've received mention scrambled directories and lost data. Let us repeat the warning from the Alphabetizer article: Until you are sure that your copy of 1581 Alphabetizer is working correctly, use it only on unimportant disks. If you make a mistake while entering Alphabetizer, it can scramble the di rectory of your disk, making the data on the disk inaccessible.

To our knowledge, there is only one problem with 1581 Alphabetiz er. If your disk directory contains 296 entries (the maximum number possible on the 1581) and you try to move the last entry to a new position, the program will break with BAD SUBSCRIPT ERROR. To cor rect this problem, change or add the following lines:

- BE 890 SIS=ZS(K+O):IF(K+O)<296 THEN FORA=K+O TO V-1:2S
- $(A) = ZS(A+1):NEXT$ KK 1020 IF K\*O<296 THEN FORA=V -1 TO K+OSTEP-1:ZS(A+l  $)=ZS(A):NEXT$

PK  $1025$  ZS(K+O)=SIS:SIS="":RET URN

The following lines are enhance ments to the 1581 Alphabetizer editor:

- QR 30 PRINT" {N}";:DIMZS(296):V  $=0: B=1:OS=CHRS(34)$
- SJ 770 PRINTQ\$MID\$(Z\$(A+K-1),4 ,16)0S:NEXT
- FA 780 PRINT" (HOME) [YEL] "+LEFT  $$("{23}$  DOWN}", 0) +"{RED} "QSMIDS{ZS|K+O),4,16)QS
- XX 815 IFAS="£HOME}"THENK=1:O= 0:GOTO750
- QM 820 IF AS="{DOWN}" THENGOSU B1030:O=O+1:IF 0>=JJ TH  $EN$   $O = \emptyset$
- RA 830 IF AS="{UP}" THENGOSUB1 030:0=0-1:IF O<0 THEN O  $=$  $JJ-1$
- JX 860 GOTO780
- BE 890 SI\$=Z\$(K+0):IF(K+0)<296 THEN FORA=K+0 TO V-1:Z\$  $(A)=ZS(A+1):NEXT$
- EG 930 PRINTQ\$MID\$(Z\$(A+K-1),4 16)QS:NEXT
- HB 940 PRINT" {HOME}"+LEFTS ("

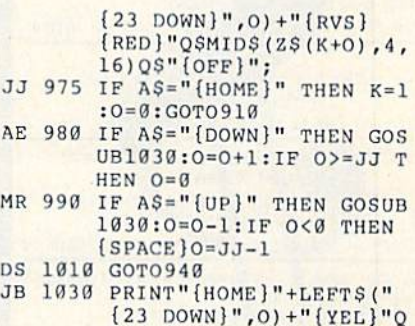

\$MIDS(ZS(K+O),4,16)Q\$;

With these changes, the cursor will wrap from the top of the screen to the bottom and vice versa. Also, the HOME key now takes you to the top of the list. Thanks to reader Ed Durmont for these modifications.

Several of our readers have had trouble using "Monthly Calendar," from the March 1989 issue. We have tested it thoroughly on a number of popular printers (see "Letters to the Editor" in this issue) and found the program to be sound. The problems some readers are having may be the result of typing errors when entering the program or simply an incompatibility be tween the program and certain printer or printer/interface combinations.

COMPUTE!'s Gazette is looking for utilities, games, applications, educational programs, and tu torial articles. If you've created program that you think other readers might enjoy or find use ful, send it, on tape or disk, to:

### Submissions Reviewer COMPUTE! Publications P.O. Box 5406

Greensboro, NC 27403

Please enclose an SASE if you wish to have the materials returned. Articles are reviewed within four weeks of submission.

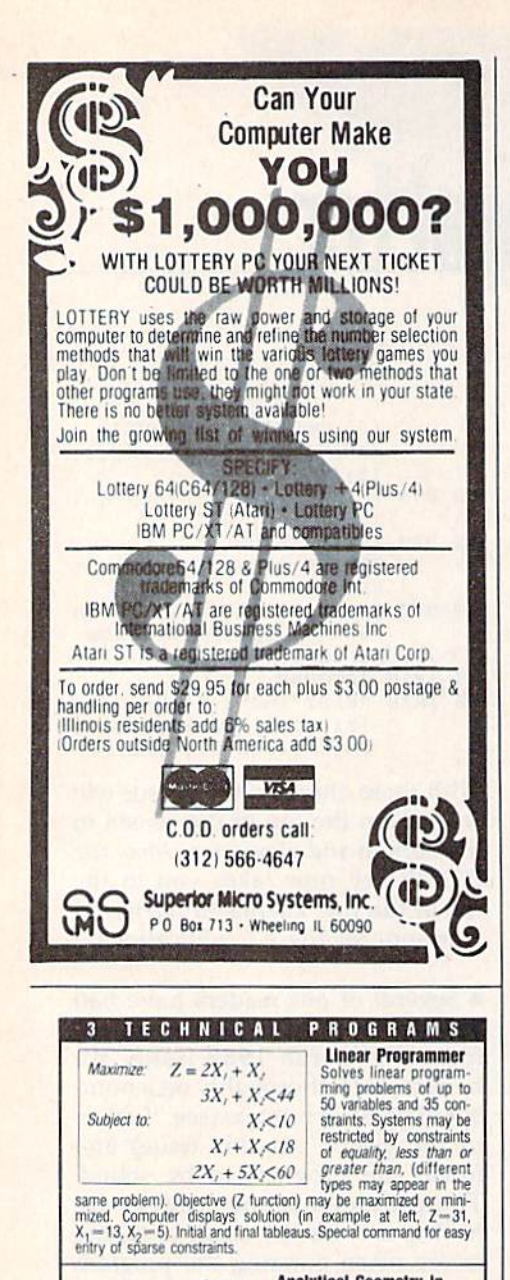

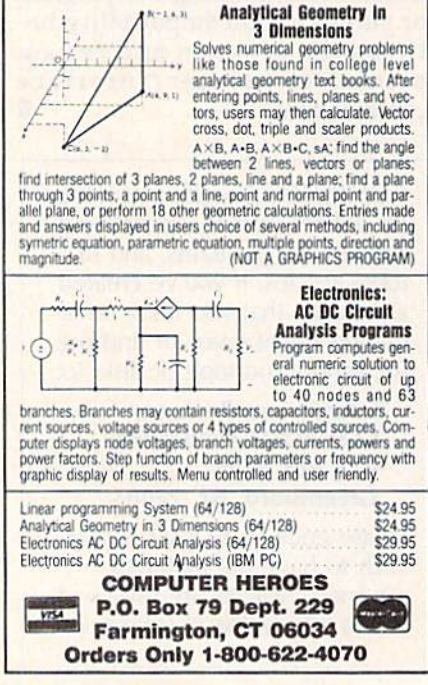

## **Ouick Print**

### **Chuck Webb**

Need to print a short memo without affecting the program in memory? "Quick Print" does it with ease. For the Commodore 64, 128, Plus/4, and 16. Commodorecompatible printer required.

If you're like most programmers, you've probably found yourself wanting to print out something while in the middle of a programming session. Maybe you've wanted to record a few comments on the current program or perhaps dash off a quick note while you're thinking of it. You could, of course, handle this with a word processor, but you'd have to interrupt the program you were working on to run it. Besides, using a full-blown word processor might be overkill. What you really need is "Quick Print."

Quick Print is a machine language program that lets you output notes to the printer without disturbing the program in memory. It's great for simple typing tasks such as addressing envelopes or making labels. Plus, Quick Print works with many programs, including "Meta-BASIC" and the DOS Wedge.

### **Getting Started**

Quick Print is written as a BASIC loader. Carefully type it in and save a copy. To avoid typing errors while entering the program, use

"The Automatic Proofreader," found elsewhere in this issue. If you plan to use the program on a 128, be sure to type it in from 128 mode.

To install Quick Print, load it and type RUN. After Quick Print is installed, it displays its starting address. When you're ready to print a note, just SYS to the address that's shown on the screen. Quick Print clears the screen and waits for input. Enter a message that's no more than one *logical line* in length (up to 80 characters on the 64; up to 160 characters on the 128, Plus/4, and 16). Use any of the standard Commodore characters, including graphics characters. When you're ready to print your entry, just press RETURN over the line.

Quick Print's entry routine is similar to BASIC's INPUT statement. Because of this, the rules for keyboard entry with Quick Printand editing the entry-are similar to those for INPUT. For instance, to replace an errant character, just cursor to it and type the correct character. You can also use the INST/DEL key to delete or insert characters within the entry field.

Quick Print won't prevent you from entering more characters than the program can print. Should your message exceed a logical line, Quick Print starts over, accepting new input on the following line. If this occurs, you can avoid having to retype the entry by moving the cursor back up to the original entry line and pressing RETURN.

After printing, Quick Print positions the cursor on the next screen line and waits for more input. At this point, you can enter another line or exit the program. To exit, just type an x and press RETURN.

### **Print a Letter**

Once you've spent a little time with Quick Print, try printing a short letter. On the 64, Quick Print's entry field contains the same number of characters as a standard line of printed text (80), so it's easy to visualize how your input will appear before you print it. On the 128, Plus/4, and 16, the entry field is twice as long (160 characters), so you can actually output two printed lines at a time.

One more thing to remember: Do not use the cursor-right key to generate spaces; use the space bar instead. Spaces entered with cursorright aren't always printed.

See program listings on page 78. G

# NEW FROM THE EDITORS OF COMPUTE! & GAZETTE Charter Subscription Savings Exclusively for Amiga Users

Here's great news for Amiga users! Now you can save a full 44% off the cover price-by saying "YES" today to Charter Subscription to COMPUTEI's AMIGA RESOURCE, thedefinitive guide to Amiga computing.

Whether you're into desktop video, sound and graphics, programming, art, music or games, COMPUTEI's AMIGA RESOURCE will provide you with a wealth of columns, reviews, features, opinions and ideas that are sure to help you get the most fun, most productivity, most excitement from your Amiga computer.

### Valuable "how to" articles, suggestions and applications.

Each exciting new issue will Keep you up-to-date with the latest in Amiga news, trends and new product re leases. You'll also get in-depth reviews and valuable buyer's guides on soft ware and hardware that can save you plenty!

If you like to program, you'll thoroughly enjoy AMIGA RESOURCE'S regular programming hints and tips. You'll learn the best language for programming.,.when WYSIWYG is

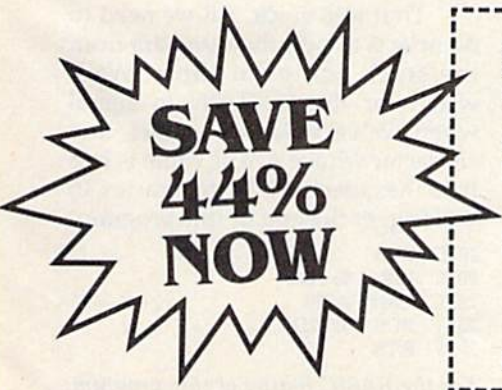

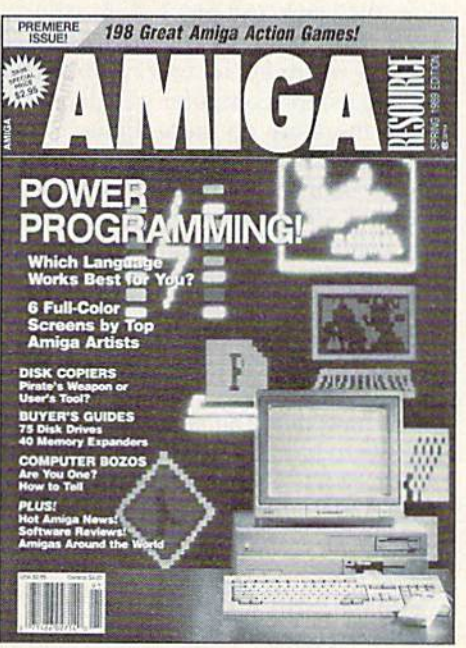

best,..and much, much more.

### Save 44% with a Charter Subscription now.

Discover just how much more you can get from your Amiga computer by saying "YES" today to this Charter Subscription invitation. You'll get 6 big issues for just \$9.97-a savings of

Mail today to: COMPUTE!'s AMIGA RESOURCE P.O. Box 3253, Harlan. IA 51593-2433

know a great deal when I see one. Sign me up as a Charter Subscrib to COMPUTE!'s AMIGA RESOURCE.

- □ Send me 6 big issues of COMPUTE!'s AMIGA RESOURCE for just \$9.97. I save 44% off the cover price.
- Send me COMPUTEI's AMIGA RESOURCEcomplete with the optional disk containing at least 5 exciting new programs per disk. I'll pay just \$39.95 for 6 issues, each with dish—a savings of 33% off the cover price. □ Payment Enclosed □ Bill Me

44% off the cover price. ..33% off the regular subscription price. Just return the attached reply card or complete and mail the coupon below now.

### COMPUTEi's AMIGA RESOURCE'S optional companion disk means you get even more excitement from your Amiga computer.

If you like, you can get COMPUTE!'s AMIGA RESOURCE delivered with an optional companion disk in each issue. This ready-to-run disk comes with fabulous programs written in a variety of languagescomplete with source code. You'll get great games, useful appli cations and valuable utilities. And you'll find full documentation for every program on the pages of COMPUTEI's AMIGA RESOURCE. You'll also get stunning art and wonderful animations contributed by top Amiga artists, Best of all, big issues, each with disk, cost you just \$39.95. You save 33% off the cover price. Simply check the appro priate box on the reply card or the coupon below.

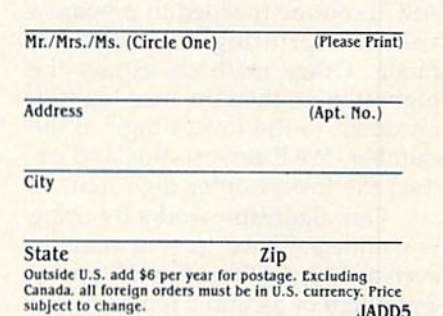

FOR FASTER SERVICE, CALL TOLL-FREE 1-800-727-6937

# machine language programm

## Simple Stack Stuff

### Jim Butterfield

The stack takes care of itself—most of the time. When a subroutine is called, the return address goes onto the stack but comes back off when the subroutine returns. The same is true of interrupt handling: What goes in comes right back out. Be cause of this, many programmers don't know much about the stack. In fact, many avoid it, believing it to be quite complex.

Not so. The stack is very sim ple. You seldom need to use it di rectly. But if you do, here's the important thing to remember: Leave the stack as clean as you found it. Be sure you take out any thing you've put in.

### Last In, First Out

At first glance, the stack seems to be the ideal place to stash a value for a moment. Want to print something and need the accumulator? Fine push its value on the stack, do your work, and then pull the original value back off. Just be sure you don't make any clever decisions in the process that leave, something permanently on the stack.

Since the first thing you pull from the stack is the last thing you've pushed, you could use the stack to reverse the order of data bytes. We'll give a simple example of this by means of a novel number converter.

The most efficient binary-to-ASCII routine (needed to prepare a value for printing) uses decimal mode. Other methods extract the highest digit, then the next highest, on down to the lowest digit of the number. We'll reverse this and ex tract the lowest-order digit first.

Our algorithm works by using remainders. If we have a number such as 345, we divide by 10, giving a quotient of 34 and a remainder of 5. The 5 is our last digit, so we put it on the stack. Next, divide the 34 by 10, yielding 3 and a remainder of 4. Put the 4 on the stack. Do the division again for a quotient of  $0$  and a remainder of 3. Put the 3 on the stack. Now we notice that the quo tient is 0, so we pull the numbers from the stack and get 3, 4, 5—the digits of value 345. Note that there's no need to worry about leading 0s; the computer will detect when there are no more digits.

We'll divide by 10 using a compact version of the visible division program discussed last month in this column. We'll locate our pro gram at 8192 (\$2000), an area avail able on both the 64 and the 128. Let's look at the code.

We don't know how many dig its will be generated. So let's push something onto the stack that we'll be able to identify as an end signal. A binary 0 is popular, but we'll use RETURN character (CHR\$(13)).

2000 LDA #S0D <sup>2002</sup> PHA

The calling program POKEs the 16-bit binary value representing the dividend into addresses \$2038 and \$2037 (high byte, then low byte, respectively). We're dividing by 10, so we need a single-byte remainder area. This we set to 0. The program will loop back here if it needs to do another division. 2003 LDX #\$10 (16 bits to shift) <sup>2005</sup> LDA #\$00 (0 in ...) 2007 CLC 200B STA \$2036 (...remainder area)

The bits shift over to the left here, with some bits from the divi dend moving into the remainder area. The program comes back here to move the bits over again; this loop repeats 16 times. If the carry is clear at this point, the new loworder bit will be a 0.

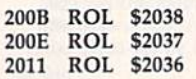

We count down the number of bits by using the  $X$  register.

### 2014 DEX {16 bits shifted?) 201S BMI \$2022

Now we examine the remain der area to see if it contains a value of 10 or more. If it doesn't, the carry will be clear when we loop again. If it is 10 or higher, we subtract 10 and leave the carry set. This causes a 1 bit to shift into the low order of the dividend area.

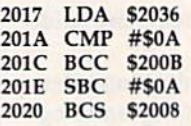

We exit after we've shifted the entire original dividend (at \$2037 and \$2038) through into the remain der area (at \$2036). At this point, the dividend area now holds the quo tient of the division, with the re- mainder in \$2036. This remainder is important since its value is the deci mal digit we're going to print.

Because the digits come out in reverse order, we change each one to ASCII and put it on the stack:

<sup>2022</sup> ORA #S30 <sup>2024</sup> PHA

The digit has been put away. Next, we need to test to see if the number (the quotient from the last division) is 0. If it's not, we go back for another digit.

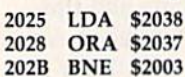

That was quick. All we need to do now is to pull the numbers from the stack and print them. We'll watch for the RETURN to signal when we've finished. In fact, any character whose ASCII value is less than hexadecimal 30 (character 0) will trigger the end of this program.

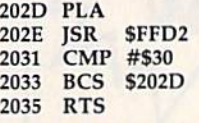

For the BASIC listing of this program, see page 84. **G**
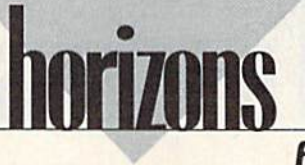

# 64K-Not What It Used to Be

## **Rhett Anderson**

When the Commodore 64 ap peared, it brought great graphics, beautiful music, and best of all, RAM. The 64 bragged about its RAM in its ads and even in its name: 64K of it. In fact, you couldn't even buy a version of the machine with less RAM.

The 64's major competitors the Apple II, the Atari 800, the Ra dio Shack TRS-80, and the TI-99/4—all came standard with less RAM. Even with all of its capabili ties and its mother lode of RAM, the 64 sold for less money than any of its competitors. And that's how it won the war.

# The New World Computer

By winning that war, the 64 set it self up to battle the increasingly powerful computers that followed. First came the IBM PC, initially equipped with as little as 64K and tape drive. Memory on the PCs soon climbed, however, and today most PC systems are sold with at least 512K of RAM.

Next came the Macintosh. It was originally sold with 128K of RAM. Apple (and Mac owners) quickly found out that a Mac wasn't really a Mac until it had at least 512K of RAM.

Commodore's own power computer, the Amiga, was intro duced with 256K. Most Amigas sold today have one megabyte of RAM.

The situation makes the 64's once-impressive 64K look pretty meager.

# Deep Limits

So where's the one-meg 64? The machine to do battle with the cur rent heavyweights? It's not coming from Commodore, that's for sure. The 64 is based upon a variant of the 6502, the microprocessor that

dominated the 8-bit computers of yesterday (and today). A limitation of the 6502 {and most other 8-bit microprocessors) is that it can ad dress only 65,536 bytes of memory. Any memory (RAM or ROM) be yond this magic number must be added by trickery.

The 64 has used some trickery even from the start. It hides part of its RAM "under" its BASIC and OS ROM. It takes clever programming to access this RAM. That's why BASIC 2.0 tells you that it has some 38K to work with, not 64K.

Even more trickery is done in Commodore's only real upgrade of the 64—the 128. The 128 employs bizarre system of RAM banking to get 128K of RAM. The price of this trick is incompatibility with the 64. Thus, the 128 can run programs that use 128K of RAM, but only in its native mode. In 64 mode, the 128 has available the same amount of RAM that a 64 has.

Commodore's solution to the <sup>64</sup> RAM dilemma is its RAM expan der, the 1764. The problem with the 1764 is that memory expansion on the 64 is neither contiguous nor automatically recognized by the system. Contrast this with the PC, the Mac, and the Amiga. The RAM added to these machines acts just like the RAM that the computer comes with.

Is there a way to make a computer that has plenty of RAM but is still compatible with the 64? Yes, there is a way. Apple's way.

# Following Apple's Lead

Apple had the 64K problem with its Apple II line. Like Commodore, Apple had moved up to 128K via RAM banking. The Apple IIc and the Apple lie are both sold with 128K. To move to greater amounts of RAM, Apple changed processors. The Apple IIGS uses the 65816, the upwardly compatible sibling of the

6502. This newest Apple II can ac cess megabytes of memory, and it also features greatly improved graphics and sound.

Commodore could do the same thing with the 64. Imagine: a one-megabyte 64 with Amiga-style graphics and sound. Sound good? Before you say yes, let's look at the problems of the Apple IIGS.

The Apple IIGS spent a few years waiting around for software. While it waited, it could run existing Apple II software at about doublespeed. Wow. Once the software did come, it generally left much to be desired when compared with Mac and Amiga software. Was the IIGS a total bust? Probably not. After all, it made Apple's Mac look like bargain.

souped-up 64 would likely share the same problems. It would be more expensive than an Amiga (at least at first), it would suffer from a severe software shortage (even the 128 has suffered from lack of native software), and, worst of all for Commodore, the project would steal valuable time, energy, and money from Amiga develop ment and marketing.

The 64 sells today because it is a great bargain. Commodore has no guarantee that a more expensive variation would sell.

# Is 64K So Bad?

The 64 is pretty much stuck with 64K. That's fine. Programmers have been able to cram an astonishing amount of functionality into that space. Limited memory even has its advantages—imagine trying to load in a 400K program from three flop py disks with a 1541 drive!

Like it or not, the 64, once Commodore's high-end computer, is now its low-end computer. But who can complain when the 64 is more useful now than it was when it first arrived? G

# d'iversions

# Fred D'lgnazlo

One of the hottest new buzzwords in technology is multimedia. Multi media means connecting your com puter to other high-tech equipment, including video cameras, musical keyboards, videodiscs, CD-ROM players, LCD projectors, laser print ers, and so on.

Use of multimedia can make dry subjects like prefixes and frac tions come to life in the classroom. And it offers exciting possibilities for individuals to express their ideas in the form of music, movies, interactive animations, and other dramatic presentations.

But it's also expensive—very expensive. Setting up a multimedia workstation on an Amiga com puter, for example, with all the bells and whistles, could cost from \$10,000 to \$15,000,

But what if you're the owner of a 64 or a 128? Do you have to wait another ten years for prices to drop, or is there something you can do now to get your feet wet in multi media?

# The TV Connection

You're in luck. As long as you keep your expectations under control, you have a lot of multimedia options using your 64 or 128.

To get started, you'll need these items: a Commodore 64, 128, or 128-D; a 1541 or 1571 disk drive; a color TV or monitor; a VCR; and a picture cable linking your computer and monitor.

Unplug the picture cable from the computer monitor and plug it into the Video In jack on the back of your VCR. (Older VCRs might re quire an RF box if there is no Video In jack.)

If your VCR is hooked up to the TV, just turn on the VCR's pow er, press the VCR/TV button to set it to VCR, and select Line Input on the VCR's control panel (which may be inside a door on the front of the VCR). Your computer picture now appears on your television set!

# Taping Your Favorite Game

Do you like recording important basketball and football games on videotape? Now, using the compu ter/TV connection, you can begin taping your favorite computer games!

First, load up your favorite game on your computer. Put blank videotape into your VCR and set it to Record. The VCR should in dicate that it is recording, and the tape inside the VCR window should be turning. Begin playing your game.

After a minute or two, press Stop on the VCR; then press Play and hold down the Rewind button. You should see the last minute of the game rewind backward on the TV screen. Release the Rewind but ton and, voilà, you are now seeing a taped copy of your videogame. You have performed your first multi media transformation—from com puter disk to videotape.

# **Be a Computer Sportscaster**

Have you ever wanted to sit high above the crowd in a TV sportscaster's booth at the Astrodome or the Orange Bowl and cover a big game for folks back home?

Now you can do it with your computer games. First you'll need the following supplies from your local Radio Shack:

- Dynamic Omni Microphone, cat alog #33-1054, \$4.99
- Audio Amplifier-Speaker, catalog #277-1008C, \$11.95
- Dubbing Cable (RCA-to-RCA), catalog #15-1537, \$6.95
- RCA-to-1/s-inch Adapter, catalog #274-378, \$1.99

Plug the microphone into the Input jack on the amplifier, the adapter into the amplifier Output

# The Howard Cosell of Computer Sporiscasting

jack, and the dubbing cable into the adapter. Then take the dubbing ca ble and plug it into the Audio In jack on the back of your VCR.

The microphone has a stand so you can set it up on the table beside your computer. Start recording on your VCR, and begin playing your computer game. As you play, pre tend you're a sportscaster and describe the action. Ham it up you're on the air!

# Computer MTV

You can add a soundtrack to your "broadcast" by unplugging your Radio Shack cable from the micro phone and plugging it into your Walkman or boom box. The other end of the cable stays in the Audio In jack of the VCR. Now you are re cording music or sound effects along with the computer images from your game directly onto vid eotape. With a little imagination, you can even make it look and sound like MTV.

You can spice up your video even more by purchasing a program like Home Video Producer for \$29.95 from Epyx (600 Galveston Drive, Redwood City, California 94063). Home Video Producer lets you paint TV titles, credits, and spe cial effects onto your video to give it a more professional look.

And how about live action? If you can find a video camera or camcorder, you can mix shots of the game with live shots of yourself in the sportscaster's booth calling the play-by-play.

# Multimedia on Shoestring

It may be a while before you get your hands on a CD-ROM drive or a laser printer, but that shouldn't stop you from playing around with multimedia. And, who knows, maybe some hot producer will take a peek at your videotape and sign you up as ESPN's first computer G sportscaster.

# **geos column** Close-Up: GEOS 128—Version 2.0

# **Robert Bixby**

By the time you read this, Berkeley Softworks will have introduced its first new release of 1989, the longawaited and much-anticipated GEOS 128 2.0. in the box you'll dis cover not only a faster, friendlier deskTop, but highly advanced ver sions of your old favorites geoWrite and geoPaint, a double handful of useful utilities like geoMerge, geo-Speli, and Text Grabber, and much more.

The upgrade, for current GEOS 128 owners, costs \$35.00, plus \$4.50 shipping and handling. Even if you're a new GEOS 128 purchaser, the \$69.95 suggested retail is about what you'd pay for any good 128 word processor—and you get a lot more than a word processor for the money.

# On the deskTop

The deskTop has changed tremen dously from previous versions. Berkeley has added several features to make computing under GEOS easier. Some of the new features are keyboard shortcuts, multiple-file copying, a digital clock, color-coded icons, and a virtual disk drive.

Keyboard shortcuts have been added for the most commonly used icons and menu options. For ex ample, holding down the Commo dore key and pressing the  $1$  key allows you to select the first file of the current directory page without moving your hand from the key board. You can also select all the files on the current page, all the files in the directory, or all the border files with menu selections.

A natural extension of the ability to select multiple files is the abil ity to copy multiple files. Use any of the methods noted above or hold down the Commodore key and click several file icons to move files in large groups. You can also hold

down the Commodore key and mouse button to draw a rectangle around several files. All the files in the rectangle are selected.

The menu bar that runs along the top of the screen includes two new items, SELECT and PAGE. The SELECT menu provides op tions to select all the files on the current directory page, all the files on the disk, or all the files on the border area. The PAGE option al lows you to insert a new directory page at any point among the other pages or to remove a page. Removing a page provides a speedy way to do away with as many as eight files very rapidly.

One of the most universally voiced complaints about GEOS 128 is that the printer icon is too near the trash-can icon. Too many peo ple have absentmindedly dumped their printer files in the trash. With version 2.0, Berkeley has corrected this problem; the printer icon has been relocated to the left side of the bottom border. The designers have also made it possible to retrieve the last file deleted by clicking on the trash can.

GEOS 128 2.0 works with 1581, 1571, or 1541 drives in any combination and it makes extensive use of the RAM Expansion Unit (REU). A new feature of version 2.0 is its ability to use the REU as a vir tual 1571 drive, drive C. Drive C is not an active drive (you can't open it or copy files to it), but you can rapidly swap it with drive A, mak ing the REU drive A. As drive A, the virtual drive is available for use as if it were a mechanical drive.

# geoWrite

geoWrite 2.1 is included in the new 128 package at no extra cost. Most GEOS users had a litany of complaints about the earlier geoWrite versions and bought geoWrite 2.0 as soon as it appeared on the shelf. Version 2.0 (for the 40-column screen) performed flawlessly, pro viding paragraph formatting, tabs, justification, and a host of other valuable features. The only prob lem was its speed (or lack thereof).

Therefore, the acid test of geo-Write 2.1 was whether it would be able to keep up with me as I typed. I'm not a particularly fast typist, but previous releases of geoWrite proved to be real slugs when my fingers went into overdrive.

To test geoWrite's latest incarnation, I typed repeatedly, Can the word processor of my dreams keep up with my nimble fingers? (Sometimes it looked more like Cab the wor dprocesro fo my drea,s kep u@ with my nimber fongels?—but that wasn't geoWrite's fault). The answer is a qualified yes. Qualified only be cause it slowed down somewhat when several special styles were imposed on the type (bold, italic, outline, underline, and super script). Type that was plain or had only one or two styles (like bold or underline) seemed to be displayed instantaneously. I never left geo-Write 2.1 in my dust.

Part of the improvement in speed is due to the fact that geo-Write 2.1 works exclusively on the 80-column screen. This provision allows the entire eight-inch page width to be displayed at all times. Since geoWrite doesn't have to shift the screen horizontally, it can spend more time on other activities. Another benefit of using the 80 column screen is that the CPU (Central Processing Unit) can run at high speed (2 megahertz instead of 1). More speed means that geoWrite now handles transitions like vertical screen scrolls much more quickly.

# geoPaint

geoPaint allows you to work in either 40- or 80-column mode (color isn't available in 80-column

mode). For my money, nothing can match the crisp, clear graphics available in 80-column mode, de spite the inevitable problems with the aspect ratio. (Packing 640 pixels in the width normally taken up by 320 requires that you paint like El Greco—everything looks tall and thin. When you print out your mas terpiece, be prepared for it to print out like a Botticelli-round and bumptious and maybe a little on the tubby side.) Fortunately, the preview screen (accessible from the FILE menu) offers a very accurate portrayal of what the graphic will look like on paper.

write your number down on a lot of little pieces of paper and give them to people and they might call you. But by the time I wrote your name on these little pieces of paper, all the people were gone. And the church was dark. I was hungry and went to look for McDonald's. One thing about McDonald's. No matter how lost you are, you can find one."

ture: paint drivers. Paint drivers are special printer drivers that allow you to print your documents to geo-Paint documents. Two types of paint drivers are available: Paint PAGES and Paint OVERLAY. Use paint drivers as you would any oth er printer driver; select them using the Select Printer menu option. Once paint drivers are installed, they behave as if they were ordi nary printers.

When Paint PAGES is selected as the printer, drag your docu ment's icon to the printer icon and click as if you were printing it on real printer. Paint PAGES goes

truck stops and mill workers' homes, was as strange to them as to his father.

"I stopped in one little town and no one could tell me how to get to Greensboro. Or what I mean is that everybody had theory, but you could tell that no one really knew. So finally I went to the state police post and the sergeant told me how to get here.

Version 2.0 allows printing at 60 percent of normal size, a nice alternative to the jagged character problem.

geoPaint has a mass of new features, including constraint (limiting a line to 45-degree-angle increments); the ability to draw ellipses or perfect circles; and pasting text scraps transparently, opaquely, and in patterns. A dozen other powerful enhancements make geoPaint much faster and easier to use.

# Printer Drivers

In addition to the broadest collection of printer drivers I've ever seen (including a new parallel interface option for the Hewlett-Packard LaserIet and support for six color printers), version 2.0 comes with an interesting array of special printer drivers capable of printing double and quad density on some printers.

For some printers, 2.0 also of fers printing at 60 percent of normal size. This option produces an ex tremely dense printout that effec tively hides the "jaggies" in printed text (see figure).

# Paint Drivers

The printout in the figure was creat ed with another powerful print fea-

through your manuscript, turning each page into a full-sized geoPaint document which can then be edited pixel by pixel with geoPaint.

Paint OVERLAY is similar to Paint PAGES, but it does some thing a little more complex. Its primary purpose is to allow you to print your geoWrite documents in multiple columns.

To use Paint OVERLAY, go through your geoWrite document, turning each individual page into single column. Page 1 might have margins of  $\frac{1}{2}$  inch and 3<sup>3</sup>/<sub>4</sub> inches; page 2, margins of  $4\frac{1}{4}$  and  $7\frac{1}{2}$  inches. Continue through the docu ment, alternating on the left and the right side of the page. Now drag the document's icon to the printer icon. When the dialog box appears to ask how many pages to print, select pages 1 through 2. The program behaves exactly as if it were printing to your printer, but it constructs a file on disk instead. The resulting file is called OVERLAY. Rename OVERLAY to PAGE1 or something similar. (If you don't, the Paint OVERLAY driver continues writing

text to the file.) Repeat the proce dure again, but this time, print pages 3 through 4. Rename the OVERLAY file PAGE2. Continue until you've printed your entire document as geoPaint documents.

If you print a large file using Paint OVERLAY, you might run out of disk space. You may have to stop at some point and move your geoPaint files to another disk.

As far as I could determine, there is no limit to the number of columns you can overlay. You can overlay text on graphics or graphics on text, and you can superimpose files on top of files endlessly.

# Other Utilities

Text Grabber made its initial ap pearance in the Writer's Workshop package. It allows for importing text files from a variety of other word processors to geoWrite. Text Grabber can convert Fleet System 4, PaperClip, WordWriter 128, and Commodore ASCII files to geoWrite files. As before, the conversion is strictly one-way; there is no provi sion for converting a geoWrite file back to another format (this would certainly have been a useful feature for programmers).

geoSpdl, the spelling checker included with the 2.0 package, is fairly fast. I used it from the REU and from the 1581 disk drive with little disparity in speed. geoSpell reviews the text until it locates 590 unique words; then it checks each word against its own dictionary and a personal dictionary (which you can create as you go along). geo Spell, like geoWrite 2.1, works only in 80-column mode,

# No Complaints, Please

Although I've concentrated here on the improvements in the most famil iar GEOS utilities, there have been literally hundreds of minor im provements and additions that mag azine space prohibits mentioning.

Suffice it to say that Berkeley has done it again. As good as GEOS 128 was, version 2.0 is enormously better, if you use GEOS 128, you should seriously consider the up grade. If you are a 128 owner and haven't purchased GEOS 128, your wait has been rewarded. No one should complain that there isn't any good productivity software for the 128.

# **Verbatim** <u>were see</u>

## Article on page 28.

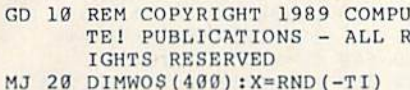

- MJ HA <sup>30</sup> lx [3)-l;I"l:J"3
- $\cdots$  $-$ IFJ 7THF.N70
- $\cdots$  $R$  . For a set  $\mathcal{L}$  is a set  $\mathcal{L}$  . The contract of the contract of the contract of the contract of the contract of the contract of the contract of the contract of the contract of the contract of the contract of  $)=I - 1: J = J + 1: LX(J) = I: GOTO$ <sup>40</sup>
- part or at the part of the part of the contract of the contract of the contract of the contract of the contract of the contract of the contract of the contract of the contract of the contract of the contract of the contrac
- $\mathbf{r}$  ,  $\mathbf{r}$  ,  $\overline{a}$  , and  $\overline{a}$  spaces  $\overline{a}$  ,  $\overline{a}$  ,  $\over$  $\mathcal{L}$  and  $\mathcal{L}$  spaces  $\mathcal{L}$  and  $\mathcal{L}$  spaces  $\mathcal{L}$  spaces of  $\mathcal{L}$  spaces  $\mathcal{L}$ (down the first part of the control of the first part of the first part of the first part of the first part of  $\{BLU\}$  $\{3$  SPACES} $\{DOWN\}$  ${4 \text{ LEFT}}({BLK})$  ${3 \text{ SPACES}}$ {3 UP}{2 RIGHT)"
- BH HH DN(1)=1:DN(2)=6:DN[3)=11 :DN $(4)$ =16:DN $(5)$ =21
- BD <sup>90</sup> AC(3)^24:SP(3)=4:SP(4)=4 : $SP(5) = 3:SP(6) = 3$
- me account to the contract of the contract of the contract of the contract of the contract of the contract of the contract of the contract of the contract of the contract of the contract of the contract of the contract of  $=31:DO(1)=2:DO(2)=7:DO($  $3) = 12:DO(4) = (17):DO(5) =$  $22$ --
- **PERMITTENS POKESSES** 12: PRINTCHRS(14) CHRS(8)
- 120 120 121 122 123 124 PRINT"{CLR}fBLK} [3 SPACESjCOPYRIGHT <sup>198</sup>
- cs <sup>133</sup> COMPUTER PUBLIC PUBLIC PUBLIC PUBLIC PUBLIC PUBLIC PUBLIC PUBLIC PUBLIC PUBLIC PUBLIC PUBLIC PUBLIC PUBLIC PUBLIC PUBLIC PUBLIC PUBLIC PUBLIC PUBLIC PUBLIC PUBLIC PUBLIC PUBLIC PUBLIC PUBLIC PUBLIC PUBLIC PUBLIC PUBLIC PUB PRINTTAB(ll)"ALL RIGHTS reserved":print" {2 DOWN}"
- ia as anished a bangung fiabri =1TO8:PRINTAS"{LEFT}";: **NEXT** . . . . . .
- CG <sup>150</sup> PRINT"(BLU!(10 RIGHT) {RVS]V{3 RICHT)E {3 RIGHT)£(3 RIGHT}B  $(3 RIGHT)\overline{A(3 RIGHT)}$ T  $\{3 \text{ RIGHT}\}\overline{1}\{3 \text{ RIGHT}\}\overline{M}$ (BLK)"
- $\ldots$   $\ldots$   $\ldots$   $\ldots$   $\ldots$ {N}{RIGHT}{H}{DOWN}  ${2 \text{ LEFT}}\$
- AP <sup>170</sup> N1=1:N2=2:PRINT" {5 DOWN)f5 SPACES)DO ¥0 U WANT TO [UP] "ES" [RVS] 1(RIGHT](OFF)ENTER WO  $RD'$ RD"
- **PRIME ANALLY LA DUILLY** (4 SPACES]OR 1UP]"ES" {RVS}2(RIGHT)(OFF]HAVE {SPACEjTHE <sup>64</sup> SELECT {EPACE}WORD(2 SPACES)  $\{UP\}$ "E\$" $\{RVS\}$  $\{B\}$  $\{LEFT\}$ "
- RB 190 GOSUB860:NP=NU
- $\mathbf{u}$   $\mathbf{v}$   $\mathbf{v}$   $\mathbf{v}$   $\mathbf{v}$   $\mathbf{v}$   $\mathbf{v}$   $\mathbf{v}$   $\mathbf{v}$   $\mathbf{v}$   $\mathbf{v}$   $\mathbf{v}$
- MG <sup>210</sup> PRINT"(2 DOWN) {2 SPACES)EKTER LENGTH (SPACE)OF WORD (3-6 LET  $T = T$ {LEFT}";:GOSUB860:WL=NU
- $\mathbf{B}$   $\mathbf{B}$   $\mathbf{B}$   $\mathbf{D}$   $\mathbf{F}$   $\mathbf{F}$   $\mathbf{$  $\frac{1}{2}$   $\frac{1}{2}$   $t-LY(WL)+1$ ) \*RND(1)) +LX( WL):WDS=WOS(XX):GOTO270
- FR PRINT (6 DE DUNCT) FRANCISCO (SPACE)ENTER A"WL"LETTE WORD"
- $\cdots$ INPUT"(23 SPACES) (17 LEFT)";WD\$
- AF 2G0 IFLEN(WD\$)<>WLTHENPRINT "(3 UP)":GOTO240
- $\frac{1}{2}$ : $LM(6)=1$
- GH 290 LUMI 1990 111 DO (MDO
- $,I,I$ ): AS(I)=ASC(AS\$): NE XT
- MC 290 POKE53281,12:POKE53280, <sup>12</sup>
- BD 300 PRINTS IN 1999 PRINTS IN 1999 PRINTS IN 1999 PRINTS IN 1999 PRINTS IN 1999 PRINTS IN 1999 PRINTS IN 1999 PRINTS IN 1999 PRINTS IN 1999 PRINTS IN 1999 PRINTS IN 1999 PRINTS IN 1999 PRINTS IN 1999 PRINTS IN 1999 PRINT 4: PERSONAL PROPERTY AND RESIDENCE (39 SPACES}"
- XP 310 NEXT:PRINT"{RVS}
- [39 SPACES}{HOME)"; RA 320 FORI=1063TO2023STEP40:P OKET,160:POKEI+54272,12
- : NEXT man 330 Spaces of the state of the state of the state of the state of the state of the state of the state of the state of the state of the state of the state of the state of the state of the state of the state of the state
- EF 4(1 (HOME}":POKE532B1,1 PRINTED TO A REPORT OF A REPORT OF A PARTIES.
- RZ=1TO4:FORJ=1TOLM(WL): PRINT"{RIGHT}"::NEXT
- MA 35(1 FORI 1TOWL:PRINTAS; :NF.X T:PRINT"(4 DOWN)":MEXT
- GX <sup>360</sup> FORJ=1TOLM[WL):PRINT" (RIGHT)";:NEXT
- ER <sup>370</sup> FORI=1TOWL:PRINTAS;:NEX T:PRINT"{HOME}"
- PRINTSPLANE PRINTSPLANE PRINTSPLANE PRINTSPLANE PRINTSPLANE PRINTSPLANE PRINTSPLANE PRINTSPLANE PRINTSPLANE PRINTSPLANE PRINTSPLANE PRINTSPLANE PRINTSPLANE PRINTSPLANE PRINTSPLANE PRINTSPLANE PRINTSPLANE PRINTSPLANE PRINTS  $[Down]$  $[RVS]$  $[BLU]$ "CHRS $(A)$ (1) -H28)
- **BB 3933 3934 3934 3935 3935** PRINT TO A REPORT OF THE PRINT OF THE PRINT OF THE PRINT OF THE PRINT OF THE PRINT OF THE PRINT OF THE PRINT OF DO(TU):PRINT"(DOWN)";:N EXT:PRINTSPC(AC(WL))"  $\{RVS\}$   $\{5\}$   $\leq$  "
- E. 200 FORMS 20 PURPLETT (110111) {6 DOWN)"SPC(32)"(RVS! ■f5>YOUR[DOWN) (4 LEFT) tHdowh)(4 left)gues  $S$ [DOWN] [5 LEFT] {5 T}"
- $P(X \cup Y) = P(X \cup Y) = P(X \$  ${6$  SPACES} ${6$  LEFT} ${RVS}$ <br> ${P}$ <sup>"</sup>
- JM <sup>420</sup> PRINT"{2 DOWN}"SPC(32)" {RVS]TIMER{DOWN]  ${5 \tLEFT}{5 \t T}{100WN}$ {4 LEFT}{RVS}{5>"INT(TM
- QM 430 PRINT" {HOME} {10 DOWN}"S
- $PC(32);: FORI = lTOWL:GOSU$ B720:NEXT:PRINT"{RVS} <5> ":TM=1S
- PH <sup>440</sup> FORI=1TOWL:AR(I)=ASC(AR  $$(I)):NEXT$
- EG 450  $LW=WL:FORI=1TOLW:C(I)=0$ :NEXT
- GM 460 FORI=1TOLW: FL  $(I) = 0$ : NEXT
- ME 470 FORZ=1TOLW
- EF 480 FORI=1TOLW: IFAS(I)=AR(I ) THENC  $(I) = 128+AR(I) : FLA$  $G(I) = 1$
- KF <sup>490</sup> NEXTI
- GX 509 FORI=1TOLW:IFAS(I)=AR(Z ) ANDFLAG(I) =  $\theta$ THENC(Z) = A  $R(Z): FLAG(I) = 2:GOTO520$
- $-22$
- HG <sup>520</sup> NEXTI,Z HC. <sup>530</sup>  $P$
- 
- 
- DN(TU):PRINT"{DOWN}";:N EXT
- AD <sup>540</sup> PRINTSPC(LM[WI,)\*2)" (DOWN)(RVS)(BLU)";
- $\sim$  550 FORIS FRUITS
- IFC(I)>0THENPRINT"(RVS)  $-500$ "CHRS(C(I))"(OFF}";:GOT 0580
- DP <sup>570</sup> PRINT" [OFF)"CHI?S(AR(I) <u>. . . .</u>
- 
- $\mathbf{F}$ MC <sup>590</sup> CK=0:FORI=1TOWL:IFAR(I)
- $=AS(1)THENCK=CK+1$
- $\mathbb{R}$  . The state of the state is the state of the state of the state of the state of the state of the state of the state of the state of the state of the state of the state of the state of the state of the state of th CF  $-$ <sup>610</sup> PRINT"[HOME}";:FORI=1TO DO(TU):PRINT"(DOWN)";:N
- EXT:PRINTSPC(AC(WL))"  $\{RVS\}$   $\{5\}$  " BM 620 TU=TU+1:IFTU=6THEN670
- OS <sup>630</sup> GOTO390
- SQ 640 FORZ=1TO15:FORI=1TO14:P
- SM <sup>650</sup> GOSUB830 AB 660 A13 <sup>660</sup> PRINT TO PRINT TO PRINT TO PRINT TO PRINT TO PRINT TO PRINT TO A REPORT OF THE RESIDENT OF THE RESIDENT OF THE  $\overline{R}$  and  $\overline{R}$  are corrected to  $\overline{R}$  . The correction of  $\overline{R}$  and  $\overline{R}$  are corrected to  $\overline{R}$  and  $\overline{R}$  are corrected to  $\overline{R}$  and  $\overline{R}$  are corrected to  $\overline{R}$  and  $\overline{R}$  are corrected {2 DOWN}":GOTO700  $-$  6700  $-$  6700  $-$  6700  $-$  6700  $-$ Gost and and all the state and state and KS 680 (1992) 1993 1994 1995 C(32)"{RVS)OUT OF":PRIN Printed (Home Printed Special Special Special Special Special Special Special Special Special Special Special Special Special Special Special Special Special Special Special Special Special Special Special Special Special T1{DOWN)"SPC(31)"{RVS}G UESSES!" EA <sup>690</sup> PRIHT"(2 DOWN}"SPC(32)"  $\sum_{i=1}^{n}$  $29$ 840:PRINT"{DOWN}" DH 700 PRINTSPC(32)" {DOWN} PRINTSPC(32)"(DOWN} {RVS)PRESS A":PRINT SPC (34) "IRVS}{DOWN}KEY" PF 710 PO 210 PO 210 POKER 20 PO 2 2 2 U 2 2 CS:GOTO110  $\mathcal{L}$  ,  $\mathcal{L}$  , Z"THEN7 <sup>40</sup> RK <sup>730</sup> PRINT"(HOME)(10 DOWN}  ${\n {RVS}} {\n {5}}$ "SPC (31+I) CHR\$ ( ASC(IJS)+128)"(RVS}<P> {LEFT}";:ARS(I)=IJS:RET URN DP <sup>740</sup> TM=TM-.055 MR <sup>750</sup> PRINT'MHOME}{14 DOWN)"  $\mathbb{R}$  , and the state (this) can existent the state of C(33)"{RVS)"INT(TM)" (RVS]{LEFT}(2 SPACES]": GOTO780  $\mathcal{L}$   $\mathcal{L}$   $\mathcal{$ TM)  $P$ CE <sup>790</sup> 00 PRINT" H **FA** C(32)"[RVS)OUT OF":PRIN PRINT"(HOME)(9 DOWN)"SP T"{DOWN}"SPC{3 3)"{RVS}T IME"  $F = 11$ C(28)"(RVS}{11 SPACES}" PE OLD LIMITS (HOME) IS DOWN BL :PRINT"{DOWN]"SPC(30)" (RVS){7 SPACES)":G0T061  $\alpha$ GS <sup>830</sup> PRINT"(HOME)(5 DOWN}":F ORI 1TO10:PRINTS PC(30)" (RVS}<5K9 SPACES]":NEX T:PRINT":RETURN:RETURN:RETURN:RETURN:RETURN:RETURN:RETURN:RETURN:RETURN:RETURN:RETURN:RETURN:RETURN:RETURN:RETURN:RETURN:RETURN:RETURN:RETURN:RETURN:RETURN:RETURN:RETURN:RETURN:RETURN:RETURN:RETURN:RETURN:RETURN:RETURN:RET CP <sup>840</sup> PRINTSPC(SP(WL));  $\frac{1}{2}$   $\frac{1}{2}$  DS(WDS,I,1))+128:PRINTC HRS(WW(I));:NEXT:RETURN see consection controvements (NUS):IFNU<NlORNU>N2THE N86<sub>9</sub>  $P$ NTNUS:FORI=1TO30B:NEXT: RETURN BE FUND MUNICIPAL no rem museum und nong [SPACE)•\* JD 2020 DATA MAN, FAN, FL ON FOREST EN,WOH,TOO,BOY,HOG,APE ,YOU,YEN,PAV,JOY,LEG  $\frac{1}{1000}$ AS,SUN,GAP,EAT,FAN,TAN ,T0P,TIP,COW,DOC-,EAR 1040 AM -1040 AM -14  $\cdots$   $\cdots$   $\cdots$   $\cdots$   $\cdots$   $\cdots$   $\cdots$   $\cdots$   $\cdots$   $\cdots$   $\cdots$ {SPACE}\*\* m room pass taus juurnium, wa RM,COLD,OPEN,ONLY,PAST ,READ,COST,JUMP,JUNK HR <sup>1070</sup> DATA CAVE,VAST,VASE,WO MB,POST,NOTE,MAKE,BEND ,ZEST,DESK,HOST,GATE se these parts noon for any thinking HE, BARK, LIMB PX <sup>1090</sup> DATA -1  $\kappa$ .  $\kappa$ .  $\kappa$ {SPACE}\*\*

OKE53280,I:NEXT:NEXT:PO

KES3230,12

KE53280.12

COMPUTE!'s Gazette May 1989 75

- KD 1110 DATA ACORN,ACTOR,BRING ,BROKE,BRIBE,CHIHP,COU GH,COUNT,DRESS,DEALT
- CB 1120 DATA EIGHT, EARTH, FAITH ,GRAZE,GRAPE,GRAIN,GHO ST,GOING,HELLO,HAPPY
- SK 1130 DATA IGLOO,MONEY,PARTY STAND,TENTH,WASTE,YOD EL, ZEBRA, MOUSE, TRAIT
- BA 1140 DATA -1
- CF 1150 REM \*\* 6 LETTER WORDS {SPACE}'\*
- SS 1160 DATA MYSTIC,DIAPER,BAS KET, WASHER, RUBBER, ORAN GE,YELLOW,PURPLE
- GP 1170 DATA QUAINT,EXCEED,JAC KET, ROBUST,GOLFER,ANTL ER, ENGAGE, MONKEY
- GB 1180 DATA COWBOY,NOTION,SOD IUM,DOODLE,SALARY,WIND OW,BORROW,DESERT
- HM 1190 DATA TROPHY, CARPET, POD IUM, MOTION, SICKLY, COME DY
- OF 1200 DATA -1

# Knock 31

Article on page 29.

- FH 10 REM COPYRIGHT 1989 COMPU TE! PUBLICATIONS, INC. ALL RIGHTS RESERVED
- RM 20 PRINT" (CLR) {BLK} "TAB (12) "COPYRIGHT 1989"
- FA 30 PRINTTAB(7)"COMPUTE! PUB LICATIONS, INC."
- EQ 40 POKE53287,0
- PA 50 PRINTTAB (10) "ALL RIGHTS tSPACEjRESERVED"
- XD 60 FORTT=0TO3000:HEXT
- CR 70 GOSUB1740:GOSUB1490:GOSU B1640
- XH 80 GOSUB1210:KN=0:TN=0
- $QX$  90 PRINTLEFTS(CDS, VT(DL)+1) TAB(21+(DL=1ORDL=4)\*9)" (RVS}iBLUlDEALER"
- GM 100 TN=TN+1:FORL=1TO4
- AC 110 ONPUGOSUBl50,420,420,42 0:PRINTCDS"{RVS)(BLU} {30 SPACES}{HOME}"
- DB 120 PU=PU+1+(PU>4-1)\*4:IFKN <>PUANDDP<5 2THENUEXT:GO TO100
- BD 130 GOSUB720:DL=DL+1+{DL>4- 1) \* 4: GOTO80
- RX 140 REM======== P L A Y E R -----------
- QR 150 IFPT (1) <1THENRETURN MC 160 POKESH,152:POKESV,154:P OKESP,1:T1=1:T2=152:T3=
- 4B:T4=154:WC=3 HP 170 PRINTCDS" (RVS) {BLU} {2 SPACES )C!!OOSE FROM ISCARDS OR DECK{HOME}": GQSUB32B
- AD 130 IFMVTHEN200
- MK 190 DP=DP+1:UC=DP:PRINTLEFT S(CDS,12)TAB(21);:C3=DK (DP,3):C4-DK(DP,1):GOSU B1420 JF 290 POKESH,40:POKESV,114:T1
- $=2: T2=40: T3=24: T4=114$ AB 213 PRINTCDS"(RVS}(BLU)
- {5 SPACES)CHOOSE CARD O DISCARD<sup>[3</sup> SPACES] (HOME}":GOSUB320
- DX 220 IFUP=0THEN270 SM  $230$  PRINTLEFT \$ (CD\$, 12) TAB (2)
- 1);:C3=DK(HN(1,MV+1),3)  $:$  C4=DK (HN  $(1,$ MV+1),1) SC 240 GOSUB1420
- GB 250 WC=MV+1:PRINTLEFT\$(CD\$,
- 7)TAB(MV\*3+1);:C3=DK(UC ,3):C4=DK(UC,1):GOSUB14 20
- SF 260 T=UC:UC=HN(1,MV-H):HN(1  $, MV+1)=T$
- KK 270 POKESP.0: IFKNTHEN300
- BP 280 PRINTCDS" RVS HBLU (2 SPACES}DO YOU WANT KNOCK?(2 SPACES}[Y/N] [i)OME}":GOSUB1010:GOSUB 390
- GD 290 IFQS="Y"ORJS=30THENPRIN TLEFTS(CDS,8)TAB(12)" {RVS}{BLU}KNOCK!":KN=1: KT=TN:GOSUB1070
- IIJ 300 RETURN
- SR 310 REM======== C H O O S E XM 320 MV=0:UP=1:POKE198,0:GOS
- UB1019 HG 330 GOSUB390:FORL1=1TO99:NE
	- XT:IFQS=CHRS(13)ORJS=15 THENRETURN
- EM 340 IFQ\$="|"ORJS=23THENMV=M V+l:IFMV>T1THENMV=R
- QH 350 IFQS="\*"ORJS=27THENMV=M V-l:IFMV<0THENMV=Tl
- BX 360 IFOS="="ORJS=29THENPOKE SH, 200: POKESV, 154: UP=0: MV=1:GOTO330
- FS 370 UP=1:POKESH,T2+MV«T3:PO KESV,T4:GOTO330
- PB 380 REM========= I N P U T  ${SPACE}$  = = = = = = = = = = = =
- JR 390 GETQS:JS=PEEK(56320)AND 31:IFQS=""ANDJS=31THEN3  $90$
- DX 400 WAIT56320, 16, 15: RETURN SM 410 REM====== COMPUTE
- **R** ========= RO  $420$  IFPT (PU)  $\langle$  1THENSC (PU) = 0: RETURN
- RQ 430 GOSUB6S0
- PX 440 IF(DK(UC,2)<5ORKN)ANDSC  $(PU) < 21 + (PL=2)THEN490$
- XF 450 T=99:XC=LC:FORL1=1TO4
- AH 460 IFDK(HN(PU, L1), 3) <> CSTH ENXC=Ll QX 470 NEXT
- AR 480 IFXC<4THENPRINTCDS"  $[RVS]\$  $[BLU]\$  $[5$   $SPACES\$  $"PL$ (PU)" TAKES THE DISCAR D{2 SPACES}{HOME}":GOSU B1040:GOTO550
- AK 490 DP=DP\*1:UC=DP:PRINTCDS" {RVS}(BLU}(4 SPACES)"PL S(PU)" PICKS FROM THE ECK{2 SPACES}{HOME}"
- FB 500 GOSUB1010:GOSUB650
- EB 510 T=99:XC-LC:FORL1=1TO4 EJ 520 IFDK(HN(PU,L1),3)<>CSTH ENXC=Ll
- MM 530 NEXT:IFXC<4THEN550
- FF 540 PRINTLEFTS (CDS, 12) TAB (2 1) ;:C3=DK(UC, 3) :C4=DK(U C,l):WC=3:GOSUB1420:GOT 0580
- SS 550 PRINTLEFTS(CDS,12)TAB(2 1) ; : C3=DK(HN(PU, XC), 3) :  $C4 = DK (HN (PU, XC), 1) : WC = 3$ AK 560 GOSUB1420
- HQ 570 T=UC:UC=HN(PU, XC):HN(PU  $, XC$ ) = T
- CX 580  $T = 21 (TN > 2) * 1 + (TN > 4) * 1$  $+ - (TN>6) * 1 + (PL=2) : I FPT($ 1)>0THEN610
- DM 590 FORL1=1TO3:PRINTLEFTS(C  $DS, VT(PU)$ ) TAB(HT(PU) + (L 1\*3-3));
- FR 600 C3=DK(HN(PU,L1),3):C4=D K(HN(PU,L1), 1) :WC=L1:GO SUB1420:NEXT
- CM 610 IFKN<>00RCC<TTHEN630
- 
- $=4$ ) \*9) "{RVS}{BLU}KNOCK! ":GOSUB1070 **GE** 630 FORL1=1TO2000:NEXT:RETU RN <sup>640</sup> REM========= SCORE  $O.J$  ${SPACE}$  ========= FD 650  $CC = 0:HN(PU, 4) = UC$ EX 660 FORL1=1TO4: FORL2=1TO4 RE 670 T=0:FORL3=1TO4:IFL2=L3T HEN690 CM  $680$  IFDK(HN(PU, L3), 3)=L1THE  $NT=T+DK(HN(PU, L3), 2)$ PE 690 NEXT: IFT>CCTHENCC=T:CS= L1:LC=L2:SC(PU)=CC XJ 700 NEXT:NEXT:RETUHN EF  $710$  REM = = = = = = = = K N O C K  ${S PACE}$  = = = = = = = = = QF 720 POKE198.0 QH 730 IFDP-52THENPRINTCDS" (RVS}[BLU}(9 SPACESjNO (SPACE}MORE CARDS! {HOME)":GOSUB1040 KE 740 PU=1:SC(1)=0:UC=0:GOSUB  $650:SC(1)=CC$ HJ 750 T=0:Tl=0:T2=0:FORLl=lTO 4:IFPT(L1)<1THENB10 MG 760 PRINTLEFT\$(CD\$, VT(L1)+3 )TAB(23\*(L1=1ORL1=4)\*11 "{RVS} (BLII}"SC[L1) :GOS UB1010 CE 770 IFL1 $\langle$ XNTHENIFSC(L1)=>S  $C(KN)$ THENT=T+1:IFSC $(L1)$ >T1THENT1=SC(L1) GH 780 FORL2=1TO3 GG 790 PRINTLEFT\$(CDS,VT(LI))T AB(HT(Ll)+(L2\*3-3)); CM 800 C3=DK(HN(L1,L2),3):C4=D K(HN(L1,L2),1):WC=L2:GO SUB1420:NEXT ME 810 NEXT XH 820 IFDP=52THENPRINTCD\$" (RVS}(BLU}(2 SPACES}HAN DS DUMPED -- NO WINNERS {2 SPACES}{HOME)":GOSUB 1040:GOTO920 BD 830 IFT=0THENB60 MK 840 PRINTCDS" {RVS} {BLU} (6 SPACES}"PLS(KN)" LOS T TWO POINTS [4 SPACES] (WHT}(HOME}":PT(KN)=PT(  $KN-2$ DG 850 PRINTLEFTS(CDS,VT(KN)-2  $(TAB(HT(KN)+6)-(PT(KN))$ >0)\*PT(KN);:GOSUB1040:G OTO920 SX 860 T=1:IFKT=1ORSC(KN)=31TH  $ENT = 2$ QG 870 IFT=1THENPRINTCDS"{RVS} (BLU}{7 SPACES}"PLS(KN) WON THE ROUND {5 SPACES}(WHT}(HOME}" KE 880 IFT>1THENPRINTCDS"(RVS}  $\{BLU\}\$  $\{4$  SPACES}"PLS(KN) " WON A DOUBLE ROUND! (2 SPACES){WHT}(HOME}" JQ 890 GOSUB1040:FORL1=1TO4:PT  $(L1) = PT(L1) + (L1 \langle >KN \rangle *T:$ IFL1=KNORPL(L1)=~1THEN9 10 JD 900 PRINTLEFT\$ (CD\$, VT (L1)-2  $(TAB(HT(L1)+6)-(PT(L1))$ >0)\*PT(Ll); RM 910 NEXT  $BJ 920 PL=4: FORL1=1TO4: PL=PL+($  $PT(L1)$  <1) : PL(L1) = (PT(L1)  $\left($  <1) :NEXT RS 930 FORL1=1TO3000:NEXT:GOSU B1010 BP 940 IFPL=1THENPRINTCDS"

CDS,VT(PU)+1)TAB(21+(PU

- (RVS)(BLU}{3 SPACRSlGAM E OVER -- PRESS ANY KEY (HOME}":GORUB3 90:RUN
- RE 950 IFPT(1)>0THEN980

76 COMPUTE!'s Gazette May 1989

KQ 620 KN=PU:KT=TN:PRINTLEFTS(

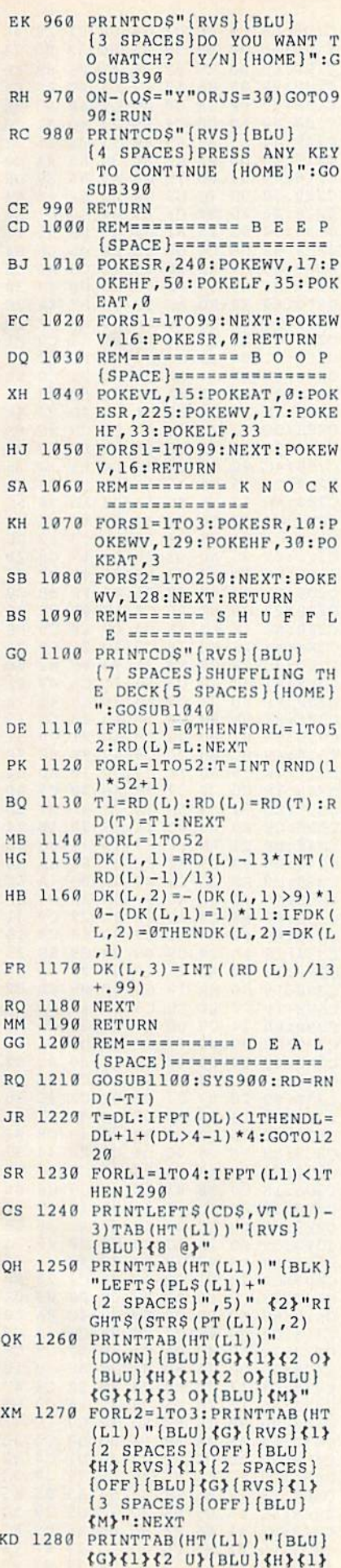

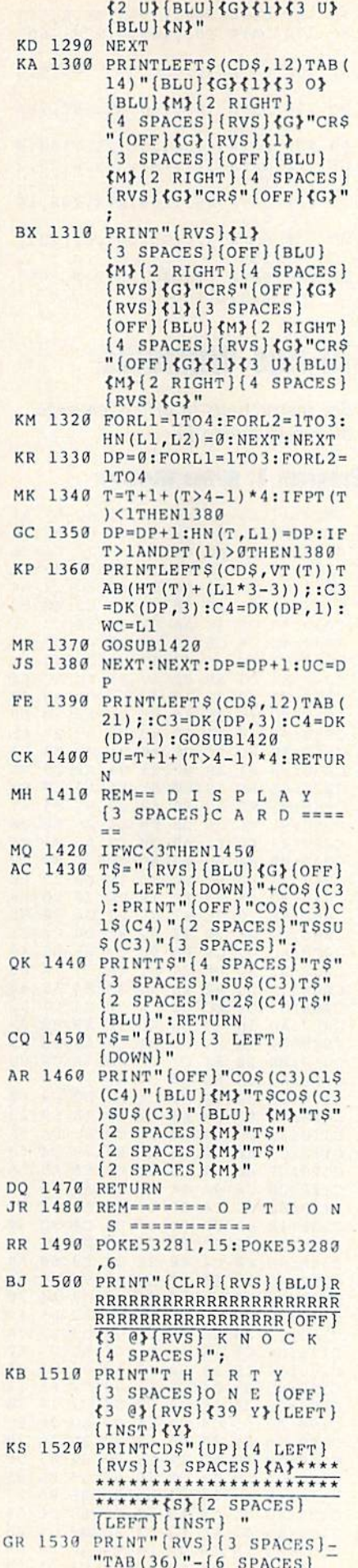

I

E

K

{Z}\*\*\*\*\*\*\*\*\*\*\*\*\*\*\*\*\*\*\*\* \*\*\*\*\*\*\*\*\*\*\*\*\*\*\*\* [2 SPACES] (LEFT] {INST} {HOME}" SF 1540 SYS900 KB 1550 PRINTCDS" {RVS} [5 SPACES] STARTING POI NTS { 3 SPACES } [10] [5 SPACES] [HOME]": GOSU B1010:T=10 DS 1560 GOSUB390: IFOS=CHRS(13) ORJS=15THEN1600 KD 1570 IFQ\$="£"ORJS=30THENT=  $T+5: IFT > 25THENT = 5$ JJ 1580 IFQ\$="="ORJS=29THENT=T  $-5:$  IFT  $\leq$  5THENT = 25 DX 1590 PRINTCD\$TAB(28)"{RVS}" RIGHT\$(STR\$(T),2)" [HOME]": GOTO1560 RM 1600 FORL=1TO4: PT (L) =T: PRIN TLEFT\$(CD\$, VT(L)-3)TAB  $(HT(L))''$ {RVS}{BLU}  $48 8$ XH 1610 PRINTTAB (HT (L) ) "{BLK}" LEFT\$ $(PL$(L) + "$ {2 SPACES}", 5)" {2}"RI GHT\$(STR\$(PT(L)),2):NE **XT** HH 1620 RETURN XQ 1630 REM======== D E A L E BK 1640 GOSUB1100:T=0:WC=3 QF 1650 PRINTCD\$"{RVS}{BLU} {8 SPACES}FIRST ACE DE ALS {7 SPACES } {HOME } ": G OSUB1040 CK 1660 FORL1=1T052:T=T+1+(T>4  $-1$ ) \* 4 FF 1670 PRINTLEFTS (CDS, VT (T) ) T AB (HT(T)); : C3=DK(L1,3) :C4=DK(L1,1):GOSUB1420 JX 1680 FORL2=1T0350:NEXT DC 1690 IFDK (L1, 1) = 1THEN1720 XP 1700 PRINTLEFTS (CDS, VT (T) ) T AB(HT(T)); RM 1710 PRINT"{RVS}{BLU}  $(5$  SPACES} $(5$  LEFT} [DOWN] [5 SPACES]  ${5$  SPACES}  ${5$  LEFT} [DOWN] [5 SPACES] [5 LEFT] {DOWN} [5 SPACES]":NEXT BP 1720 DL=T:RETURN AC 1730 REM==== I N I T I A L ="{DOWN}{12 LEFT}":CDS  $=$ " {HOME} {23 DOWN}  ${4$  RIGHT  $}$ " AF 1750 LF=54272:HF=54273:WV=5  $4276:AT=54277:SR=54278$ : POKELF+24, 15 XF 1760 SH=53248:SV=53249:SP=5 3269: POKE2040, 13: POKES P, Ø: POKESH, 85: POKESV, 8  $\sqrt{2}$ XE 1770 DIM CC, C3, C4, CS, DL, DP, TN, KN, T, T1, T2, T3, T4, L,  $L1, L2, L3, PL, XC, LC, MV, U$  $C, WC,QS$ MD 1780 DIM C1\$(13), C2\$(13), PL  $S(4)$ DC 1790 DIM DK(52,3), HT(4), VT( 4), HN(4,4), PT(4), PL(4) , RD (52), SC (4) FK 1800 FORL=1TO4: READPL\$(L), H  $T(L)$ , VT $(L)$ : NEXT AJ 1810 FORL=1TO13:READC1\$(L),  $C2S(L):NEXT$ CH 1820 FORL=1TO4: READCOS(L), S US(L):NEXT EQ 1830 IFPEEK (895) = 188THEN186  $\alpha$ 

- RH 1840 FORL=0TO33:READD:POKE9 00+L.D:NEXT
- RR 1850 FORL=0T063:READD:POKE8 32+L, D:NEXT
- GH 1860 RETURN ED 1870 DATA "YOU {2 SPACES }".1 ,7, COMP1, 28, 7, COMP2, 28
- 
- $\cdot$ "  $7"$  $\mathbf{u}$
- {RED}", "S", "{RED}", "Z"
- "{BLK}","X" FS 1910 DATA 162, 190, 169, 160, 1
- 57, 119, 4, 157, 53, 5, 157, 243, 5, 157, 177, 6, 169, 6, 157,119 JF 1920 DATA 216, 157, 53, 217, 15
- 7, 243, 217, 157, 177, 218, 202, 208, 225, 96
- XC 1930 DATA255, 240, 000, 255, 22 4,000,131,192
- RB 1940 DATA000, 135, 128, 000, 14 3,192,000,153
- EF 1950 DATA224,000,188,248,00  $0, 247, 060, 000$
- CF 1960 DATA225, 159, 000, 192, 23
- 1,128,000,051 PR 1970 DATA128,000,031,000,00
- 0,006,000,000 QE 1980 DATA000,000,000,000,00
- 0,000,000,000 PH 1990 DATA000,000,000,000,00
- $0.999.999.999$ BR 2000 DATA000,000,000,000,00
- 0,000,000,188

# **POWER BASIC: OUICK Print**

Article on page 68.

- GD 10 REM COPYRIGHT 1989 COMPU TE! PUBLICATIONS - ALL R IGHTS RESERVED  $S = 828$ : M=PEEK(65530): IFM= HR 20 5THENBANK15:S=3072 ES 30  $IFM=164THENS=818$ KX 40 FORI=STOS+96:READA:POKEI , A: X=X+A: NEXT: IFX<>13962 THENPRINT"DATA ERROR.":S TOP SG 50 POKES+1, S+97-INT ((S+97)/ 256) \* 256: POKES+5, INT ((S+  $97) / 256)$ PRINT" {CLR} {3 SPACES}COP DM 60 YRIGHT 1989 COMPUTE! PUB INC." GH 70 PRINTTAB (11) "ALL RIGHTS (SPACE)RESERVED" PRINT" {4 DOWN} SYS"S"TO A **GE** 80 CTIVATE." FR 90 DATA 169, 157, 133, 252, 169  $, 3$ 100 DATA 133, 253, 169, 147, 32 **RE**  $210$ 110 DATA 255, 169, 14, 32, 210, **DX** 255 120 DATA 160, 0, 32, 207, 255, 1 **MA**  $45$ 130 DATA 252, 200, 201, 13, 208 EJ  $, 246$
- DATA 192, 2, 208, 11, 160, 0 EE.  $140$ 150 DATA 177, 252, 160, 2, 201, SR 88

JS 160 DATA 208, 1, 96, 169, 0, 145 KC 170 DATA 252, 169, 4, 170, 160, AR 180 DATA 32, 186, 255, 169, 0, 3 GO 190 DATA 189, 255, 32, 192, 255  $.162$ PB 200 DATA 4, 32, 201, 255, 160, 0 **GK**  $210$ DATA 177, 252, 240, 6, 32, 2  $10$ DATA 255, 200, 208, 246, 16 JS 220 9,4 MC 230 DATA 32, 195, 255, 32, 204, 255 CA 240 DATA 169, 13, 32, 210, 255, 208,177

C1D8:06 C8 CC D7 C4 D0 F1 18

 $A<sub>5</sub>$  $07$ 69  $99$ 85 68

28 85

 $04$ A<sub>5</sub> 05 74

 $C9$  $D<sub>0</sub>$ 

60  $2<sub>g</sub>$ 

A<sub>5</sub>

AD

 $17$  $C9$ 29

 $AC$ 

 $21$ 

 $0.5$  $A<sub>2</sub>$ 

 $20$  $C<sub>9</sub>$  $15$ 

 $21$  $C<sub>9</sub>$ 51

**AD** 

23

06 EE

 $C<sub>3</sub>$ AD **B5** 

 $FQ$  $09$ ØE

D1  $C<sub>4</sub>$  $3E$ 

14

**ED** 

 $Q_1$ 

 $BD$ 

AD

AD

 $C9$ 

 $C9$ 90

8<sub>D</sub>

 $C<sub>7</sub>$  $20^{12}$ **BD**  $B<sub>B</sub>$ 

 $1A$ 

 $1<sup>c</sup>$ 

 $R1$  $0.4$  $AD$  $24$  $6F$ 

06  $20$  $E<sub>4</sub>$  $C8$  $\mathfrak{g}_1$ 

 $17$  $C<sub>9</sub>$ 

 $A2$ 

 $C9$ 

 $DC$  $C<sub>4</sub>$ 

 $\alpha$  $\alpha$ 

FØ

 $A<sub>5</sub>$ 15 8<sub>D</sub> 16

 $BD$ 

 $20^{\circ}$  $E<sub>4</sub>$  $C8$  $AC$ **BC**  $B<sub>q</sub>$ 

 $C<sub>4</sub>$  $20$ EE  $C<sub>3</sub>$  $A<sub>2</sub>$  $cc$ 

 $12$  $C9$ 

 $95$ 

69  $01$  $A2$ FF  $BD$  $C<sub>0</sub>$ 

 $1F$  $C9$  $A2$  $00$ 38 **B6** 

 $15$  $C<sub>9</sub>$  $BD$  $20$  $C<sub>9</sub>$ DB

16

FØ  $2A$  $90$ 

 $C<sub>3</sub>$ AD 21  $C<sub>9</sub>$ 49  $01$ 

 $C9$ AD  $20$  $C9$ 49 76

 $C9$ 18

 $2a$  $C<sub>9</sub>$ 

21  $C<sub>9</sub>$  $A2$ FF **8E**  $7F$ 

1E  $C9$  $30$ 1<sub>B</sub> AD  $B<sub>3</sub>$ 

37 38 AD  $20$  $C9$ **AD** 

8<sub>D</sub>

 $BD$  $1A$ 

1F  $C<sub>9</sub>$  $1<sub>a</sub>$ 14 38 FE

ED  $22$  $C<sub>9</sub>$ 8<sub>D</sub>  $1A$ 34

 $C<sub>9</sub>$ E9  $00$ ØD  $1A$ **6C** 

 $A9$  $00$ 

A<sub>9</sub> FF  $R<sub>D</sub>$  $23$ 

 $13$  $C<sub>9</sub>$ 8<sub>D</sub> 14  $C<sub>9</sub>$ 1E

 $C9$ 6D  $22$  $C<sub>9</sub>$ 8<sub>D</sub> 25

 $21$  $C9$ 69  $99$  $8D$  $C<sub>7</sub>$ 

18

EE  $C<sub>3</sub>$ **AD**  $13$  $\Gamma$ 9  $C<sub>6</sub>$ 

**DØ** 17 **AD** 23  $C<sub>9</sub>$ 69

97  $C<sub>7</sub>$  $20$  $D1$  $C<sub>7</sub>$ 82

 $20^{\circ}$ 

 $C<sub>3</sub>$ AD 14  $C<sub>9</sub>$ 30 FC

 $C<sub>1</sub>$  $20$ D1  $C<sub>7</sub>$  $4C$ 58

AE  $C<sub>7</sub>$  $20$ **BD**  $C<sub>7</sub>$ 82

 $FA$  $09$  $2<sub>0</sub>$  $40$  $C8$  $Q<sub>3</sub>$ 

 $4C$  $D<sub>4</sub>$  $C<sub>3</sub>$  $20$  $44$ 37

 $C<sub>4</sub>$  $20$ EE

 $03$ CE  $19$  $C<sub>9</sub>$ CE 66

18

**8D**  $C<sub>3</sub>$ 60 **AC** 26

AC

 $20$ 82  $C<sub>2</sub>$  $4C$ 

 $C<sub>2</sub>$  $4C$ ØA  $C<sub>4</sub>$  $20$ 80

AC  $25$  $C<sub>9</sub>$ 

 $20$ 8<sub>D</sub>  $C<sub>7</sub>$  $4C$  $QA$  $CR$ 

 $C<sub>7</sub>$  $4C$ ØA  $C<sub>4</sub>$  $20$  $C<sub>9</sub>$ 

ØA  $C<sub>4</sub>$ **AD**  $12$  $C<sub>9</sub>$ CF

90  $Q<sub>0</sub>$ 38 60 38  $1B$ 

D<sub>9</sub>  $C<sub>4</sub>$ **RD**  $1A$ 

DA

60 **AD**  $12$  $C9$ 18 87

A<sub>8</sub> 18 AD  $D<sub>0</sub>$  $C<sub>4</sub>$  $3B$ 

85

85  $05$  $A<sub>5</sub>$ 

 $04$ 85  $04$ A<sub>5</sub>  $05$ E<sub>5</sub>

 $05$ AD  $12$  $C9$ 29 **5D** 

 $04$ 85  $04$  $A<sub>5</sub>$ 05 FC

 $05$  $A<sub>5</sub>$ 

 $A9$  $01$ CA 30  $03$ F<sub>6</sub>

 $C<sub>9</sub>$  $D<sub>0</sub>$ 

AE

 $C<sub>9</sub>$ ØD 19  $C<sub>9</sub>$  $9<sup>C</sup>$ 

25  $C9$ **FØ**  $09$ **9A** 

 $C<sub>4</sub>$  $g_D$  $1A$  $C<sub>9</sub>$  $9D$ 

 $04$ 

**AD** 

14 29  $07$ 8E

**AD** D<sub>1</sub>  $C<sub>0</sub>$ 

60 AØ  $A<sub>4</sub>$ 

> E<sub>3</sub> 30

> **BF**  $2D$

 $14$ 35

 $C<sub>9</sub>$ 

 $26$ 

 $D<sub>7</sub>$ 

 $C9$ 

 $21$ 

 $1B$ 24

 $C9$ CA

 $C9$ 

**9A** 

 $FC$ 

F<sub>5</sub>

36

8<sub>D</sub>

**BD** 

 $R<sub>1</sub>$ 

 $F<sub>2</sub>$ 

 $2B$ 

46

ØA

 $C<sub>9</sub>$ 47

29 9<sub>D</sub>

69

 $96$ 85

> DØ  $C<sub>4</sub>$ 85 04

 $99$ 85  $05$ 18  $A<sub>5</sub>$  $06$ 69 EE.

CE  $1A$  $C<sub>9</sub>$ **DØ DØ** 60 AØ **BE** 

AD

 $85$  $95$  $A9$  $\alpha$ 91  $Q_4$ E<sub>6</sub>  $C<sub>1</sub>$ 

 $D<sub>0</sub>$  $Q2$  $E6$  $95$  $38$  $A5$  $014$  $D<sub>2</sub>$ 

 $\alpha$  $BD$  $1<sup>C</sup>$  $C<sub>9</sub>$ A<sub>5</sub>  $95$ E9 DE

 $qD$  $1<sup>c</sup>$  $C<sub>9</sub>$  $Dg$ E<sub>5</sub>

AD  $D<sub>g</sub>$  $C<sub>4</sub>$ 85  $Q_4$ AD  $D1$  $E.8$ 

 $85$  $05$  $B1$  $Q_{4}$ 49 FF 91  $ac$ 

E6  $Q_{A}$  $na$  $Q<sub>0</sub>$ E6  $95$ 38  $FA$ 

 $04$ E9  $00$  $8D$  $1<sup>C</sup>$  $C<sub>9</sub>$ A<sub>5</sub> EC.

E9 38 ØD

 $20$ FD AE  $20$ 9E **B7 BA**  $2E$ 

 $0F$  $8D$ 

 $A$  $Q$  $\alpha$  $B1$  $\alpha_A$  $a<sub>D</sub>$ 24  $C<sub>9</sub>$  $F1$ 

 $Q_4$ AD  $DC$  $C<sub>4</sub>$ 91 06 60  $14$ 

**8F**  $C<sub>4</sub>$ AØ  $00$ AD 24  $C9$ 55

FF 31 04 91  $\boldsymbol{04}$ 60  $20$ 86

 $C<sub>4</sub>$  $AA$ 

91  $04<sub>4</sub>$  $6a$  $8D$  $25$  $C<sub>9</sub>$  $RC$ FE.

 $C<sub>9</sub>$ 98

**9E**  $C<sub>2</sub>$  $20$  $8F$  $C<sub>4</sub>$ 

15

 $12$ 

 $C9$ 

 $C<sub>9</sub>$ 

 $CIEG: A5 04$ 

 $CIE8:69$ 

 $C1F0:28$ 

 $C1F8:07$ 

 $C200:00$ 

 $C208:C4$ 

 $C210:04$ 

 $C218:E9$ 

 $C220:38$ 

 $C228:00$ 

 $C230:C4$ 

 $C238:04$ 

 $C240:$ A5

 $C248:85$ 

 $C250:60$ 

 $C258:29$ 

 $C260:C4$ 

 $C268:91$ 

 $C270:20$ 

 $C278:49$ 

 $C289:8F$ 

 $C288:C9$ 

 $C290:26$ 

 $C298:4C$ 

 $C2A0:8D$ 

 $C2AB:AD$ 

 $QF$ 

# **Hi-Res Windows**

See instructions in article on page 30 before typing in.

# **Program 1: Hi-Res Windows**

C000:4C 64 C0 4C 50 C1 4C 51 11  $C2B0:C9$  $FA$  $06$  $C2B8:C2$  $20$  $8F$ C008:C2 4C 60 C1 4C FF C1 4C 58  $C2C0:00$ 38 **AD** C010:27  $C<sub>2</sub>$  $C<sub>2</sub>$ 4C 70  $C<sub>2</sub>$ 30  $AC$  $5E$  $C2C8:FG$  $90$  $CØ18:4C$ **7F**  $C<sub>2</sub>$  $A9$  $\alpha$ a A8  $AC$  $BC$  $5A$  $BD$  $C2D0:C2$ 49 FF  $C020:C2$  $a<sub>1</sub>$  $\alpha$  $\alpha$  $BC$  $C2$  $A9$  $\triangle$   $\alpha$  $AC$  $A<sub>4</sub>$  $C2D8:22$  $C9$ **8E**  $AC$  $C028: A9$ FF AØ  $99$  $AC$ 8C  $C<sub>2</sub>$ **F8**  $C2E0: A5$ 14  $ED$  $C<sub>5</sub>$  $4<sup>C</sup>$ 58  $C7$ 11  $C030:43$  $C<sub>5</sub>$  $4C$ AE  $C2EA: A5$ 15 ED. C038:4C  $C9$  $C<sub>5</sub>$  $4C$  $A3$  $C6$  $4C$  $03$  $A<sub>3</sub>$ C040:C7 65  $C<sub>7</sub>$  $AC$  $7B$  $C<sub>7</sub>$  $AC$  $GF$  $C2FG:BD$  $2<sub>0</sub>$  $C<sub>9</sub>$  $AC$ C2F8:01  $4C$  $1F$ C048:8A C7  $A9$  $00$ AØ  $\alpha$  1  $AC$  $RC$  $64$  $C300:FF$ **8D**  $21$  $C050:C2$  $A9$  $01$  $A8$  $AC$ 8C  $C<sub>2</sub>$ A<sub>9</sub>  $_{0C}$ C308:FF **8D**  $20^{\circ}$ **CØ58:FF AØ**  $01$  $4<sup>C</sup>$ 8C  $C<sub>2</sub>$  $A<sup>9</sup>$ 30 D9  $C310:69$  $\alpha$ <sub>1</sub>  $BD$ 85 38 **AD** ØE DC 29 **6E** C060:85 34  $C318:69$  $\alpha$ 8<sub>D</sub>  $a<sub>1</sub>$ 29  $FA$ C068:FE  $8D$ **ØE**  $n<sup>c</sup>$  $A<sub>5</sub>$  $<sub>DR</sub>$ </sub>  $C320:1E$  $C<sub>9</sub>$ **AD** C070:85  $A9$  $0<sub>q</sub>$ 85  $04$ A<sub>9</sub>  $D<sub>0</sub>$ **8A**  $01$ C328:1F  $C9$ 30  $00$ 85 06  $30$ C078:85  $95$ A<sub>9</sub>  $A9$ FA  $C330:ED$  $22$  $C<sub>9</sub>$  $C888:85$  $07$  $A<sub>2</sub>$  $00$ AØ  $00$  $B1$  $04$ 47  $\alpha$  $\alpha$  $C338: C9$  $E.9$  $D<sub>0</sub>$  $F<sub>9</sub>$  $05$ E<sub>6</sub> D<sub>6</sub>  $C8$ E6 C088:91  $0.6$  $C340:B0$ 21 AD C090:07 E8 EØ  $Q8$  $DQ$ EE  $A<sub>5</sub>$  $Q<sub>1</sub>$ FA  $C348:AD$  $20$  $C<sub>9</sub>$ C098:09 85  $01$ AD ØE **DC**  $09$  $C<sub>B</sub>$  $04$  $C350:C9$ AD  $21$ 29  $2E$  $C<sub>0</sub>A<sub>0</sub>:01$ 8<sub>D</sub>  $G_F$  $DC$ AD 18  $DQ$  $08$  $C358:C9$  $90$  $ac$  $BD$ 18 **DØ**  $20$ FD 99  $CBAB:FB$ 69  $C360:4C$ 68  $C<sub>3</sub>$  $C<sub>4</sub>$  $20$ 5E  $D7$ CØBØ:AE  $20$ **9E B7** 8E  $C368: A9$  $00$ 8D  $20$ **9E**  $B<sub>7</sub>$ **8E** D<sub>8</sub>  $C<sub>4</sub>$  $41$ CØB8:FD AE  $C370:18$  $20$  $C9$ 29 **BØ** 49 AD CØCØ:AD D7  $C<sub>4</sub>$ FØ ØD  $C378:18$  $C<sub>9</sub>$ **AD**  $CAC8:89$ D<sub>8</sub>  $C<sub>4</sub>$ FØ  $04$  $C<sub>9</sub>$  $1A$ E6 AD  $C380:19$  $CQ$ EE. GE.  $AC$ 37  $A<sub>4</sub>$ 48  $c$ gpg: 9g  $95$  $A<sub>2</sub>$ AE C388:19  $C<sub>9</sub>$  $20$  $C<sub>4</sub>$  $C<sub>7</sub>$ CØD8:D7 C4 AC D<sub>8</sub> 20 E4  $D<sub>2</sub>$ C390:0D 14  $C<sub>9</sub>$  $C<sub>9</sub>$ DØ  $\mathop{\rm ED}\nolimits$ 38 A<sub>9</sub>  $\alpha$ a E9 CØEØ:AD  $1B$  $C398:FG$  $09$  $20$  $C<sub>9</sub>$ **8D**  $D<sub>4</sub>$  $C<sub>4</sub>$ AA  $A0$  $A<sub>9</sub>$ CØE8:ED  $1A$  $C<sub>0</sub>$  $C<sub>3</sub>$  $C3A0:4C$  $E.4$  $C<sub>7</sub>$ 18 **AD**  $1A$  $C9$  $qD$  $C@F@:@8$  $20$  $C3A8:C7$  $4C$  $C<sub>0</sub>$  $C9$ CØF8:69  $00$ 8D DØ  $C_{\Delta}$ AD.  $1R$  $CA$ 97 C3B0:09  $20$ 8D D1  $C<sub>4</sub>$ AE D7  $C<sub>4</sub>$ 68 C100:69 30  $C3B8:C9$  $C<sub>3</sub>$  $20^{\circ}$  $C9$  $23$  $C108:A0$  $08$  $20$  $E<sub>4</sub>$  $C<sub>7</sub>$ AD  $1A$  $C3C0:AD$ 26  $CQ$  $1B$  $C<sub>9</sub>$ 8<sub>D</sub> DA  $3A$ C110:8D D9  $C<sub>4</sub>$ AD  $C3C8:20$ FA  $C8$  $QR$  $2<sub>g</sub>$  $E.4$  $-5B$ **C118:C4 AE** D<sub>8</sub>  $C<sub>4</sub>$  $AA$  $C3D0:C4$ 20  $A<sub>5</sub>$  $C129:C7$  $C<sub>9</sub>$ **8D** DB  $C_A$ **AD**  $F.5$ **AD**  $1A$ C3D8:18  $C<sub>9</sub>$ **DØ**  $A8$ 4A A9  $00$  $q<sub>1</sub>$  $C128:DB$  $C<sub>4</sub>$  $4A$  $4A$  $C<sub>9</sub>$ C3E0:18 AD.  $F7$  $C<sub>4</sub>$ 8<sub>D</sub> **DD**  $C<sub>4</sub>$  $A<sub>2</sub>$  $00$ 31  $C130:8D$ **D9**  $C3E8:FG$  $03$  $AC$  $C<sub>4</sub>$ **9D** 39  $C<sub>4</sub>$ 6<sub>D</sub>  $C138:18$ **BD DD**  $C<sub>4</sub>$  $F1$  $C3F0:C9$  $DQ$ 18  $C140:DE$  $C<sub>4</sub>$ **BD** F7  $C<sub>4</sub>$ 6<sub>D</sub> DA C3F8:88 FØ  $\alpha$  $C<sub>4</sub>$ E8 88  $DQ$ E9  $60$ **BB**  $C148:9D$  $F8$  $C400:C4$ 61  $20$ 20  $C150:AA9$ 15  $BD$ 18  $DQ$  $A<sub>9</sub>$ 93 95 C408:73  $C<sub>2</sub>$ 60 ØE  $4C$ 37  $A<sub>4</sub>$ 30 C158:D2 FF  $60$  $A2$ C410:88 F0 øc 9E  $B<sub>7</sub>$ **8E**  $D<sub>5</sub>$  $12$  $C160:20$ FD AE  $2<sub>g</sub>$  $C418:C4$  $20$ 68  $C168:C4$  $20$ **9E**  $B<sub>7</sub>$ **8E**  $7A$  $20$ FD AE  $C420:7E$  $C<sub>7</sub>$  $AC$  $C<sub>4</sub>$ 6<sub>D</sub>  $D7$  $E<sub>2</sub>$  $C170:D6$  $C<sub>4</sub>$ 18 **AD** D<sub>5</sub>  $C<sub>4</sub>$  $C<sub>4</sub>$  $21$  $C428:CD$  DB  $C178:C4$  $C<sub>9</sub>$ 29  $B$ <sup> $\alpha$ </sup> **DE** AD D<sub>6</sub>  $C430:A5$ 14 ED **BØ** D<sub>4</sub> AE  $12$  $C180:6D$ D<sub>8</sub>  $C<sub>4</sub>$  $C<sub>9</sub>$  $1A$  $C<sub>7</sub>$  $18$  $7B$  $C438:$ A5 15 ED 28  $20$  $E<sub>4</sub>$  $C188:D6$  $C<sub>4</sub>$  $AG$  $C440:B0$ EB 18  $C<sub>9</sub>$ **8D** FC C190:AD D5  $C<sub>4</sub>$  $6D$  $1A$  $1A$  $4A$  $4A$  $00$ 6D  $1B$  $C<sub>9</sub>$ **BD**  $1B$  $78$  $C448:4A$ C198:C9 A<sub>9</sub> C450:79 DD C4  $00$ 85 DF  $CIA@:C9$ 18 AD  $1A$  $C<sub>9</sub>$ 69  $C458:79$  $F7$  $C<sub>4</sub>$ 69  $04$ 85  $05$  $05$ C1A8:04 AD  $1B$  $C<sub>9</sub>$ 65  $C460:FB$ 18  $96$ E7 C1B0:18 AD  $1A$  $C<sub>9</sub>$ 69  $00$ 85  $C468:65$ 15 85  $1B$  $C<sub>4</sub>$ AD  $C<sub>9</sub>$ 69 D<sub>8</sub> D<sub>6</sub> C1B8:8D D2  $C478:87$  $18$ 65 D<sub>8</sub>  $C<sub>4</sub>$  $\theta$ B  $C1C0:85$  $07$  $8D$  $D<sub>3</sub>$  $C<sub>4</sub>$ **AD**  $C9$  $00$  $C478:69$  $00$ 85 AE **D4**  $C<sub>4</sub>$  $AG$ **B8**  $C1C8:8D$  $1A$  $C480:49$  $07$ AA  $C<sub>4</sub>$ 91  $09$ C1D0:8A 91 04 E8 AD DC

78 COMPUTE!'s Gazette May 1989

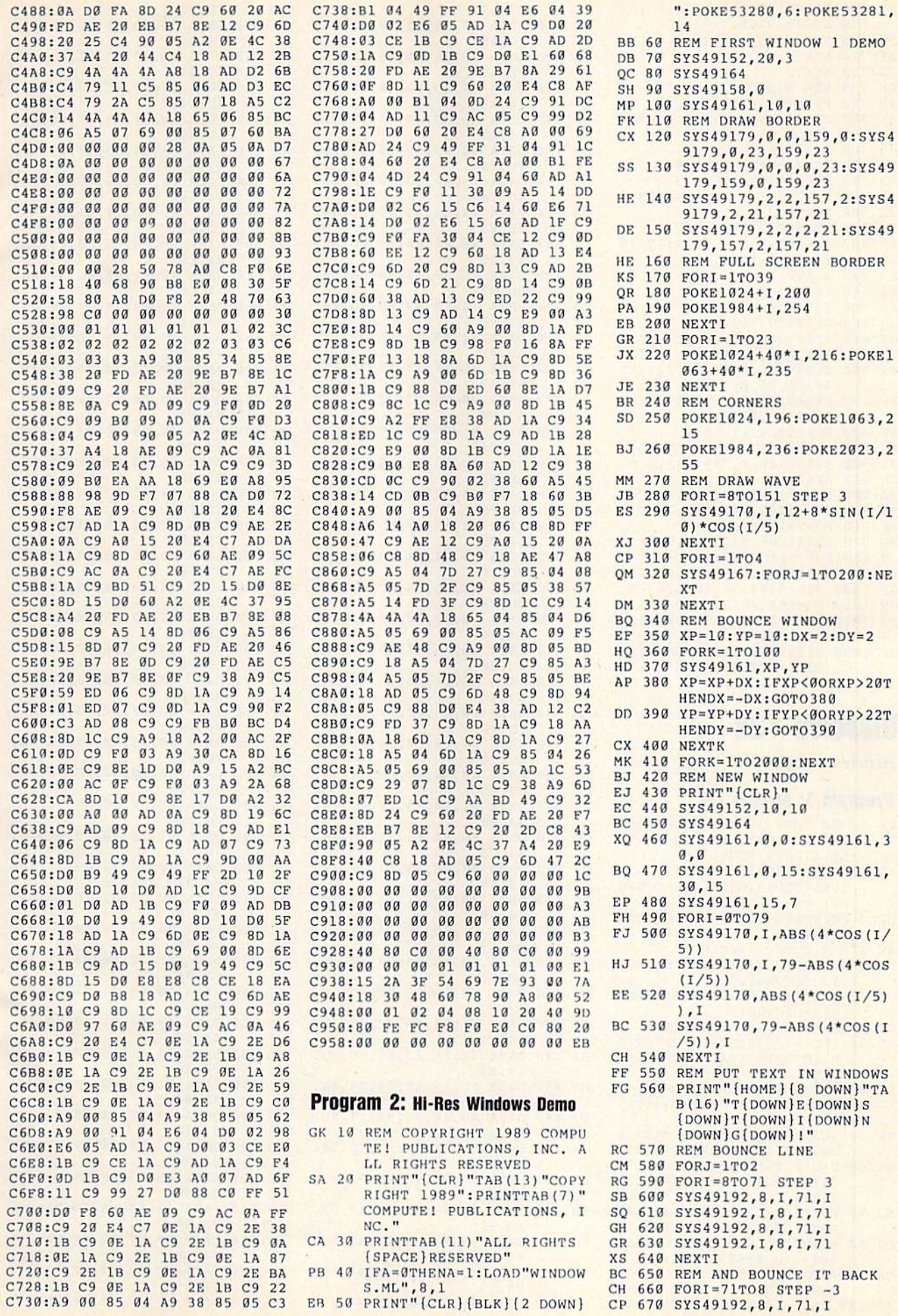

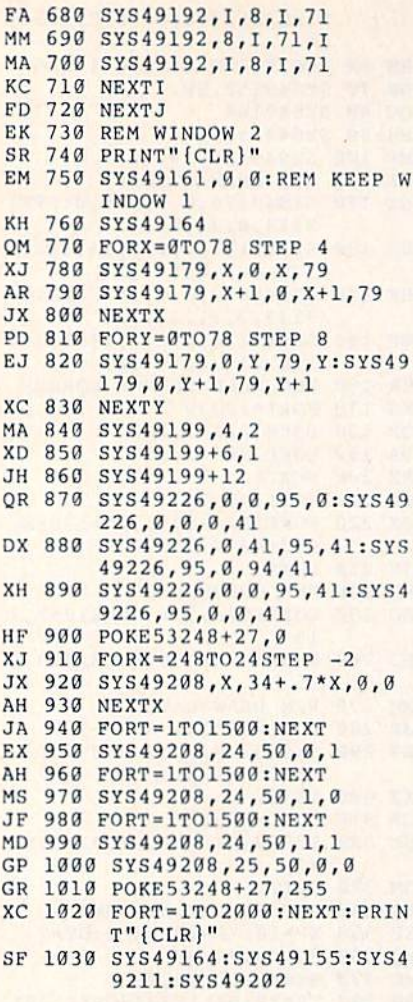

# Dissolve 128

Article on page 60.

# Program 1: Dissolve 128

- RE 1 REM COPYRIGHT 1989 COMPUT E! PUBLICATIONS, INC. - A LL RIGHTS RESERVED
- 2 PRINT" {CLR} {3 SPACES} XO [YEL]COPYRIGHT 1989 COMPU TE! PUB., INC."
- RB 3 PRINTTAB (11) "ALL RIGHTS R ESERVED"
- AM 4 FOR TT=0TO3000:NEXT
- 5 PRINT" (CLR) LOADING DATA..  $\overline{c}$ s .13 SECONDS."
- 10 S=4864: FORA=0TO775: READD **JB**  $S: D = DEC(DS)$
- $GC$ 20 POKES+A, D:T=T+D:NEXTA 30 IFT<>93638THENPRINT"ERRO HD
- R IN DATA STATEMENTS!!!"  $:END$
- 40 INPUT" {2 DOWN}HOW MANY C DP OLUMNS"; C: IFC<10RC>31THE  $N40$
- 50 INPUT" [2 DOWN] HOW MANY R **GM** OWS"; R: IFR<10RR>25THEN50 60 C=C\*8: POKE 5025, C: POKE 5 **GK**
- 237, C:POKE 5318, C:POKE 5  $360, C$
- 70 POKE 5036, R: POKE 5323, R:  $RJ$ POKE 5365, R
- 80 BSAVE "DISSOLVE.OBJ", BØ, P OB 4864 TO P5645
- PRINT" [2 DOWN ] DATA IS SA OA  $90$ VED.":END
- 100 DATA 48, 8A, 48, 98, 48, BØ, **XJ**
- $32.49$
- XQ 110 DATA 15,85, FC, A9, 00, 85, FB, A9 RR 120 DATA DØ, 85, FD, A9, D8, 85,
- FE,A9 ER 130 DATA 38,8D,8A,14,8D,91,
- 14, A9 DS 140 DATA E9, 8D, 8B, 14, 8D, 92,
- 14, A9 JP 150 DATA 3D.8D.99.13.A9.11,
- 8D,86
- GG 160 DATA 13, A9, 1D, 8D, 8F, 13,  $4C.68$
- QB 170 DATA 13, A9, 15, 85, FC, A9, 28,85
- CC 180 DATA FB, A9, 00, 85, FD, A9, 08,85 FB 190 DATA FE, A9, 18, 8D, 8A, 14,
- 8D, 91 ER 200 DATA 14, A9, 69, 8D, 8B, 14,
- 8D, 92 ED 210 DATA 14, A9, 1D, 8D, 99, 13,
- A9,31
- GX 220 DATA 8D, 86, 13, A9, 3D, 8D, 8F, 13 JS 230 DATA 20, CD, 13, 20, 20, 14,
- **A9, FF** CA 240 DATA 8D, 0F, D4, A9, 80, 8D,
- $12, D4$ JP 250 DATA 8D, 18, D4, A9, 00, 85,
- AB, 85 KD 260 DATA AA, A2, 00, AD, 1B, D4,
- 31,FB PC 270 DATA 48, A9, 3F, 8D, 00, FF,
- 68,3D JJ 280 DATA 00, 94, 48, A9, 00, 8D,
- 00,FF CB 290 DATA 68, 1D, F8, 2C, 9D, F8,  $2C, E8$
- ER 300 DATA E0, 40, D0, 1E, 20, 4D, 14,E6
- QP 310 DATA AB, A5, AB, C9, 04, D0, **ØE.20** GG 320 DATA 88, 14, E6, AA, A5, AA,
- $C9, 1C$ EM 330 DATA F0, 65, 4C, 81, 13, A4,
- $FD, 4C$ FC 340 DATA 81, 13, C8, C4, FE, D0,
- BC, 20 CC 350 DATA A0, 14, 4C, 83, 13, A9,
- 00,8D KH 360 DATA 21, 14, A9, 20, 8D, 2F,
- 14,68 DG 370 DATA 85, AA, 68, 85, AB, 68,
- A8, C0 MJ 380 DATA 00, F0, 15, AD, 21, 14,
- 18,69 RG 390 DATA 40,8D, 21, 14, AD, 2F,
- 14,69 CK 400 DATA 01,8D, 2F, 14, 88, 4C,
- DF, 13 JC 410 DATA 68, AA, E0, 00, F0, 15, AD, 21
- BH 420 DATA 14, 18, 69, 08, 8D, 21, 14, AD
- CJ 430 DATA 2F, 14, 69, 00, 8D, 2F, 14, CA
- BJ 440 DATA 4C, FA, 13, 68, 8D, 3D, 14, A4
- BP 450 DATA FD, A5, AB, 48, A5, AA, 48,60
- CJ 460 DATA A9, F8, 8D, 9A, 13, 8D,  $9D, 13$
- KR 470 DATA 8D, BF, 14, 8D, EC, 14, A9,2C **JF 480** DATA 8D, 9B, 13, 8D, 9E, 13,
- 8D, CØ
- MB 490 DATA 14,8D, ED, 14, A9, 94, 8D, 91
- EG 500 DATA 13,8D, C3, 14, A9, 00, 8D, 90
- XG 510 DATA 13,8D, C2, 14, 60, AD, 9A.13
- RG 520 DATA 18,69,40,8D,9A,13,
- GK 530 DATA 13,8D, BF, 14,8D, EC, 14, AD SQ 540 DATA 9B, 13, 69, 01, 8D, 9B, 13,8D SE 550 DATA 9E, 13, 8D, CØ, 14, 8D, ED, 14 XC 560 DATA AD, 90, 13, 18, 69, 40, 8D, 90 RC 570 DATA 13, 8D, C2, 14, AD, 91, 13,69 MK 580 DATA 00,8D, 91, 13, 8D, C3, 14,60 PC 590 DATA A5, FD, 18, 69, 08, 85,  $FD, A5$ AQ 600 DATA FE, 18, 69, 08, 85, FE, A4, FD DM 610 DATA A9,00,85,AB,20,20, 14,60 XS 620 DATA A0,00, C8, C0, 50, D0, FB, A4 CO 630 DATA FD, 60, 48, 8A, 48, 98, 48,20 RK 640 DATA CD, 13, 20, 20, 14, A9, 3F,8D RF 650 DATA 00, FF, A2, 00, A0, 00, **B9, F8** 660 DATA 2C, 99, 00, 94, C8, C0, EQ 40, DØ SX 670 DATA F5, E8, E0, 04, F0, 06,  $20, 4D$ PB 680 DATA 14, 4C, BC, 14, A9, 00, 8D.00 690 DATA FF, 60, 48, 8A, 48, 98, OK 48,20 HQ 700 DATA CD, 13, 20, 20, 14, A2, 00,A0 BS 710 DATA 00, A9, 00, 99, F8, 2C,  $C8, C0$ XB 720 DATA 40, D0, F8, E8, E0, 04, FØ,06 BD 730 DATA 20, 4D, 14, 4C, E7, 14, 60,00 740 DATA 00,00,00,00,00,00, KF 00.00 FF 750 DATA 00,00,00,00,00,00,  $00,00$ BE 760 DATA 00,00,00,00,00,00, 00,00 770 DATA 00,00,00,00,00,00, **RH** 00,00 KG 780 DATA 00,00,00,00,00,00, 00,00 HR 790 DATA 01, 10, 80, 08, 02, 20, 40,04 800 DATA 10,80,08,02,20,40, **SB** 04,01 AF 810 DATA 80,08,02,20,40,04,  $01, 10$ CC 820 DATA 08, 02, 20, 40, 04, 01, 10,80 QM 830 DATA 02, 20, 40, 04, 01, 10, 80,08 840 DATA 20,40,04,01,10,80, SJ 08,02 JS 850 DATA 40,04,01,10,80,08, 02,20 MK 860 DATA 04, 01, 10, 80, 08, 02,  $20,40$ EJ 870 DATA 01, 10, 80, 08, 02, 20, 40,04 XK 880 DATA 09,50,84,28,82,21,  $42,14$ XO 890 DATA 29, 54, 86, 29, C2, 31, 4A, 94 GS 900 DATA 2B, 55, A6, 69, D2, 35,  $CA, 9C$ AP 910 DATA AB, 57, B6, 6D, DA, 75, EA, 9D FM 920 DATA AF, D7, B7, 6F, FA, 7D, FA, DD

8D.9D

- EQ 930 DATA BF, DF, F7, EF, FB, 7F, FE, FD
- KK 940 DATA FF, FF, FF, FF, FF, FF,

**COMPUTE!'s Gazette** May 1989 80

### FF.FF

- RJ 950 DATA FF, FF, FF, FF, FF, FF,
- FF.FF AH 960 DATA FF, FF, FF, FF, FF, FF, FF.FF
- EG 970 DATA FF, FF, FF, FF, FF, FF, FF,FF
- JG 980 DATA FF, FF, FF, FF, FF, FF, FF.FF
- QF 996 DATA FF, FF, FF, FF, FF, FF, FF.FF
- PX 1000 DATA FF, FF, FF, FF, FF, FF , FF, FF
- JS 1010 DATA FF, FF, FF, FF, FF, FF .FF.FF
- RR 1020 DATA FF, FF, FF, FF, FF, FF ,FF.FF
- CR 1030 DATA FF.FF,FF,FF,FF,FF .FF.FF
- HO 1040 DATA FF,FF,FF,FF,FF,FF .FF.FF
- EP 1050 DATA FF.FF,FF,FF,FF,FF .FF.FF
- KM 1060 DATA FF, FF, FF, FF, FF, FF .FF.FF

# Program 2: Dissolve 128 Demo

- FH 10 REM COPYRIGHT 1989 COMPU TE! PUBLICATIONS, INC. ALL RIGHTS RESERVED
- GD 20 BLOAD"DISSOLVE.OBJ",B0,P 4864
- PJ 30 COLOR0, 2:COLOR1, 7:COLOR4 ,2:GRAPHIC1,1:GRAPHIC0
- RE 40 PRINT" {CLR}"TAB(12)' {BLUjCOPYRIGHT 1939":PR1 NTTAB(7) "COMPUTE! PUBLIC ATIONS, IMC."
- DJ 50 PRINTTAB(10)"ALL RIGHTS [SPACE}RESERVED{DOWN!"
- EX 60 L=PEEK(4625)+1:PRINT"THE LOWEST AVAILABLE PAGE F OR DATA(6 SPACES) STORAGE IS";L
- JS 70 PRINT:PRINT:PRINT"PLEASE WAIT...HI-RES IMAGES BE ING DRAWN"
- CA 80 CIRCLE1,172,104,20,14,15 8,24:DRAW1TO180,99:DRAW, 179, 116TO179,110:CIRCLE1 ,172,104,10,7,146,41iPAI NT1,153,104
- PF 90 DRAW,181,98TO197,98TO192 ,103TO181,103TO181,98:PA INT1,190,99
- AC 100 DRAW,181,110TO197,110TO 192,105TO181,105TO181,1  $1<sub>a</sub>$
- KF 110 SYS 5290,76,19,11 SC 120 SCNCLR 1:CIRCLE1, 164, 11
- 0,11,B:CIRCLE1,164,110, 5,3:PAINT1,164,104 HK 130 SYS 5290,78,19,11
- GP 140 ECNCLR1:DRAW,153,118TO1 56,102TO161,102TO164.il 0TO166,102TO171,102TO17 4,118TO169,118TO168,112 T0164,118TO159,112T0158 118TO153,lia:PAINT 1,15 5,117
- PE 150 SVS 5290,80,19,11 FS 1S0 SCNCLR 1:DRAW,162.102TO 154,102TO154,11870162,1 1B:CIRCLE1,161,118,11,B ,0,180:DRAW,163,106TO16 0.106TO160,11470161,114 :CIRCLE1,159,118,7,4,20 ,160
- GH 170 PAINTl.156,104
- RJ 180 SYS 5290,B2,19,11
- DF 190 SCNCLR 1:DRAW1,165,102T O154,1R2TO154,118TO160, 118TO160,113TO165,118TO

171,119TO166,113:CIRCLE 1,166,107,6,5,0,180

- GE 200 DRAW,163,105TO160,105TO 160, 109TO163,109:CIRCLE 1,161,107,5,2,0,180:PAI NT1,155,103 CX 210 SYS 5290,B4,19,11
- SF 220 SCNCLR l:DRAW,166,102TO 153,102TO153,118TO166,1 18T0167,114TO159,U4TOl 59,112TO164,112TO164,10 9TO159.109TO159,107TO16 7,107TO166,102: PAINT1,1 54,111 XC 230 SYS 5290,36,19,11
- ME 240 SCNCLR 1:DRAW,160,118TO 160,9 3TO157,95TO157,9 2T O16 0,8 9TO167,89TO167,11 STO160,lia:PAINTl,162,1 17
- BB 250 SVS 5290,88,19,11
- EQ 260 SCNCLR 1:CIRCLE1,164,95 ,12,7,270,90:CIRCLE1,16 4,95,12,ll,90,150:CIRCf. £1,184,116,24,14,280,32 0:DRAW,160,113TO175,113 TO175,llBTO151,lie
- QC 270 CIRCLE1, 184, 116, 33, 19, 2 65,325:DRAW,161,95TO152 ,95:CIRCLE1,164,95,3,2, 270,90:CIRCLE1,152,95,1 6,10,90,117: PAINT1.154 ,93
- KG 280 SVS 5290,90,19,11
- CJ 290 SCNCLR 1:CIRCLE1, 164, 95 ,10,7,210,15Q:CIRCLE1,1 64,109,12,9,25,335:CIRC LEI,164 ,95,4,3:CIRCLE1, 164,109,6,4:PAINT1,164, 90
- FD 303 SYS 5290,92,19,11:SCNCL  $R<sub>1</sub>$
- JP 310 PRINT: PRINT: PRINT"PRESS ANY KEY TO START DEMO" :GETKEYAS
- OX 320 GRAPHIC1, 1
- FJ 330 SYS 4864,76,6,10,1 REM WRITE LOGO
- BJ 340 SYS 4864,78,12,10,1 BM 358 SYS 4364,80,15,10,1 FS 360 SYS 4864,80,18,10,1 SX 370 SYS 4864,78,21,10,1 ES 380 SYS 4864,82,24,10,1 KH 390 SVS 4864,78,27,10,1 GK 400 SYS 4864,B4,30,10,1 XD 410 SYS 4864,96,33,10,1
- QX 420 SYS 4B64.88, 16,17,1 QK 430 SYS 4864,90,19,17,1 BP 440 SYS 4864,92,23,17,1
- PH 450 A=88:B=4:T=25:GOSUB670: REM CHANGE BLOCK SIZE JS 460 SYS 5290,94,16,17
- [2 SPACES):REM SAVE "12 8"
- MX 470 A=248:T=10:GOSUB670 EM 480 SYS 5290,96,5,1 (4 SPACES]:REM SAVE RLA
- NK XC 490 SYE 5290,104,5,10
- {2 SPACES]:REM SAVE LOG  $\circ$
- DG 500 AS="{2 +}"[12 SPACESj:R EM BUILD OVERLAY
- HJ 510 FORX=GTO39STEP2:CHAR1,X ,8,AS:CHAR1,X,10,AS:CHA R1,X,12,AS:CHAR1,X,14,A
- HR 520 CHAR1, 38-X, 9, AS: CHAR1, 3 B-X,ll,AS:CHARl,3a-X,13 ,A\$:CHAR1,38-X,15,AS:NE XT
- XA 530 SYS 5290,112,5,10 {2 SPACES}: REM SAVE OVE **RLAY**
- FJ 540 SYS 4864,104,5,10,1:REM DISPLAY LOGO
- BG 550 SVS 4864,1O4,5,10,0:REM DISSOLVE { 4 SPACES } OVER LAY
- GA 560 SYS 4864,96,5,17,0 :REM DISSOLVE<sup>[4</sup> SPACES<sup>]"128</sup>  $\mathbf{u}$
- HG 570 SYS 4864, 96, 5, 10, 0 : REM DISSOLVE{4 SPACES]L0GO
- BE 580 A=88:T=25:GOSUB670 GM 590 SYS 4864,94,15,10,1:REM MAKE "128" APPEAR
- XR 600 A=96:GOSUB670 XP 610 SLEEP2:SYS 5338,,15,10:
- REM DISSOLVE "128" DB 620 A=248:T=10:GOSUB670
- BF 630 SYS 4864, 112, 5, 10, 1:REM RESTORE OVERLAY
- PK 640 SLEEP2:GRAPHIC0:PRINT"  ${CLR}$ "
- CM 650 A=64:T=80:GOSUB670
- **XX 660 END**
- RK 670 POKE5025,A:POKE5237,A:P OKE5318, A: POKE5360, A: RE  $M A = 8 X NO. OF COLUMN$ S
- BK 690 POKE5036,B:POKE5323,B:P  $OKE5365, B:REM B = NO. O$ F ROWS
- HC 690 POKE5284,T:RETURN:REM  ${2$  SPACES} $T = TIMING DE$ LAY

# RAM Wedge 128

see instructions in article on page 50 before typing in

0400: 78 20 04 06 78 08 68 29 08 0408:FB 48 04 TN: 31 04 99 EQ 03 88 TQ E\ 0413:20 47 04 20 0420:8D 4A 03 A9 0428:A9 0D 8D 4C 0430:D0 A9 00 43 0438:78 AE 00 FF 0440:00 FF 8E 9443:FA 8D B9 02 0450:A9 0A 85 FB 015a:Bl FA 20 AF 0460:A9 00 85 2F 0468:AC 01 03 0470:00 03 D0 01 0478:03 8C 13 03 34B0:03 A9 OA 80 0488:94 Fl 95 EE 0490:00 00 00 00 0498:00 00 00 00 O4AB:0O 00 00 00 04A8:00 00 00 00 04B0:O0 00 00 00 04B8:11 0C 00 0B 04C0IC2 07 3A 09 04C8:00 00 85 9B 04D0:A9 03 48 A9 O4D8:0A 85 9B 08 04EO:FF 48 A9 Dl 04E8:85 9B 08 68 04F0:48 A9 85 48 04F8:9B 08 68 85 0500:A9 E0 48 4C 0508:08 68 85 9C 0510:0E 48 4C CF 0518:68 85 9C A9 0520:48 4C CF 0A 0528:35 9C A9 8E 053B:4C CF 0A 85 0538:9C A9 52 0540:CF 0A 15 9B 054B:A9 AF 48 A9 0550:0A 85 O55BSAF 48 A9 BF 0560:FB 48 A5 9B 48 A9 8C D5 03 B9 A0 4A CC  $03A3$ 4C 8C **ØØ FF** A9 AØ 02 A9 0A F0 88 A3 **01** F5 00 00 00  $90$ 00  $\alpha$ 08 F6 7B  $\alpha$  $\alpha$ 7F 68 48 85 4C 9C CF<sub></sub> A9 **g**<sub>A</sub> B8 BS 48 9B 08 48 A9 98 B6 G8 85 18 **0A A9** 8D 4B 03 B2 F4 01 DF 28  $00$ C6 C8 15 CA C6 03 F<sub>2</sub> 00 00 00 00 00  $05$ 09 68 48 85 4C  $9<sup>C</sup>$ **CF** A9 **ØA** 88 85 48 9B A9 53 68 48 A5 03 85  $\mathfrak{g}_{\mathbf{A}}$ 60 A9 85 A2 D0 85 17 8E 8D 60  $00$  $00$  $0<sub>0</sub>$  $00$ CD 47 85 4C CF  $9<sub>C</sub>$ CF A9 03 **ØA** A7 85 48  $9B$ A9 OB 6B 2D 68 48 85 4C  $9<sub>C</sub>$ 9C  $00$ 43  $08$ 8D DD FA 00 F6 30 AR 12  $00$ 93  $00$ 00 00 00 00 80 08  $\mathfrak{g}_{\mathbf{A}}$  $9<sup>C</sup>$ A9 0A 85 48 9B A9  $\overline{a}$ 11 48 85 4C 9C **CF** A9 25 4C 49 95 09 El 25 DB 85 C2 BD 64 02 3B F6 74 96 AO A8 B0 79  $6<sub>C</sub>$ 5C  $C<sub>4</sub>$ 97 77 6A 17 F7 59 32 54 5F AF  $BF$ C5 41 41 A8 74 F0 Bl IB

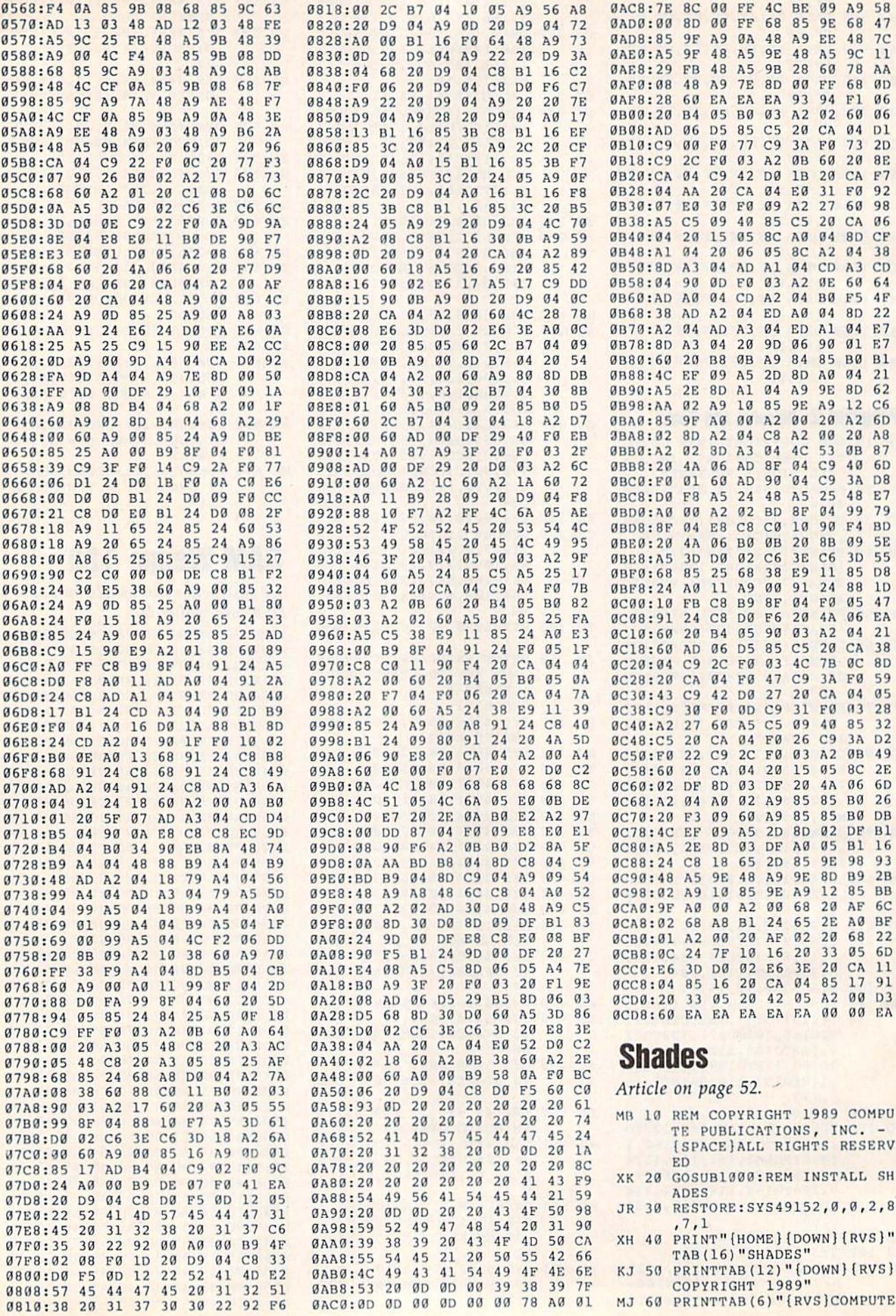

- PUBLICATIONS, INC." MX 70 PRINTTAB(10)"{RVS)ALL HI GHTS RESERVED"
- SR 80 PRINT"(DOWN}(40 SPACES}"
- HX 90 PRINTTAB (5)"(RVS)SHADES (SPACE}PROVIDES NEW GR APHICS
- GJ 100 PRINTTAB(5)"(DOWN){RVS) MODE THAT ENHANCES TEXT WITH
- RE 110 PRINTTAB(5)"[DOWN][RVS] FOUR COLOR SHADING EF FECT.
- SB 120 PRINTTAB(5)"[DOWN] [RVS] YOU CAN EASILY TRANSFOR **M** YOUR
- HC 130 PRINTTAB(5)"[DOWN][RVS] NORMAL TEXT SCREENS INT
- RG 140 PRINTTAB(5) "{DOWN} {RVS} PROFESSIONAL LOOKING DI SPLAYS.
- KK 150 PRINT"{DOWN}(40 SPACES}
- CM 160 PRINTTAB(5)"{RVS}PRESS {SPACEjANV KEY TO CHANG E COLORS
- HM 170 PRINTTAB(10)"{RVS}OR <R ETURN> TO EXIT"
- 180 POKE198,0:WAIT198,1:GET AS:IFAS=CHR\$(13)THEN220 CJ
- JF 190 READC1, C2, C3, C4: IFC1=-1 THENREETORE:GOTO 180
- SYS49250,C1,C2,C3,C4:GO 200 TO180 FF
- 210 SYS49250,0,C2,C3,C4:GOS UB240:SYS49250,0,0,C3,C 4:GOSUB240 RC
- ME 220 SYS49250,0,0,0,C3:GOSUB 240:SYS49250,0,0,0,0:SY S49275:PRINT"(CLR](BLU) ":END
- DATA14,1,8,7,1,7,8,2,14 230 ,1,8,9,5,7,8,9,6,14,B,2 ,6,14,3,1,-1,-1,-1,-1 **HS**
- GQ 240 FORDL=1TO100:NEXT:RETUR N
- POKE785,232:POKE7B6,7: 1000 POKE 209, 232: POKE 210, 7: POKE211,0:POKE213,39 FA
- SF 1010 RL=1050:PRINT" S{RVS}& \$(OFF}{\*>(RVS}HD{QFF]A  $\{RVS\}$  $S$  $[OFF]$ {SHIFT-SPACE}(RVS}D fOFF}B{SIIIFT-SPACE}":S
- YS47083(RL|,USR(0) QE 1020 FORU=49152T049358:READ
- Q:POKEU,Q:CK=CK+Q:NEXT QG 1030 IFCK<>26792THENPRINT"E RROR IN DATA":END
- DA 1040 RETURN
- MB 1050 DATA162,26,181,216,9,1 28,149,216,202,208,247 ,32,155,183,142,32,208
- ,32 CS 1060 DATA155,183,169,160,16 0,251,153,255,3,153,24 9,4,153,243,5,153,237,
- KB 1070 DATA136,208,241,138,16 8,251,153,255,215,153,
- 249,216,153,243,217,15 3,237 SA 1080 DATA218,136,208,241,14 1,134,2,120,169,127,14 1,13,220,169,1,141,26,
- 208,169 DATA48,133,251,141,18, 208,169,27,141,17,208, 169,152,141,20,3,169,1 92 HQ 1090
- BJ 1100 DATA141,21,3,169,5,133 ,2,88,32,155,183,142,1 69,2,32,155,193,142
- DJ 1110 DATA16B,2,32,155,183,1 42,167,2,32,155,183,14 2,170,2,96,120,169,49
- BR 1120 DATA141,20,3,169,234,1 41,21,3,169,240,141,26 ,208,169,255,141,13,22  $\alpha$
- SG 1130 DATA173, 169, 2, 141, 33, 2 08,B8.96,169,1,141,25, 208,L98,2,208,4,162
- KR 1140 DATA4,134,2,166,2,iay, 166,2,141,33,208,165,2 51,24,105,2,201,252 KX 1150 DATA176.il,133,251,141
- ,18,208,104,168,104,17 0,104,64,169,48,133,25 1,141
- SX 1160 DATA13,208,169,5,133,2 ,76,49,234

# Super Slideshow

Article on page 56.

# Program 1: Slideshow Creator

- FH 10 REM COPYRIGHT 1989 COMPU TE1 PUBLICATIONS, INC. ALL RIGHTS RESERVED
- MC 20 DIMFOS(13), FS(50), T(50) MS(50)
- QQ 30 FORI=ITO13:READFOS(I):NE XT:POKE53280,. :POKE 53281 ,.:GOTO170
- PJ 40 INPUT"(CLR}(WHT}(2 DOWN) (2 RIGHTjHOW MANY PICTUR ES";P
- RS 50 IFP<1THEN170
- BS 60 Z=.:INPUT"(3 DOWN} {2 RIGHTjDISPLAY TIME [1 -59 SECONDS)";TL:IFTL<10 RTL>59THENTL=10
- ER 70 FORI=1TOP:PRINT"(CLR}  ${DOWN}{2 RIGHT}{WHT}$ (CYN}"I"[WHT]I)ICTURE NAM E";:INPUTFS(I)
- GR 80 IFFS(I)=""ORLEN[FS(I))>1 6THEN70
- CH 90 PRINT"(DOWN]"TAB(13)"f6> PICTURE FORMAT?"
- RM 100 PRINT"{2 DOWN}{3}":FORJ  $=1TO13:PRINTCHRS(64+J)$ " "FOS(J):NEXT
- MP 110 GETAS:IFAS=""THEN110 MR 120 K=ASC(AS):IFK<65ORK>77T
- PF 130 (I)=K-64:PRINT"(7} HEN110
- {DOWN} MESSAGE TO BE DI SPLAYED BEFORE VIEWING"
- SK 140 INPUTHS(I) EX 150 IFMS(I)=""THENM\$(I)="NO W LOADING..."
- BP 160 Z=Z+1:NEXT
- 
- EP 170 PRINT"{CLR}{DOWN}{H}"CH R\$(142)TAB(14)"{VEL)U»\*  ${DOWN}{3 EFT}.$ (2 SPACES}(WHTTUPER
- $\{DOMN\}$  {7 LEFT}  $\{YEL\}$ J\*I EDOWN]{LEFT}"; KR 1B0 PRINT"-[WHT}LIDESHOW
- (DOWNlTll LEFT}(YEL}«\*K
- FJ 190 PRINTTAB(10)"{DOWN} (WIIT}1. CREATE SLIDRSHO W":PRINTTAB(10)"2. EDTT
- SLIDESHOW" FA 200 PRINTTAB(10)"3. SAVE SL
- IDESHOW": PRINTTAB(10)"4 LOAD SLIDESHOW"
- MR 210 PRINTTAB(IB)"5. QUIT":P RINTTAB(10)" {DOWN} YOU H AVE"Z"PICTURES"
- MA 220 PRINT" [3 DOWN] "TAB(10)"

{CYNjMAKF, SELECTION (1- 5)"

- BH 230 PRINT"(3 DOWN}"TAB(3J" fWHT)COPYRIGHT 1989 COM
- HX 240 PUTEI PUBL., INC."<br>PRINTTAB(11)"ALL RIGHTS RESERVED{CYN}"
- HQ 250 GETAS:IFAS=""THEN25O
- JX 260 IFA\$<"1"ORA\$>"5"THEN250 XQ 270 ONVAL(AS)GOTO40,360,28
- ,460,510
- SM 280 REM SAVR
- FA 290 H5="":INPUT"{CLR}[WHT} (2 DOWN}[2 RIGHTjSAVE S (FILENAME) "; H\$: IFH\$=" "THEN170
- HQ 3H0 IFLEN(HS)>16THEN290
- KM 310 OPEN15,8,15, S0:"+HS:PR INT#15,"IØ"
- ES 320 OPEN1, 8, 2, "0: "+H\$+", S, W ":GOSUB750
- BC 330 PRINT#1,P:PRINT#1,TL
- XQ 340 FORI=1TOP:PRINT#1,FS(I) :PRINT#1,T(I):PRINT#1,M S(I):NEXTI
- SM 350 GOSUB750:CLOSE1:CLOSE15 :GOTO170
- HX 355 REK EDIT
- RA JC  $360$   $15Z=0$ THEN $170$ 
	- 370 FORI=1TOP
- JF 380 PRINT"{CLR}{WHT}{RIGHT} #"I:PRINT"{2 DOWN}PICTU RE NAME: "F\$(I):PRINT" {2 DOWN}PIC FORMAT: "FO  $$ (T(I))$
- DS 390 PRINT"(2 DOWN)MESSAGE": PRINTM\$(I)
- HM 400 PRINT"(4 DOWN}[YELll. HANGE PICTURE NAME":PRI NT"2. CHANGE PICTURE FO RMAT"
- QC 410 PRINT"3. CHANGE MESSAGE ":PRIHT"4. NEXT":PRINT" 5. QUIT"
- EF 420 GETAS: IFAS=""THEN420
- JE 430 IFVAL(A\$) <10RVAL(A\$)>5T HEN420
- MB 440 ONVAL(ASIGOTO560,600,62 0,650,730
- QQ 450 REM LOAD
- QQ 460 H\$="":INPUT"(CLR}{WHT} {2 DOWN){2 RIGHT}LOAD FILENAME)";HS:IFHS=""TH EN170
- AM 470 IFLEN(HŞ)>16THEN460
- FD 480 OPEN15,B,15:0PEn1,8,2," 0: +HS+", S, R": GOSUB750:
- GR 490 FORI=1TOP:INPUT#1,FS(I) INPUT#1, P: INPUT#1, TL
	- $:$  INPUT#1, T(I) : INPUT#1, M 5(1) :NEXT
- SS 500 GOSUB750:CLOSE1:CLOSE15
	- :Z-P:GOTO170

(7)"{WHTjQUIT, ARE YOU [SPACE]SURE?[2 SPACES](

PRINT"(2 DOWN}(2 RIGHT) PICTURE NAME";:INPUTUS

IFLEN(US)>16THENPRINT" {4 UP]":GOTO560 F\$(I)=US:GOTO380  $T(I) = T(I) + 1: IFT(I) = 14TH$ 

PRINT" {2 DOWN}NEW MESSA GE":INPUTVS:IFV\$=""THEN

COMPUTEI's Gazette May 1989 83

- SF 510
- REM QUIT

GD 530 GETAS: IFAS="N"THEN170 RK 540 IFAS="Y"THENPRINT"{CLR}

IFU\$=""THEN380

BX 520 PRINT"{CLR}{3 DOWN}"TAB

{l}":END GOTO530

 $ENT(I)=1$ GOTO3B0

380

Y/N)"

XH 550 FE 560 AS 570 ox 580 AQ 590 RD 600 RQ 610 SS 620

- AK 630 IFLEN(VS)>40THENPRINT"  ${6 \text{ UP}}$  ": GOTO620 SA 640 M\$(I)=V\$:GOT0380 RM 650 NEXT AA 660 PRINT" {CLR} {2 DOWN} "TAB (7) "CURRENT DISPLAY TIM E IS"TL 670 PRINT" {2 DOWN} "TAB (7) "C PD HANGE TIME LIMIT?  ${3$  SPACES}  $(Y/N)$ " SA 680 GETAS: IFAS="N"THEN730
- XR 690 IFAS<>"Y"THEN680 BM 700 PRINT" {CLR} {2 DOWN} {RIGHT}TIME LIMIT [2 SPACES] (1-59)"; : INPU TLT: IFLT=. THEN730
- SQ 710 IFLT>59THEN730
- $720$  TL=LT FS
- GD 730 GOTO170
- EO 740 REM READ ERROR CHANNEL 750 **HP** INPUT#15, EN, EMS, ET, ES: I FEN=ØTHENRETURN
- CH 760 PRINT"{DOWN}DISK ERROR:<br>{RVS}"STR\$(EN)" "EM\$ST R\$(ET)" "STR\$(ES)"  ${DOWN}$ "
- RA 770 PRINTTAB (14) "PRESS ANY
- (SPACE) KEY" KE 780 GETKS: IFKS=""THEN780
- RH 790 CLOSE1: CLOSE15: GOTO170
- GX 800 DATAKOALA, CREATE WITH G ARFIELD, DOODLE, PRINT SH OP SCREEN MAGIC, PAINT N OW!
- XD 810 DATAART STUDIO, ADVANCED ART STUDIO, RAINBOW PAI NTER, PAINTBRUSH, VIDCOM QK 820 DATAARTIST 64, BLAZING P
- ADDLES, LO RES

# **Program 2: Slideshow Player**

- FH 10 REM COPYRIGHT 1989 COMPU TE! PUBLICATIONS, INC. -ALL RIGHTS RESERVED
- SK 20 IFPEEK (49168) <> 96THENLOA D"SS.ML", 8, 1
- DF 30 POKE52, 68: POKE56, 68: CLR: DIMS(13): POKE53280, .: POK E53281, .: GOSUB420:L=4980
- $KC$  40  $N=49750$ :  $FORI = lTO13$ :  $READS$ (I): NEXTI: PRINT" {DOWN} (P RESS RETURN TO QUIT)  ${2 UP}$
- EP 50 NS="": INPUT"FILENAME";NS :  $IFN$ = "THENPRINT" {CLR}$  ${I}$   $"$  : END
- XJ 60 OPEN15, 8, 15: OPEN1, 8, 2, "0<br>: "+N\$+", S, R": GOSUB450
- RO 70 INPUT#1, P: INPUT#1, TL: DIM  $F\$  (P), T(P), MS(P)
- DX 80 FORI=1TOP: INPUT#1, F\$(I): INPUT#1, T(I) : INPUT#1, MS( I):NEXTI:GOSUB450
- XG 90 CLOSE1:GOSUB250
- SR 100 FORI=1TOP: GOSUB420:B=IN  $T(40-LEN(MS(I)))/2:PRIN$ TTAB(B)M\$(I)
- KA 110 IFT (I) = 13THEN170:REM SE O FILE
- POKEL,  $96: IFT (I) = 3ORT (I)$ DC 120  $=8$ THENPOKEL, 92
- IFT  $(I) = 90RT (I) = 10THENDO$ RH 130 **KEL, 88**
- AD 140 SYS49152, F\$(I), 8:GOSUB4 50
- CG 150  $POKE49269, 16: IFT (I) = 5TH$ **ENPOKE49269.1**
- DP 160 GOTO210 SA 170 OPEN1, 8, 2, F\$ (I) : W=24576
- :GOSUB450
- BS 180 GET#1, AS: POKEW, ASC (AS+C HR\$(Ø)): IFSTTHEN200
- KH 190 W=W+1:GOTO180 SH 200 CLOSE1:POKEW, . AE 210 PRINT" [CLR]": SYSS(T(I)) :TI\$="000000":POKE198, GETAS: IF (AS="") AND (TI/6 AD 220 **ØKTL)THEN220** SYSN: IFA\$="Q"THENCLOSE1 HD 230 5:RUN GR 240 NEXTI: GOTO100 PM 250 FORI=1TOP:E\$=F\$(I) SX 260 ONT(I)GOSUB280,290,320, 330, 340, 350, 360, 370, 380 390,400,410,330 KK 270  $FS(I) = ES: NEXT: RETURN$ AD 280  $ES="P:PIC ? "+E$+"*":RET$ URN  $QS=" " : FORJ = 1TOLEN (E$)$ FE 290 MR 300  $R$=MID$(ES,J,I):R=ASC(R$  $$):$  IFR>64THENR=R+32  $Q$=Q$+CHR$(R):NEXT:E$=$ " **BD 310**  $[CRT?)''+Q$+''*'': RETURN$ ES="DD"+ES:RETURN FG 320 DM 330 RETURN QX 340 ES="PN."+ES:RETURN GR 350 ES=ES+"{10 SPACES}":ES= LEFT\$ $(E$, 11)+$ " {2 SPACES}PIC": RETURN BR 360  $ES=ES+''[11 SPACES]''ES=$ LEFT\$(E\$, 12) + "MPIC": RET URN PD 370 ES="RP."+ES:RETURN FB 380 ES="£"+ES: RETURN
- $GS$ 390 ES="B. "+ES: RETURN
- $ES = "P " + ES : RETURN$ HA 400
- E\$="PI."+E\$:RETURN JS 410
- PRINT" {CLR} {H} {WHT} BE 420  $f$ DOWN $f$  $g$ <sup>\*</sup>CHR\$ $(142)$ TAB $(f)$ 12) "SUPER [2 SPACES ] SLID ESHOW"
- PRINTTAB(3)"{20 DOWN}CO KD 430 PYRIGHT 1989 COMPUTE! P UBL., INC."
- JG 440 PRINTTAB (11) "ALL RIGHTS RESERVED (WHT) {HOME} [10 DOWN]": RETURN
- HQ 450 INPUT#15, EN, EMS, ET, ES: I FEN=ØTHENRETURN
- SYSN: PRINT" {DOWN}DISK E JD 460 RROR: {RVS}"STR\$(EN)" " EMSSTRS(ET)" "STRS(ES)"
- QG 470 CLOSE1: CLOSE15: PRINT"  ${1}'':END$
- DATA49169, 49215, 49228, 4 GS 480 9268, 49268, 49296, 49315 CE 490 DATA49362, 49426, 49500, 4
- 9564,49632,49646

# **Program 3: Slideshow ML**

# See instructions in article on page 56 before typing in.

C000:20 FD AE 20 D4 El A2 00 5C C008:AC 8D C2 A9  $00$ 20 D5 FF 62 C010:60  $A9$  $00$ 8<sub>D</sub>  $20$ **DØ** AD  $10$ **B4**  $20$ 16  $C<sub>2</sub>$  $A<sub>2</sub>$ 73 C018:87 8D 21 DØ 9<sub>D</sub> **BD** 83  $00$ D<sub>8</sub> AA C020:00 BD 28  $C028:28$ 84 9<sub>D</sub>  $00$  $D<sub>9</sub>$ **BD** 28 85  $2E$ 86  $9D$  $99$  $\Delta F$ C030:9D 00 DA **BD** 28  $C<sub>2</sub>$ D<sub>8</sub> C038:DB E8 **DØ** E<sub>5</sub>  $4C$  $3B$ A<sub>9</sub> DØ A<sub>9</sub>  $20$  $01$ 8<sub>D</sub> 21  $C<sub>4</sub>$  $C040:02$ **8D**  $C048:D0$  $AC$  $1<sup>C</sup>$  $C<sub>0</sub>$ A9  $90$ 8<sub>D</sub>  $20$ **5D**  $00$ C050:D0 8D 21 DØ  $A<sub>2</sub>$  $00$ **BD** 5F  $00$ 9D FQ C058:5C 9<sub>D</sub>  $00$ 44 **BD 5D**  $00$ 5E 9<sub>D</sub>  $00$ 46 **9A**  $C060:00$ 45 **BD** 47 E8 DØ  $4E$ 9<sub>D</sub>  $00$ C068:BD  $99$ 5F C070:E5  $AC$ 48 C2 A<sub>9</sub>  $10$ 8D.  $20$ F<sub>5</sub>  $A2$  $C078:D0$ 8D 21 **DØ**  $00$ 9<sub>D</sub>  $00$ 47 **9D** 46 9<sub>D</sub>  $F6$  $C080:44$ 9<sub>D</sub>  $00$ 45  $00$ C088:00 47 E8 D<sub>0</sub>  $F1$  $4C$ 48  $C<sub>2</sub>$ 1A **DØ** 28 83  $00$  $20$ AD AB  $C090:AA9$ **8D**  $20$ 16 C<sub>2</sub>  $DC$ C098:8D 21 D0 A2  $99$ 48  $C2$  AD 28 83 8D  $20$  $18$  $CØAØ:AC$ CØA8:DØ AD 29 83 8D 21 DØ 20 **ØE** 

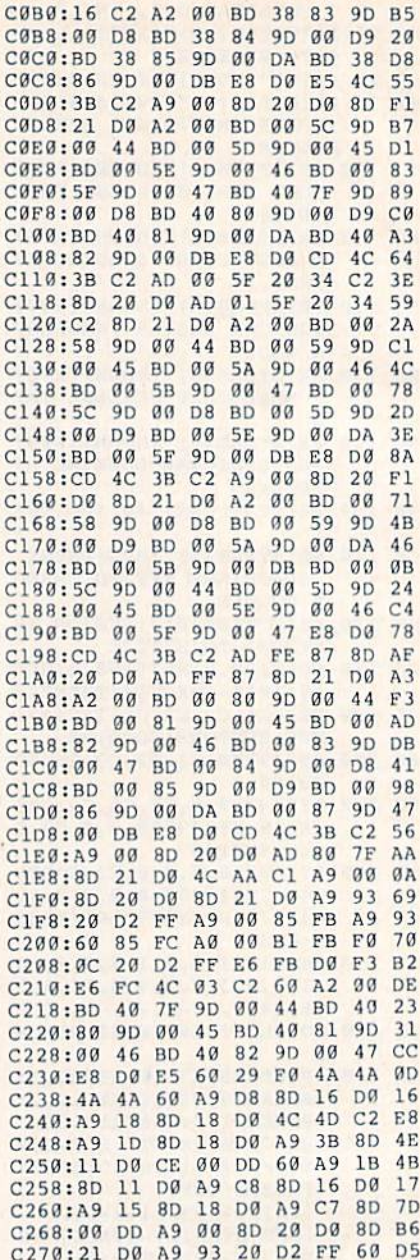

5

 $\overline{7}$ 

3

9

ø

3

 $\sqrt{4}$ 

9

 $\mathbf{C}$ 

 $\bf{8}$ 

A

 $\mathbf{1}$ 

 $\overline{1}$ 

6

 $\overline{4}$ 

 $\overline{4}$ 

 $\overline{\mathbf{8}}$ 

3

 $\overline{7}$ 

# **Machine Language Programming**

C280:A2 C2 CA 05 FE 20 E4 FF

C288:FØ F2 85 02 60 00 00 00

8C 20 DØ

79

F3

 $17$ 

# Article on page 70.

C278:A9 00 85 C6 C8

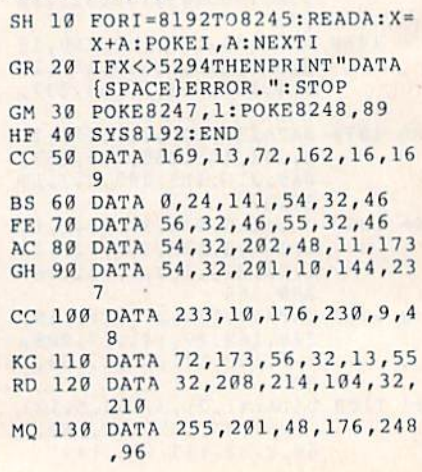

# **ADVERTISERS INDEX**

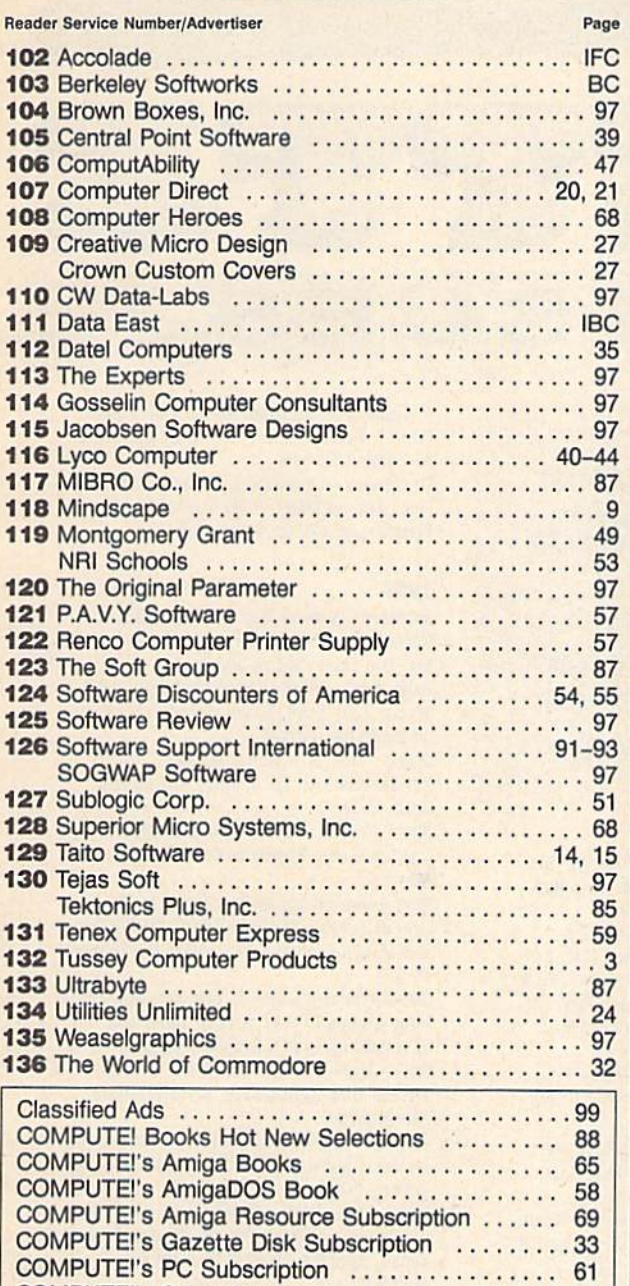

COMPUTEI's Subscription ...................

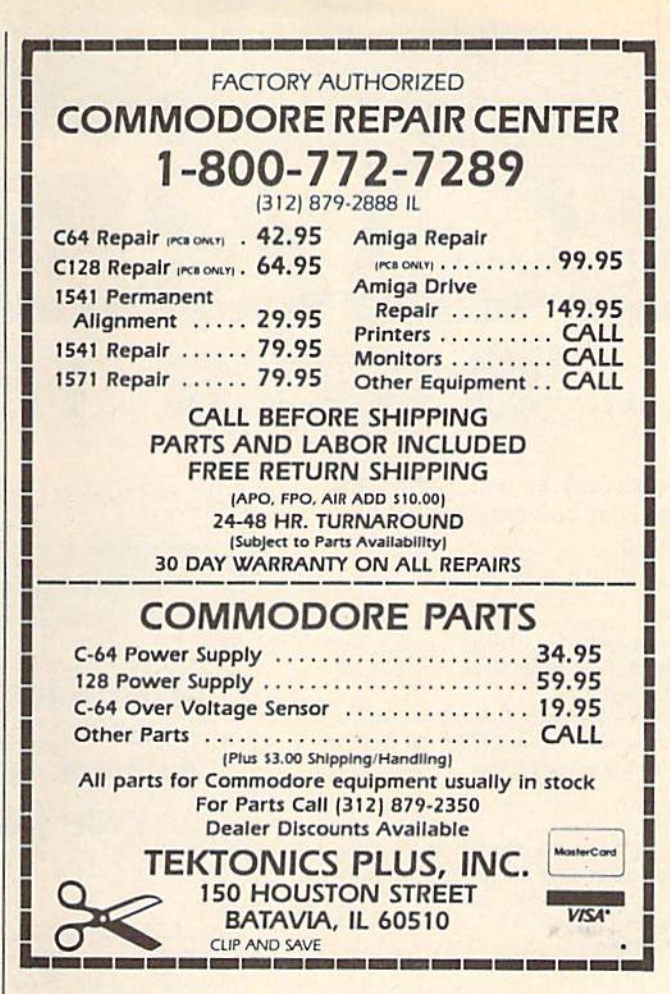

## **MAIL TO: COMPUTEI'S GAZETTE SUBSCRIBER SERVICE**

P.O. Box 10958, Des Moines, IA 50340-0958

Change of Address: Please advise as early as possible. Attach label with your old address and write in new address below.

New Subscriber: Fill in your name and address below. Use separate sheet for gift orders.

## PLACE LABEL HERE

Renewal: Attach label.

One year \$24.00 \_\_\_\_\_\_ Two years \$45.00 (Foreign subscribers please add \$6.00 per year for postage)

NAME\_

48

STREET\_

CITY/STATE/ZIP

Please bill me \_\_\_\_\_\_\_ Payment enclosed

For other subscription questions or problems, please write a note and send entire form to the above address. OR CALL **TOLL-FREE:** 

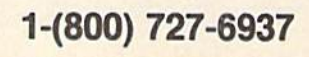

THE DEFINITIVE REFERENCE FOR COMMODORE US

# BACK ISSUES

Note: Only selected titles are listed in contents for each issue

# 1984

August -Selecting a Printer Interface, Campaign Manager, Sprite Magic, String Search, Disk Purge

October-The Tomb, Cabby, Quiz Master, Vocab Builder, First Aid, VIC Music Tutor, Turtle Graphics Interpreter

### 1985

August—Mixing Text and Hi-Res Graphics, Disk Backup, Code Cruncher, Hi-Rcs Toolbox -Whirlybird, Dragon's Den,

Graphics Construction Set, SpeedCheck, Disk Fiie Archiver

# 1986

February-Lexitron, Snapshot, 128 Memory Map, Disk Editor, Custom Labels April-Turbo Copy, CP/M on the 128, Directory Filer, 128 Windows, Input Windows May-Arcade Baseball, Vampyre Hunter, Klondike. Super Synth, Word Counter June—Solarpix, Quick Key, Fontmaker, Help Screens, G4 Auto Boot Maker July-Saloon Shootout, Budget Planner, Math Worksheet, Sound Designer 128, CP/M Public Domain Software August—Address Calaloger. TurboDisk 64,

TurboDisk 128, Boldface Print, 128 Sprite Rotator

September-Ultrafont +, Video Jigsaw, Window Wizard. Fast File Copier, 80-Column Character Editor, DOS Window October—Pig\$ for BuckS. Ringside Karate, Menu System, 128 Sound & Music (Pt. 1) November—Fill-64, 128 Keywords, 1526 Underliner. Turbo Format, 128 Sound

Music (Pt. 2) December—Q-Bird, Moon Rescue, The Ani mals' Show (128), Sprite Locater, Bar Char ter, 128 Quicksort, 128 Sound & Music (Pt.3)

# COMPLETE YOUR COLLECTION! ANY ISSUE FOR \$6

Issues not listed are sold out. Limited quantities available.

# Order today!

# 1987

January-Keyword Construction Set, One-Touch Function Key, GEOS Icon Changer, CP/M; Surviving with 40 Columns February—Collision Course, Division Worksheet, MetaBASIC 64, MetaBASIC 128, 128 DOS Wedge, 128 Sound & Music (Pt. 4) March-Ringside Boxing, Color Craft, 128 RAM Expansion, CP/M RAM Expansion, Sprite Manager

April—0micron. Music Improvisor. Print Shop to GEOS, TurboSave 128. TurboSave 64, Countdown Timer

May—SpeedScript 3.0, Powerball, Cassette Sleeve Maker. No-SY5 Loader, Fast Boot, **Gameports** 

June—Bingo, Fraction Practice, Free-Form Filer. Disk Vacuum. Hi-Res Graphics on the 128

July-Basketball Sam & Ed, Calendar Maker. Crash Prevention, 128 Graph De signer, GEOS File Storage, Text Framer August—Bounty Hunter, Sprite Magic. Sprite Stamp. 80-Column Sector Editor (128). Relative Files

September—Sub Attack, Exercise Pacer, Screen Maker, Impossible Scroll, Video Slide Show, 80-Column Magic

October—SpeedScript 128, Chopper Pilot, Stars: A Simulation of the Heavens, Directory Magic, Font Printer, Animator 64

November—Litterbug, Sketch Pad, Poster Printer, Renumber 64. Accessing the 128's 80-Column Screen December—Crossroads, Snake Pit, Word

Find, Animal Match, Disk Rapid Transit, PrinlScreen, GeoTrash Restorer

### 1988

January-How to Buy a Modem, Buyer's Guide to Modems, Needlework Graphics Edi tor. Tile Paint, Sound Manager

February—Buyer's Guide to Graphics Pro grams. Easy Load. Turbo SpeedScript. Fast 64 Mode for the 128

March-CP/M Software for the <sup>128</sup> (Pt. 1}, XPressCard 128. ML Cloner, Rig Screen, Color Lister

April-CP/M Software for the 128 (Pt. 2), 3-D Speedway, SpeedFile 64. Ramdisk 128, Mirrors

May—Networking the 64, Guide to User Groups (Pt. 1), Treasure Diver, MOBMaker, 128 Math Graphics, 1541 Speed & Alignment Tester

June—Buyer's Guide to Printers. Guide to User Groups (Pt. 2), Arcade Volleyball, Excellont-80 (128), Graphics Wedge July-Hard Disk Drives for the 64/128, Civil War on Disk. Quick Save. Error Analyzer, SYS Stamper

August—MIDI Made Simple, Buyer's Guide to Music Software, Cribbage (128). 128 Shell Booler, 3-1) Sprites, Zoom

September-Write All About It! (desktop publishing). Pattern Fill, Multicolor Graphics Dump, SpeedCheck 128, Disk Package, MultiSort 128

October—Commodore Goes Back to School, Buyer's Guide to Preschool Software, Scor pion II, 64 Compressor, SpeedPrint, Speed Columns, 128 Text Sorter

November—GEOS 2.0: Major Upgrade. Buyer's Guide to Word Processors and Spell ing Checkers, Rally Racer, Block Out (128), Sprite Killer, Notepad 64, Font Crabber (GEOS)

December—88's Best Games, Ringside LXIV!, Crossroads II, Digi-Sound, Dynamic Windows, Quick! (1541 speedup), 1526 PrintScreen, Key Lock

FOR ORDER INFORMATION AND FORM, SEE RAGE 96.

Corresponding monthly disks are available only for issues from June 1986 forward.

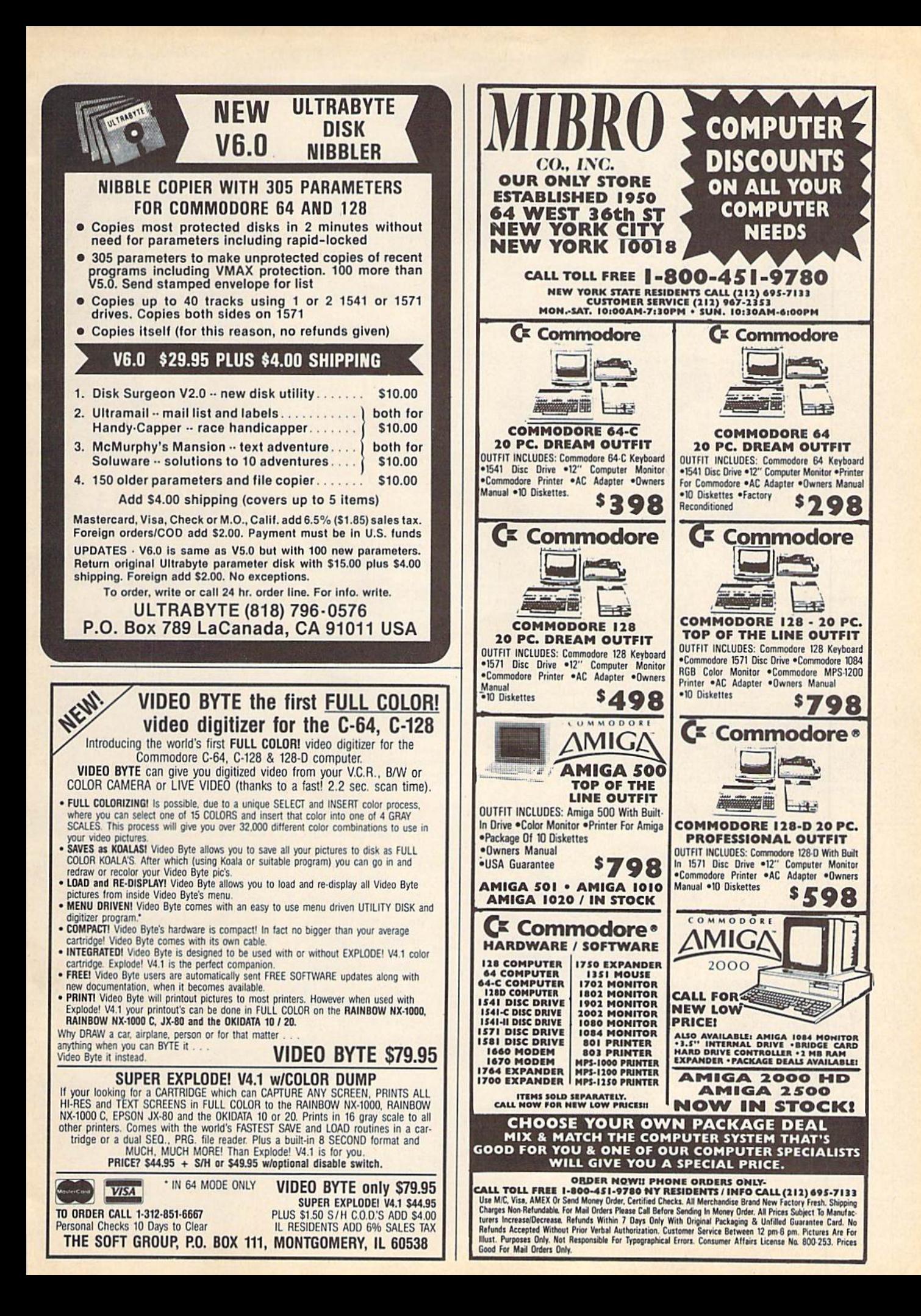

# OT NEW SELECTION

![](_page_89_Picture_1.jpeg)

The Official Book of King's Quest: Daventry and Beyond by Donald B. Trivette ISBN 0-87455-155-2<br>Retail: \$10.95, pb, 144 pp This is the official guide to America's<br>most popular series of 3-D animated most popular series of 3-D animated<br>adventure games—the bestselling<br>King's Quest from Sierra On-Line. The<br>book provides clues to solving the four This is the official guide to America's

![](_page_89_Picture_3.jpeg)

**Machine Language Routines** for the Commodore 64 and 128 by Todd D. Heimarck and Patrick G. Parrish ISBN 0-87455-085-8 Retail: \$18.95, pb, 585 pp A must for every Commodore 128 and 64 machine language programmer.<br>Scores of routines that can simply be Scores or routines that can simply be<br>inserted into your own programs.<br>Included is the assembly language code<br>with easy-to-understand documentation<br>and instructions. A companion disk<br>that includes all the programs in the<br>b BDSK).

![](_page_89_Picture_5.jpeg)

**COMPUTE!'s Music System<br>for the Commodore 128 and 64** by Craig Chamberlain ISBN 0-87455-074-2 Retail: \$24.95, pb, 274 pp Sidplayer, the powerful and popular<br>music player and editor program, is<br>now more versatile and more impressive<br>than before. Enhanced Sidplayer for the than before. *Enhanced signaliser* for the<br>Commodore 128 and 64 includes two<br>new versions—one for the Commodore<br>128 running in 128 mode and another<br>strictly for the Commodore 64. The<br>accompanying disk contains the Editor and Player programs (including a<br>singalong program), utilities, and<br>sample music that you can enjoy<br>immediately or change. Book/Disk Only

![](_page_89_Picture_7.jpeg)

**COMPUTE!'s Computer Viruses** by Ralph Roberts ISBN 0-87455-178-1 Retail: \$14.95, pb, 180 pp Retail: \$14.95, pb, 180 pp<br>The authoritative guide to computer<br>viruses, worms, and Trojan horse<br>programs. Includes important information<br>programs. Includes important information<br>every computer user needs to<br>loss or alterin computer user.

Commodore

![](_page_89_Picture_120.jpeg)

### **Mapping the Commodore 64** and 64C by Sheldon Leemon

ISBN 0-87455-082-3 Retail: \$18.95, pb, 324 pp This sourcebook has been expanded and This sources<br>one means been required and the measurement of the phase of Craphics Environment Operating<br>System) with clear descriptions of how to<br>make it work for you. For BASIC and<br>make it work for you. For BASIC and<br>the

# Machine Language Entry Program For Commodore 64 and 128

Ottis R. Cowper I

"MLX" is a labor-saving utility that allows almost fail-safe entry of machine language programs. Included are versions for the Commodore 64 and 128.

Type in and save some copies of which ever version of MLX is appropriate for your computer (you'll want to use it to enter future ML programs from COM PUTE!'s GAZETTE). Program 1 is for the Commodore 64, and Program 2 is for the 128 (128 MLX can also be used to enter Commodore <sup>64</sup> ML programs for use in 64 mode). When you're ready to enter an ML program, load and run MLX. It asks you for a starting address and an ending address. These addresses appear in the article accompanying the MLX-format program listing you're typing.

If you're unfamiliar with machine language, the addresses (and all other values you enter in MLX) may appear strange. Instead of the usual decimal numbers you're accustomed to, these numbers are in hexadecimal—a base 16 numbering system commonly used by ML programmers. Hexadecimal—hex for short—includes the numerals 0-9 and the letters A-F. But don't worry even if you know nothing about ML or hex, you should have no trouble using MLX.

After you enter the starting and ending addresses, you'll be offered the option of clearing the workspace. Choose this option if you're starting to enter a new listing. If you're continuing a listing that's partially typed from a previous session, don't choose this option.

A functions menu will appear. The first option in the menu is ENTER DATA. If you're just starting to type in a program, pick this. Press the E key, and type the first number in the first line of the program listing. If you've already typed in part of a program, type the line number where you left off typ ing at the end of the previous session (be sure to load the partially completed program before you resume entry). In any case, make sure the address you en ter corresponds to the address of a line in the listing you are entering. Other wise, you'll be unable to enter the data correctly. If you pressed E by mistake, you can return to the command menu by pressing RETURN alone when asked for the address. (You can get back to the menu from most options by pressing RETURN with no other input.)

# **Entering A Listing**

Once you're in Enter mode, MLX prints the address for each program line for you. You then type in all nine numbers on that line, beginning with the first two-digit number after the colon (:). Each line represents eight data bytes and a checksum. Although an MLXformat listing appears similar to the "hex dump" listings from a machine language monitor program, the extra checksum number on the end allows MLX to check your typing. (Commo dore 128 users can enter the data from an MLX listing using the built-in moni tor if the rightmost column of data is omitted, but we recommend against it. It's much easier to let MLX do the proof reading and error checking for you.)

When you enter a line, MLX recalculates the checksum from the eight bytes and the address and compares this value to the number from the ninth column. If the values match, you'll hear bell tone, the data will be added to the workspace area, and the prompt for the next line of data will appear. But if MLX detects a typing error, you'll hear a low buzz and see an error message. The line will then be redisplayed for editing.

# Invalid Characters Banned

Only a few keys are active while you're entering data, so you may have to un learn some habits. You do not type spaces between the columns; MLX automatically inserts these for you. You do not press RETURN after typing the last number in a line; MLX automatically enters and checks the line after you type the last digit.

Only the numerals 0-9 and the let ters A-F can be typed in. If you press any other key (with some exceptions noted below), you'll hear a warning buzz. To simplify typing, 128 MLX re defines the function keys and  $+$  and  $$ keys on the numeric keypad so that you can enter data one-handed. (The 64 version incorporates the keypad modi fication from the March 1986 "Bug-Swatter" column, lines 485-487.) In either case, the keypad is active only while entering data. Addresses must be entered with the normal letter and number keys. The figures above show the keypad configurations for each version.

MLX checks for transposed charac ters. If you're supposed to type in A0 and instead enter 0A, MLX will catch your mistake. There is one error that

# <sup>64</sup> MLX Keypad

![](_page_90_Figure_15.jpeg)

# <sup>128</sup> MLX Keypad

![](_page_90_Picture_2130.jpeg)

can slip past MLX: Because of the checksum formula used, MLX won't notice if you accidentally type FF in place of 00, and vice versa. And there's very slim chance that you could gar ble a line and still end up with a combination of characters that adds up to the proper checksum. However, these mis takes should not occur if you take rea sonable care while entering data,

# Editing Features

To correct typing mistakes before fin ishing a line, use the INST/DEL key to delete the character to the left of the cursor. (The cursor-left key also de letes.) If you mess up a line really badly, press CLR/HOME to start the line over. The RETURN key is also active, but only before any data is typed on a line. Pressing RETURN at this point returns you to the command menu. After you type a character of data, MLX disables RETURN until the cursor returns to the start of a line. Remember, you can press CLR/HOME to quickly get to a line

number prompt.

More editing features are available when correcting lines in which MLX has detected an error. To make correc tions in a line that MLX has redisplayed for editing, compare the line on the screen with the one printed in the list ing, then move the cursor to the mis take and type the correct key. The cursor left and right keys provide the normal cursor controls. (The INST/ DEL key now works as an alternative cursor-left key.) You cannot move left beyond the first character in the line. If you try to move beyond the rightmost character, you'll reenter the line. Dur ing editing, RETURN is active; pressing it tells MLX to recheck the line. You can press the CLR/HOME key to clear the entire line if you want to start from scratch, or if you want to get to a line number prompt to use RETURN to get back to the menu.

# Display Data

The second menu choice, DISPLAY DATA, examines memory and shows the contents in the same format as the program listing (including the check sum). When you press D, MLX asks you for a starting address. Be sure that the starting address you give corresponds to a line number in the listing. Otherwise, the checksum display will be meaningless. MLX displays program lines until it reaches the end of the pro gram, at which point the menu is redis played. You can pause the display by pressing the space bar. (MLX finishes printing the current line before halting.) Press space again to restart the display. To break out of the display and get back to the menu before the ending address is reached, press RETURN.

# Other Menu Options

Two more menu selections let you save programs and load them back into the computer. These are SAVE FILE and LOAD FILE; their operation is quite straightforward. When you press S or L, MLX asks you for the filename. You'll then be asked to press either D or T to select disk or tape.

You'll notice the disk drive starting and stopping several times during load or save (save only for the 128 ver sion). Don't panic; this is normal be havior. MLX opens and reads from or writes to the file instead of using the usual LOAD and SAVE commands (128 MLX makes use of BLOAD). Disk users should also note that the drive prefix 0: is automatically added to the filename (line 750 in 64 MLX), so this should not be included when entering the name. This also precludes the use of @ for Save-with-Replace, so remember to give each version you save a different name. The 128 version makes up for this by giving you the option of scratch ing the existing file if you want to reuse a filename.

Remember that MLX saves the en tire workspace area from the starting address to the ending address, so the save or load may take longer than you might expect if you've entered only small amount of data from a long listing. When saving a partially completed listing, make sure to note the address where you stopped typing so you'll know where to resume entry when you reload.

MLX reports the standard disk or tape error messages if any problems are detected during the save or load. (Tape users should bear in mind that Commo dore computers are never able to detect errors during a save to tape.) MLX also has three special load error messages; INCORRECT STARTING ADDRESS, which means the file you're trying to load does not have the starting address you specified when you ran MLX; LOAD ENDED AT address, which means the file you're trying to load ends before the ending address you specified when you started MLX; and TRUNCATED AT ENDING AD DRESS, which means the file you're trying to load extends beyond the end ing address you specified when you started MLX. If you see one of these messages and feel certain that you've loaded the right fiie, exit and rerun MLX, being careful to enter the correct starting and ending addresses.

The 128 version also has a CATA-LOG DISK option so you can view the contents of the disk directory before saving or loading.

The QUIT menu option has the ob vious effect—it stops MLX and enters BASIC. The RUN/STOP key is dis abled, so the Q option lets you exit the program without turning off the com puter. (Of course, RUN/STOP-RE STORE also gets you out.) You'll be asked for verification; press Y to exit to BASIC, or any other key to return to the menu. After quitting, you can type RUN again and reenter MLX without losing your data, as long as you don't use the clear workspace option.

# The Finished Product

When you've finished typing all the data for an ML program and saved your work, you're ready to see the results. The instructions for loading and using the finished product vary from program to program. Some ML programs are de signed to be loaded and run like BASIC programs, so all you need to type is LOAD "filename",8 for disk (DLOAD "filename" on the 128) or LOAD "file name" for tape, and then RUN. Such

programs will usually have a starting address of 0801 for the 64 or 1C01 for the 128. Other programs must be re loaded to specific addresses with a command such as LOAD "filename",8,1 for disk (BLOAD "filename" on the 128) or LOAD "filename", 1,1 for tape, then started with a SYS to a particular memory address. On the Commodore 64, the most common starting address for such programs is 49152, which corre sponds to MLX address COO0. In either case, you should always refer to the ar ticle which accompanies the ML listing for information on loading and running the program.

# An Ounce Of Prevention

By the time you finish typing in the data for a long ML program, you may have several hours invested in the project. Don't take chances—use our "Auto matic Proofreader" to type the new MLX, and then test your copy thorough ly before first using it to enter any sig nificant amount of data. Make sure all the menu options work as they should. Enter fragments of the program starting at several different addresses, then use the Display option to verify that the data has been entered correctly. And be sure to test the Save and Load options several times to ensure that you can re call your work from disk or tape. Don't let a simple typing error in the new MLX cost you several nights of hard work.

# Program 1: MLX For Commodore 64

![](_page_91_Picture_2579.jpeg)

# New SUPER SNAPSHOT v4

# The State Of The Smart. Super Snapshot Features Include:

The Cartridge Wars. For a while there, it was tough going - but we kept fighting to be the best. The result? Just ask the user groups. Ask the dealers, Ask the magazines. Public opinion is unanimous. The Cartridge Wars are over - and Super Snapshot is the clear winner!

How did we do it? By understanding that it is not enough anymore just to be the most powerful. In today's market, you've also got to be smart. Like Super Snapshot v4.

As the list of features at the right clearly shows, we've given Super Snapshot v4 enough capabilities to dazzle even the most demanding power user. But we've also worked hard to give those utilities a sense of style and grace. To make sure that not only could you do a task, but that you could do it easily and logically. While our competitors were making utilities for Commodore computers, we were designing our utilities for the people who own those computers.

So when you choose a multi-function cartridge for your system, choose Super Snapshot v4 - the cartridge that was designed to appeal to a higher intelligence, Yours.

# Super Snapshot v4 / Only \$64.95

ATTENTION 128 OWNERS: C-64 Disable Switch available. Allows you to boot 128 software WITHOUT removing your Super Snapshot cartridge! Add \$8.00

PAL VERSION AVAILABLE: Add \$4.00 more per unit for shipping.

- . Works with ALL Commodore 8 bit computers & drives.
- · Totally transparent when disabled.
- . Turbo mode Up to 15X faster loading, 7X faster saving.
- Super DOS Wedge supports devices 8, 9, 10, & 11 with extra commands. . Archive ALL memory resident programs to disk as autobooting files.
- · Exclusive C-64 Boot Sector.
- · Dump screens to disk in popular graphic program formats.
- · Dump screens including sprites to printer (many supported) in 3 sizes.
- Only Super Snapshot dumps BOTH multi-color & hi-res formats.
- Sprite disable/re-enable & extended life Game Master features.
- Sprite monitor & full featured sprite editor.
- Fast disk copier for 1 or 2 drives supports 1541/1571/1581.
- Extensive BASIC additional commands for power programmers. Fast file copier for 1 or 2 1541/1571/1581 drives.
- 
- 24 Hour BBS support is available!
- Free Kracker Jax Parameter disk over 100 parameters! Includes the legendary Shotgun II from Kracker Jax!
- 

. M/L Monitor does NOT corrupt memory. Interrupt, examine, modify, and resume a running program. All standard commands PLUS bank-switching, bi-directional scrolling, IO command, track & sector editor, ASCII hunt, and drive monitor.

# Plus much, much more!

# Also available: The Slideshow Creator

Now you can create dazzling slideshows from eye-catching screens that you've captured with Super Snapshotl Options include fade in/out, shutter on/off, pop on/off, slide on/off. Use any of 10 different fonts to display your personalized, scrolling messages!

Super Snapshot Slideshow Creator / Only \$14.95

In Canada, order from: Marshview Software . PO Box 1212, Sackville, NB, E0A-3C0 . (506) 536-1809

# **COMMODORE HEAVY-DUTY POWER SUPPLIES**

WATTS The Matter - Can't Get ample power?

Sorry about that. Actually, it's no laughing matter. Our technicians tell us that the majority of Commodore computer probems can be traced back to an inadequate power supply. When the power supply fails, it can (and often does) cause additional damage to the computer itself - and a computer meltdown is no joke.

This doesn't have to happen to you. We are now selling a heavy-duty power supply that will greatly diminish your fear of a power supply failure. These are NOT aftermarket units - they are made by Commodore, and are ideal for use with<br>RAM expanders. They will provide you with a more stable. dependable source of power. This unit will work on ALL C-64's and 64c on the market.

If your system is important to you, take the extra step to safeguard your investment by getting a Commodore Heavy-<br>Duty Power Supply today. Power you can depend on - with no unexpected shocks

**COMMODORE HEAVY-DUTY POWER SUPPLY ONLY \$29.95** 

# **THE 1750 CLONE** Thanks For The Memory

Most Commodore users are content to use their computers within the constraints placed on them by a limited amount of RAM. But some people want more. More speed. More power. And that means just one thing - more memory.

Power users have long known that the ideal solution to their memory problems is out there in the form of Commodore's incredible 1750 RAM expansion module. Just plug it in and you've got a whopping 512k of onboard RAM -<br>the same amount of memory found on most IBM computers! This is the memory cartridge that all serious Commodore power users want. There's only one problem.

You can't find them

That's right. These RAM units are almost impossible to buy. We've always specialized in finding solutions to -Commodore related problems - here's what we came up with.

First, we bought brand new Commodore 1764 RAM expansion units, the ones with only 256k of RAM onboard. Next, we had Chip Level Design engineer and produce a custom upgrade that takes a 1764 to a full 512k! That's the same half meg of RAM as a regular 1750! Finally, we tested each and every cartridge, and warranteed them to be free from defects.

Now there's nothing to stop you from taking your Commodore 64 or 128 to levels of power and sophistication that<br>the original designers never even dreamed of! If you're using programs like GEOS from Berkeley; the Pocket Ser the potent PaperClip III from Batteries Included; if you're using ANY of these programs, you won't believe the difference that the extra memory makes!

"C-64/64c (but NOT C-128/128D) owners MUST buy a heavy-duty power supply to use these units. The power<br>supply is NOT included - it is available from us seperately.<br>"If you ALREADY own a 1764 RAM carridge, we can upgrade it

![](_page_92_Picture_48.jpeg)

![](_page_92_Picture_49.jpeg)

**PLEASE READ BEFORE ORDERING:** We accept money orders, certified checks, VISA, M.C. and, Discover.<br>Previous Software Support customers may use C.O.D. and personal checks. Orders shipped to U.S.A. (48 states),<br>F.P.O., A.P.O orders shopped 2nd day air). Jeesee add 37.50 per code to '53 H. C OD. available to U.S. customers ciny (50<br>states): add \$2.75 along with your S & H changes per order. Canadian customers may calculate the S & H changes<br>by

Mail your order to: Software Support, Int. 2700 NE Andresen Road Vancouver, WA 98661

![](_page_92_Picture_52.jpeg)

![](_page_92_Picture_53.jpeg)

DEALERS - WE HAVE THE SUPPORT YOU'RE LOOKING FOR!

![](_page_93_Picture_0.jpeg)

\* ALL ITEMS CARRYING THIS STAR WERE NOT RELEASED AT THE TIME OF AD SUBMISSION, PLEASE CALL FOR AVAILABILITY

# 1541 RAMBOard\*

**EVE The Copy Protection bullet!**<br>Let's face it - war is hell. And in the Commodore world, one of the ugliest wars of all is being waged by the copy protection industry. They're clust in the commodore world, one is determi

coldest ice out there.<br>What's our secret? The new RAMBOard, a small card that

What source the new HAMBOard, a small care that a can easily be installed in your 1541 in 5 minutes using just a<br>screwdriver. With this remarkable piece of firmware in place,<br>backup hassles are a thing of the past!<br>HAMBOar dynamic Maverick software, RAMBOard will back up programs<br>that other systems can't even scratch the surface of. Best of<br>all, RAMBOard won't become obsolete - when newer, even<br>tougher protection schemes some along, we'll cr

# 1541 & 1541C RAMBOard/ONLY \$34.95 In Most Cases, Plugs Right In-NO Soldering Required

1541II RAMBOard/ONLY \$44.95

This Version DOES Require Soldering Profesional Installation Available-Contact Us For Details 'RAMBOard Is An Optional Accessory For Use With Maverick'

![](_page_94_Picture_8.jpeg)

SYSRES<br>
Your Last Chance To Own A Classic.<br>
All good things must come to an end. That's true for every-<br>
thing, including software. The time has come to say goodbye<br>
to an old fired - SYSRES. the finest BASIC enchancement<br> SYSRES.

If you're one of the few serious BASIC programmers out<br>there who isn't yet using SYSRES, maybe you should take a<br>look at some of these features:

• Easy code entry with features like auto line numbering, enhanced key repeat, and fast up and down scrolling of program listings!

ram listings!<br>
The main stands any shifted key may be set to represent any<br>
We Saccord Stands and the Marcos any shifted key may be set to represent any<br>
BASIC or SYSRES KEYWORD. All files may be listed, loaded,<br>
run, copi

to leave BASIC!

• Do a partial renumber. Move a subroutine to a more logical starting place while preserving all other line numbers and up-

For evaluation and the preserving all other line numbers and up-<br>tarting place while preserving all other line numbers and up-<br>dating all line references!<br>The exercise of Back and the Theorem and the five previous operatio

# SYSRES/NOW ONLY \$19.95

**While Limited Supplies Last!** 

You know us. When copy protection began throwing 1541 drive heads out of alignment, we gave you Kracker Jax. When V-Max. reared Is used to a method of the mysteries of commercial-grade protection schemes, we were there with Kracker Jax Revealed to explore the mysteries of commercial-grade protection schemes, we were there with Kracker Jax Revealed Neither do

**MAVERICK TM \*** 

A New Tool-From Some Old Friends

Find the post weapon we've ever made to let you defend yourself from copy protection profiteering. Maverick is so advanced, it has actually replaced every other backup utility we've ever created. That's right - Maverick is at some of these features:<br>• NEW - 1541 1571 1581 fast file copier - any direction · Single or dual state of the art Nibble

- GCR Editor for the experienced hacker
- 
- 
- 
- 
- 
- GCREEditor for the experienced hacker<br>MEW GEOS file copier works under desktop<br>Error scanner with unique sector editor<br>Drectory editor helps you organize your disks<br>Winds and DC-BC Drectory disks<br>Secolling M. Linon

• NEW—GEOS The copies works under desktop<br>
• Error scanner with unique sector editor<br>
• Single of dual drive high speed data copies<br>
• New Sections with C-64 C-128 & 1541 1571 1581 relative Monthlength and the CHAMETERS & they're released!

300 - parameters for those tough to backup disks<br>Capable of archiving Rapidlok protection

**MAVERICK 2.0/ONLY \$34.95** 

they re-research of the company that has worked hard for years to establish an ironciad reputation for dynamic products, fair prices, and<br>superb customer support. We ve always been a part of your past. And as long as you h

**Attention: Registered Maverick owners!** Parameter Module #3 is now available, Only \$9.95

![](_page_94_Picture_36.jpeg)

read and mustered the techniques set forth in Revealed I and II, you're ready for the<br>next step - Kracker Jax Revealed III. Included as a free bonus is The Hacker's Utility<br>Kit, one of the finest set of disk utilities gath Both models include easy to follow installation in Both mouss include the program to verify proper installation, and the plug in Video RAM Upgrade. REVEALED BOOK III with Hacker's Utility Kit . . \$23.50 REVEALED BOOK II with Hesmon Cartridge . . . \$23.50 \$29.95 REVEALED BOOK I with Reset Board . . . . . . . \$23.50 

# SUFIWHRE **INTERNATIONAL**

**PLEASE READ BEFORE ORDERING:** We accept money orders, certified checks, VISA, M.C. and, Discover.<br>Previous Software Support customers may use C.O.D. and personal checks. Orders shipped to U.S.A. (48 states),<br>FPO., AP.O.,

only.

![](_page_94_Picture_40.jpeg)

![](_page_94_Picture_41.jpeg)

**DEALERS - WE HAVE THE SUPPORT YOU'RE LOOKING FOR!** 

![](_page_95_Picture_173.jpeg)

![](_page_95_Picture_174.jpeg)

D{OFF}ISK: §4}";

FP 730 GET AS: IF AS="T"THEN PR

INT"T[DOWN]":GOTO880

HH 750 PRINT"D[DOWN]":OPEN15,8<br>,15, "I0: ":B=EA-SA:IN\$=" Ø:"+IN\$:IF OP THEN810 SQ 760 OPEN 1,8,8, IN\$+", P, W":G OSUB860:IF A THEN220 FJ 770 AH=INT(SA/256): AL=SA-(A H\*256): PRINT#1, CHR\$ (AL) ; CHRS (AH) ; 780 FOR I=0 TO B: PRINT#1, CH PE.  $RS(PEEK(BS+I))$ ; : IF ST T **HENBØØ** FC 790 NEXT: CLOSE1: CLOSE15: GOT 0940 GS 800 GOSUB1060:PRINT"[DOWN] (BLK)ERROR DURING SAVE: E43":GOSUB860:GOTO220 MA 810 OPEN 1,8,8, IN\$+", P, R":G OSUB860:IF A THEN220 GE 820 GET#1, A\$, B\$:AD=ASC (A\$+Z \$)+256\*ASC(B\$+Z\$):IF AD <>SA THEN F=1:GOTO850 RX 830 FOR I=0 TO B:GET#1, A\$:P OKE BS+I, ASC(A\$+Z\$):IF( I<>B)AND ST THEN F=2:AD  $=I:I=B$ FA 840 NEXT: IF ST<>64 THEN F=3 FQ 850 CLOSE1: CLOSE15:ON ABS (F >0)+1 GOTO960,970 SA 860 INPUT#15, A, A\$: IF A THEN CLOSE1:CLOSE15:GOSUB10 60: PRINT " [RVS] ERROR: "A GQ 870 RETURN EJ 880 POKE183, PEEK (FA+2): POKE 187, PEEK (FA+3) : POKE188, PEEK(FA+4): IFOP=0THEN92 HJ 890 SYS 63466:IF(PEEK(783)A ND1) THEN GOSUB1060: PRIN T"[DOWN][RVS] FILE NOT<br>[SPACE]FOUND ":GOTO690 CS 900 AD=PEEK(829)+256\*PEEK(8 30): IF AD<>SA THEN F=1: GOTO97Ø SC 910 A=PEEK(831)+256\*PEEK(83 2)-1:F=F-2\*(A<EA)-3\*(A> EA): AD=A-AD: GOTO930 KM 920 A=SA:B=EA+1:GOSUB1010:P OKE780, 3: SYS 63338 JF 930 A=BS:B=BS+(EA-SA)+1:GOS UB1010:ON OP GOTO950:SY S 63591 AE 940 GOSUB1080:PRINT" {BLU} \*\* SAVE COMPLETED \*\*":GOT 0220 XP 950 POKE147, 0: SYS 63562: IF [SPACE]ST>Ø THEN97Ø FR 960 GOSUB1080: PRINT" {BLU} \*\* LOAD COMPLETED \*\*":GOT 0220 DP 970 GOSUB1060:PRINT" [BLK] [RVS]ERROR DURING LOAD: [DOWN] [4]": ON F GOSUB98 Ø,990,1000:GOTO220 PP 980 PRINT"INCORRECT STARTIN G ADDRESS (";:GOSUB360:<br>PRINT") ":RETURN<br>GR 990 PRINT"LOAD ENDED AT ";: AD=SA+AD: GOSUB360: PRINT DS: RETURN FD 1000 PRINT "TRUNCATED AT END ING ADDRESS": RETURN RX 1010 AH=INT(A/256):AL=A-(AH \*256): POKE193, AL: POKE1 94, AH FF 1020 AH=INT(B/256):AL=B-(AH \*256) : POKE174, AL: POKE1 75, AH: RETURN FX 1030 IF AD<SA OR AD>EA THEN 1050

HA 1040 IF (AD> 511 AND AD<40960

![](_page_96_Picture_24.jpeg)

![](_page_96_Picture_25.jpeg)

E

F

ć

 $\epsilon$  $\mathbb H$ 

![](_page_96_Picture_26.jpeg)

![](_page_97_Picture_1418.jpeg)

# GAZETTE **Shoppers Mart**

![](_page_98_Picture_1.jpeg)

# The Automatic Proofreader

# Philip I. Nelson

"The Automatic Proofreader" helps you type in program listings for the 128, 64, Plus/4, and 16 and prevents nearly every kind of typing mistake.

Type in the Proofreader exactly as listed. Since the program can't check it self, type carefully to avoid mistakes. Don't omit any lines, even if they contain unfamiliar commands. After finish ing, save a copy or two on disk or tape before running it. This is important be cause the Proofreader erases the BASIC portion of itself when you run it, leav ing only the machine language portion in memory.

Next, type RUN and press RE TURN. After announcing which com puter it's running on. the Proofreader displays the message "Proofreader Active". Now you're ready to type in a BASIC program.

Every time you finish typing a line and press RETURN, the Proofreader displays a two-letter checksum in the upper-left comer of the screen. Com pare this result with the two-letter checksum printed to the left of the line in the program listing. If the letters match, it's almost certain the line was typed correctly. If the letters don't match, check for your mistake and cor rect the line.

The Proofreader ignores spaces not enclosed in quotes, so you can omit or add spaces between keywords and still see a matching checksum. However, since spaces inside quotes are almost al ways significant, the Proofreader pays attention to them. For example, 10 PRINT'THIS IS BASIC" will generate different checksum than 10 PRINT'THIS ISBA SIC".

A common typing error is transposition—typing two successive charac ters in the wrong order, like PIRNT instead of PRINT or 64378 instead of 64738. The Proofreader is sensitive to the *position* of each character within the line and thus catches transposition errors.

The Proofreader does not accept keyword abbreviations (for example, instead of PRINT). If you prefer to use abbreviations, you can still check the line by LISTing it after typing it in, moving the cursor back to the line, and pressing RETURN. LISTing the line substitutes the full keyword for the ab breviation and allows the Proofreader to work properly. The same technique works for rechecking programs you've already typed in.

If you're using the Proofreader on the Commodore 128, Plus/4, or 16, do not perform any GRAPHIC commands while the Proofreader is active. When you perform a command like GRAPH-IC I, the computer moves everything at the start of BASIC program space—in cluding the Proofreader—to another memory area, causing the Proofreader to crash. The same thing happens if you run any program with a GRAPHIC command while the Proofreader is in memory.

Though the Proofreader doesn't interfere with other BASIC operations, it's a good idea to disable it before running another program. However, the Proofreader is purposely difficult to dis lodge: It's not affected by tape or disk operations, or by pressing RUN/ STOP- RESTORE. The simplest way to disable it is to turn the computer off then on. A gentler method is to SYS to the computer's built-in reset routine (SYS 65341 for the 128, 64738 for the 64, and 65526 for the Plus/4 and 16). These reset routines erase any program in memory, so be sure to save the pro gram you're typing in before entering the SYS command.

If you own a Commodore 64, you may already have wondered whether the Proofreader works with other pro gramming utilities like "MetaBASIC." The answer is generally yes, if you're using 64 and activate the Proofreader after installing the other utility. For ex ample, first load and activate Meta BASIC, then load and run the Proofreader.

When using the Proofreader with another utility, you should disable both programs before running a BASIC program. While the Proofreader seems un affected by most utilities, there's no way to promise that it will work with any and every combination of utilities you might want to use. The more utili ties activated, the more fragile the sys tem becomes.

# The New Automatic Proofreader

10 VEC=PEEK|772)+256\*PEEK(773)  $t$ LO=43:HI=44

- 20 PRINT "AUTOMATIC PROOFREADE FOR "filF VEC=42364 THEN (SPACEjPRINT "C-64"
- 30 IF VEC=5O556 THEN PRINT "VI  $C - 20"$
- 40 IF VEC=35158 THEN GRAPHIC C LR:PRINT "PLUS/4 & 16"
- 50 IF VEC=17165 THEN LO=45:HI= 46:GRAPH1C CLR:PRINT"128"
- 60 SA=(PEEK(LO)+256\*PEEK(III)) 6iADR=SA
- 70 .OR J=0 TO 1G6:READ HYTiPOK E ADR, BYT: ADR=ADR+1: CHK=CHK +BYT:NEXT
- 80 IF CHK<>20570 THEN PRINT "\* ERROR\* CHECK TYPING IN DATA 5TATEMENTS":END
- 90 FOR J=1 TO 5:READ RF, LF, HF: RS=SA+RF:HB=INT(RS/256):LD= RS-(256\*HB)
- 100 CHK=CHK+RF+LF+HF:POKE SA+L F, LB: POKE SA+HF, HB: NEXT
- 110 IF CHK<>22054 THEN PRINT " •ERROR\* RELOAD PROGRAM AND {SPACElCHECK FINAL LINE":EN D
- 120 POKE SA+149,PE£K(772):POKE SA+15O,PEEK(773)
- 139 IF VEC=17165 THEN POKE SA+ 14,22iPOK£ SA+18,23:POKESA+ 29,224iPOKESA+139,224
- 140 PRINT CHR\$(147); CHR\$(17); " PROOFREADER ACTIVE":SYS SA
- 150 POKE HI, PEEK(HI)+1:POKE (P EEK(LO)+256\*PEEK(HI))-1,0:N EW
- 160 DATA 120,169,73,141,4,3,16 9,3,141,5,3
- 170 DATA 88,96,165,20,133,167, 165,21,133,168,169
- 180 DATA 0,141,0,255,162,31,la 1,199,157,227,3
- 190 DATA 202,16,248,169,19,32, 210,255,169,18,32
- 200 DATA 210,255,160,0,132,1B0 ,132,176,136,230,L80
- 210 DATA 200,185,0,2,240,46,20 ,34,2OB,8,72
- 220 DATA 165,176,73,255,133,17 6,104,72,201,32,206
- 230 DATA 7,165,176,208,3,104,2 08,226,104,166,180
- 240 DATA 24,165,167,121,0,2,13 3,167,165,168,105
- 250 DATA 0,133,168,202,208,239 ,240,202,165,167,69
- 260 DATA 168,72,41,15,168,185, 211,3,32,210,255
- 270 DATA 104,74,74,74,74,168,1 B5,211,3,32,210
- 2G0 DATA 255,162,31,183,227,3, 149,199,202,16,248
- 290 DATA 169,146,32,210,255,76 ,86,137,65,66,67
- 300 DATA 68,69,70,71,72,74,75, 77,80,81,B2,83,88
- 310 DATA 13,2,7,167,31,32,151, 116,117,151,123,129,167,136 ,137

# **Classified**

# **SOFTWARE**

**FREE PUBLIC DOMAIN SOFTWARE - Request** free catalog or send \$2 for sample disk and catalog (refundable). C64-128. CALOKE IND.. Dept. JK, Bo< 16477, K.C., MO <sup>64133</sup>

COMMODORE: TRY BEFORE YOU BUY. Best selling games, utilities, educ $1 +$  classics new releases. 100's of titles. Viaa/MC/Dlic Free brochure. REMT-A-D1SC, Frederick Bldg. #222, Hunt'n, WV 25701 (304) 529-3232

FREE SOFTWARE FOR C-64. Send one stamp for catalog or \$2.00 for 30 sample programs and catalog (refundable). RVH Publications, 4291<br>Holland Rd, #562-G, Virginia Beach, VA 23452

RENT 64/128 SOFTWARE! 1000's of disks. Lowest prices. No deposit or fee. Free catalog. Centslble Software, PO Box 930, St. Joseph, Ml 490B5 (616) 982-0327.

THOUSANDS OF PD PROGRAMS FOR C64/128! We have Games, Utilities, Music and much more! For information write: Lightspeed Software. POB 340427. Tampa. FL 33694

Thousands of C64/128 PD programs on 350 disks. Free listing or SI large catalog. DISKS O'PLENTY INC., 7958 Pines Blvd., Suite 270A, Pembroke Pines, FL 33024

C64/128 FINEST PUBLIC DOMAIN PROGRAMS Pretested quality programs Mosi SI.50 •On Disk YOU pick the programs thai VOU want!!! Free diskfull of programs with firet order! For a list + Description send SASE to: JLH Co., Dept. G, Box 67021, Topeka, KS 66667

C64 & C128 PD Disks \$3,00 each. VISA/MC. Free Catalog. Call or Write. BRE Software, 352 W. Bedford, Suite 104-G, Fresno, CA 93711. (800) 622-7942, (209) 432-2159 in CA.

![](_page_100_Picture_10.jpeg)

GE RIDGE SERVICES. INC., 170 Broatlway Suite 201-CG. New Ybfk. NY 10038 Info/Dealers 718-317-1961 िण्लिड

64/128 PD SOFTWARE, GAMES, MUSIC, UTIL., Educ. & Hm/Bus. \$3/disk, two for \$5, or send \$2 for complete catalog. D & V CompSoft, P.O. Box 933, Ardmore, TN 38449

C128 SUPERPRO FOOTBALL WITH SPLITSCREEN has it all for \$7.95 or C64 Colordraw + 5 action games for only \$6.95 Roy Brewer 5122 McIntyre Dr., Knoxville, TN 37914

**MILL-INTRIGUING GERMAN BOARD STRATEGY** GAME. Play against the C64 computer, 5 skill levels, excellent graphics, \$14.95 for disk/instructions to: CER1CO, 4832 Rhea Rd., Wichita Falls, TX 76308

•ONLY THE BEST PD GAMES on 10 ds disks!\* \*Over 400! \$20. Less than a nickle each\* •Many over 100 blocks long! Menu-Driven\* Dallas Games, Box 456, Wilburton, OK 74578

\*\* GET TEN FREE DISKS \*\* when you order our SuperPak of ten packed PD disks for only \$19.95  $+$  \$2 s&h. ROSEWATER, POB 322S2, Ball., MD 21208

# COMPUTEI's Gazette Classified is a low-cost way to tell over 225,000 microcomputer owners about your product or service.

- Rates: \$25 per line, minimum of four lines. Any or all of the first line set in capital letters at no charge. Add \$15 per line for boldface words, or \$50 for the entire ad set in bold<br>face (any number of lines.) Inquire about display rates.
- **Terms:** Prepayment is required. Check, money order, American Express, Visa, or<br>MasterCard is accepted. Make checks payable to COMPUTE! Publications.
- Form: Ads are subject to publisher's approval and must be either typed or legibly printed. One line equals 40 letters and spaces between words. Please underline words to be set in boldface.
- General Information: Advertisers using post office box numbers in their ads must supply permanent address and telephone numbers. Orders will not be acknowledged. Ad will appear in next available issue after receipt.
- Closing: 3rd of the third month preceding cover date (e.g., June issue closes March 3rd).<br>Send order and remittance to: Kathleen Ingram, Classified Manager, COMPUTE!'s<br>Cazette, P.O. Box 5406, Greensboro, NC 27403. To place Ingram at (919) 275-98C9.

Notice: COMPUTE! Publications cannot be responsible for offers or claims of advertisers, but will attempt to screen out misleading or questionable copy

Classified Display Rates: Classified display ads measure 2% wide and are priced<br>according to height.  $1'' = $250; 1½'' = $375; 2'' = $500; 3'' = $600;$  (\$100 for each additional inch. e.g.  $4" = $700$ , etc.) Preferred supplied material is Velox or PMT.

![](_page_100_Picture_25.jpeg)

# **HARDWARE**

COMMODORE/AMIGA CHIPS, PARTS. DIAGnostics, repairs (low cost \$49.95 + UPS). Send for complete catalog. Kasara Micro-<br>Systems (Division of QEP), Rt. 9W/Kay<br>Fries Dr., Stoney Point, NY 10980

# COMPUTER REPAIR

Authorized Repairs C64/12B: \$50 \$55; 1541/ 1571: \$55 & \$65; SX64, 128D, Amiga, PC: \$Call 816-872-6311. Quick Serv. 30 day warranty. We buy, sell, trade. MOM & POP's COMPUTER SHOP, Rt. 2, Box 119, Cainsville, MO 64632

C64 REPAIR S39.95 FLAT KATE. 1541/1571- \$49.95;SX64-\$69.95;128-\$64.95, 24 Hr turnaround. 90 dy warranty. A&M Computer Repair, 20 Guernsey, New Windsor, NY 12550, 914-562-7271

QUALITY GAMES FOR THE COMMODORE Low prices, high quality. For free catalog send I stamp to: Quality Games 3560 Savage Ave., Pinole, CA 94564

COMPUTE'S Gazette is looking for utilities, games, applications, educational programs, and tutorial articles. If you've created program that you think other readers might enjoy or find useful, send it, on tape or disk, to:

Submissions Reviewer COMPUTE! Publications P.O. Box 5406 Greensboro, NC 27403

Please enclose an SASE if you wish to have the materials returned.

Articles are reviewed within four weeks of submission.

# How To Type In COMPUTE'S Gazette Programs

Each month, COMPUTE!'s Gazette publishes programs for the Com modore 128, 64, Plus/4, and 16. Each program is clearly marked by title and version. Be sure to type in the correct version for your ma chine. All 64 programs run on the 128 in 64 mode. Be sure to read the instructions in the corresponding article. This can save time and elim inate any questions which might arise after you begin typing.

We frequently publish two programs designed to make typing easier: The Automatic Proofreader, and MLX, designed for entering machine language programs.

When entering a BASIC program, be especially careful with DATA statements as they are ex tremely sensitive to errors. A mistyped number in DATA statement can cause your machine to "lock up" (you'll have no control over the computer). If this happens, the only recourse is to turn your computer off then on, erasing what was in memory. So be sure to save a program before you run it. If your com puter crashes, you can always reload the program and look for the error.

# Special Characters

Most of the programs listed in each issue contain special control charac ters. To facilitate typing in any pro grams from the Gazette, use the following listing conventions.

The most common type of con trol characters in our listings appear as words within braces: {DOWN} means to press the cursor down key; {5 SPACES} means to press the space bar five times.

To indicate that a key should be shifted (hold down the SHIFT key while pressing another key), the character is underlined. For ex ample, A means hold down the SHIFT key and press A. You may see strange characters on your screen, but that's to be expected. If you find a number followed by an underlined key enclosed in braces (for example,  $\{8 \text{ A}\}\)$ , type the key as many times as indicated (in our example, enter eight SHIFTed A's).

If a key is enclosed in special brackets,  $\&$   $\frac{1}{2}$ , hold down the Commodore key (at the lower left corner of the keyboard) and press the indicated character.

Rarely, you'll see a single letter of the alphabet enclosed in braces. This can be entered on the Commo dore 64 by pressing the CTRL key while typing the letter in braces. For example, {A} means to press CTRL-A.

# The Quote Mode

Although you can move the cursor around the screen with the CRSR keys, often a programmer will want to move the cursor under program control. This is seen in examples such as {LEFT}, and (HOME} in the program listings. The only way the computer can tell the difference between direct and programmed cursor control is the quote mode.

Once you press the quote key, you're in quote mode. This mode can be confusing if you mistype character and cursor left to change it. You'll see a reverse video charac ter (a graphics symbol for cursor left). In this case, you can use the DELete key to back up and edit the line. Type another quote and you're out of quote mode. If things really get confusing, you can exit quote mode simply by pressing RETURN. Then just cursor up to the mistyped line and fix it.

![](_page_101_Picture_1318.jpeg)

# THEY'VE GOT THE PRESIDENT. YOU'VE GOT... BAD DUDES.

![](_page_102_Picture_1.jpeg)

 $\mathcal{L}(\mathcal{A})$ 

![](_page_102_Picture_2.jpeg)

Striker and Blade. The Bad Dudes. Facing some of the nastiest ninjas in the known world — accompanied by a gang of firespitting thugs and their cohorts, mad dogs who are intent on serious crime. This crowd of malcontents has somehow gotten its ugly mitts on the president of the United States. And what they plan to do with him isn't pretty.

![](_page_102_Picture_4.jpeg)

![](_page_102_Picture_5.jpeg)

What Striker and Blade have to do isn't any picnic either. But someone's got to do it, right? What better time for you to start dishing out the BAD DUDES' own version of the criminal justice system? The action is top-notch. The graphics, phenomenal.

**BAD DUDES** from Data East. Mr. President, help is on the way.

![](_page_102_Picture_8.jpeg)

wzne

Screens shown are from the IBM version. Other computer versions may vary.  $\odot$  Data East USA, Inc. Bad Dudes is a registered trademark of Data East USA, Inc.

# STOP PLAYING AROUND WITH YOUR **III**IIII

# GEOS 2.0 \*59?s

completely integrated graphical operating system. GEOS 2.1) includes word processor, graphics workshop, spell checker, file and disk manager, mail merge program, desk accessories, LaserWriter™ compatibility and more! Perfect for business forms, professional reports,

> $\mathbf{O}$  $\tilde{s}$

school projects, club newsletters, personalized stationery, invitations and flyers.

# GEOS 128 2.0 \$69?5

GEOS 128 2.0 includes all the features of GEOS 2.0, operates in 80 columns, utilizes the numeric keypad, has additional memory and faster processing speed. Both GEOS 2.0 and GEOS 1382.0 support Commodore Ram Expan GEOS 128

sion Units as well as over 70 popular printers.

# geoPublish \$49?5

Ideal for creating one page flyers, Sophisticated newsletters, greeting cards, or 7' x 9' posters, geoPublish is a revolutionary desktop publishing package. Place graphics anywhere, enlarge text to IBS points, create vertical texi, smooth and GEOPUBLISH resize graph ics and morel

![](_page_103_Picture_9.jpeg)

Give your numerical data max imum visual impact with this versatile chart generator. Nine easy-to-understand charts create presentation quality documents. Operates in

![](_page_103_Picture_11.jpeg)

Sooner or later, you're going to discover that there's more to Commodores than fun and games.

You're going to discover power.

Not the kind of power that blasts aliens out of the galaxy. But the kind that whips through boatloads of data in seconds. The kind that crunches numbers and drafts documents like child's play.

The kind you find in GEOS.

Spruce up letters, banners, invitations and more with any of 53 fonts in multiple point sizes. If you don't see a style that suits your need, modify an existing font or create an entirely new one. Works with any GBOS application, Operates in<br>40 and 80 FONTINCK Plus

# geoCalc S4925

columns.

Handle all your financial needs with this versatile spreadsheet. Analyze 'what if" calculations, balance your personal budget, estimate your monthly car expenses or track your business' weekly sales. geoCalc 128 is available for 80 column

**Walker** 

GEOCALC

**SALL** 

Commodore 128 computers

# FontPack Plus \$29?5 DeskPack Plus \$29?5

Enhance home productivity with variety of utilities. Import graphics<br>from Print Shop,™ PrintMaster,™ and  $news$ room ; create or modify-icons; organize your schedule with calendar; store information in an automated card file: create person alized form letters

DESKINCK Phus

with a mail merge program; piny an authentic black jack game. Oper ates in 40 and 80 columns.

# geoFile \$49?5

Organize and manipulate large amounts of data easily with this praphics-based database. Custom ize business records, track sales volume, coordinate your stamp collection or simply print address labels. geoFile 128 is available for 80 column GEOFILE

ŵ.

Your

Commodore 128 computers.

Every GEOS application works with one another. Sharing advanced capabilities at hyper-speeds, they can take your Commodore from "mastering the universe" to a university master's degree.

So if you're tired of toying with technology, try playing around with GEOS. Once you feel its power, you'll know that for anyone who

still thinks Commodores are toys,

Berkeley the game's over. **Softworks** 

The brightest minds are working with Berkeley.

For orders only, call (800) 443-0100 ext. 234

(California residents add 7% sales tax.) \$4.50 US/\$8.50 foreign shipping and handling. Allow six weeks for delivery. geoPublish, DeskPack *Plus* and FontPack<br>Master, and Newsroom are trademarks of